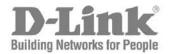

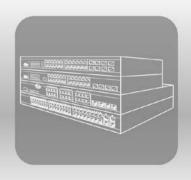

# S T A C K

# **CLI Reference Manual**

Product Model: DES-3200-10/18/28/28F

Layer 2 Managed Ethernet Switch

Release 1.1

Information in this document is subject to change without notice.

© 2009 D-Link Corporation. All rights reserved.

Reproduction in any manner whatsoever without the written permission of D-Link Corporation is strictly forbidden.

Trademarks used in this text: D-Link and the D-LINK logo are trademarks of D-Link Corporation; Microsoft and Windows are registered trademarks of Microsoft Corporation.

Other trademarks and trade names may be used in this document to refer to either the entities claiming the marks and names or their products. D-Link Corporation disclaims any proprietary interest in trademarks and trade names other than its own.

July 2009 P/N 651S3200.015G

# **Table of Contents**

| INTRODUCTION                                    | 1   |
|-------------------------------------------------|-----|
| USING THE CONSOLE CLI                           | 3   |
| COMMAND SYNTAX                                  | 7   |
| BASIC SWITCH COMMANDS                           | 10  |
| MODIFY BANNER AND PROMPT COMMANDS               | 27  |
| SWITCH PORT COMMANDS                            | 30  |
| PORT SECURITY COMMANDS                          | 34  |
| NETWORK MANAGEMENT (SNMP) COMMANDS              | 39  |
| SWITCH UTILITY COMMANDS                         | 60  |
| NETWORK MONITORING COMMANDS                     | 72  |
| MULTIPLE SPANNING TREE PROTOCOL (MSTP) COMMANDS | 87  |
| FORWARDING DATABASE COMMANDS                    | 99  |
| PACKET STORM CONTROL COMMANDS                   | 105 |
| QOS COMMANDS                                    | 109 |
| PORT MIRRORING COMMANDS                         | 121 |
| VLAN COMMANDS                                   | 124 |
| LINK AGGREGATION COMMANDS                       | 133 |
| BASIC IP COMMANDS                               | 138 |
| IGMP SNOOPING COMMANDS                          | 142 |
| DHCP RELAY COMMANDS                             | 153 |
| 802.1X COMMANDS                                 | 160 |

| ACCESS CONTROL LIST (ACL) COMMANDS     | 181 |
|----------------------------------------|-----|
| TIME RANGE COMMANDS                    | 197 |
| SAFEGUARD ENGINE COMMANDS              | 199 |
| TRAFFIC SEGMENTATION COMMANDS          | 201 |
| TIME AND SNTP COMMANDS                 | 203 |
| ARP COMMANDS                           | 209 |
| ROUTING TABLE COMMANDS                 | 213 |
| MAC NOTIFICATION COMMANDS              | 219 |
| ACCESS AUTHENTICATION CONTROL COMMANDS | 223 |
| SSH COMMANDS                           | 244 |
| SSL COMMANDS                           | 251 |
| D-LINK SINGLE IP MANAGEMENT COMMANDS   | 257 |
| SMTP COMMANDS                          | 267 |
| CABLE DIAGNOSTICS COMMANDS             | 272 |
| DHCP LOCAL RELAY COMMANDS              | 273 |
| GRATUITOUS ARP COMMANDS                | 275 |
| VLAN TRUNKING COMMANDS                 | 280 |
| Q-IN-Q COMMANDS                        | 284 |
| ASYMMETRIC VLAN COMMANDS               | 291 |
| MLD SNOOPING COMMANDS                  | 293 |
| IGMP SNOOPING MULTICAST VLAN COMMANDS  | 301 |
| LIMITED IP MULTICAST ADDRESS COMMANDS  | 307 |
| LL DP COMMANDS                         | 313 |

| DOS PREVENTION COMMANDS           | 333 |
|-----------------------------------|-----|
| IP-MAC-PORT BINDING COMMANDS      | 338 |
| LOOP-BACK DETECTION COMMANDS      | 349 |
| PROTOCOL VLAN COMMANDS            | 353 |
| MAC-BASED VLAN COMMANDS           | 358 |
| FLOW METER COMMANDS               | 360 |
| MAC-BASED ACCESS CONTROL COMMANDS | 362 |
| ARP SPOOFING PREVENTION COMMANDS  | 375 |
| TECHNICAL SUPPORT COMMANDS        | 377 |
| COMMAND HISTORY COMMANDS          | 381 |
| TECHNICAL SPECIFICATIONS          | 385 |
| PASSWORD RECOVERY PROCEDURE       | 388 |

1

# INTRODUCTION

The Switch can be managed through the Switch's serial port, Telnet, or the Web-based management agent. The Command Line Interface (CLI) can be used to configure and manage the Switch via the serial port or Telnet interfaces.

This manual provides a reference for all of the commands contained in the CLI. Configuration and management of the Switch via the Web-based management agent is discussed in the Manual. Configuration and management of the Switch via the Web-based management agent is discussed in the User's Guide.

#### Accessing the Switch via the Serial Port

The Switch's serial port's default settings are as follows:

- 9600 baud
- no parity
- 8 data bits
- 1 stop bit

A computer running a terminal emulation program capable of emulating a VT-100 terminal and a serial port configured as above are then connected to the Switch's serial port via an RS-232 DB-9 cable.

With the serial port properly connected to a management computer, the following screen should be visible. If this screen does not appear, try pressing Ctrl+r to refresh the console screen.

DES-3200-28 Fast Ethernet Switch
Command Line Interface

Firmware: Build 1.10.B014

Copyright(C) 2009 D-Link Corporation. All rights reserved.

UserName:
PassWord:

Figure 1 - 1. Initial CLI screen

There is no initial username or password. Just press the **Enter** key twice to display the CLI input cursor – **DES-3200-28:4**#. This is the command line where all commands are input.

#### Setting the Switch's IP Address

Each Switch must be assigned its own IP Address, which is used for communication with an SNMP network manager or other TCP/IP application (for example BOOTP, TFTP). The Switch's default IP address is 10.90.90.90. Users can change the default Switch IP address to meet the specification of your networking address scheme.

The Switch is also assigned a unique MAC address by the factory. This MAC address cannot be changed, and can be found on the initial boot console screen – shown below.

Figure 1 - 2. Boot screen

The Switch's MAC address can also be found in the Web management program on the **Switch Information** (**Basic Settings**) window in the **Configuration** folder.

The IP address for the Switch must be set before it can be managed with the Web-based manager. The Switch IP address can be automatically set using BOOTP or DHCP protocols, in which case the actual address assigned to the Switch must be known.

The IP address may be set using the Command Line Interface (CLI) over the console serial port as follows:

- 1. Starting at the command line prompt, enter the commands **config ipif System ipaddress xxx.xxx.xxx/yyy.yyy.yyy.yyy**. Where the **x**'s represent the IP address to be assigned to the IP interface named **System** and the **y**'s represent the corresponding subnet mask.
- 2. Alternatively, users can enter **config ipif System ipaddress xxx.xxx.xxx.xxx/z**. Where the **x**'s represent the IP address to be assigned to the IP interface named **System** and the **z** represents the corresponding number of subnets in CIDR notation.

The IP interface named **System** on the Switch can be assigned an IP address and subnet mask which can then be used to connect a management station to the Switch's Telnet or Web-based management agent.

```
DES-3200-28:4#config ipif System ipaddress 10.73.21.11/255.0.0.0
Command: config ipif System ipaddress 10.73.21.11/8
Success.

DES-3200-28:4#
```

Figure 1 - 3. Assigning an IP Address

In the above example, the Switch was assigned an IP address of 10.73.21.11 with a subnet mask of 255.0.0.0. The system message **Success** indicates that the command was executed successfully. The Switch can now be configured and managed via Telnet, SNMP MIB browser and the CLI or via the Web-based management agent using the above IP address to connect to the Switch.

2

# Using the Console CLI

The Switch supports a console management interface that allows the user to connect to the Switch's management agent via a serial port and a terminal or a computer running a terminal emulation program. The console can also be used over the network using the TCP/IP Telnet protocol. The console program can be used to configure the Switch to use an SNMP-based network management application over the network.

This chapter describes how to use the console interface to access the Switch, change its settings, and monitor its operation.

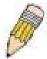

**Note**: Switch configuration settings are saved to non-volatile RAM using the save command. The current configuration will then be retained in the Switch's NV-RAM, and reloaded when the Switch is rebooted. If the Switch is rebooted without using the save command, the last configuration saved to NV-RAM will be loaded.

#### Connecting to the Switch

The console interface is used by connecting the Switch to a VT100-compatible terminal or a computer running an ordinary terminal emulator program (e.g., the **HyperTerminal** program included with the Windows operating system) using an RS-232C serial cable. Your terminal parameters will need to be set to:

- VT-100 compatible
- 9600 baud
- 8 data bits
- No parity
- One stop bit
- No flow control

Users can also access the same functions over a Telnet interface. Once users have set an IP address for your Switch, users can use a Telnet program (in VT-100 compatible terminal mode) to access and control the Switch. All of the screens are identical, whether accessed from the console port or from a Telnet interface.

After the Switch reboots and users have logged in, the console looks like this:

DES-3200-28 Fast Ethernet Switch
Command Line Interface
Firmware: Build 1.10.B014
Copyright(C) 2009 D-Link Corporation. All rights reserved.
UserName:
PassWord:

Figure 2 - 1. Initial Console Screen after logging in

Commands are entered at the command prompt, DES-3200-28:4#.

There are a number of helpful features included in the CLI. Entering the ? command will display a list of all of the top-level commands.

```
cable_diag ports
clear
clear address_binding dhcp_snoop binding_entry ports
clear arptable
clear counters
clear dos prevention counters
clear fdb
clear igmp_snooping data_driven_group
clear log
clear mac_based_access_control auth_mac
clear port_security_entry port
config 802.1p default_priority
config 802.1p user_priority
config 802.1x auth_mode
config 802.1x auth_parameter ports
config 802.1x auth protocol
config 802.1x capability ports
config 802.1x guest_vlan ports
config 802.1x init
config 802.1x reauth
 CTRL+C ESC q Quit SPACE n Next Page ENTER Next Entry a All
```

Figure 2 - 2. The ? Command

When users enter a command without its required parameters, the CLI will prompt users with **Next possible completions:** message.

```
DES-3200-28:4#config account

Command: config account

Next possible completions:
<username>

DES-3200-28:4#
```

Figure 2 - 3. Example Command Parameter Help

In this case, the command **config account** was entered without the parameter **<username>**. The CLI will then prompt users to enter the **<username>** with the message, **Next possible completions:**. Every command in the CLI has this feature, and complex commands have several layers of parameter prompting.

In addition, after typing any given command plus one space, users can see all of the next possible sub-commands, in sequential order, by repeatedly pressing the **Tab** key.

To re-enter the previous command at the command prompt, press the up arrow cursor key. The previous command will appear at the command prompt.

```
DES-3200-28:4#config account
Command: config account

Next possible completions:
<username>

DES-3200-28:4#config account
Command: config account

Next possible completions:
<username>

DES-3200-28:4#
```

Figure 2 - 4. Using the Up Arrow to Re-enter a Command

In the above example, the command **config account** was entered without the required parameter **<username>**, the CLI returned the **Next possible completions: <username>** prompt. The up arrow cursor control key was pressed to re-enter the previous command (**config account**) at the command prompt. Now the appropriate username can be entered and the **config account** command re-executed.

All commands in the CLI function in this way. In addition, the syntax of the help prompts are the same as presented in this manual – angle brackets < > indicate a numerical value or character string, braces { } indicate optional parameters or a choice of parameters, and brackets [ ] indicate required parameters.

If a command is entered that is unrecognized by the CLI, the top-level commands will be displayed under the **Available** commands: prompt.

| DES-3200-28:4# | the      |            |        |
|----------------|----------|------------|--------|
| Available comm | ands:    |            |        |
|                | ?        | cable_diag | clear  |
| config         | create   | delete     | dir    |
| disable        | download | enable     | login  |
| logout         | ping     | ping6      | reboot |
| reconfig       | reset    | save       | show   |
| smtp           | telnet   | traceroute | upload |
| 1              |          |            |        |
| DES-3200-28:4# |          |            |        |

Figure 2 - 5. The Next Available Commands Prompt

The top-level commands consist of commands such as **show** or **config**. Most of these commands require one or more parameters to narrow the top-level command. This is equivalent to **show** what? or **config** what? Where the what? is the next parameter.

For example, if users enter the **show** command with no additional parameters, the CLI will then display all of the possible next parameters.

DES-3200-28:4#show Command: show Next possible completions: 802.1p 802.1x access\_profile account acct\_client address\_binding arp\_spoofing\_prevention auth session statistics auth statistics authen authen enable authen login authen policy authorization autoconfig bandwidth\_control bpdu\_tunnel command\_history config cos cpu\_access\_profile dhcp\_local\_relay dhcp\_relay dos\_prevention dot1v\_protocol\_group dscp\_mapping error fdb flow\_meter firmware gratuitous\_arp greeting\_message gvrp igmp igmp\_snooping ipif\_ipv6\_link\_local\_auto ipif iproute ipv6 ipv6route jumbo\_frame lacp\_ports limited multicast addr link aggregation lldp log\_save\_timing loopdetect log mac\_based\_access\_control mac\_based\_access\_control\_local mac\_based\_vlan mac notification max\_mcast\_group mcast\_filter\_profile mirror mld\_snooping multicast  $multicast\_fdb$ packet port port\_security ports pvid qinq scheduling radius router\_ports safeguard\_engine scheduling\_mechanism serial\_port session sim smtp snmp sntp ssh ssl stp switch syslog tech support terminal line time traffic traffic\_segmentation time\_range trusted host utilization vlan vlan\_translation vlan\_trunk DES-3200-28:4#

Figure 2 - 6. Next possible completions: Show Command

In the above example, all of the possible next parameters for the **show** command are displayed. At the next command prompt, the up arrow was used to re-enter the **show** command, followed by the **account** parameter. The CLI then displays the user accounts configured on the Switch.

3

# **COMMAND SYNTAX**

The following symbols are used to describe how command entries are made and values and arguments are specified in this manual.

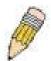

**Note:** All commands are case-sensitive. Be sure to disable Caps Lock or any other unwanted function that changes text case.

| <angle brackets=""></angle> |                                                                                                    |
|-----------------------------|----------------------------------------------------------------------------------------------------|
| Purpose                     | Encloses a variable or value that must be specified.                                                                                                    |
| Syntax                      | config ipif <system> [{ipaddress <network_address>   vlan</network_address></system>                                                                                                    |
| Description                 | In the above syntax example, users must supply an IP interface name in the <b><system></system></b> space, a VLAN name in the <b><vlan_name 32=""></vlan_name></b> space, and the network address in the <b><network_address></network_address></b> space. Do not type the angle brackets. |
| Example Command             | config ipif System ipaddress 10.24.22.5/8 vlan Design state enable                                                                                                    |

| [square brackets] |                                                                                                    |
|-------------------|----------------------------------------------------------------------------------------------------|
| Purpose           | Encloses a required value or set of required arguments. One value or argument can be specified.                                                       |
| Syntax            | create account [admin   user] <username 15=""></username>                                                                                             |
| Description       | In the above syntax example, users must specify either an <b>admin</b> or a <b>user</b> level account to be created. Do not type the square brackets. |
| Example Command   | create account admin ctsnow                                                                                                    |

| vertical bar    |                                                                                                    |
|-----------------|----------------------------------------------------------------------------------------------------|
| Purpose         | Separates two or more mutually exclusive items in a list, one of which must be entered.                              |
| Syntax          | create account [admin   user] <username 15=""></username>                                                            |
| Description     | In the above syntax example, users must specify either <b>admin</b> , or <b>user</b> . Do not type the vertical bar. |
| Example Command | create account admin ctsnow                                                                                          |

| {braces}        |                                                                                                    |
|-----------------|----------------------------------------------------------------------------------------------------|
| Purpose         | Encloses an optional value or set of optional arguments.                                                                                                    |
| Syntax          | reset {[config   system]} {force_agree}                                                                                                    |
| Description     | In the first part of the above syntax example, users have the option to specify <b>config</b> or <b>system</b> . It is not necessary to specify either optional value, however the effect of the system reset is dependent on which, if any, value is specified. Therefore, with this example there are three possible outcomes of performing a system reset. Do not type the braces. |
| Example command | reset config                                                                                                    |

| (parentheses)   |                                                                                                    |
|-----------------|----------------------------------------------------------------------------------------------------|
| Purpose         | Indicates at least one or more of the values or arguments in the preceding syntax enclosed by braces must be specified.                                                                                                    |
| Syntax          | config dhcp_relay {hops <value 1-16="">   time <sec 0-65535="">}(1)</sec></value>                                                                                                    |
| Description     | In the above syntax example, users have the option to specify <b>hops</b> or <b>time</b> or both of them. The "(1)" following the set of braces indicates at least one argument or value within the braces must be specified. Do not type the parentheses. |
| Example command | config dhcp_relay hops 3                                                                                                    |

| Line Editing Key Usage |                                                                                                    |  |
|------------------------|----------------------------------------------------------------------------------------------------|--|
| Delete                 | Deletes the character under the cursor and then shifts the remaining characters in the line to the left.                                                                                                    |  |
| Backspace              | Deletes the character to the left of the cursor and then shifts the remaining characters in the line to the left.                                                                                                    |  |
| Insert or Ctrl+R       | Toggle on and off. When toggled on, inserts text and shifts previous text to the right.                                                                                                    |  |
| Left Arrow             | Moves the cursor to the left.                                                                                                    |  |
| Right Arrow            | Moves the cursor to the right.                                                                                                    |  |
| Up Arrow               | Repeats the previously entered command. Each time the up arrow is pressed, the command previous to that displayed appears. This way it is possible to review the command history for the current session. Use the down arrow to progress sequentially forward through the command history list. |  |
| Down Arrow             | The down arrow will display the next command in the command history entered in the current session. This displays each command sequentially as it was entered. Use the up arrow to review previous commands.                                                                                    |  |
| Tab                    | Shifts the cursor to the next field to the left.                                                                                                    |  |

| Multiple Page Display Control Keys |                                                                               |  |
|------------------------------------|-------------------------------------------------------------------------------|--|
| Space                              | Displays the next page.                                                       |  |
| CTRL+c                             | Stops the display of remaining pages when multiple pages are to be displayed. |  |
| ESC                                | Stops the display of remaining pages when multiple pages are to be displayed. |  |
| n                                  | Displays the next page.                                                       |  |
| р                                  | Displays the previous page.                                                   |  |
| q                                  | Stops the display of remaining pages when multiple pages are to be displayed. |  |
| r                                  | Refreshes the pages currently displayed.                                      |  |
| а                                  | Displays the remaining pages without pausing between pages.                   |  |
| Enter                              | Displays the next line or table entry.                                        |  |

4

# **BASIC SWITCH COMMANDS**

The Basic Switch commands in the Command Line Interface (CLI) are listed (along with the appropriate parameters) in the following table:

| Command                     | Parameters                                                                                                    |
|-----------------------------|----------------------------------------------------------------------------------------------------|
| enable password encryption  |                                                                                                    |
| disable password encryption |                                                                                                    |
| create account              | [admin   user] <username 15=""></username>                                                                              |
| config account              | <username> {encrypt [plain_text sha_1] <password>}</password></username>                                                |
| show account                |                                                                                                    |
| delete account              | <username></username>                                                                                                   |
| show session                |                                                                                                    |
| show switch                 |                                                                                                    |
| show serial_port            |                                                                                                    |
| config serial_port          | {baud_rate [9600   19200   38400   115200]   auto_logout [never   2_minutes   5_minutes   10_minutes   15_minutes]} (1) |
| enable clipaging            |                                                                                                    |
| disable clipaging           |                                                                                                    |
| enable telnet               | { <tcp_port_number 1-65535="">}</tcp_port_number>                                                                       |
| disable telnet              |                                                                                                    |
| telnet                      | <pre><ipaddr> {tcp_port <value 0-65535="">}</value></ipaddr></pre>                                                      |
| enable web                  | { <tcp_port_number 1-65535="">}</tcp_port_number>                                                                       |
| disable web                 |                                                                                                    |
| save                        | [config   log   all]                                                                                                    |
| reboot                      | {force_agree}                                                                                                    |
| reset                       | {[config   system ]} { force_agree}                                                                                     |
| login                       |                                                                                                    |
| logout                      |                                                                                                    |
| show config                 | [current_config   config_in_nvram]                                                                                      |
| config terminal_line        | [default   <value 20-80="">]</value>                                                                                    |
| show terminal_line          |                                                                                                    |
| enable<br>jumbo_frame       |                                                                                                    |
| disable<br>jumbo_frame      |                                                                                                    |
| show jumbo_frame            |                                                                                                    |

Each command is listed, in detail, in the following sections:

### enable password encryption

Purpose Used to enable password encryption on a user account.

Syntax enable password encryption

Description The user account configuration information will be stored in the

configuration file, and can be applied to the system at a time in the future. If the password encryption is enabled, the password will be in encrypted form. If password encryption is disabled and the user specifies the password in encrypted form, or if the password has been converted to encrypted form by the last enabled password encryption command, the password will still be in encrypted form. It

can not revert back to plain text.

Parameters None.

Restrictions Only Administrator-level users can issue this command.

#### Example usage:

To enable password encryption on the Switch.

DES-3200-28:4#enable password encryption

Command: enable password encryption

Success.

DES-3200-28:4#

## disable password encryption

Purpose Used to disable password encryption on a user account.

Syntax disable password encryption

Description The user account configuration information will be stored in the

configuration file, and can be applied to the system at a time in the future. If the password encryption is enabled, the password will be in encrypted form. If password encryption is disabled and the user specifies the password in encrypted form, or if the password has been converted to encrypted form by the last enabled password encryption command, the password will still be in encrypted form. It

can not revert back to plain text.

Parameters None.

Restrictions Only Administrator-level users can issue this command.

#### Example usage:

To disable password encryption on the Switch.

DES-3200-28:4#disable password encryption

Command: disable password encryption

Success.

DES-3200-28:4#

| create account |                                                                                                    |
|----------------|----------------------------------------------------------------------------------------------------|
| Purpose        | Used to create user accounts.                                                                                                    |
| Syntax         | create account [admin   user] <username 15=""></username>                                                                                                    |
| Description    | This command is used to create user accounts that consist of a username of 1 to 15 characters and a password of 0 to 15 characters. Up to eight user accounts can be created. |
| Parameters     | admin <username> - Name of the administrator account.  user <username> - Name of the user account.</username></username>                                                      |
| Restrictions   | Only Administrator-level users can issue this command. Usernames can be between 1 and 15 characters. Passwords can be between 0 and 15 characters.                            |

To create an administrator-level user account with the username "dlink".

DES-3200-28:4#create account admin dlink Command: create account admin dlink

Enter a case-sensitive new password:\*\*\*\*
Enter the new password again for confirmation:\*\*\*\*

Success.

DES-3200-28:4#

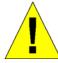

**NOTICE:** In the case of lost passwords or password corruption, please refer to Appendix C **Password Recovery Procedure**, at the end of this manual which will guide you through the steps necessary to resolve this issue.

| config accou | int                                                                                                    |
|--------------|----------------------------------------------------------------------------------------------------|
| Purpose      | Used to configure user accounts.                                                                                                    |
| Syntax       | <pre>config account <username> {encrypt [plain_text sha_1] <pre>password&gt;}</pre></username></pre>                                                                                                    |
| Description  | This command is used to configure a user account that has been created using the <b>create account</b> command. When the password information is not specified in the command, the system will prompt the user to input the password interactively. For this case, the user can only input the plain text password. |
|              | If the password is present in the command, the user can select to input the password in the plain text form or in the encrypted form. The encryption algorithm is based on SHA-1.                                                                                                    |
| Parameters   | <username> – The name of the account. The account must already be defined.</username>                                                                                                    |
|              | plain_text - Select to specify the password in plain text form.                                                                                                    |
|              | sha_1 – Select to specify the password in the SHA-1 encrypted form.                                                                                                    |
|              | password – The password for the usefr account. The length of the password in plain text form and in encrypted form are different. For the plain text form, passwords must have a minimum of 0 character                                                                                                    |

## config account

and can have a maximum of 15 characters. For the encrypted form

password, the length is fixed to 35 bytes long. The password is

case-sensitive.

Restrictions Only Administrator-level users can issue this command.

Usernames can be between 1 and 15 characters. Passwords can be between 0 and 15 characters.

#### Example usage:

To configure the user password of "dlink" account:

```
DES-3200-28:4#config account dlink

Command: config account dlink

Enter a old password:****

Enter a case-sensitive new password:****

Enter the new password again for confirmation:****

Success.

DES-3200-28:4#
```

#### show account

Purpose Used to display user accounts.

Syntax show account

Description This command is used to display all user accounts created on the

Switch. Up to eight user accounts can exist at one time.

Parameters None.

Restrictions Only Administrator-level users can issue this command.

#### Example usage:

To display the accounts that have been created:

DES-3200-28:4#show account

Command: show account

Current Accounts:

Username Access Level

dlink Admin

Total Entries: 1

DES-3200-28:4#

#### delete account

Purpose Used to delete an existing user account.

Syntax delete account <username>

Description This command is used to delete a user account that has been

created using the create account command.

Parameters <username> - The name of the account to be deleted.

Restrictions Only Administrator-level users can issue this command.

#### Example usage:

To delete the user account "dlink":

DES-3200-28:4#delete account dlink

Command: delete account dlink

Success.

DES-3200-28:4#

#### show session

Purpose Used to display a list of currently logged-in users.

Syntax show session

Description This command is used to display a list of all the users that are

logged-in at the time the command is issued.

Parameters None.

Restrictions None.

#### Example usage:

To display the way that the users logged in:

DES-3200-28:4#show session

Command: show session

ID Login Time Live Time From Level Name

8 0/00/00 00:00:37 0:36:15:410 Serial Port 4 Anonymous

Total Entries: 1

CTRL+C ESC q Quit SPACE n Next Page p Previous Page r Refresh

#### show switch

Purpose Used to display general information about the Switch.

Syntax show switch

Description This command is used to display information about the Switch.

Parameters None.
Restrictions None.

#### Example usage:

To display the Switch's information:

DES-3200-28:4#show switch

Command: show switch

Device Type : DES-3200-28 Fast Ethernet Switch

MAC Address : 00-19-5B-EF-78-B5
IP Address : 10.90.90.90 (Manual)

VLAN Name : default
Subnet Mask : 255.0.0.0
Default Gateway : 0.0.0.0

Boot PROM Version : Build 1.00.B002 Firmware Version : Build 1.10.B014

Hardware Version : A1
Serial Number :
System Name :
System Location :
System Contact :

Spanning Tree : Disabled
GVRP : Disabled
IGMP Snooping : Disabled
VLAN Trunk : Disabled
802.1X : Disabled

Telnet : Enabled (TCP 23)
Web : Enabled (TCP 80)

RMON : Disabled
SSH : Disabled
SSL : Disabled

CTRL+C ESC q Quit SPACE n Next Page ENTER Next Entry a All

# show serial\_port

Purpose Used to display the current serial port settings.

Syntax show serial\_port

Description This command is used to display the current serial port settings.

Parameters None.
Restrictions None

#### Example usage:

To display the serial port setting:

DES-3200-28:4#show serial\_port

Command: show serial\_port

Baud Rate : 9600
Data Bits : 8
Parity Bits : None
Stop Bits : 1

Auto-Logout : 10 mins

DES-3200-28:4#

| config serial_port |                                                                                                    |  |
|--------------------|----------------------------------------------------------------------------------------------------|--|
| Purpose            | Used to configure the serial port.                                                                                                    |  |
| Syntax             | config serial_port { baud_rate [9600   19200   38400   115200]  <br>auto_logout [never   2_minutes   5_minutes   10_minutes  <br>15_minutes] } (1)                                 |  |
| Description        | This command is used to configure the serial port's baud rate and auto logout settings.                                                                                            |  |
| Parameters         | baud_rate [9600   19200   38400   115200] – The serial bit rate that will be used to communicate with the management host. There are four options: 9600, 19200, 38400, and 115200. |  |
|                    | <i>never</i> – No time limit on the length of time the console can be open with no user input.                                                                                     |  |
|                    | 2_minutes – The console will log out the current user if there is no user input for 2 minutes.                                                                                     |  |
|                    | 5_minutes – The console will log out the current user if there is no user input for 5 minutes.                                                                                     |  |
|                    | 10_minutes – The console will log out the current user if there is no user input for 10 minutes.                                                                                   |  |
|                    | 15_minutes – The console will log out the current user if there is no user input for 15 minutes.                                                                                   |  |
| Restrictions       | Only Administrator-level users can issue this command.                                                                                                    |  |

#### Example usage:

To configure the baud rate:

```
DES-3200-28:4#config serial_port baud_rate 115200
Command: config serial_port baud_rate 115200
```

Success.

DES-3200-28:4#

# enable clipaging

Purpose Used to pause the scrolling of the console screen when a command

displays more than one page.

Syntax enable clipaging

Description This command is used when issuing a command which causes the

console screen to rapidly scroll through several pages. This

command will cause the console to pause at the end of each page.

The default setting is enabled.

Parameters None.

Restrictions Only Administrator-level users can issue this command.

#### Example usage:

To enable pausing of the screen display when the show command output reaches the end of the page:

DES-3200-28:4#enable clipaging

Command: enable clipaging

Success.

DES-3200-28:4#

## disable clipaging

Purpose Used to disable the pausing of the console screen scrolling at the

end of each page when a command displays more than one screen

of information.

Syntax disable clipaging

Description This command is used to disable the pausing of the console screen

at the end of each page when a command would display more than

one screen of information.

Parameters None.

Restrictions Only Administrator-level users can issue this command.

#### Example usage:

To disable pausing of the screen display when show command output reaches the end of the page:

DES-3200-28:4#disable clipaging

Command: disable clipaging

Success.

DES-3200-28:4#

| enable telnet |                                                                                                    |  |
|---------------|----------------------------------------------------------------------------------------------------|--|
| Purpose       | Used to enable communication with and management of the Switch using the Telnet protocol.                                                                                             |  |
| Syntax        | enable telnet { <tcp_port_number 1-65535="">}</tcp_port_number>                                                                                                    |  |
| Description   | This command is used to enable the Telnet protocol on the Switch. The user can specify the TCP port number the Switch will use to listen for Telnet requests.                         |  |
| Parameters    | <pre><tcp_port_number 1-65535=""> - The TCP port number. TCP ports are numbered between 1 and 65535. The "well-known" TCP port for the Telnet protocol is 23.</tcp_port_number></pre> |  |
| Restrictions  | Only Administrator-level users can issue this command.                                                                                                    |  |

To enable Telnet and configure port number:

```
DES-3200-28:4#enable telnet 23
Command: enable telnet 23
Success.
DES-3200-28:4#
```

| disable telnet |                                                                    |  |
|----------------|--------------------------------------------------------------------|--|
| Purpose        | Used to disable the Telnet protocol on the Switch.                 |  |
| Syntax         | disable telnet                                                     |  |
| Description    | This command is used to disable the Telnet protocol on the Switch. |  |
| Parameters     | None.                                                              |  |
| Restrictions   | Only Administrator-level users can issue this command.             |  |

#### Example usage:

To disable the Telnet protocol on the Switch:

```
DES-3200-28:4#disable telnet
Command: disable telnet
Success.
DES-3200-28:4#
```

| telnet       |                                                                                                    |
|--------------|----------------------------------------------------------------------------------------------------|
| Purpose      | Used to Telnet another device on the network.                                                                                         |
| Syntax       | telnet <ipaddr> {tcp_port <value 0-65535="">}</value></ipaddr>                                                                        |
| Description  | This command is used to connect to another device's management through Telnet.                                                        |
| Parameters   | <pre><ipaddr> - Enter the IP address of the device to connect through, using Telnet.</ipaddr></pre>                                   |
|              | tcp_port <value 0-65535=""> – Enter the TCP port number used to connect through. The common TCP port number for telnet is 23.</value> |
| Restrictions | Only Administrator-level users can issue this command.                                                                                |

To connect to a device through telnet with an IP address of 10.53.13.99:

DES-3200-28:4#telnet 10.53.13.99 tcp\_port 23
Command: telnet 10.53.13.99 tcp\_port 23

| enable web   |                                                                                                    |
|--------------|----------------------------------------------------------------------------------------------------|
| Purpose      | Used to enable the HTTP-based management software on the Switch.                                                                                                    |
| Syntax       | enable web { <tcp_port_number 1-65535="">}</tcp_port_number>                                                                                                    |
| Description  | This command is used to enable the Web-based management software on the Switch. The user can specify the TCP port number the Switch will use to listen for Telnet requests.                              |
| Parameters   | <pre><tcp_port_number 1-65535=""> - The TCP port number. TCP ports are<br/>numbered between 1 and 65535. The "well-known" port for the Web-<br/>based management software is 80.</tcp_port_number></pre> |
| Restrictions | Only Administrator-level users can issue this command.                                                                                                    |

#### Example usage:

To enable HTTP and configure port number:

```
DES-3200-28:4#enable web 80

Command: enable web 80

Note: SSL will be disabled if web is enabled.

Success.

DES-3200-28:4#
```

| disable web  |                                                                        |
|--------------|------------------------------------------------------------------------|
| Purpose      | Used to disable the HTTP-based management software on the Switch.      |
| Syntax       | disable web                                                            |
| Description  | This command disables the Web-based management software on the Switch. |
| Parameters   | None.                                                                  |
| Restrictions | Only Administrator-level users can issue this command.                 |

#### To disable HTTP:

DES-3200-28:4#disable web
Command: disable web
Success.
DES-3200-28:4#

| save         |                                                                                                    |
|--------------|----------------------------------------------------------------------------------------------------|
| Purpose      | Used to save changes in the Switch's configuration to non-volatile RAM.                                                                                                    |
| Syntax       | save {[config log all]}                                                                                                    |
| Description  | This command is used to enter the current switch configuration into non-volatile RAM. The saved switch configuration will be loaded into the Switch's memory each time the Switch is restarted.                                          |
| Parameters   | config – Used to save the current configuration to a file.                                                                                                    |
|              | <ul> <li>log – Used to save the current log to a file. The log file cannot be<br/>deleted.</li> </ul>                                                                                                    |
|              | all – Save changes to currently activated configurations and save<br>log. If no keywords are specified, save the changes to the<br>configuration. If there are no keywords specified, the changes will be<br>saved to the configuration. |
| Restrictions | Only Administrator-level users can issue this command.                                                                                                    |

#### Example usage:

To save the Switch's current configuration to non-volatile RAM:

```
DES-3200-28:4#save config
Command: save config
Saving all configurations to NV-RAM..... Done.
Success.
DES-3200-28:4#
```

To save the Switch's current log to non-volatile RAM:

```
DES-3200-28:4#save log
Command: save log
Saving all log information to NV-RAM..... Done.
Success.
DES-3200-28:4#
```

To save the Switch's the current configuration and log to non-volatile RAM:

```
DES-3200-28:4#save all
Command: save all
Saving all configurations and log information to NV-RAM..... Done.
Success.
DES-3200-28:4#
```

| reboot       |                                                                                                    |
|--------------|----------------------------------------------------------------------------------------------------|
| Purpose      | Used to restart the Switch.                                                                                                 |
| Syntax       | reboot {force_agree}                                                                                                    |
| Description  | This command is used to restart the Switch.                                                                                 |
| Parameters   | force_agree – When force_agree is specified, the Switch will be forced to restart immediately without further confirmation. |
| Restrictions | Only Administrator-level users can issue this command.                                                                      |

#### Example usage:

To restart the Switch:

```
DES-3200-28:4#reboot
Command: reboot
Are you sure you want to proceed with the system reboot?(Y|N)
Please wait, the switch is rebooting...
```

To force the Switch to restart:

```
DES-3200-28:4#reboot force_agree
Command: reboot force_agree
Please wait, the switch is rebooting...
```

| reset        |                                                                                                    |
|--------------|----------------------------------------------------------------------------------------------------|
| Purpose      | Used to reset the Switch to the factory default settings.                                                                                                    |
| Syntax       | reset {[config   system]} {force_agree}                                                                                                    |
| Description  | This command is used to restore the Switch's configuration to the default settings assigned from the factory.                                                                                                    |
| Parameters   | config – If the keyword 'config' is specified, all of the factory default settings are restored on the Switch including the IP address, user accounts, and the switch history log. The Switch will not save or reboot.                                 |
|              | system – If the keyword 'system' is specified all of the factory default settings are restored on the Switch. The Switch will save and reboot after the settings are changed to default. Rebooting will clear all entries in the Forwarding Data Base. |
|              | force_agree – When force_agree is specified, the reset command will be executed immediately without further confirmation.                                                                                                    |
|              | If no parameter is specified, the Switch's current IP address, user accounts, and the switch history log are not changed. All other parameters are restored to the factory default settings. The Switch will not save or reboot.                       |
| Restrictions | Only Administrator-level users can issue this command.                                                                                                    |

To restore all of the Switch's parameters to their default values except the IP address, user accounts, and Switch logs:

```
DES-3200-28:4#reset

Command: reset

Are you sure you want to proceed with system reset except IP address, log and user account?(y/n)

Success.

DES-3200-28:4#
```

To restore all of the Switch's parameters to their default values:

```
DES-3200-28:4#reset config

Command: reset config

Are you sure you want to proceed with system reset?(y/n)

Success.

DES-3200-28:4#
```

To restore all of the Switch's parameters to their default values and have the Switch save and reboot:

DES-3200-28:4#reset system

Command: reset system

Are you sure you want to proceed with system reset, save and reboot?(y/n)

Load Factory Default Configuration... Done.

Saving all configurations to NV-RAM.. Done.

| login        |                                                                                                    |
|--------------|----------------------------------------------------------------------------------------------------|
| Purpose      | Used to log in a user to the Switch's console.                                                               |
| Syntax       | login                                                                                                    |
| Description  | This command is used to initiate the login procedure. The user will be prompted for a Username and Password. |
| Parameters   | None.                                                                                                    |
| Restrictions | None.                                                                                                    |

#### Example usage:

To initiate the login procedure:

Please wait, the switch is rebooting...

DES-3200-28:4#login
Command: login
UserName:

| logout       |                                                                             |
|--------------|-----------------------------------------------------------------------------|
| Purpose      | Used to log out a user from the Switch's console.                           |
| Syntax       | logout                                                                      |
| Description  | This command terminates the current user's session on the Switch's console. |
| Parameters   | None.                                                                       |
| Restrictions | None.                                                                       |

#### Example usage:

To terminate the current user's console session:

DES-3200-28:4#logout

| show config  |                                                                                                    |
|--------------|----------------------------------------------------------------------------------------------------|
| Purpose      | Used to collect and display all system configurations in a single CLI command.                                                                                                    |
| Syntax       | show config [current_config   config_in_nvram]                                                                                                    |
| Description  | This command is used to display all system configurations. The continuous displaying configuration can be aborted by the interrupt key, which may be a sequence of a keying process or a single key. The display format should be the same as the CLI configuration command. |
| Parameters   | <ul><li>current_config – Display system configuration from the DRAM database, i.e. the current system setting.</li><li>config_in_nvram – Display the system configuration from NV-RAM.</li></ul>                                                                             |
| Restrictions | None.                                                                                                    |

To display all system configurations from the DRAM database:

Note: If the downloaded configuration file has been modified and saved, the "From" item will display "local save."

## config terminal\_line

Purpose Used to configure the number of rows which can be displayed on a

screen.

Syntax config terminal\_line [ default | <value 20-80>]

Description This command is used to configure the number of rows which can be

displayed on a screen. The default value is 24.

Parameters None.

Restrictions Only Administrator-level users can issue this command.

#### Example usage:

To configure the terminal line to display 30 rows:

DES-3200-28:4#config terminal\_line 30

Command: config terminal\_line 30

Success.

DES-3200-28:4#

### show terminal\_line

Purpose Used to show the number of rows which can be displayed on the

screen.

Syntax show terminal\_line

Description This command is used to show the number of rows which can be

displayed on the screen.

Parameters None.
Restrictions None.

#### Example usage:

To show the current number of rows that can be displayed:

DES-3200-28:4#show terminal\_line

Command: show terminal\_line

Terminal Line : 24 (Default)

DES-3200-28:4#

# enable jumbo\_frame

Purpose Used to enable jumbo frame.

Syntax enable jumbo\_frame

Description This command is used to configure the jumbo frame setting as

enable.

Parameters None.

Restrictions Only Administrator-level users can issue this command.

To enable jumbo frame:

DES-3200-28:4#enable jumbo\_frame Command: enable jumbo\_frame

Success.

DES-3200-28:4#

# disable jumbo\_frame

Purpose Used to disable jumbo frame.

Syntax disable jumbo\_frame

Description This command is used to configure the jumbo frame setting as

disable.

Parameters None.

Restrictions Only Administrator-level users can issue this command.

#### Example usage:

To disable jumbo frame:

DES-3200-28:4#disable jumbo\_frame

Command: disable jumbo\_frame

Success.

DES-3200-28:4#

# show jumbo\_frame

Purpose Used to display the current configuration of jumbo frame.

Syntax show jumbo\_frame

Description This command is used to display the current configuration of the

jumbo frame setting.

Parameters None.

Restrictions Only Administrator-level users can issue this command.

#### Example usage:

To display jumbo frame:

DES-3200-28:4#show jumbo\_frame

Command: show jumbo\_frame

Jumbo Frame State : Enabled
Maximum Jumbo Frame Size : 2048 Bytes

DES-3200-28:4#

5

# **MODIFY BANNER AND PROMPT COMMANDS**

The Modify Banner and Prompt commands in the Command Line Interface (CLI) are listed (along with the appropriate parameters) in the following table:

| Command                 | Parameters                                      |
|-------------------------|-------------------------------------------------|
| config command_ prompt  | [ <string 16="">   username   default]</string> |
| config greeting_message | {default}                                       |
| show greeting_message   |                                                 |

Administrator level users can modify the login banner (greeting message) and command prompt by using the commands described below:

| config command prompt |                                                                                                    |
|-----------------------|----------------------------------------------------------------------------------------------------|
| Purpose               | Used to configure the command prompt.                                                                                                    |
| Syntax                | config command_prompt [ <string 16="">   username   default]</string>                                                                                                    |
| Description           | Administrator level users can use this command to change the command prompt.                                                                                                    |
| Parameters            | string 16 - The command prompt can be changed by entering a new name of no more that 16 characters.                                                                                                    |
|                       | username – The command prompt will be changed to the login username.                                                                                                    |
|                       | default – The command prompt will reset to factory default command prompt.                                                                                                    |
| Restrictions          | Only Administrator-level users can issue this command. Other restrictions include:                                                                                                    |
|                       | <ul> <li>If the "reset" command is executed, the modified command<br/>prompt will remain modified. However, the "reset<br/>config/reset system" command will reset the command<br/>prompt to the original factory banner.</li> </ul> |

#### Example usage

To modify the command prompt to "AtYourService":

DES-3200-28:4#config command\_prompt AtYourService
Command: config command\_prompt AtYourService
Success.
AtYourService:4#

### config greeting \_message

Purpose Used to configure the login banner (greeting message).

Syntax config greeting \_message {default}

Description Users can use this command to modify the login banner (greeting

message).

Parameters default – If the user enters default to the modify banner command,

then the banner will be reset to the original factory banner.

To open the Banner Editor, click **Enter** after typing the **config greeting\_message** command. Type the information to be displayed on the banner by using the commands described on the Banner

Editor:

Quit without save: Ctrl+C Save and quit: Ctrl+W

Move cursor: Left/Right/Up/Down

Delete line: Ctrl+D
Erase all setting: Ctrl+X
Reload original setting: Ctrl+L

Restrictions Only Administrator-level users can issue this command. Other

restrictions include:

 If the "reset" command is executed, the modified banner will remain modified. However, the "reset config/reset system" command will reset the modified banner to the original factory banner.

- The capacity of the banner is 6\*80. 6 Lines and 80 characters per line.
- Ctrl+W will only save the modified banner in the DRAM.
   Users need to type the "save config/save all" command to save it into Flash.
- Only valid in threshold level.

To modify the banner:

DES-3200-28:4# config greeting\_message Command: config greeting\_message Greeting Messages Editor \_\_\_\_\_\_ DGS-3200-28F Fast Ethernet Switch Command Line Interface Firmware: Build 1.10.B.011 Copyright(C) 2009 D-Link Corporation. All rights reserved. \_\_\_\_\_\_ <Function Key> <Control Key> Ctrl+C Quit without save left/right/ up/down Ctrl+W Save and quit Move cursor Ctrl+D Delete line Ctrl+X Erase all setting Ctrl+L Reload original setting

| show greeting_message |                                                                                       |  |
|-----------------------|---------------------------------------------------------------------------------------|--|
| Purpose               | Used to view the currently configured greeting message configured on the Switch.      |  |
| Syntax                | show greeting_message                                                                 |  |
| Description           | This command is used to view the currently configured greeting message on the Switch. |  |
| Parameters            | None.                                                                                 |  |
| Restrictions          | None.                                                                                 |  |

#### Example usage:

To view the currently configured greeting message:

DES-3200-28:4#show greeting\_message

Command: show greeting\_message

DES-3200-28 Fast Ethernet Switch
Command Line Interface

Firmware: Build 1.10.B014

Copyright(C) 2009 D-Link Corporation. All rights reserved.

DES-3200-28:4#

6

# **SWITCH PORT COMMANDS**

The Switch Port commands in the Command Line Interface (CLI) are listed (along with the appropriate parameters) in the following table:

| Command      | Parameters                                                                                                    |
|--------------|----------------------------------------------------------------------------------------------------|
| config ports | [ <portlist>   all] {medium_type [fiber   copper]} {speed [auto   10_half   10_full   100_half   100_full   1000_full {[master   slave]}]   flow_control [enable   disable]   state [enable   disable]   learning [enable   disable]   [description <desc 32="">   clear_description]   mdix [auto   normal   cross]} (1)</desc></portlist> |
| show ports   | { <portlist>} { [description   err_disabled] }</portlist>                                                                                                    |

Each command is listed, in detail, in the following sections:

| config  | ports |
|---------|-------|
| Purpose | Us    |

Used to configure the Switch's Ethernet port settings.

Syntax [<portlist> | all] {medium\_type [fiber | copper]} {speed [auto | 10\_half | 10\_full | 100\_half

| 100\_full | 1000\_full {[master | slave]}] | flow\_control [enable | disable] | state [enable | disable] | learning [enable | disable] | [description <desc 32> | clear\_description] | mdix

[auto | normal | cross]} (1)

Description This command is used to configure the Switch's Ethernet ports. Only the ports listed in the

<portlist> will be affected.

Parameters *all* – Configure all ports on the Switch.

<portlist> - Specifies a port or range of ports to be configured.

*medium\_type [fiber | copper] –* If configuring the Combo ports, this defines the type of medium being configured.

speed – Allows the user to adjust the speed for a port or range of ports. The user has a choice of the following:

- auto Enables auto-negotiation for the specified range of ports.
- [10 | 100 | 1000] Configures the speed in Mbps for the specified range of ports. Gigabit ports are statically set to 1000 but can be set to slower speeds.
- [half | full] Configures the specified range of ports as either full-duplex or half-duplex.
- [master | slave] The master setting (1000M/Full\_M) will allow the port to advertise capabilities related to duplex, speed and physical layer type. The master setting will also determine the master and slave relationship between the two connected physical layers. This relationship is necessary for establishing the timing control between the two physical layers. The timing control is set on a master physical layer by a local source. The slave setting (1000M/Full\_S) uses loop timing, where the timing comes from a data stream received from the master. If one connection is set for 1000M/Full\_M, the other side of the connection must be set for 1000M/Full\_S. Any other configuration will result in a link down status for both ports.

flow\_control [enable | disable] – Enable or disable flow control for the specified ports.

state [enable | disable] - Enables or disables the specified range of ports.

*learning [enable | disable]* – Enables or disables the MAC address learning on the specified range of ports.

description <desc 32> - Enter an alphanumeric string of no more than 32 characters to describe a selected port interface.

clear description - Enter this command to clear the port description of the selected port(s).

mdix – Specifies the MDIX setting of the port. The MDIX setting can be auto, normal or cross.

If set to normal state, the port in MDIX mode, can be connected to PC NIC using a straight cable. If set to cross state, the port in mdi mode, can be connected to a port (in mdix mode) on another switch through a straight cable.

# config ports

Restrictions Only Administrator-level users can issue this command.

#### Example usage:

To configure the speed of ports 25 to 28 to be 10 Mbps, full duplex, with state enabled:

DES-3200-28:4#config ports 25-28 speed 10\_full state enable
Command: config ports 25-28 speed 10\_full state enable
Warning: For combo ports, the configuration is set to medium\_type copper
Success.

DES-3200-28:4#

| show ports   |                                                                                                    |
|--------------|----------------------------------------------------------------------------------------------------|
| Purpose      | Used to display the current configuration of a range of ports.                                                                                                    |
| Syntax       | show ports { <portlist>} {[description   err_disabled]}</portlist>                                                                                                    |
| Description  | This command is used to display the current configurations of a range of ports. No parameters will show all ports.                                                                                                    |
| Parameters   | <portlist> — Specifies a port or range of ports to be displayed. description — Adding this parameter to the show ports command indicates that a previously entered port description will be included in the display. err_disabled — Use this to list disabled ports including connection status and reason for being disabled.</portlist> |
| Restrictions | None.                                                                                                    |

To display the configuration of all ports on a standalone switch:

| DES-3200-28:4#show ports |              |                                |                        |          |
|--------------------------|--------------|--------------------------------|------------------------|----------|
| Command                  | d show ports |                                |                        |          |
| Port                     | State/       | Settings                       | Connection             | Address  |
|                          | MDI          | Speed/Duplex/FlowCtrl          | Speed/Duplex/FlowCtrl  | Learning |
| 1                        | Enabled      | 100M/Full/Disabled             | LinkDown               | Enabled  |
| 2                        | Enabled      | 100M/Full/Disabled             | LinkDown               | Enabled  |
| 3                        | Enabled      | 100M/Full/Disabled             | LinkDown               | Enabled  |
| 4                        | Enabled      | 100M/Full/Disabled             | LinkDown               | Enabled  |
| 5                        | Enabled      | 100M/Full/Disabled             | LinkDown               | Enabled  |
| 6                        | Enabled      | 100M/Full/Disabled             | LinkDown               | Enabled  |
| 7                        | Enabled      | 100M/Full/Disabled             | LinkDown               | Enabled  |
| 8                        | Enabled      | 100M/Full/Disabled             | LinkDown               | Enabled  |
| 9                        | Enabled      | 100M/Full/Disabled             | LinkDown               | Enabled  |
| CTRL+C                   | ESC q Qui    | t <b>SPACE n</b> Next Page p P | revious Page r Refresh |          |

To display the configuration of all ports on a standalone switch, with description:

| DES-3200-28:4#show ports description Command: show ports description |           |                                       |                                     |          |
|----------------------------------------------------------------------|-----------|---------------------------------------|-------------------------------------|----------|
| Port                                                                 | MDI       | Speed/Duplex/FlowCtrl                 | Connection<br>Speed/Duplex/FlowCtrl | Learning |
| 1                                                                    | Enabled   | 100M/Full/Disabled                    |                                     | Enabled  |
| Desc:                                                                | Enabled   | 100M/Full/Disabled                    | LinkDown                            | Enabled  |
| Desc:                                                                | Enabled   | 100M/Full/Disabled                    | LinkDown                            | Enabled  |
| Desc:                                                                | Enabled   | 100M/Full/Disabled                    | LinkDown                            | Enabled  |
| Desc:<br>5                                                           | Enabled   | 100M/Full/Disabled                    | LinkDown                            | Enabled  |
| Desc:                                                                | Enabled   | 100M/Full/Disabled                    | LinkDown                            | Enabled  |
| Desc:                                                                |           |                                       |                                     |          |
| CTRL+C                                                               | ESC q Qui | it <mark>SPACE n</mark> Next Page p F | Previous Page r Refresh             |          |

# **PORT SECURITY COMMANDS**

The Port Security commands in the Command Line Interface (CLI) are listed (along with the appropriate parameters) in the following table:

| Command                        | Parameters                                                                                                    |  |
|--------------------------------|----------------------------------------------------------------------------------------------------|--|
| config port_security ports     | [ <auth_portlist>   all] {admin_state [enable   disable]   max_learning_addr <max_lock_no 0-64="">   lock_address_mode [DeleteOnTimeout   DeleteOnReset   Permanent]} (1)</max_lock_no></auth_portlist> |  |
| delete port_security_entry     | vlan_name <vlan_name 32=""> mac_address <macaddr> port <auth_port></auth_port></macaddr></vlan_name>                                                                                                    |  |
| clear port_security_entry      | port <auth_portlist></auth_portlist>                                                                                                    |  |
| show port_security             | {ports <auth_portlist>}</auth_portlist>                                                                                                    |  |
| enable port_security trap_log  |                                                                                                    |  |
| disable port_security trap_log |                                                                                                    |  |

Each command is listed, in detail, in the following sections:

| config po    | rt_security ports                                                                                                    |  |
|--------------|----------------------------------------------------------------------------------------------------|--|
| Purpose      | Used to configure port security settings.                                                                                                    |  |
| Syntax       | config port_security ports [ <auth_portlist>   all ] {admin_state [enable   disable]   max_learning_addr <max_lock_no 0-64="">   lock_address_mode [ DeleteOnTimeout   DeleteOnReset   Permanent]} (1)</max_lock_no></auth_portlist>                               |  |
| Description  | This command is used to configure the port security feature. Only the ports listed in the <auth_portlist> are affected.</auth_portlist>                                                                                                    |  |
| Parameters   | <auth_portlist> - Specifies a port or range of ports to be configured.  all - Configure port security for all ports on the Switch.  admin_state [enable   disable] - Enable or disable port security for the</auth_portlist>                                       |  |
|              | listed ports.  max_learning_addr <max_lock_no 0-64=""> - Use this to limit the number of</max_lock_no>                                                                                                    |  |
|              | MAC addresses dynamically listed in the FDB for the ports.  lock_address_mode [DeleteOnTimout   DeleteOnReset   Permanent] - Indicates the method of locking addresses. The user has three choices:  DeleteOnTimeout - The locked addresses will age out after the |  |
|              | <ul> <li>aging timer expires (Aging Time is set using the FDB command).</li> <li>DeleteOnReset – The locked addresses will not age out until the Switch has been reset.</li> <li>Permanent – The locked addresses will not age out.</li> </ul>                     |  |
| Restrictions | Only Administrator-level users can issue this command.                                                                                                    |  |

#### To configure the port security:

DES-3200-28:4#config port\_security ports 1-5 admin\_state enable max\_learning\_addr 5 lock\_address\_mode DeleteOnReset

Command: config port\_security ports 1-5 admin\_state enable max\_learning\_addr 5 lock\_address\_mode DeleteOnReset

Success.

DES-3200-28:4#

| delete port_security_entry |                                                                                                    |  |
|----------------------------|----------------------------------------------------------------------------------------------------|--|
| Purpose                    | Used to delete a port security entry by MAC address, port number and VLAN ID.                                                   |  |
| Syntax                     | delete port_security_entry vlan_name <vlan_name 32=""> mac_address <macaddr> port <auth_port></auth_port></macaddr></vlan_name> |  |
| Description                | This command is used to delete a single, previously learned port security entry by port, VLAN name, and MAC address.            |  |
| Parameters                 | <i>vlan name <vlan_name 32=""></vlan_name></i> – Enter the corresponding VLAN name of the port to delete.                       |  |
|                            | <pre>mac_address <macaddr> - Enter the corresponding MAC address, previously learned by the port, to delete.</macaddr></pre>    |  |
|                            | <pre>port <auth_port> - Enter the port number which has learned the<br/>previously entered MAC address.</auth_port></pre>       |  |
| Restrictions               | Only Administrator-level users can issue this command.                                                                          |  |

#### Example usage:

To delete a port security entry:

DES-3200-28:4#delete port\_security\_entry vlan\_name default
mac\_address 00-01-30-10-2C-C7 port 6

Command: delete port\_security\_entry vlan\_name default mac\_address 00-01-30-10-2C-C7 port 6

Success.

| clear port_security_entry |                                                                                                    |  |
|---------------------------|----------------------------------------------------------------------------------------------------|--|
| Purpose                   | Used to clear MAC address entries learned from a specified port for the port security function.                                                                  |  |
| Syntax                    | clear port_security_entry ports <auth_portlist></auth_portlist>                                                                                                  |  |
| Description               | This command is used to clear MAC address entries which were learned by the Switch by a specified port. This command only relates to the port security function. |  |
| Parameters                | <auth_portlist> - Specifies a port or port range to clear.</auth_portlist>                                                                                       |  |
| Restrictions              | Only Administrator-level users can issue this command.                                                                                                    |  |

To clear a port security entry by port:

```
DES-3200-28:4# clear port_security_entry port 6
Command: clear port_security_entry port 6
Success.
DES-3200-28:4#
```

| show port_security |                                                                                                    |  |
|--------------------|----------------------------------------------------------------------------------------------------|--|
| Purpose            | Used to display the current port security configuration.                                                                                                    |  |
| Syntax             | show port_security {ports <auth_portlist>}</auth_portlist>                                                                                                    |  |
| Description        | This command is used to display port security information of the Switch's ports. The information displayed includes port security, admin state, maximum number of learning address and lock mode. |  |
| Parameters         | <auth_portlist> - Specifies a port or range of ports to be viewed.</auth_portlist>                                                                                                    |  |
| Restrictions       | None.                                                                                                    |  |

#### Example usage:

To display the port security configuration:

DES-3200-28:4#show port\_security ports 1-10 Command: show port\_security ports 1-10 Port\_security Trap/Log : Disabled Admin State Max. Learning Addr. Lock Address Mode Port \_\_\_\_\_ \_\_\_\_\_ -----Disabled DeleteOnTimeout 1 1 2 Disabled DeleteOnTimeout 3 Disabled 1 DeleteOnTimeout 4 Disabled 1 DeleteOnTimeout 5 Disabled DeleteOnTimeout 1 Disabled DeleteOnTimeout 6 1 7 Disabled 1 DeleteOnTimeout DeleteOnTimeout 8 Disabled 1 9 Disabled DeleteOnTimeout 1 10 Disabled 1 DeleteOnTimeout DES-3200-28:4#

| enable port_security trap_log |                                                                                                    |  |
|-------------------------------|----------------------------------------------------------------------------------------------------|--|
| Purpose                       | Used to enable the trap log for port security.                                                                                                    |  |
| Syntax                        | enable port_security trap_log                                                                                                    |  |
| Description                   | This command, along with the <b>disable port_security trap_log</b> , will enable the sending of log messages to the Switch's log and SNMP agent when the port security of the Switch has been triggered. |  |
| Parameters                    | None.                                                                                                    |  |
| Restrictions                  | Only Administrator-level users can issue this command.                                                                                                    |  |

#### Example usage:

To enable the port security trap log setting:

DES-3200-28:4#enable port\_security trap\_log
Command: enable port\_security trap\_log
Success.

DES-3200-28:4#

# Purpose Used to disable the trap log for port security. Syntax disable port\_security trap\_log Description This command, along with the enable port\_security trap\_log, will disable the sending of log messages to the Switch's log and SNMP agent when the port security of the Switch has been triggered. Parameters None.

Only Administrator-level users can issue this command.

#### Example usage:

To disable the port security trap log setting:

Restrictions

```
DES-3200-28:4#disable port_security trap_log
Command: disable port_security trap_log
Success.

DES-3200-28:4#
```

8

# **NETWORK MANAGEMENT (SNMP) COMMANDS**

The Switch supports the Simple Network Management Protocol (SNMP) versions 1, 2c, and 3. Users can specify which version of the SNMP users want to use to monitor and control the Switch. The three versions of SNMP vary in the level of security provided between the management station and the network device. The following table lists the security features of the three SNMP versions:

| SNMP<br>Version | Authentication<br>Method | Description                                                                                                    |
|-----------------|--------------------------|----------------------------------------------------------------------------------------------------|
| v1              | Community String         | Community String is used for authentication – NoAuthNoPriv                                                                                        |
| v2c             | Community String         | Community String is used for authentication – NoAuthNoPriv                                                                                        |
| v3              | Username                 | Username is used for authentication – NoAuthNoPriv                                                                                                |
| v3              | MD5 or SHA               | Authentication is based on the HMAC-MD5 or HMAC-SHA algorithms – AuthNoPriv                                                                       |
| v3              | MD5 DES or SHA DES       | Authentication is based on the HMAC-MD5 or HMAC-SHA algorithms – AuthPriv.  DES 56-bit encryption is added based on the CBC-DES (DES-56) standard |

The Network Management commands in the Command Line Interface (CLI) are listed (along with the appropriate parameters) in the following table:

| Command               | Parameters                                                                                                    |
|-----------------------|----------------------------------------------------------------------------------------------------|
| create snmp user      | <snmp_name 32=""> <groupname 32=""> {encrypted [by_password auth [md5 <auth_password 8-16="">   sha <auth_password 8-20="">] priv [none   des <priv_password 8-16="">]   by_key auth [md5 <auth_key 32-32="">   sha <auth_key 40-40="">] priv [none   des <priv_key 32-32="">]]}</priv_key></auth_key></auth_key></priv_password></auth_password></auth_password></groupname></snmp_name> |
| delete snmp user      | <snmp_name 32=""></snmp_name>                                                                                                    |
| show snmp user        |                                                                                                    |
| create snmp view      | <view_name 32=""> <oid> view_type [included   excluded]</oid></view_name>                                                                                                    |
| delete snmp view      | <view_name 32=""> [all   oid]</view_name>                                                                                                    |
| show snmp view        | { <view_name 32="">}</view_name>                                                                                                    |
| create snmp community | <pre><community_string 32=""> view <view_name 32=""> [read_only   read_write]</view_name></community_string></pre>                                                                                                    |
| delete snmp community | <pre><community_string 32=""></community_string></pre>                                                                                                    |
| show snmp community   | { <community_string 32="">}</community_string>                                                                                                    |
| config snmp engineID  | <snmp_engineid 10-64=""></snmp_engineid>                                                                                                    |
| show snmp engineID    |                                                                                                    |
| create snmp group     | <pre><groupname 32=""> [v1   v2c   v3 [noauth_nopriv   auth_nopriv   auth_priv]] {read_view <view_name 32="">   write_view <view_name 32="">   notify_view <view_name 32="">} (1)</view_name></view_name></view_name></groupname></pre>                                                                                                    |
| delete snmp group     | <pre><groupname 32=""></groupname></pre>                                                                                                    |
| show snmp groups      |                                                                                                    |
| create snmp           | [host <ipaddr> [v1   v2c   v3 [noauth_nopriv   auth_nopriv   auth_priv]] <auth_string 32=""></auth_string></ipaddr>                                                                                                    |

| Command                            | Parameters                                                                    |
|------------------------------------|-------------------------------------------------------------------------------|
| delete snmp                        | [host <ipaddr>]</ipaddr>                                                      |
| show snmp host                     | { <ipaddr>}</ipaddr>                                                          |
| create trusted_host                | [ <ipaddr>   network<network_address>]</network_address></ipaddr>             |
| delete trusted_host                | [ipaddr <ipaddr>   network<network_address>   all]</network_address></ipaddr> |
| show trusted_host                  |                                                                               |
| enable snmp                        | [authenticate_traps   linkchange_traps   traps]                               |
| disable snmp                       | [authenticate_traps   linkchange_traps   traps]                               |
| disable snmp linkchange_traps      |                                                                               |
| enable snmp linkchange_traps       |                                                                               |
| config snmp linkchange_traps ports | [all   <portlist>] [enable   disable]</portlist>                              |
| show snmp traps                    | {linkchange_traps { ports <portlist>} }</portlist>                            |
| config snmp system_contact         | { <sw_contact>}</sw_contact>                                                  |
| config snmp system_location        | { <sw_location>}</sw_location>                                                |
| config snmp system_name            | { <sw_name>}</sw_name>                                                        |
| enable rmon                        |                                                                               |
| disable rmon                       |                                                                               |

Each command is listed, in detail, in the following sections:

| create snmp | user                                                                                                    |
|-------------|----------------------------------------------------------------------------------------------------|
| Purpose     | Used to create a new SNMP user and adds the user to an SNMP group that is also created by this command.                                                                                                    |
| Syntax      | create snmp user <snmp_name 32=""> <groupname 32=""> {encrypted [by_password auth [md5 <auth_password 8-16="">   sha <auth_password 8-20="">] priv [none   des <priv_password 8-16="">]   by_key auth [md5 <auth_key 32-32="">   sha <auth_key 40-40="">] priv [none   des <priv_key 32-32="">]]}</priv_key></auth_key></auth_key></priv_password></auth_password></auth_password></groupname></snmp_name> |
| Description | This command is used to create a new SNMP user and adds the user to an SNMP group that is also created by this command. SNMP ensures:                                                                                                    |
|             | Message integrity – Ensures that packets have not been tampered with during transit.                                                                                                    |
|             | Authentication – Determines if an SNMP message is from a valid source.                                                                                                    |
|             | Encryption – Scrambles the contents of messages to prevent it from being viewed by an unauthorized source.                                                                                                    |
| Parameters  | <snmp_name 32=""> – An alphanumeric name of up to 32 characters that will identify the new SNMP user.</snmp_name>                                                                                                    |
|             | <groupname 32=""> – An alphanumeric name of up to 32 characters that will identify<br/>the SNMP group the new SNMP user will be associated with.</groupname>                                                                                                    |
|             | encrypted – Allows the user to choose a type of authorization for authentication using SNMP. The user may choose:                                                                                                    |
|             | <ul> <li>by_password – Requires the SNMP user to enter a password for authentication<br/>and privacy. The password is defined by specifying the auth_password<br/>below. This method is recommended.</li> </ul>                                                                                                    |
|             | by_key – Requires the SNMP user to enter an encryption key for authentication<br>and privacy. The key is defined by specifying the key in hex form. This<br>method is not recommended.                                                                                                    |
|             | auth – The user may also choose the type of authentication algorithms used to                                                                                                    |

#### create snmp user

authenticate the snmp user. The choices are:

*md5* – Specifies that the HMAC-MD5-96 authentication level will be used. md5 may be utilized by entering one of the following:

<auth password 8-16> – An alphanumeric string of between 8 and 16 characters that will be used to authorize the agent to receive packets for the host.

<auth\_key 32-32> — Enter an alphanumeric string of exactly 32 characters, in hex form, to define the key that will be used to authorize the agent to receive packets for the host.

sha – Specifies that the HMAC-SHA-96 authentication level will be used.

<auth password 8-20> – An alphanumeric string of between 8 and 20 characters that will be used to authorize the agent to receive packets for the host.

<auth\_key 40-40> — Enter an alphanumeric string of exactly 40 characters, in hex form, to define the key that will be used to authorize the agent to receive packets for the host.

*priv* – Adding the priv (privacy) parameter will allow for encryption in addition to the authentication algorithm for higher security. The user may choose:

des – Adding this parameter will allow for a 56-bit encryption to be added using the DES-56 standard using:

<priv\_password 8-16> – An alphanumeric string of between 8 and 16 characters that will be used to encrypt the contents of messages the host sends to the agent.

<priv\_key 32-32> – Enter an alphanumeric key string of exactly 32 characters, in hex form, that will be used to encrypt the contents of messages the host sends to the agent.

none – Adding this parameter will add no encryption.

Restrictions

Only Administrator-level users can issue this command.

#### Example usage:

To create an SNMP user on the Switch:

DES-3200-28:4#create snmp user dlink default encrypted by\_password auth md5 knickerbockers priv none

Command: create snmp user dlink default encrypted by\_password auth md5 knickerbockers priv none

Success.

| delete snmp user |                                                                                                    |  |
|------------------|----------------------------------------------------------------------------------------------------|--|
| Purpose          | Used to remove an SNMP user from an SNMP group and also to delete the associated SNMP group.                                      |  |
| Syntax           | delete snmp user <snmp_name 32=""></snmp_name>                                                                                    |  |
| Description      | This command is used to remove an SNMP user from its SNMP group and then delete the associated SNMP group.                        |  |
| Parameters       | <snmp_name 32=""> – An alphanumeric string of up to 32 characters that identifies the SNMP user that will be deleted.</snmp_name> |  |
| Restrictions     | Only Administrator-level users can issue this command.                                                                            |  |

To delete a previously entered SNMP user on the Switch:

```
DES-3200-28:4#delete snmp user dlink
Command: delete snmp user dlink
Success.
DES-3200-28:4#
```

| show snmp user |                                                                                                    |  |
|----------------|----------------------------------------------------------------------------------------------------|--|
| Purpose        | Used to display information about each SNMP username in the SNMP group username table.                 |  |
| Syntax         | show snmp user                                                                                         |  |
| Description    | This command is used to display information about each SNMP username in the SNMP group username table. |  |
| Parameters     | None.                                                                                                  |  |
| Restrictions   | Only Administrator-level users can issue this command.                                                 |  |

#### Example usage:

To display the SNMP users currently configured on the Switch:

| DES-3200-28:4#sho |            |              |               |              |
|-------------------|------------|--------------|---------------|--------------|
| Username          | Group Name | SNMP Version | Auth-Protocol | PrivProtocol |
| initial           | initial    | V3           | None          | None         |
| Total Entries: 1  |            |              |               |              |
| DES-3200-28:4#    |            |              |               |              |

| create snmp view |                                                                                                    |  |
|------------------|----------------------------------------------------------------------------------------------------|--|
| Purpose          | Used to assign views to community strings to limit which MIB objects and SNMP manager can access.                                            |  |
| Syntax           | create snmp view <view_name 32=""> <oid> view_type [included   excluded]</oid></view_name>                                                   |  |
| Description      | This command is used to assign views to community strings to limit which MIB objects an SNMP manager can access.                             |  |
| Parameters       | <pre><view_name 32=""> - An alphanumeric string of up to 32 characters that identifies the SNMP view that will be created.</view_name></pre> |  |
|                  | <oid> – The object ID that identifies an object tree (MIB tree) that will be included or excluded from access by an SNMP manager.</oid>      |  |
|                  | view type – Sets the view type to be:                                                                                                    |  |
|                  | <ul> <li>included – Include this object in the list of objects that an<br/>SNMP manager can access.</li> </ul>                               |  |
|                  | <ul> <li>excluded – Exclude this object from the list of objects that<br/>an SNMP manager can access.</li> </ul>                             |  |
| Restrictions     | Only Administrator-level users can issue this command.                                                                                       |  |

To create an SNMP view:

DES-3200-28:4#create snmp view dlinkview 1.3.6 view\_type included Command: create snmp view dlinkview 1.3.6 view\_type included Success.

DES-3200-28:4#

| delete snmp view |                                                                                                    |  |
|------------------|----------------------------------------------------------------------------------------------------|--|
| Purpose          | Used to remove an SNMP view entry previously created on the Switch.                                                        |  |
| Syntax           | delete snmp view <view_name 32=""> [all   <oid>]</oid></view_name>                                                         |  |
| Description      | This command is used to remove an SNMP view previously created on the Switch.                                              |  |
| Parameters       | <view_name 32=""> – An alphanumeric string of up to 32 characters that identifies the SNMP view to be deleted.</view_name> |  |
|                  | all – Specifies that all of the SNMP views on the Switch will be deleted.                                                  |  |
|                  | <oid> – The object ID that identifies an object tree (MIB tree) that will be deleted from the Switch.</oid>                |  |
| Restrictions     | Only Administrator-level users can issue this command.                                                                     |  |

#### Example usage:

To delete a previously configured SNMP view from the Switch:

```
DES-3200-28:4#delete snmp view dlinkview all
Command: delete snmp view dlinkview all
Success.
DES-3200-28:4#
```

| show snmp view |                                                                                                    |  |
|----------------|----------------------------------------------------------------------------------------------------|--|
| Purpose        | Used to display an SNMP view previously created on the Switch.                                                                      |  |
| Syntax         | show snmp view { <view_name 32="">}</view_name>                                                                                     |  |
| Description    | This command is used to display an SNMP view previously created on the Switch.                                                      |  |
| Parameters     | <view_name 32=""> – An alphanumeric string of up to 32 characters that identifies the SNMP view that will be displayed.</view_name> |  |
| Restrictions   | Only Administrator-level users can issue this command.                                                                              |  |

To display SNMP view configuration:

| DES-3200-28:4#show snmp view |                    |           |  |
|------------------------------|--------------------|-----------|--|
| Command: show snmp view      |                    |           |  |
|                              |                    |           |  |
| Vacm View Table Set          | tings              |           |  |
| View Name                    | Subtree            | View Type |  |
|                              |                    |           |  |
| restricted                   | 1.3.6.1.2.1.1      | Included  |  |
| restricted                   | 1.3.6.1.2.1.11     | Included  |  |
| restricted                   | 1.3.6.1.6.3.10.2.1 | Included  |  |
| restricted                   | 1.3.6.1.6.3.11.2.1 | Included  |  |
| restricted                   | 1.3.6.1.6.3.15.1.1 | Included  |  |
| CommunityView                | 1                  | Included  |  |
| CommunityView                | 1.3.6.1.6.3        | Excluded  |  |
| CommunityView                | 1.3.6.1.6.3.1      | Included  |  |
| Total Entries : 8            |                    |           |  |
|                              |                    |           |  |
| DES-3200-28:4#               |                    |           |  |

| CKOS | com | p commi |  |
|------|-----|---------|--|
|      |     |         |  |
|      |     |         |  |

Purpose Used to create an SNMP community string to define the relationship

between the SNMP manager and an agent. The community string acts like a password to permit access to the agent on the Switch. One or more of the following characteristics can be associated with the community string:

An MIB view that defines the subset of all MIB objects that will be

accessible to the SNMP community.

read\_write or read\_only level permission for the MIB objects accessible to

the SNMP community.

Syntax create snmp community <community\_string 32> view <view\_name 32>

[read\_only | read\_write]

Description This command is used to create an SNMP community string and to assign

access-limiting characteristics to this community string.

Parameters <community\_string 32> - An alphanumeric string of up to 32 characters that

is used to identify members of an SNMP community. This string is used like a password to give remote SNMP managers access to MIB objects in the

Switch's SNMP agent.

*view* <*view\_name* 32> – An alphanumeric string of up to 32 characters that is used to identify the group of MIB objects that a remote SNMP manager is

allowed to access on the Switch.

read\_only – Specifies that SNMP community members using the community string created with this command can only read the contents of the MIBs on

the Switch.

read\_write - Specifies that SNMP community members using the

community string created with this command can read from and write to the

contents of the MIBs on the Switch.

Restrictions Only Administrator-level users can issue this command.

#### Example usage:

To create the SNMP community string "dlink":

DES-3200-28:4#create snmp community dlink view ReadView read\_write Command: create snmp community dlink view ReadView read\_write

Success.

DES-3200-28:4#

## delete snmp community

Purpose Used to remove a specific SNMP community string from the Switch.

Syntax delete snmp community <community\_string 32>

Description This command is used to remove a previously defined SNMP

community string from the Switch.

Parameters < community\_string 32> - An alphanumeric string of up to 32

characters that is used to identify members of an SNMP community. This string is used like a password to give remote SNMP managers

access to MIB objects in the Switch's SNMP agent.

Restrictions Only Administrator-level users can issue this command.

#### Example usage:

To delete the SNMP community string "dlink":

DES-3200-28:4#delete snmp community dlink Command: delete snmp community dlink

Success.

DES-3200-28:4#

| show snmp community |                                                                                                    |  |
|---------------------|----------------------------------------------------------------------------------------------------|--|
| Purpose             | Used to display SNMP community strings configured on the Switch.                                                                                                    |  |
| Syntax              | show snmp community { <community_string 32="">}</community_string>                                                                                                    |  |
| Description         | This command is used to display SNMP community strings that are configured on the Switch.                                                                                                    |  |
| Parameters          | <community_string 32=""> – An alphanumeric string of up to 32 characters that is used to identify members of an SNMP community. This string is used like a password to give remote SNMP managers access to MIB objects in the Switch's SNMP agent.</community_string> |  |
| Restrictions        | Only Administrator-level users can issue this command.                                                                                                    |  |

#### Example usage:

To display the currently entered SNMP community strings:

DES-3200-28:4#show snmp community Command: show snmp community SNMP Community Table Community Name View Name Access Right CommunityView private read\_write public CommunityView read\_only dlink ReadView read\_write Total Entries: 3 DES-3200-28:4#

| config snmp engineID |                                                                                                    |  |
|----------------------|----------------------------------------------------------------------------------------------------|--|
| Purpose              | Used to configure an identifier for the SNMP engine on the Switch.                                                                        |  |
| Syntax               | config snmp engineID <snmp_engineid 10-64=""></snmp_engineid>                                                                             |  |
| Description          | This command is used to configure an identifier for the SNMP engine on the Switch.                                                        |  |
| Parameters           | <pre><snmp_engineid 10-64=""> - An alphanumeric string that will be used to identify the SNMP engine on the Switch.</snmp_engineid></pre> |  |
| Restrictions         | Only Administrator-level users can issue this command.                                                                                    |  |

#### Example usage:

To give the SNMP agent on the Switch the name "0035636666":

DES-3200-28:4#config snmp engineID 0035636666

Command: config snmp engineID 0035636666

Success.

DES-3200-28:4#

## show snmp engineID

Purpose Used to display the identification of the SNMP engine on the Switch.

Syntax show snmp engineID

Description This command is used to display the identification of the SNMP

engine on the Switch.

Parameters None.

Restrictions Only Administrator-level users can issue this command.

#### Example usage:

To display the current name of the SNMP engine on the Switch:

DES-3200-28:4#show snmp engineID

Command: show snmp engineID

SNMP Engine ID : 0035636666

#### create snmp group

Purpose Used to create a new SNMP group, or a table that maps SNMP users

to SNMP views.

Syntax create snmp group <groupname 32> [v1 | v2c | v3 [noauth\_nopriv

| auth\_nopriv | auth\_priv]] {read\_view <view\_name 32> | write\_view <view\_name 32> | notify\_view <view\_name 32>} (1)

Description This command is used to create a new SNMP group, or a table that

maps SNMP users to SNMP views.

Parameters <groupname 32> - An alphanumeric name of up to 32 characters that
 will identify the SNMP group the new SNMP user will be associated

ith

*v1* – Specifies that SNMP version 1 will be used. The Simple Network Management Protocol (SNMP), version 1, is a network management protocol that provides a means to monitor and control network devices.

*v2c* – Specifies that SNMP version 2c will be used. The SNMP v2c supports both centralized and distributed network management strategies. It includes improvements in the Structure of Management Information (SMI) and adds some security features.

v3 – Specifies that the SNMP version 3 will be used. SNMP v3 provides secure access to devices through a combination of authentication and encrypting packets over the network. SNMP v3 adds:

- Message integrity Ensures that packets have not been tampered with during transit.
- Authentication Determines if an SNMP message is from a valid source.
- Encryption Scrambles the contents of messages to prevent it being viewed by an unauthorized source.

noauth\_nopriv – Specifies that there will be no authorization and no encryption of packets sent between the Switch and a remote SNMP manager.

auth\_nopriv – Specifies that authorization will be required, but there will be no encryption of packets sent between the Switch and a remote SNMP manager.

*auth\_priv* – Specifies that authorization will be required, and that packets sent between the Switch and a remote SNMP manger will be encrypted.

*read\_view* – Specifies that the SNMP group being created can request SNMP messages.

*write\_view* – Specifies that the SNMP group being created has write privileges.

*notify\_view* – Specifies that the SNMP group being created can receive SNMP trap messages generated by the Switch's SNMP agent.

<view\_name 32> – An alphanumeric string of up to 32 characters that is used to identify the group of MIB objects that a remote SNMP manager is allowed to access on the Switch.

Restrictions Only Administrator-level users can issue this command.

#### 48

To create an SNMP group named "sg1:"

DES-3200-28:4#create snmp group sg1 v3 noauth\_nopriv read\_view v1 write\_view v1 notify\_view v1

Command: create snmp group sg1 v3 noauth\_nopriv read\_view v1 write\_view v1 notify\_view v1

Success.

DES-3200-28:4#

| delete snmp group |                                                                                                    |  |
|-------------------|----------------------------------------------------------------------------------------------------|--|
| Purpose           | Used to remove an SNMP group from the Switch.                                                                                                    |  |
| Syntax            | delete snmp group <groupname 32=""></groupname>                                                                                                    |  |
| Description       | This command is used to remove an SNMP group from the Switch.                                                                                            |  |
| Parameters        | <groupname 32=""> – An alphanumeric name of up to 32 characters that will identify the SNMP group the new SNMP user will be associated with.</groupname> |  |
| Restrictions      | Only Administrator-level users can issue this command.                                                                                                   |  |

#### Example usage:

To delete the SNMP group named "sg1".

```
DES-3200-28:4#delete snmp group sg1
Command: delete snmp group sg1
Success.
DES-3200-28:4#
```

| show snmp groups |                                                                                                    |  |
|------------------|----------------------------------------------------------------------------------------------------|--|
| Purpose          | Used to display the group names of SNMP groups currently configured on the Switch. The security model, level, and status of each group are also displayed.                 |  |
| Syntax           | show snmp groups                                                                                                    |  |
| Description      | This command is used to display the group names of SNMP groups currently configured on the Switch. The security model, level, and status of each group are also displayed. |  |
| Parameters       | None.                                                                                                    |  |
| Restrictions     | Only Administrator-level users can issue this command.                                                                                                    |  |

#### Example usage:

To display the currently configured SNMP groups on the Switch:

DES-3200-28:4#show snmp groups

Command: show snmp groups
Vacm Access Table Settings

Group Name : Group3
ReadView Name : ReadView
WriteView Name : WriteView
Notify View Name : NotifyView
Security Model : SNMPv3

Security Level : NoAuthNoPriv

Group Name : Group4
ReadView Name : ReadView
WriteView Name : WriteView
Notify View Name : NotifyView
Security Model : SNMPv3
Security Level : authNoPriv

Group Name : Group5
ReadView Name : ReadView
WriteView Name : WriteView
Notify View Name : NotifyView
Security Model : SNMPv3
Security Level : authNoPriv

Group Name : initial
ReadView Name : restricted

WriteView Name :

Notify View Name : restricted Security Model : SNMPv3

Security Level : NoAuthNoPriv

Group Name : ReadGroup
ReadView Name : CommunityView

WriteView Name :

Notify View Name : CommunityView

Security Model : SNMPv1

Security Level : NoAuthNoPriv

Total Entries: 5

| create snmp host |                                                                                                    |
|------------------|----------------------------------------------------------------------------------------------------|
| Purpose          | Used to create a recipient of SNMP traps generated by the Switch's SNMP agent.                                                                                                    |
| Syntax           | create snmp [host <ipaddr>] [v1   v2c   v3 [noauth_nopriv   auth_nopriv   auth_priv] <auth_string 32=""></auth_string></ipaddr>                                                                                                    |
| Description      | This command is used to create a recipient of SNMP traps generated by the Switch's SNMP agent.                                                                                                    |
| Parameters       | <ipaddr> – The IP address of the remote management station that will serve as the SNMP host for the Switch.</ipaddr>                                                                                                    |
|                  | <ul> <li>v1 – Specifies that SNMP version 1 will be used. The Simple Network<br/>Management Protocol (SNMP), version 1, is a network management<br/>protocol that provides a means to monitor and control network devices.</li> </ul>               |
|                  | v2c – Specifies that SNMP version 2c will be used. The SNMP v2c supports both centralized and distributed network management strategies. It includes improvements in the Structure of Management Information (SMI) and adds some security features. |
|                  | ,                                                                                                    |

v3- Specifies that the SNMP version 3 will be used. SNMP v3 provides secure access to devices through a combination of authentication and encrypting packets over the network. SNMP v3 adds:

- Message integrity ensures that packets have not been tampered with during transit.
- Authentication determines if an SNMP message is from a valid source.
- Encryption scrambles the contents of messages to prevent it being viewed by an unauthorized source.

noauth\_nopriv – Specifies that there will be no authorization and no encryption of packets sent between the Switch and a remote SNMP manager.

auth\_nopriv – Specifies that authorization will be required, but there will be no encryption of packets sent between the Switch and a remote SNMP manager.

auth\_priv – Specifies that authorization will be required, and that packets sent between the Switch and a remote SNMP manger will be encrypted.

<auth\_string 32> - An alphanumeric string used to authorize a remote SNMP manager to access the Switch's SNMP agent.

Restrictions Only Administrator-level users can issue this command.

#### Example usage:

To create an SNMP host to receive SNMP messages:

DES-3200-28:4#create snmp host 10.48.74.100 v3 auth\_priv public Command: create snmp host 10.48.74.100 v3 auth\_priv public

Success.

| delete snm   | delete snmp host                                                                                                    |  |
|--------------|----------------------------------------------------------------------------------------------------|--|
| Purpose      | Used to remove a recipient of SNMP traps generated by the Switch's SNMP agent.                                                 |  |
| Syntax       | delete snmp [host <ipaddr>]</ipaddr>                                                                                           |  |
| Description  | This command is used to delete a recipient of SNMP traps generated by the Switch's SNMP agent.                                 |  |
| Parameters   | <ipaddr> – The IP address of a remote SNMP manager that will receive SNMP traps generated by the Switch's SNMP agent.</ipaddr> |  |
| Restrictions | Only Administrator-level users can issue this command.                                                                         |  |

To delete an SNMP host entry:

```
DES-3200-28:4#delete snmp host 10.48.74.100
Command: delete snmp host 10.48.74.100
Success.
DES-3200-28:4#
```

| show snmp host |                                                                                                    |
|----------------|----------------------------------------------------------------------------------------------------|
| Purpose        | Used to display the recipient of SNMP traps generated by the Switch's SNMP agent.                                                                                                    |
| Syntax         | show snmp host { <ipaddr>}</ipaddr>                                                                                                    |
| Description    | This command is used to display the IP addresses and configuration information of remote SNMP managers that are designated as recipients of SNMP traps that are generated by the Switch's SNMP agent. |
| Parameters     | <ipaddr> – The IP address of a remote SNMP manager that will receive SNMP traps generated by the Switch's SNMP agent.</ipaddr>                                                                        |
| Restrictions   | Only Administrator-level users can issue this command.                                                                                                    |

#### Example usage:

To display the currently configured SNMP hosts on the Switch:

| create trusted_host |                                                                                                    |
|---------------------|----------------------------------------------------------------------------------------------------|
| Purpose             | Used to create a trusted host.                                                                                                    |
| Syntax              | create trusted_host [ <ipaddr>   network <network_address>]</network_address></ipaddr>                                                                                                    |
| Description         | This command is used to create a trusted host. The Switch allows users to specify up to ten IP addresses that are allowed to manage the Switch via in-band SNMP or Telnet-based management software. These IP addresses must be members of the Management VLAN. If no IP addresses are specified, then there is nothing to prevent any IP address from accessing the Switch, provided the user knows the Username and Password. |
| Parameters          | <pre><ipaddr> - The IP address of the trusted host to be created. <network_address> - The IP address and netmask of the trusted host to be created.</network_address></ipaddr></pre>                                                                                                    |
| Restrictions        | Only Administrator-level users can issue this command.                                                                                                    |

To create a trusted host:

```
DES-3200-28:4#create trusted_host 10.48.74.121
Command: create trusted_host 10.48.74.121
Success.
DES-3200-28:4#
```

To create a trusted host network:

```
DES-3200-28:4#create trusted_host network 10.48.0.0/16
Command: create trusted_host network 10.48.0.0/16
Success.

DES-3200-28:4#
```

| delete trust | ted_host                                                                                                    |
|--------------|----------------------------------------------------------------------------------------------------|
| Purpose      | Used to delete a trusted host entry made using the <b>create trusted_host</b> command above.                                                                                                  |
| Syntax       | delete trusted _host [ipaddr <ipaddr>   network</ipaddr>                                                                                                    |
| Description  | This command is used to delete a trusted host entry made using the <b>create trusted_host</b> command above.                                                                                  |
| Parameters   | <pre><ipaddr> - The IP address of the trusted host. <network_address> - The network address of the trusted network. all - All trusted hosts will be deleted.</network_address></ipaddr></pre> |
| Restrictions | Only Administrator-level users can issue this command.                                                                                                    |

To delete a trusted host with an IP address 10.48.74.121:

```
DES-3200-28:4#delete trusted_host ipaddr 10.48.74.121
Command: delete trusted_host ipaddr 10.48.74.121
Success.

DES-3200-28:4#
```

To delete a trusted host network with a network address 10.62.0.0/16:

```
DES-3200-28:4#delete trusted_host network 10.62.0.0/16
Command: delete trusted_host network 10.62.0.0/16
Success.

DES-3200-28:4#
```

To delete all trusted host entries:

```
DES-3200-28:4#delete trusted_host all
Command: delete trusted_host all
Success.

DES-3200-28:4#
```

| show trusted | _host                                                                                                    |
|--------------|----------------------------------------------------------------------------------------------------|
| Purpose      | Used to display a list of trusted hosts entered on the Switch using the <b>create trusted_host</b> command above.                 |
| Syntax       | show trusted_host                                                                                                    |
| Description  | This command is used to display a list of trusted hosts entered on the Switch using the <b>create trusted_host</b> command above. |
| Parameters   | None.                                                                                                    |
| Restrictions | Only Administrator-level users can issue this command.                                                                            |

#### Example Usage:

To display the list of trust hosts:

```
DES-3200-28:4#show trusted_host

Command: show trusted_host

Management Stations

IP Address/Netmask
------
10.53.13.94/32

Total Entries: 1

DES-3200-28:4#
```

| enable snmp  |                                                                             |
|--------------|-----------------------------------------------------------------------------|
| Purpose      | Used to enable SNMP trap support.                                           |
| Syntax       | enable snmp [authenticate_traps   linkchange_traps   traps]                 |
| Description  | This command is used to enable SNMP trap support on the Switch.             |
| Parameters   | authenticate_traps – This is to enable SNMP authentication trap<br>support. |
|              | linkchange_traps – This is to enable SNMP linkchange trap support.          |
|              | traps - This is to enable SNMP trap support.                                |
| Restrictions | Only Administrator-level users can issue this command.                      |

To enable SNMP trap support on the Switch:

```
DES-3200-28:4#enable snmp traps
Command: enable snmp traps
Success.

DES-3200-28:4#
```

To enable SNMP linkchange trap support on the Switch:

```
DES-3200-28:4#enable snmp linkchange_traps
Command: enable snmp linkchange_traps
Success.

DES-3200-28:4#
```

To enable SNMP authentication trap support:

```
DES-3200-28:4#enable snmp authenticate_traps

Command: enable snmp authenticate_traps

Success.

DES-3200-28:4#
```

| disable snmp |                                                                           |
|--------------|---------------------------------------------------------------------------|
| Purpose      | Used to disable SNMP trap support on the Switch.                          |
| Syntax       | disable snmp [authenticate_traps   linkchange_traps   traps]              |
| Description  | This command is used to disable SNMP trap support on the Switch.          |
| Parameters   | authenticate_traps – This is to disable SNMP authentication trap support. |
|              | linkchange_traps – This is to disable SNMP linkchange trap support.       |
|              | traps – This is to disable SNMP trap support.                             |
| Restrictions | Only Administrator-level users can issue this command.                    |

#### Example usage:

To disable SNMP authentication trap support:

DES-3200-28:4#disable snmp authenticate\_traps

Command: disable snmp authenticate\_traps

Success.

DES-3200-28:4#

To disable SNMP linkchange trap support:

DES-3200-28:4#disable snmp linkchange\_traps

Command: disable snmp linkchange\_traps

Success.

DES-3200-28:4#

To prevent SNMP traps from being sent from the Switch:

DES-3200-28:4#disable snmp traps

Command: disable snmp traps

Success.

DES-3200-28:4#

## config snmp linkchange\_traps ports

Purpose Used to configure the sending of linkchange traps and per port

control for sending of change traps.

Syntax config snmp linkchange\_traps ports [all | <portlist>] [enable |

disable]

Description This command is used to configure the sending of linkchange traps

and per port control for the sending of change traps.

Parameters *all* – To specify all ports.

<portlist> - To specify a port range.

enable – To enable the sending of a link change trap for this port. disable - To disable the sending of a link change trap for this port.

Restrictions Only Administrator-level users can issue this command.

#### Example usage:

To configure SNMP linkchange traps for ports 1 to 4:

DES-3200-28:4#config snmp linkchange\_traps ports 1-4 enable

Command: config snmp linkchange\_traps ports 1-4 enable

Success.

| show snmp traps |                                                                                               |
|-----------------|-----------------------------------------------------------------------------------------------|
| Purpose         | Used to show SNMP trap support on the Switch .                                                |
| Syntax          | show snmp traps {linkchange_traps { ports <portlist>} }</portlist>                            |
| Description     | This command is used to view the SNMP trap support status currently configured on the Switch. |
| Parameters      | linkchange_traps – This displays the current SNMP linkchange trap status.                     |
|                 | <portlist> – This specifies a list of ports to display SNMP trap support.</portlist>          |
| Restrictions    | Only Administrator-level users can issue this command.                                        |

To view the current SNMP trap support:

DES-3200-28:4#show snmp traps Command: show snmp traps

SNMP Traps : Enabled
Authenticate Traps : Enabled
Linkchange Traps : Enabled

DES-3200-28:4#

| config snmp system_contact |                                                                                                    |
|----------------------------|----------------------------------------------------------------------------------------------------|
| Purpose                    | Used to enter the name of a contact person who is responsible for the Switch.                                                                                            |
| Syntax                     | config snmp system_contact { <sw_contact>}</sw_contact>                                                                                                    |
| Description                | This command is used to enter the name and/or other information to identify a contact person who is responsible for the Switch. A maximum of 128 characters can be used. |
| Parameters                 | <pre><sw_contact> - A maximum of 128 characters is allowed. A NULL string is accepted if there is no contact.</sw_contact></pre>                                         |
| Restrictions               | Only Administrator-level users can issue this command.                                                                                                    |

#### Example usage:

To configure the Switch contact to "MIS Department II":

DES-3200-28:4#config snmp system\_contact MIS Department II Command: config snmp system\_contact MIS Department II

Success.

| config snmp system_location |              | system_location                                                                                                    |
|-----------------------------|--------------|----------------------------------------------------------------------------------------------------|
|                             | Purpose      | Used to enter a description of the location of the Switch.                                                                       |
|                             | Syntax       | config snmp system_location { <sw_location>}</sw_location>                                                                       |
|                             | Description  | This command is used to enter a description of the location of the Switch. A maximum of 128 characters can be used.              |
|                             | Parameters   | <sw_location> – A maximum of 128 characters is allowed. A NULL string is accepted if there is no location desired.</sw_location> |
|                             | Restrictions | Only Administrator-level users can issue this command.                                                                           |

To configure the Switch location for "HQ 5F":

DES-3200-28:4#config snmp system\_location HQ 5F
Command: config snmp system\_location HQ 5F
Success.

DES-3200-28:4#

| config snmp  | system_name                                                                                                    |
|--------------|----------------------------------------------------------------------------------------------------|
| Purpose      | Used to configure the name for the Switch.                                                                     |
| Syntax       | config snmp system_name { <sw_name>}</sw_name>                                                                 |
| Description  | This command is used to configure the name of the Switch.                                                      |
| Parameters   | <sw_name> – A maximum of 128 characters is allowed. A NULL string is accepted if no name is desired.</sw_name> |
| Restrictions | Only Administrator-level users can issue this command.                                                         |

#### Example usage:

To configure the Switch name for "DES-3200-28 Switch":

DES-3200-28:4#config snmp system\_name DES-3200-28 Switch
Command: config snmp system\_name DES-3200-28 Switch
Success.

DES-3200-28:4#

| enable rmon  |                                                                                                    |
|--------------|----------------------------------------------------------------------------------------------------|
| Purpose      | Used to enable RMON on the Switch.                                                                                                    |
| Syntax       | enable rmon                                                                                                    |
| Description  | This command is used, in conjunction with the <b>disable rmon</b> command below, to enable and disable remote monitoring (RMON) on the Switch. |
| Parameters   | None.                                                                                                    |
| Restrictions | Only Administrator-level users can issue this command.                                                                                         |

#### Example Usage:

To enable RMON:

DES-3200-28:4#enable rmon

Command: enable rmon

Success.

DES-3200-28:4#

# disable rmon

Purpose Used to disable RMON on the Switch.

Syntax disable rmon

Description This command is used, in conjunction with the **enable rmon** 

command above, to enable and disable remote monitoring (RMON)

on the Switch.

Parameters None.

Restrictions Only Administrator-level users can issue this command.

#### Example Usage:

#### To disable RMON:

DES-3200-28:4#disable rmon

Command: disable rmon

Success.

9

# **SWITCH UTILITY COMMANDS**

The Switch Utility commands in the Command Line Interface (CLI) are listed (along with the appropriate parameters) in the following table:

| Command                   | Parameters                                                                                                    |
|---------------------------|----------------------------------------------------------------------------------------------------|
| download                  | [firmware_fromTFTP [ <ipaddr>   <ipv6addr>] <path_filename<br>64&gt; image_id <value 1-2="">   cfg_fromTFTP [<ipaddr>  <br/><ipv6addr>] <path_filename 64=""> {increment}]</path_filename></ipv6addr></ipaddr></value></path_filename<br></ipv6addr></ipaddr> |
| config firmware           | image_id <value 1-2=""> [delete   boot_up]</value>                                                                                                    |
| show firmware information |                                                                                                    |
| show config               | [current_config   config_in_nvram]                                                                                                    |
| upload                    | [cfg_toTFTP   log_toTFTP] [ <ipaddr>   <ipv6addr>] <path_filename 64=""></path_filename></ipv6addr></ipaddr>                                                                                                    |
| enable autoconfig         |                                                                                                    |
| disable autoconfig        |                                                                                                    |
| show autoconfig           |                                                                                                    |
| ping                      | <pre><ipaddr> {times <value 0-255="">} {size <value 1-60000="">} {timeout <sec 1-99="">}</sec></value></value></ipaddr></pre>                                                                                                    |
| ping6                     | <pre><ipv6addr> {times <value 1-255="">   size <value 1-6000="">  timeout <value 1-10="">}</value></value></value></ipv6addr></pre>                                                                                                    |
| traceroute                | <pre><ipaddr> {ttl <value 1-60="">} {port <value 30000-64900="">} {timeout <sec 1-65535="">} {probe <value 1-9="">}</value></sec></value></value></ipaddr></pre>                                                                                              |
| config terminal _line     | [default   <value 20-80="">]</value>                                                                                                    |
| show terminal_line        |                                                                                                    |

Each command is listed, in detail, in the following sections:

| download     |                                                                                                    |
|--------------|----------------------------------------------------------------------------------------------------|
| Purpose      | Used to download and install new firmware or a Switch configuration file from a TFTP server.                                                                                                    |
| Syntax       | download [firmware_fromTFTP [ <ipaddr>  <ipv6addr>] <path_filename 64=""> image_id <value 1-2="">   cfg_fromTFTP [<ipaddr> <ipv6addr>] <path_filename 64=""> {increment}]</path_filename></ipv6addr></ipaddr></value></path_filename></ipv6addr></ipaddr> |
| Description  | This command is used to download a new firmware or a Switch configuration file from a TFTP server.                                                                                                    |
| Parameters   | firmware_fromTFTP - Download and install new firmware on the Switch from a TFTP server.                                                                                                    |
|              | cfg_fromTFTP – Download a switch configuration file from a TFTP server.                                                                                                    |
|              | <pre><ipaddr> - The IP address of the TFTP server.</ipaddr></pre>                                                                                                    |
|              | <pre><ipv6addr> - The IPv6 address of the TFTP server.</ipv6addr></pre>                                                                                                    |
|              | <pre><path_filename> - The DOS path and filename of the firmware or<br/>switch configuration file on the TFTP server. For example,<br/>C:\3200.had.</path_filename></pre>                                                                                 |
|              | image_id <value 1-2=""> - Specify the working section ID. The Switch can hold two firmware versions for the user to select from, which are specified by section ID.</value>                                                                               |
|              | increment – Allows the download of a partial switch configuration file. This allows a file to be downloaded that will change only the switch parameters explicitly stated in the configuration file. All other switch parameters will remain unchanged.   |
| Restrictions | The TFTP server must be on the same IP subnet as the Switch. Only Administrator-level users can issue this command.                                                                                                    |

To download a configuration file:

```
DES-3200-28:4#download cfg_fromTFTP 10.48.74.121 c:\cfg\setting.txt
Command: download cfg_fromTFTP 10.48.74.121 c:\cfg\setting.txt
Connecting to server........... Done.
Download configuration...... Done.
Success.
DES-3200-28:4#
DES-3200-28:4##-----
DES-3200-28:4##
                            DES-3200-28 Configuration
DES-3200-28:4##
DES-3200-28:4##
                            Firmware: Build 1.10.B014
DES-3200-28:4## Copyright(C) 2009 D-Link Corporation. All rights reserved.
DES-3200-28:4#
DES-3200-28:4#
DES-3200-28:4## BASIC
DES-3200-28:4#
DES-3200-28:4#config serial_port baud_rate 9600 auto_logout 10_minutes
Command: config serial_port baud_rate 9600 auto_logout 10_minutes
```

The download configuration command will initiate the loading of the various settings in the order listed in the configuration file. When the file has been successfully loaded the message "End of configuration file for DES-3200-28" appears followed by the command prompt.

DES-3200-28:4#disable authen\_policy Command: disable authen\_policy

Success.

DES-3200-28:4#

| config firmware |                                                                                                    |
|-----------------|----------------------------------------------------------------------------------------------------|
| Purpose         | Used to configure the firmware section image as a boot up section, or to delete the firmware section                                                          |
| Syntax          | config firmware image_id <value 1-2=""> [delete   boot_up]</value>                                                                                            |
| Description     | This command is used to configure the firmware section image. The user may choose to remove the firmware section or use it as a boot up section.              |
| Parameters      | image_id – Specifies the working section image. The Switch can<br>hold two firmware versions for the user to select from, which are<br>specified by image ID. |
|                 | delete – Entering this parameter will delete the specified firmware section image.                                                                            |
|                 | boot_up – Entering this parameter will specify the firmware image ID as a boot up section image.                                                              |
| Restrictions    | Only Administrator-level users can issue this command.                                                                                                    |

#### Example usage:

To configure firmware section image 1 as a boot up section:

```
DES-3200-28:4# config firmware image_id 1 boot_up
Command: config firmware image_id 1 boot_up
```

Success.

| show firmware information |                                                                   |
|---------------------------|-------------------------------------------------------------------|
| Purpose                   | Used to display the firmware section information.                 |
| Syntax                    | show firmware information                                         |
| Description               | This command is used to display the firmware section information. |
| Parameters                | None.                                                             |
| Restrictions              | None                                                              |

To display the current firmware information on the Switch:

```
DES-3200-28:4#show firmware information
Command: show firmware information
ID
     Version
                Size(B)
                            Update Time
                                                 From
                                                                     User
                3507464 0000/00/00 05:22:22 Serial Port(PROM)
*1 1.10.B014
                                                                   Unknown
 2 (Empty)
1 * 1
          : Boot up firmware
(SSH)
          : Firmware update through SSH
          : Firmware update through WEB
(WEB)
(SIM)
          : Firmware update through Single IP Management
(SNMP)
         : Firmware update through SNMP
(TELNET) : Firmware update through TELNET
(CONSOLE) : Firmware update through CONSOLE
DES-3200-28:4#
```

# show config

Purpose

Used to display the current or saved version of the configuration settings of the switch.

Syntax

#### show config [current\_config | config\_in\_nvram]

Description

This command is used to display all the configuration settings that are saved to NVRAM or display the configuration settings as they are currently configured. Use the keyboard to list settings one line at a time (Enter), one page at a time (Space) or view all (a).

The configuration settings are listed by category in the following order:

1. Basic (serial port, Telnet and web management status)

2. storm control

3. IP group management

Syslog
 QoS

6. port mirroring

7. traffic segmentation

8. port

port lock
 8021x

11. SNMPv3

12. management (SNMP traps RMON)

13. VLAN

14. FDB (forwarding data base)

15. MAC address table notification

16. STP

17. SSH

18. SSL

19. ACL

20. SNTP

21. IP route

22. LACP23. ARP

24. IP

25. IGMP snooping

26. access authentication control

(TACACS etc.)

27. PoE

28. Bandwidth

29. Time\_range

30. GM

31. safeguard\_engine

32. Banner\_promp

33. SMTP

34. AAA

35. DHCP\_Relay

**Parameters** 

current\_config - Entering this parameter will display configurations entered without

being saved to NVRAM.

config\_in\_NVRAM - Entering this parameter will display configurations entered and

saved to NVRAM.

Restrictions

None.

To view the current configuration settings:

| upload       |                                                                                                    |
|--------------|----------------------------------------------------------------------------------------------------|
| Purpose      | Used to upload the current switch settings or the switch history log to a TFTP.                                                                                                    |
| Syntax       | upload [cfg_toTFTP   log_toTFTP] [ <ipaddr> <ipv6addr>]<br/><path_filename 64=""></path_filename></ipv6addr></ipaddr>                                                                |
| Description  | This command is used to upload either the Switch's current settings or the Switch's history log to a TFTP server.                                                                    |
| Parameters   | cfg_toTFTP – Specifies that the Switch's current settings will be<br>uploaded to the TFTP server.                                                                                    |
|              | log_toTFTP – Specifies that the switch history log will be uploaded to<br>the TFTP server.                                                                                           |
|              | <pre><ipaddr> - The IP address of the TFTP server. The TFTP server must be on the same IP subnet as the Switch.</ipaddr></pre>                                                       |
|              | <pre><ipv6addr> - The IPv6 address of the TFTP server.</ipv6addr></pre>                                                                                                    |
|              | <path_filename 64=""> – Specifies the location of the Switch configuration file on the TFTP server. This file will be replaced by the uploaded file from the Switch.</path_filename> |
| Restrictions | The TFTP server must be on the same IP subnet as the Switch. Only Administrator-level users can issue this command.                                                                  |

To upload a configuration file:

| enable autoconfig |                                                                                                    |
|-------------------|----------------------------------------------------------------------------------------------------|
| Purpose           | Used to activate the auto configuration function for the Switch. This will load a previously saved configuration file for current use.                                                                                                    |
| Syntax            | enable autoconfig                                                                                                    |
| Description       | When autoconfig is enabled on the Switch, the DHCP reply will contain a configuration file and path name. It will then request the file from the TFTP server specified in the reply. When autoconfig is enabled, the ipif settings will automatically become DHCP client.                                                                                                    |
| Parameters        | None.                                                                                                    |
| Restrictions      | When autoconfig is enabled, the Switch becomes a DHCP client automatically (same as: config ipif System dhcp). The DHCP server must have the TFTP server IP address and configuration file name, and be configured to deliver this information in the data field of the DHCP reply packet. The TFTP server must be running and have the requested configuration file in its base directory when the request is received from the Switch. Consult the DHCP server and TFTP server software instructions for information on loading a configuration file.  If the Switch is unable to complete the auto configuration process the previously saved local configuration file present in Switch memory will be loaded. |

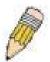

**NOTE:** Dual-purpose (DHCP/TFTP) server utility software may require entry of the configuration file name and path within the user interface. Alternatively, the DHCP software may require creating a separate ext file with the configuration file name and path in a specific directory on the server. Consult the documentation for the DHCP server software if users are unsure.

#### Example usage:

To enable auto configuration on the Switch:

```
DES-3200-28:4#enable autoconfig
Command: enable autoconfig
Success.
DES-3200-28:4#
```

When autoconfig is enabled and the Switch is rebooted, the normal login screen will appear for a few moments while the autoconfig request (i.e. download configuration) is initiated. The console will then display the configuration parameters as they are loaded from the configuration file specified in the DHCP or TFTP server. This is exactly the same as using a **download configuration** command. After the entire Switch configuration is loaded, the Switch will automatically "logout" the server. The configuration settings will be saved automatically and become the active configuration.

Upon booting up the autoconfig process is initiated, the console screen will appear similar to the example below. The configuration settings will be loaded in normal order.

The very end of the autoconfig process appears like this:

```
Success.

DES-3200-28:4#

DES-3200-28:4# ROUTE

DES-3200-28:4#

DES-3200-28:4#

DES-3200-28:4##

DES-3200-28:4##

End of configuration file for DES-3200-28

DES-3200-28:4##

DES-3200-28:4##

DES-3200-28:4##
```

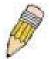

**NOTE:** With autoconfig enabled, the Switch ipif settings now define the Switch as a DHCP client. Use the **show switch** command to display the new IP settings status.

## disable autoconfig

Purpose Use this to deactivate auto configuration from DHCP.

Syntax disable autoconfig

Description This command is used to instruct the Switch not to accept auto

configuration instruction from the DHCP server. This does not change the IP settings of the Switch. The ipif settings will continue as DHCP

client until changed with the config ipif command.

Parameters None.
Restrictions None.

#### Example usage:

To stop the auto configuration function:

DES-3200-28:4#disable autoconfig

Command: disable autoconfig

Success.

DES-3200-28:4#

## show autoconfig

Purpose Used to display the current autoconfig status of the Switch.

Syntax show autoconfig

Description This command is used to list the current status of the auto

configuration function.

Parameters None.
Restrictions None.

#### Example usage:

To display the autoconfig status:

DES-3200-28:4#show autoconfig

Command: show autoconfig

Autoconfig State: Disabled Timeout : 50 sec

| ping         |                                                                                                    |
|--------------|----------------------------------------------------------------------------------------------------|
| Purpose      | Used to test the connectivity between network devices.                                                                                                    |
| Syntax       | ping <ipaddr> {times <value 0-255="">} {size <value 1-60000="">} {timeout <sec 1-99="">}</sec></value></value></ipaddr>                                                                                                    |
| Description  | The command is used to send Internet Control Message Protocol (ICMP) echo messages to a remote IP address. The remote IP address will then "echo" or return the message. This is used to confirm connectivity between the Switch and the remote device.                                                                                                |
| Parameters   | <ipaddr> – Specifies the IP address of the host. times <value 0-255=""> – The number of individual ICMP echo messages to be sent. A value of 0 will send an infinite ICMP echo messages. The maximum value is 255. The default is 0. size <value 1-60000=""> – The size of the test packet. The value is between 1 and 60000.</value></value></ipaddr> |
|              | timeout <sec 1-99=""> — Defines the time-out period while waiting for a response from the remote device. A value of 1 to 99 seconds can be specified. The default is 1 second.</sec>                                                                                                    |
| Restrictions | None.                                                                                                    |

To ping the IP address 10.48.74.121 four times:

```
DES-3200-28:4#ping 10.48.74.121 times 4
Command: ping 10.48.74.121

Reply from 10.48.74.121, time<10ms
Reply from 10.48.74.121, time<10ms
Reply from 10.48.74.121, time<10ms
Reply from 10.48.74.121, time<10ms

Ping statistics for 10.48.74.121

Packets: Sent =4, Received =4, Lost =0

DES-3200-28:4#
```

| ping6        |                                                                                                    |
|--------------|----------------------------------------------------------------------------------------------------|
| Purpose      | Used to diagnose the IPv6 network.                                                                                                    |
| Syntax       | ping6 <ipv6addr> {times <value 1-255="">  size <value 1-6000="">   timeout <value 1-10="">}</value></value></value></ipv6addr>                                                           |
| Description  | This command is used to diagnose the IPv6 network.                                                                                                    |
| Parameters   | <pre><ipv6addr> - Specifies the IPv6 address of the host.</ipv6addr></pre>                                                                                                    |
|              | times <value 1-255=""> – The number of individual ICMP echo messages to be sent. The maximum value is 255. The default is 1.</value>                                                     |
|              | size <value 1-6000=""> - The size of the test packet. The value is between 1 and 6000.</value>                                                                                           |
|              | timeout <value 1-10=""> – Defines the time-out period while waiting for a response from the remote device. A value of 1 to 10 seconds can be specified. The default is 1 second.</value> |
| Restrictions | None.                                                                                                    |

#### Example usage:

To ping the IPv6 address "FE80::254:85FF:FE32:1804" six times:

```
DES-3200-28:4#ping6 FE80::254:85FF:FE32:1804%System times 6
Command: ping6 FE80::254:85FF:FE32:1804%System times 6

Reply from FE80::254:85FF:FE32:1804, bytes=100 time=10 ms
Reply from FE80::254:85FF:FE32:1804, bytes=100 time<10 ms
Reply from FE80::254:85FF:FE32:1804, bytes=100 time<10 ms
Reply from FE80::254:85FF:FE32:1804, bytes=100 time<10 ms
Reply from FE80::254:85FF:FE32:1804, bytes=100 time<10 ms
Reply from FE80::254:85FF:FE32:1804, bytes=100 time<10 ms
Reply from FE80::254:85FF:FE32:1804, bytes=100 time<10 ms
Ping Statistics for FE80::254:85FF:FE32:1804
Packets: Sent =6, Received =6, Lost =0
Success.

DES-3200-28:4#
```

| traceroute   |                                                                                                    |
|--------------|----------------------------------------------------------------------------------------------------|
| Purpose      | Used to trace the routed path between the Switch and a destination endstation.                                                                                                    |
| Syntax       | traceroute <ipaddr> {ttl <value 1-60="">} {port <value 30000-64900="">} {timeout <sec 1-65535="">} {probe <value 1-9="">}</value></sec></value></value></ipaddr>                                     |
| Description  | This command is used to trace the routed path between the Switch and a destination endstation.                                                                                                    |
| Parameters   | <ipaddr> - The IP address of the destination endstation.</ipaddr>                                                                                                    |
|              | tt <lvalue 1-60=""> - The time-to-live value of the trace route request. This is the maximum number of routers. This command will cross while seeking the network path between two devices.</lvalue> |
|              | port <value 30000-64900=""> - The port number. It must be above 1024. The value range is between 30000 and 64900.</value>                                                                            |
|              | probe <value 1-9=""> - The number of probes. The range is from 1 to 9.</value>                                                                                                    |
| Restrictions | Only Administrator-level users can issue this command.                                                                                                    |

To trace the routed path between the Switch and 10.48.74.121:

```
DES-3200-28:4#traceroute 10.48.74.121 probe 3

Command: traceroute 10.48.74.121 probe 3

1 <10 ms. 10.48.74.121

1 <10 ms. 10.48.74.121

1 <10 ms. 10.48.74.121

DES-3200-28:4#
```

# config terminal line

Purpose Used to configure the number of rows which can be displayed at a

screen.

Syntax config terminal\_line [default | <value 20-80>]

Description This command is used to configure the number of rows which can be

displayed on a screen. The default value is 24.

Parameters None.

Restrictions Only Administrator-level users can issue this command.

#### Example usage:

To configure the terminal line:

DES-3200-28:4# config terminal\_line 30

Command: config terminal\_line 30

Success.

DES-3200-28:4#

## show terminal line

Purpose Used to display the number of rows which can be displayed at a

screen.

Syntax show terminal\_line

Description This command is used to display the number of rows which can be

displayed on a screen.

Parameters None.

Restrictions None.

#### Example usage:

To show the terminal line:

DES-3200-28:4# show terminal\_line

Command: show terminal\_line

Current terminal line number: 30

10

# **N**ETWORK **M**ONITORING **C**OMMANDS

The Network Monitoring commands in the Command Line Interface (CLI) are listed (along with the appropriate parameters) in the following table:

| Command                              | Parameters                                                                                                    |
|--------------------------------------|----------------------------------------------------------------------------------------------------|
| show packet ports                    | <portlist></portlist>                                                                                                    |
| show error ports                     | <portlist></portlist>                                                                                                    |
| show utilization                     | [cpu   dram   flash   ports { <portlist>}]</portlist>                                                                                                    |
| clear counters                       | {ports <portlist>}</portlist>                                                                                                    |
| clear log                            |                                                                                                    |
| show log                             | {index <value_list x-y="">}</value_list>                                                                                                    |
| enable syslog                        |                                                                                                    |
| disable syslog                       |                                                                                                    |
| show syslog                          |                                                                                                    |
| create syslog host                   | <pre><index 1-4=""> {severity [informational   warning   all]   facility [local0   local1   local2   local3   local4   local5   local6   local7]   udp_port <udp_port_number>  ipaddress [<ipaddr>]   state [enable   disable] }</ipaddr></udp_port_number></index></pre>     |
| config syslog                        | {host [all   <index 1-4="">]} {severity [informational   warning   all]   facility [local0   local1   local2   local3   local4   local5   local6   local7]   udp_port <udp_port_number>   ipaddress [<ipaddr>]   state [enable   disable]}</ipaddr></udp_port_number></index> |
| delete syslog host                   | [ <index 1-4="">   all]</index>                                                                                                    |
| show syslog host                     | { <index 1-4="">}</index>                                                                                                    |
| config log_save_timing               | [time_interval <min 1-65535="">   on_demand   log_trigger]</min>                                                                                                    |
| show log_save_timing                 |                                                                                                    |
| delete ipif                          | [System] [ipv6adress <ipv6networkaddr>]</ipv6networkaddr>                                                                                                    |
| enable<br>ipif_ipv6_link_local_auto  | [System]                                                                                                    |
| disable<br>ipif_ipv6_link_local_auto | [System]                                                                                                    |
| show<br>ipif_ipv6_link_local_auto    |                                                                                                    |

Each command is listed, in detail, in the following sections:

| show packet ports |                                                                                                    |  |  |
|-------------------|----------------------------------------------------------------------------------------------------|--|--|
| Purpose           | Used to display stats about packets sent and received by the Switch.                                                                |  |  |
| Syntax            | show packet ports <portlist></portlist>                                                                                             |  |  |
| Description       | This command is used to display statistics about packets sent and received by ports specified in the <i><portlist></portlist></i> . |  |  |
| Parameters        | <pre><portlist> - Specifies a port or range of ports to be displayed.</portlist></pre>                                              |  |  |
| Restrictions      | None.                                                                                                    |  |  |

To display the packets analysis for port 2:

| DES-3200-28:4#show packet ports 2 Command: show packet ports 2 |                |                |              |         |           |
|----------------------------------------------------------------|----------------|----------------|--------------|---------|-----------|
| Command: Show                                                  | packet ports 2 |                |              |         |           |
| Port Number :                                                  | 2              |                |              |         |           |
| Frame Size                                                     | Frame Counts   | Frames/sec     | Frame Type   | Total   | Total/sec |
|                                                                |                |                |              |         |           |
| 64                                                             | 0              | 0              | RX Bytes     | 0       | 0         |
| 65-127                                                         | 0              | 0              | RX Frames    | 0       | 0         |
| 128-255                                                        | 0              | 0              |              |         |           |
| 256-511                                                        | 0              | 0              | TX Bytes     | 0       | 0         |
| 512-1023                                                       | 0              | 0              | TX Frames    | 0       | 0         |
| 1024-1518                                                      | 0              | 0              |              |         |           |
|                                                                |                |                |              |         |           |
| Unicast RX                                                     | 0              | 0              |              |         |           |
| Multicast RX                                                   | 0              | 0              |              |         |           |
| Broadcast RX                                                   | 0              | 0              |              |         |           |
|                                                                |                |                |              |         |           |
| CTRL+C ESC q                                                   | Quit SPACE n N | ext Page p Pre | vious Page r | Refresh |           |

| show error ports |                                                                                                    |  |
|------------------|----------------------------------------------------------------------------------------------------|--|
| Purpose          | Used to display the error statistics for a range of ports.                                                                   |  |
| Syntax           | show error ports <portlist></portlist>                                                                                       |  |
| Description      | This command is used to display all of the packet error statistics collected and logged by the Switch for a given port list. |  |
| Parameters       | <portlist> – Specifies a port or range of ports to be displayed.</portlist>                                                  |  |
| Restrictions     | None.                                                                                                    |  |

# Example usage:

To display the errors of the port 3:

| DES-3200-28:4#show error ports 3 |               |           |                       |           |
|----------------------------------|---------------|-----------|-----------------------|-----------|
| Command: show                    | error ports 3 | 1         |                       |           |
|                                  |               |           |                       |           |
| Port Number :                    | 3             |           |                       |           |
|                                  | RX Frames     |           |                       | TX Frames |
|                                  |               |           |                       |           |
| CRC Error                        | 0             |           | Excessive Deferral    | 0         |
| Undersize                        | 0             |           | CRC Error             | 0         |
| Oversize                         | 0             |           | Late Collision        | 0         |
| Fragment                         | 0             |           | Excessive Collision   | 0         |
| Jabber                           | 0             |           | Single Collision      | 0         |
| Drop Pkts                        | 0             |           | Collision             | 0         |
|                                  |               |           |                       |           |
| CTRL+C ESC q                     | Quit SPACE n  | Next Page | Previous Page r Refre | esh       |

## show utilization

Purpose Used to display real-time utilization statistics.

Syntax show utilization [ cpu | dram | flash | ports {<portlist>}]

Description This command is used to display the real-time utilization statistics for

the Switch.

Parameters cpu – Entering this parameter will display the current CPU utilization

of the Switch.

dram - Entering this parameter will display the current DRAM

utilization of the Switch.

flash - Entering this parameter will display the current Flash

utilization of the Switch.

ports - Entering this parameter will display the current port utilization

of the Switch.

<portlist> - Specifies a range of ports to be displayed.

Restrictions None.

#### Example usage:

To display the current CPU utilization:

DES-3200-28:4#show utilization cpu

Command: show utilization cpu

CPU Utilization:

\_\_\_\_\_\_

Five Seconds - 3% One Minute - 2% Five Minutes - 5%

CTRL+C ESC q Quit SPACE n Next Page p Previous Page r Refresh

#### To display the current DRAM utilization:

DES-3200-28:4#show utilization dram

Command: show utilization dram

DRAM Utilization:

Total DRAM : 131,072 KB
Used DRAM : 65,604 KB

Utilization : 50%

CTRL+C ESC q Quit SPACE n Next Page p Previous Page r Refresh

To display the current Flash memory utilization:

DES-3200-28:4#show utilization flash Command: show utilization flash

FLASH Memory Utilization:

Total FLASH : 16,384 KB Used FLASH : 7,371 KB

Utilization : 44%

CTRL+C ESC q Quit SPACE n Next Page p Previous Page r Refresh

To display the port utilization statistics:

|        |          | now utilizati<br>ilization po |          |           |                     |        |      |
|--------|----------|-------------------------------|----------|-----------|---------------------|--------|------|
| Port   | TX/sec   | RX/sec                        | Util     | Port      | TX/sec              | RX/sec | Util |
| 1      | 0        | 0                             | 0        | 22        | 0                   | 0<br>0 | 0    |
| 2      | 0        | 0                             | 0        | 23        | 0                   | 0      | 0    |
| 3      | 0        | 0                             | 0        | 24        | 0                   | 0      | 0    |
| 4      | 0        | 0                             | 0        | 25        | 0                   | 0      | 0    |
| 5      | 0        | 0                             | 0        | 26        | 0                   | 0      | 0    |
| 6      | 0        | 0                             | 0        | 27        | 0                   | 0      | 0    |
| 7      | 0        | 37                            | 1        | 28        | 0                   | 0      | 0    |
| 8      | 0        | 0                             | 0        |           |                     |        |      |
| 9      | 0        | 0                             | 0        |           |                     |        |      |
| 10     | 0        | 0                             | 0        |           |                     |        |      |
| 11     | 36       | 0                             | 1        |           |                     |        |      |
| 12     | 0        | 0                             | 0        |           |                     |        |      |
| 13     | 0        | 0                             | 0        |           |                     |        |      |
| 14     | 0        | 0                             | 0        |           |                     |        |      |
| 15     | 0        | 0                             | 0        |           |                     |        |      |
| 16     | 0        | 0                             | 0        |           |                     |        |      |
| 17     | 0        | 0                             | 0        |           |                     |        |      |
| 18     | 0        | 0                             | 0        |           |                     |        |      |
| 19     | 0        | 0                             | 0        |           |                     |        |      |
| 20     | 0        | 0                             | 0        |           |                     |        |      |
| 21     | 0        | 0                             | 0        |           |                     |        |      |
| CTRL+C | ESC q Qu | it SPACE n N                  | ext Page | p Previou | ıs Page <b>r</b> Re | efresh |      |

## clear counters

Purpose Used to clear the Switch's statistics counters.

Syntax clear counters {ports <portlist>}

Description This command is used to clear the counters used by the Switch to

compile statistics.

Parameters <portlist> - Specifies a port or range of ports to be displayed.

Restrictions Only Administrator-level users can issue this command.

## Example usage:

To clear the counters:

DES-3200-28:4#clear counters ports 2-9

Command: clear counters ports 2-9

Success.

DES-3200-28:4#

## clear log

Purpose Used to clear the Switch's history log.

Syntax clear log

Description This command is used to clear the Switch's history log.

Parameters None.

Restrictions Only Administrator-level users can issue this command.

#### Example usage:

To clear the log information:

DES-3200-28:4#clear log

Command: clear log

Success.

DES-3200-28:4#

## show log

Purpose Used to display the switch history log.

Syntax show log {index <value\_list X-Y>}

Description This command is used to display the contents of the Switch's

history log.

Parameters index <value list X-Y> – This command will display the history log,

beginning and ending at the value specified by the user in the

<value\_list X-Y> field.

If no parameter is specified, all history log entries will be displayed.

Restrictions None.

#### Example usage:

To display the switch history log:

```
DES-3200-28:4#show log index 1-5

Command: show log index 1-5

Index Data Time Log Text

5 00000-00-00 01:01:09 Successful login through Console (Username: Anonymous)
4 00000-00-00 00:00:14 System warm start
3 00000-00-00 00:00:06 Port 25 link up, 1000Mbps FULL duplex
2 00000-00-00 00:00:01 Port 25 link down
1 00000-00-00 00:06:31 Port 25 link up, 1000Mbps FULL duplex

DES-3200-28:4#
```

| enable syslog |                                                                            |  |  |
|---------------|----------------------------------------------------------------------------|--|--|
| Purpose       | Used to enable the system log to be sent to a remote host.                 |  |  |
| Syntax        | enable syslog                                                              |  |  |
| Description   | This command is used to enable the system log to be sent to a remote host. |  |  |
| Parameters    | None.                                                                      |  |  |
| Restrictions  | Only Administrator-level users can issue this command.                     |  |  |

To enable the syslog function on the Switch:

```
DES-3200-28:4#enable syslog
Command: enable syslog
Success.
DES-3200-28:4#
```

| disable syslog |                                                                             |  |  |
|----------------|-----------------------------------------------------------------------------|--|--|
| Purpose        | Used to disable the system log to be sent to a remote host.                 |  |  |
| Syntax         | disable syslog                                                              |  |  |
| Description    | This command is used to disable the system log to be sent to a remote host. |  |  |
| Parameters     | None.                                                                       |  |  |
| Restrictions   | Only Administrator-level users can issue this command.                      |  |  |

#### Example usage:

To disable the syslog function on the Switch:

```
DES-3200-28:4#disable syslog
Command: disable syslog
Success.
DES-3200-28:4#
```

| show syslog  |                                                                           |
|--------------|---------------------------------------------------------------------------|
| Purpose      | Used to display the syslog protocol status as enabled or disabled.        |
| Syntax       | show syslog                                                               |
| Description  | This command is used to display the syslog status as enabled or disabled. |
| Parameters   | None.                                                                     |
| Restrictions | None.                                                                     |

To display the current status of the syslog function:

DES-3200-28:4#show syslog Command: show syslog

Syslog Global State : Disabled

| create sysl | og host                                                                                                    |  |
|-------------|----------------------------------------------------------------------------------------------------|--|
| Purpose     | Used to create a new syslog host.                                                                                                    |  |
| Syntax      | create syslog host <index 1-4=""> {severity [informational   warning   all]   facility [local0   local1   local2   local3   local4   local5   local6   local7]   udp_port <udp_port_number>   ipaddress [<ipaddr>]   state [enable   disable] }</ipaddr></udp_port_number></index> |  |
| Description | This command is used to create a new syslog host.                                                                                                    |  |
| Parameters  | <index 1-4=""> – Specifies that the command will be applied to an index of hosts. There are four available indexes, numbered 1 through 4.</index>                                                                                                    |  |
|             | severity – Severity level indicator. These are described in the following:                                                                                                    |  |
|             | Bold font indicates that the corresponding severity level is currently supported on the Switch.                                                                                                    |  |
|             | Numerical Severity                                                                                                    |  |
|             | Code                                                                                                    |  |
|             | 0 Emergency: system is unusable                                                                                                    |  |
|             | 1 Alert: action must be taken immediately                                                                                                    |  |
|             | 2 Critical: critical conditions                                                                                                    |  |
|             | 3 Error: error conditions                                                                                                    |  |
|             | 4 Warning: warning conditions                                                                                                    |  |
|             | 5 Notice: normal but significant condition                                                                                                    |  |
|             | 6 Informational: informational messages                                                                                                    |  |
|             | 7 Debug: debug-level messages                                                                                                    |  |
|             | Numerical Facility<br>Code                                                                                                    |  |

| create sysl  | oa host                                                                                                    |
|--------------|----------------------------------------------------------------------------------------------------|
|              |                                                                                                    |
|              | 0 kernel messages<br>1 user-level messages                                                                                                    |
|              | 1 user-level messages 2 mail system                                                                                                    |
|              | 3 system daemons                                                                                                    |
|              | 4 security/authorization messages                                                                                                    |
|              | 5 messages generated internally by syslog                                                                                                    |
|              | 6 line printer subsystem                                                                                                    |
|              | 7 network news subsystem                                                                                                    |
|              | 8 UUCP subsystem                                                                                                    |
|              | 9 clock daemon                                                                                                    |
|              | 10 security/authorization messages                                                                                                    |
|              | 11 FTP daemon                                                                                                    |
|              | 12 NTP subsystem                                                                                                    |
|              | 13 log audit                                                                                                    |
|              | 14 log alert                                                                                                    |
|              | 15 clock daemon                                                                                                    |
|              | 16 local use 0 (local0)                                                                                                    |
|              | 17 local use 1 (local1)                                                                                                    |
|              | 18 local use 2 (local2)                                                                                                    |
|              | 19 local use 3 (local3)                                                                                                    |
|              | 20 local use 4 (local4)                                                                                                    |
|              | 21 local use 5 (local5)<br>22 local use 6 (local6)                                                                                                    |
|              | 22 local use 6 (local6)<br>23 local use 7 (local7)                                                                                                    |
|              | 25 local use / (local/)                                                                                                    |
|              | local0 – Specifies that local use 0 messages will be sent to the remote host. This corresponds to number 16 from the list above.                               |
|              | local1 – Specifies that local use 1 messages will be sent to the remote host. This corresponds to number 17 from the list above.                               |
|              | local2 – Specifies that local use 2 messages will be sent to the remote host. This corresponds to number 18 from the list above.                               |
|              | local3 – Specifies that local use 3 messages will be sent to the remote host. This corresponds to number 19 from the list above.                               |
|              | local4 – Specifies that local use 4 messages will be sent to the remote host. This corresponds to number 20 from the list above.                               |
|              | local5 – Specifies that local use 5 messages will be sent to the remote host. This corresponds to number 21 from the list above.                               |
|              | local6 – Specifies that local use 6 messages will be sent to the remote host. This corresponds to number 22 from the list above.                               |
|              | local7 – Specifies that local use 7 messages will be sent to the remote host. This corresponds to number 23 from the list above.                               |
|              | <pre>udp_port <udp_port_number> - Specifies the UDP port number that the syslog protocol will use to send messages to the remote host.</udp_port_number></pre> |
|              | <i>ipaddress <ipaddr></ipaddr></i> – Specifies the IP address of the remote host where syslog messages will be sent.                                           |
|              | state [enable   disable] – Allows the sending of syslog messages to the remote host, specified above, to be enabled and disabled.                              |
| Restrictions | Only Administrator-level users can issue this command.                                                                                                    |

To create a syslog host:

DES-3200-28:4#create syslog host 1 ipaddress 10.68.88.1 severity all facility local0

Command: create syslog host 1 ipaddress 10.68.88.1 severity all facility local0

Success.

| <i>c</i> :    |                                                                                                    |  |
|---------------|----------------------------------------------------------------------------------------------------|--|
| config syslog |                                                                                                    |  |
| Purpose       | Used to configure the syslog protocol to send system log data to a remote host.                                                                                                    |  |
| Syntax        | config syslog {host [all   <index 1-4="">]} {severity [informational   warning   all]   facility [local0   local1   local2   local3   local4   local5   local6   local7]   udp_port <udp_port_number>   ipaddress [<ipaddr>]   state [enable   disable] }</ipaddr></udp_port_number></index>                                                                                                    |  |
| Description   | This command is used to configure the syslog protocol to send system log information to a remote host.                                                                                                    |  |
| Parameters    | all – This is to specify all available indexes.                                                                                                    |  |
|               | <index 1-4=""> – Specifies that the command will be applied to an index of hosts. There are four available indexes, numbered 1 through 4.</index>                                                                                                    |  |
|               | severity - Severity level indicator. These are described in the following:                                                                                                    |  |
|               | <b>Bold</b> font indicates that the corresponding severity level is currently supported on the Switch.                                                                                                    |  |
|               | Numerical Severity                                                                                                    |  |
|               | Code                                                                                                    |  |
|               | 0 Emergency: system is unusable                                                                                                    |  |
|               | 1 Alert: action must be taken immediately                                                                                                    |  |
|               | 2 Critical: critical conditions                                                                                                    |  |
|               | 3 Error: error conditions                                                                                                    |  |
|               | 4 Warning: warning conditions                                                                                                    |  |
|               | 5 Notice: normal but significant condition                                                                                                    |  |
|               | 6 Informational: informational messages                                                                                                    |  |
|               | 7 Debug: debug-level messages                                                                                                    |  |
|               | informational – Specifies that informational messages will be sent to the remote host. This corresponds to number 6 from the list above.                                                                                                    |  |
|               | warning – Specifies that warning messages will be sent to the remote host.  This corresponds to number 4 from the list above.                                                                                                    |  |
|               | all – Specifies that all of the currently supported syslog messages that are generated by the Switch will be sent to the remote host.                                                                                                    |  |
|               | facility – Some of the operating system daemons and processes have been assigned Facility values. Processes and daemons that have not been explicitly assigned a Facility may use any of the "local use" facilities or they may use the "user-level" Facility. Those Facilities that have been designated are shown in the following: Bold font indicates the facility values the Switch currently supports. |  |

| Parameters   | Numerical<br>Code                                                                                                    | Facility                                                                                                 |  |  |  |
|--------------|----------------------------------------------------------------------------------------------------|----------------------------------------------------------------------------------------------------|--|--|--|
|              | 0                                                                                                    | kernel messages                                                                                          |  |  |  |
|              | 1                                                                                                    | user-level messages                                                                                      |  |  |  |
|              | 2                                                                                                    | mail system system daemons                                                                               |  |  |  |
|              | 3                                                                                                    |                                                                                                    |  |  |  |
|              | 4                                                                                                    | security/authorization messages                                                                          |  |  |  |
|              | 5                                                                                                    | messages generated internally by syslog                                                                  |  |  |  |
|              | 6                                                                                                    | line printer subsystem                                                                                   |  |  |  |
|              | 7                                                                                                    | network news subsystem                                                                                   |  |  |  |
|              | 8                                                                                                    | UUCP subsystem                                                                                           |  |  |  |
|              | 9                                                                                                    | clock daemon                                                                                             |  |  |  |
|              | 10                                                                                                    | security/authorization messages                                                                          |  |  |  |
|              | 11                                                                                                    | FTP daemon                                                                                               |  |  |  |
|              | 12                                                                                                    | NTP subsystem                                                                                            |  |  |  |
|              | 13                                                                                                    | log audit                                                                                                |  |  |  |
|              | 14                                                                                                    | log alert                                                                                                |  |  |  |
|              | 15                                                                                                    | clock daemon                                                                                             |  |  |  |
|              | 16                                                                                                    | local use 0 (local0)                                                                                     |  |  |  |
|              | 17                                                                                                    | local use 1 (local1)                                                                                     |  |  |  |
|              | 18                                                                                                    | local use 2 (local2)                                                                                     |  |  |  |
|              | 19                                                                                                    | local use 3 (local3)                                                                                     |  |  |  |
|              | 20                                                                                                    | local use 4 (local4)                                                                                     |  |  |  |
|              | 21                                                                                                    | local use 5 (local5)                                                                                     |  |  |  |
|              | 22                                                                                                    | local use 6 (local6)                                                                                     |  |  |  |
|              | 23                                                                                                    | local use 7 (local7)                                                                                     |  |  |  |
| Parameters   |                                                                                                    | cifies that local use 0 messages will be sent to the remote host. onds to number 16 from the list above. |  |  |  |
|              | local1 – Specifies that local use 1 messages will be sent to the remote ho This corresponds to number 17 from the list above.                                  |                                                                                                    |  |  |  |
|              |                                                                                                    | cifies that local use 2 messages will be sent to the remote host. onds to number 18 from the list above. |  |  |  |
|              | local3 – Specifies that local use 3 messages will be sent to the remote host. This corresponds to number 19 from the list above.                               |                                                                                                    |  |  |  |
|              | local4 – Specifies that local use 4 messages will be sent to the remote host. This corresponds to number 20 from the list above.                               |                                                                                                    |  |  |  |
|              | local5 – Specifies that local use 5 messages will be sent to the remote host. This corresponds to number 21 from the list above.                               |                                                                                                    |  |  |  |
|              | local6 – Specifies that local use 6 messages will be sent to the remote host. This corresponds to number 22 from the list above.                               |                                                                                                    |  |  |  |
|              | local7 – Specifies that local use 7 messages will be sent to the remote host. This corresponds to number 23 from the list above.                               |                                                                                                    |  |  |  |
|              | <pre>udp_port <udp_port_number> - Specifies the UDP port number that the syslog protocol will use to send messages to the remote host.</udp_port_number></pre> |                                                                                                    |  |  |  |
|              |                                                                                                    | paddr> - Specifies the IP address of the remote host where ages will be sent.                            |  |  |  |
|              |                                                                                                    | / disable] – Allows the sending of syslog messages to the specified above, to be enabled and disabled.   |  |  |  |
| Restrictions | Only Adminis                                                                                                    | strator-level users can issue this command.                                                              |  |  |  |

To configure a syslog host:

DES-3200-28:4#config syslog host 1 severity all facility local0 Command: config syslog host all severity all facility local0

Success.

DES-3200-28:4#

To configure a syslog host for all hosts:

DES-3200-28:4#config syslog host all severity all facility local0 Command: config syslog host all severity all facility local0

Success.

DES-3200-28:4#

| delete syslog host |                                                                                                    |  |
|--------------------|----------------------------------------------------------------------------------------------------|--|
| Purpose            | Used to remove a syslog host that has been previously configured, from the Switch.                                                                |  |
| Syntax             | delete syslog host [ <index 1-4="">   all]</index>                                                                                                |  |
| Description        | This command is used to remove a syslog host that has been previously configured from the Switch.                                                 |  |
| Parameters         | <index 1-4=""> – Specifies that the command will be applied to an index of hosts. There are four available indexes, numbered 1 through 4.</index> |  |
|                    | all – Specifies that the command will be applied to all hosts.                                                                                    |  |
| Restrictions       | Only Administrator-level users can issue this command.                                                                                            |  |

#### Example usage:

To delete a previously configured syslog host:

```
DES-3200-28:4#delete syslog host 4
Command: delete syslog host 4
Success.
DES-3200-28:4#
```

| show syslog host |                                                                                                    |  |
|------------------|----------------------------------------------------------------------------------------------------|--|
| Purpose          | Used to display the syslog hosts currently configured on the Switch.                                                                              |  |
| Syntax           | show syslog host { <index 1-4="">}</index>                                                                                                    |  |
| Description      | This command is used to display the syslog hosts that are currently configured on the Switch.                                                     |  |
| Parameters       | <index 1-4=""> — Specifies that the command will be applied to an index of hosts. There are four available indexes, numbered 1 through 4.</index> |  |
| Restrictions     | None.                                                                                                    |  |

#### Example usage:

To show syslog host information:

| DES-3200          | DES-3200-28:4#show syslog host |          |          |          |          |
|-------------------|--------------------------------|----------|----------|----------|----------|
| Command:          | Command: show syslog host      |          |          |          |          |
| Syslog G          | Syslog Global State: Disabled  |          |          |          |          |
| Host Id           | Host IP Address                | Severity | Facility | UDP port | Status   |
|                   |                                |          |          |          |          |
| 1                 | 10.1.1.2                       | All      | Local0   | 514      | Disabled |
| 2                 | 10.40.2.3                      | All      | Local0   | 514      | Disabled |
| 3                 | 10.21.13.1                     | All      | Local0   | 514      | Disabled |
| Total Entries : 3 |                                |          |          |          |          |
| DES-3200-28:4#    |                                |          |          |          |          |

| config log_save_timing |                                                                                                    |  |
|------------------------|----------------------------------------------------------------------------------------------------|--|
| Purpose                | Used to configure the method of saving logs to the Switch's Flash memory.                                                                                                    |  |
| Syntax                 | config log_save_timing [time_interval <min 1-65535="">  <br/>on_demand   log_trigger]</min>                                                                                                    |  |
| Description            | This command is used to configure the method used in saving logs to the Switch's Flash memory.                                                                                                    |  |
| Parameters             | time_interval <min 1-65535=""> — Use this parameter to configure the time interval that will be implemented for saving logs. The logs will be saved every x number of minutes that are configured here.</min> |  |
|                        | on_demand - Users who choose this method will only save logs when they manually tell the Switch to do so, using the <b>save all</b> or <b>save log</b> command.                                               |  |
|                        | log_trigger – Users who choose this method will have logs saved to<br>the Switch every time a log event occurs on the Switch.                                                                                 |  |
| Restrictions           | Only Administrator-level users can issue this command.                                                                                                    |  |

To configure the time interval as every 30 minutes for saving logs:

```
DES-3200-28:4#config log_save_timing time_interval 30
Command: config log_save_timing time_interval 30
Success.

DES-3200-28:4#
```

| show log_save_timing |                                                                                                  |  |
|----------------------|--------------------------------------------------------------------------------------------------|--|
| Purpose              | Used to display the method configured for saving logs to the Switch's Flash memory.              |  |
| Syntax               | show log_save_timing                                                                             |  |
| Description          | This command is used to view the method configured for saving logs to the Switch's Flash memory. |  |
| Parameters           | None.                                                                                            |  |
| Restrictions         | None.                                                                                            |  |

To display the method for saving logs:

```
DES-3200-28:4#show log_save_timing
Command: show log_save_timing
Saving log method: on_demand
DES-3200-28:4#
```

| delete ipif  |                                                                                                    |
|--------------|----------------------------------------------------------------------------------------------------|
| Purpose      | Used to delete an interface.                                                                                                    |
| Syntax       | delete ipif [System] [ipv6address <ipv6networkaddr>]</ipv6networkaddr>                                                                                    |
| Description  | This command is used to delete an interface. The System interface cannot be deleted. By using this command, an IPv6 address can be deleted from the ipif. |
| Parameters   | <pre><ipv6networkaddr> - Specifies the IPv6 network address.</ipv6networkaddr></pre>                                                                      |
| Restrictions | Only Administrator-level users can issue this command.                                                                                                    |

### Example usage:

To delete an IPv6 address of the System interface:

```
DES-3200-28:4#delete ipif System ipv6address
FE80::200:1FF:FE02:303/128
Command: delete ipif System ipv6address FE80::200:1FF:FE02:303/128
Success.
DES-3200-28:4#
```

| enable ipif_ip | ov6_link_local_auto                                                                                                    |
|----------------|----------------------------------------------------------------------------------------------------|
| Purpose        | Used to enable the auto configuration of a link local address when no IPv6 address is configured.                                                                                                    |
| Syntax         | enable ipif_ipv6_link_local_auto [System]                                                                                                    |
| Description    | This command is used to enable the auto configuration of a link local address when there are no IPv6 addresses explicitly configured. When an IPv6 address is explicitly configured, the link local address will be automatically configured, and the IPv6 processing will start. When there is no IPv6 address explicitly configured, by default, a link local address is not configured and the IPv6 processing will be disabled. By enabling this automatic configuration, the link local address will be automatically configured and the IPv6 processing will start. |
| Parameters     | None.                                                                                                    |
| Restrictions   | Only Administrator-level users can issue this command.                                                                                                    |

To enable the automatic configuration of a link local address for an interface:

```
DES-3200-28:4#enable ipif_ipv6_link_local_auto System

Command: enable ipif_ipv6_link_local_auto System

Success.

DES-3200-28:4#
```

| disable ipif_ipv6_link_local_auto |                                                                                                    |  |
|-----------------------------------|----------------------------------------------------------------------------------------------------|--|
| Purpose                           | Used to disable the auto configuration of a link local address when no IPv6 address is configured.                            |  |
| Syntax                            | disable ipif_ipv6_link_local_auto [System]                                                                                    |  |
| Description                       | This command is used to disable the auto configuration of a link local address when no IPv6 address is explicitly configured. |  |
| Parameters                        | None.                                                                                                    |  |
| Restrictions                      | Only Administrator-level users can issue this command.                                                                        |  |

## Example usage:

To disable the automatic configuration of link local address for an interface:

```
DES-3200-28:4#disable ipif_ipv6_link_local_auto System

Command: disable ipif_ipv6_link_local_auto System

Success.

DES-3200-28:4#
```

# show ipif\_ipv6\_link\_local\_auto

Purpose Used to display the link local address automatic configuration state.

Syntax show ipif\_ipv6\_link\_local\_auto

Description This command is used to display the link local address automatic

configuration state.

Parameters None. Restrictions None.

## Example usage:

To display interface information:

DES-3200-28:4#show pif\_ipv6\_link\_local\_auto

Command: show pif\_ipv6\_link\_local\_auto

IPIF: System Automatic Link Local Address: Disabled

11

# MULTIPLE SPANNING TREE PROTOCOL (MSTP) COMMANDS

This Switch supports three versions of the Spanning Tree Protocol; 802.1D STP, 802.1w Rapid STP and 802.1s MSTP. Multiple Spanning Tree Protocol, or MSTP, is a standard defined by the IEEE community that allows multiple VLANs to be mapped to a single spanning tree instance, which will provide multiple pathways across the network. Therefore, these MSTP configurations will balance the traffic load, preventing wide scale disruptions when a single spanning tree instance fails. This will allow for faster convergences of new topologies for the failed instance. Frames designated for these VLANs will be processed quickly and completely throughout interconnected bridges utilizing either of the three spanning tree protocols (STP, RSTP or MSTP). This protocol will also tag BDPU packets so receiving devices can distinguish spanning tree instances, spanning tree regions and the VLANs associated with them. These instances will be classified by an *instance\_id*. MSTP will connect multiple spanning trees with a Common and Internal Spanning Tree (CIST). The CIST will automatically determine each MSTP region, its maximum possible extent and will appear as one virtual bridge that runs a single spanning tree. Consequentially, frames assigned to different VLANs will follow different data routes within administratively established regions on the network, continuing to allow simple and full processing of frames, regardless of administrative errors in defining VLANs and their respective spanning trees. Each switch utilizing the MSTP on a network will have a single MSTP configuration that will have the following three attributes:

- a) A configuration name defined by an alphanumeric string of up to 32 characters (defined in **the config stp mst\_config\_id** command as *name < string >*).
- b) A configuration revision number (named here as a revision level) and;
- c) A 4094 element table (defined here as a *vid\_range*) which will associate each of the possible 4094 VLANs supported by the Switch for a given instance.

To utilize the MSTP function on the Switch, three steps need to be taken:

- a) The Switch must be set to the MSTP setting (config stp version)
- b) The correct spanning tree priority for the MSTP instance must be entered (config stp priority).
- c) VLANs that will be shared must be added to the MSTP Instance ID (config stp instance\_id).

The Multiple Spanning Tree Protocol commands in the Command Line Interface (CLI) are listed (along with the appropriate parameters) in the following table:

| Command                     | Parameters                                                                                                    |
|-----------------------------|----------------------------------------------------------------------------------------------------|
| enable stp                  |                                                                                                    |
| disable stp                 |                                                                                                    |
| config stp version          | [mstp   rstp   stp]                                                                                                    |
| config stp                  | {maxage <value 6-40="">   maxhops <value 6-40="">   hellotime <value 1-2="">   forwarddelay <value 4-30="">   txholdcount <value 1-10="">   fbpdu [enable   disable] } (1)</value></value></value></value></value>                                                                                                    |
| config stp ports            | <pre><portlist> {externalCost [auto   <value 1-200000000="">]   hellotime <value 1-2="">   migrate [yes   no]  edge [true   false   auto]   restricted_role [true   false]   restricted_tcn [true   false]   p2p [true   false   auto]  state [enable   disable]   fbpdu [enable   disable]} (1)</value></value></portlist></pre> |
| create stp instance_id      | <value 1-4=""></value>                                                                                                    |
| config stp instance _id     | <value 1-4=""> [add_vlan   remove_vlan] <vidlist></vidlist></value>                                                                                                    |
| delete stp instance_id      | <value 1-4=""></value>                                                                                                    |
| config stp priority         | <value 0-61440=""> instance_id <value 0-4=""></value></value>                                                                                                    |
| config stp<br>mst_config_id | {revision_level <int 0-65535="">   name <string>} (1)</string></int>                                                                                                    |
| config stp mst_ports        | <pre><portlist> instance_id <value 0-4=""> {internalCost [auto  <value 1-200000000="">]       priority <value 0-240="">} (1)</value></value></value></portlist></pre>                                                                                                    |
| show stp                    |                                                                                                    |
| show stp ports              | { <portlist>} {instance <value 0-4="">}</value></portlist>                                                                                                    |

| Command                | Parameters                |
|------------------------|---------------------------|
| show stp instance      | { <value 0-4="">}</value> |
| show stp mst_config id |                           |

Each command is listed, in detail, in the following sections:

| enable stp   |                                                                                    |
|--------------|------------------------------------------------------------------------------------|
| Purpose      | Used to globally enable STP on the Switch.                                         |
| Syntax       | enable stp                                                                         |
| Description  | This command is used to gloabally enable the Spanning Tree Protocol on the Switch. |
| Parameters   | None.                                                                              |
| Restrictions | Only Administrator-level users can issue this command.                             |

## Example usage:

To enable STP, globally, on the Switch:

```
DES-3200-28:4#enable stp
Command: enable stp
Success.
DES-3200-28:4#
```

| disable stp  |                                                                                    |
|--------------|------------------------------------------------------------------------------------|
| Purpose      | Used to globally disable STP on the Switch.                                        |
| Syntax       | disable stp                                                                        |
| Description  | This command is used to globally disable the Spanning Tree Protocol on the Switch. |
| Parameters   | None.                                                                              |
| Restrictions | Only Administrator-level users can issue this command.                             |

#### Example usage:

To disable STP on the Switch:

```
DES-3200-28:4#disable stp
Command: disable stp
Success.
DES-3200-28:4#
```

## config stp version

Purpose Used to globally set the version of STP on the Switch.

Syntax config stp version [mstp | rstp | stp]

Description This command is used to choose the version of the spanning tree to be

implemented on the Switch.

Parameters mstp – Selecting this parameter will set the Multiple Spanning Tree

Protocol (MSTP) globally on the Switch.

*rstp* – Selecting this parameter will set the Rapid Spanning Tree Protocol

(RSTP) globally on the Switch.

stp – Selecting this parameter will set the Spanning Tree Protocol (STP)

globally on the Switch.

Restrictions Only Administrator-level users can issue this command.

#### Example usage:

To set the Switch globally for the Multiple Spanning Tree Protocol (MSTP):

DES-3200-28:4#config stp version mstp

Command: config stp version mstp

Success.

DES-3200-28:4#

| config stp |      |        |   |
|------------|------|--------|---|
|            | CONT | C 1    |   |
|            |      | <br>-1 | • |

Purpose Used to set up STP, RSTP, and MSTP on the Switch.

Syntax config stp {maxage <value 6-40> | maxhops <value 6-40> | hellotime

<value 1-2> | forwarddelay <value 4-30> | txholdcount <value 1-10> |

fbpdu [enable | disable] } (1)

Description This command is used to set up the Spanning Tree Protocol (STP) for the

entire Switch. All commands here will be implemented for the STP

version that is currently set on the Switch.

Parameters maxage <value 6-40> – This value may be set to ensure that old

information does not endlessly circulate through redundant paths in the network, preventing the effective propagation of the new information. Set by the Root Bridge, this value will aid in determining that the Switch has spanning tree configuration values consistent with other devices on the bridged LAN. If the value ages out and a BPDU has still not been received from the Root Bridge, the Switch will start sending its own BPDU.

received from the Root Bridge, the Switch will start sending its own BPDU to all other switches for permission to become the Root Bridge. If it turns out that your switch has the lowest Bridge Identifier, it will become the Root Bridge. The user may choose a time between 6 and 40 seconds.

The default value is 20.

maxhops <value 6-40> – The number of hops between devices in a spanning tree region before the BPDU (bridge protocol data unit) packet sent by the Switch will be discarded. Each switch on the hop count will reduce the hop count by one until the value reaches zero. The Switch will then discard the BDPU packet and the information held for the port will age out. The user may set a hop count from 6 to 40. The default is 20.

hellotime <value 1-2> — The user may set the time interval between transmission of configuration messages by the root device, thus stating that the Switch is still functioning. A time between 1 and 2 seconds may be chosen, with a default setting of 2 seconds.

## config stp

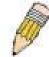

**NOTE**: In MSTP, the spanning tree is configured by port and therefore, the *hellotime* must be set using the *configure stp ports* command for switches utilizing the Multiple Spanning Tree Protocol.

forwarddelay <value 4-30> – The maximum amount of time (in seconds) that the root device will wait before changing states. The user may choose a time between 4 and 30 seconds. The default is 15 seconds.

*txholdcount* <*value* 1-10> – The maximum number of BPDU Hello packets transmitted per interval. The default value is *6*.

*fbpdu* [enable | disable] – Allows the forwarding of STP BPDU packets from other network devices when STP is disabled on the Switch. The default is enable.

Restrictions Only Administrator-level users can issue this command.

#### Example usage:

To configure STP with maxage 18 and maxhops of 15:

DES-3200-28:4#config stp maxage 18 maxhops 15

Command: config stp maxage 18 maxhops 15

Success.

DES-3200-28:4#

## config stp ports

Purpose Used to set up STP on the port level.

Syntax config stp ports <portlist> {externalCost [ auto | <value 1-200000000> ] |

hellotime <value 1-2> |migrate [ yes | no ] |edge [ true | false | auto ] | restricted\_role [ true | false ] |restricted\_tcn [ true | false ]|p2p [ true | false |

auto ] |state [ enable | disable ] |fbpdu [ enable | disable ] } (1)

Description This command is used to create and configure STP for a group of ports.

Parameters <portlist> - Specifies a range of ports to be configured.

externalCost – This defines a metric that indicates the relative cost of forwarding packets to the specified port list. Port cost can be set automatically or as a metric

value. The default value is auto.

 auto – Setting this parameter for the external cost will automatically set the speed for forwarding packets to the specified port(s) in the list for optimal efficiency. Default port cost: 100Mbps port = 200000. Gigabit port = 20000.

<value 1-200000000> – Define a value between 1 and 200000000 to determine the external cost. The lower the number, the greater the probability the port will be chosen to forward packets.

hellotime <value 1-2> – The time interval between transmission of configuration messages by the designated port, to other devices on the bridged LAN, thus stating that the Switch is still functioning. The user may choose a time between 1 and 2 seconds. The default is 2 seconds.

migrate [yes | no] – Setting this parameter as "yes" will set the ports to send out BDPU packets to other bridges, requesting information on their STP setting If the Switch is configured for RSTP, the port will be capable to migrate from 802.1D STP to 802.1w RSTP. If the Switch is configured for MSTP, the port is capable of migrating from 802.1D STP to 802.1s MSTP. RSTP and MSTP can coexist with standard STP, however the benefits of RSTP and MSTP are not realized on a port

## config stp ports

where an 802.1D network connects to an 802.1w or 802.1s enabled network. Migration should be set as *yes* on ports connected to network stations or segments that are capable of being upgraded to 802.1w RSTP or 802.1s MSTP on all or some portion of the segment.

edge [true | false | auto] – true designates the port as an edge port. Edge ports cannot create loops, however an edge port can lose edge port status if a topology change creates a potential for a loop. An edge port normally should not receive BPDU packets. If a BPDU packet is received it automatically loses edge port status. false indicates that the port does not have edge port status.

p2p [true | false | auto] – true indicates a point-to-point (P2P) shared link. P2P ports are similar to edge ports however they are restricted in that a P2P port must operate in full-duplex. Like edge ports, P2P ports transition to a forwarding state rapidly thus benefiting from RSTP. A p2p value of false indicates that the port cannot have p2p status. Auto allows the port to have p2p status whenever possible and operate as if the p2p status were true. If the port cannot maintain this status (for example if the port is forced to half-duplex operation) the p2p status changes to operate as if the p2p value were false. The default setting for this parameter is auto

state [enable | disable] – Allows STP to be enabled or disabled for the ports specified in the port list. The default is enable.

restricted\_role – To decide if this is to be selected as the Root Port. The default value is false.

restricted\_tcn - To decide if this port is to propagate topology change. The default value is false.

fbpdu [enable | disable] – When enabled, this allows the forwarding of STP BPDU packets from other network devices when STP is disabled in the specified ports. If users want to enable Forwarding BPDU on a per port basis, the following settings must first be in effect: 1. STP must be globally disabled and 2. Forwarding BPDU must be globally enabled. To globally disable STP, use the **disable stp** command, to globally enable fbpdu, use the **config stp** command. The default is *enable*.

Restrictions

Only Administrator-level users can issue this command.

### Example usage:

To configure STP with path cost auto, hellotime 2 seconds, migration enable, and state enable for ports 1 to 2:.

DES-3200-28:4#config stp ports 1-2 externalCost auto hellotime 2 migrate yes state enable

Command: config stp ports 1-2 externalCost auto hellotime 2 migrate yes state enable

| create stp instance_id |                                                                                                    |  |
|------------------------|----------------------------------------------------------------------------------------------------|--|
| Purpose                | Used to create a STP instance ID for MSTP.                                                                                                    |  |
| Syntax                 | create stp instance_id <value 1-4=""></value>                                                                                                    |  |
| Description            | This command allows the user to create a STP instance ID for the Multiple Spanning Tree Protocol. There are five STP instances on the Switch (one internal CIST, unchangeable) and the user may create up to four instance IDs for the Switch. |  |
| Parameters             | <value 1-4=""> – Enter a value between 1 and 4 to identify the Spanning Tree instance on the Switch.</value>                                                                                                    |  |
| Restrictions           | Only Administrator-level users can issue this command.                                                                                                    |  |

To create a spanning tree instance 2:

DES-3200-28:4#create stp instance\_id 2
Command: create stp instance\_id 2

Success.

DES-3200-28:4#

## config stp instance\_id

Purpose Used to add or delete an STP instance ID.

Syntax config stp instance\_id <value 1-4> [add\_vlan | remove\_vlan]

<vidlist>

Description This command is used to map VIDs (VLAN IDs) to previously configured

STP instances on the Switch by creating an <code>instance\_id</code>. A STP instance may have multiple members with the same MSTP configuration. There is no limit to the number of STP regions in a network but each region only supports a maximum of five spanning tree instances (one unchangeable default entry). VIDs can belong to only

one spanning tree instance at a time.

**NOTE:** Switches in the same spanning tree region having the same STP *instance\_id* must be mapped identically, and have the same configuration *revision\_level* number and the same *name*.

Parameters < value 1-4> – Enter a number between 1 and 4 to define the

instance\_id. The Switch supports five STP instances with one

unchangeable default instance ID set as 0.

add\_vlan - Along with the vid\_range <vidlist> parameter, this command

will add VIDs to the previously configured STP instance\_id.

remove\_vlan - Along with the vid\_range <vidlist> parameter, this
command will remove VIDs to the previously configured STP

instance\_id.

<vidlist> – Specify the VID range from configured VLANs set on the Switch. Supported VIDs on the Switch range from ID number 1 to 4094.

Only Administrator-level users can issue this command.

Example usage:

To configure instance ID 2 to add VID 10:

DES-3200-28:4#config stp instance\_id 2 add\_vlan 10

Command: config stp instance\_id 2 add\_vlan 10

Success.

Restrictions

To remove VID 10 from instance ID 2:

DES-3200-28:4#config stp instance\_id 2 remove\_vlan 10 Command: config stp instance\_id 2 remove\_vlan 10

Success.

DES-3200-28:4#

## delete stp instance\_id

Purpose Used to delete a STP instance ID from the Switch.

Syntax delete stp instance\_id <value 1-4>

Description This command is used to delete a previously configured STP

instance ID from the Switch.

Parameters <value 1-4> - Enter a value between 1 and 4 to identify the

Spanning Tree instance on the Switch.

Restrictions Only Administrator-level users can issue this command.

#### Example usage:

To delete STP instance ID 2 from the Switch.

DES-3200-28:4#delete stp instance\_id 2

Command: delete stp instance\_id 2

Success.

DES-3200-28:4#

# config stp priority

Purpose Used to update the STP instance configuration

Syntax config stp priority <value 0-61440> instance\_id <value 0-4>

Description This command is used to update the STP instance configuration

settings on the Switch. The MSTP will utilize the priority in selecting the root bridge, root port and designated port. Assigning higher priorities to STP regions will instruct the Switch to give precedence to the selected *instance\_id* for forwarding packets. The lower the

priority value set, the higher the priority.

Parameters priority <value 0-61440> - Select a value between 0 and 61440 to

specify the priority for a specified instance ID for forwarding packets. The lower the value, the higher the priority. This entry must be

divisible by 4096.

*instance\_id* <*value 0-4>* – Enter the value corresponding to the previously configured instance ID of which the user wishes to set the priority value. An instance id of *0* denotes the default *instance\_id* 

(CIST) internally set on the Switch.

Restrictions Only Administrator-level users can issue this command.

To set the priority value for *instance\_id* 2 as 4096.

DES-3200-28:4#config stp priority 4096 instance\_id 2 Command: config stp priority 4096 instance\_id 2

Success.

DES-3200-28:4#

| config stp mst_config_id |                                                                                                    |  |
|--------------------------|----------------------------------------------------------------------------------------------------|--|
| Purpose                  | Used to update the MSTP configuration identification.                                                                                                    |  |
| Syntax                   | <pre>config stp mst_config_id {revision_level <int 0-65535="">   name</int></pre>                                                                                                    |  |
| Description              | This command is used to uniquely identify the MSTP configuration currently configured on the Switch. Information entered here will be attached to BPDU packets as an identifier for the MSTP region to which it belongs. Switches having the same <code>revision_level</code> and <code>name</code> will be considered as part of the same MSTP region. |  |
| Parameters               | revision_level <int 0-65535=""> — Enter a number between 0 and 65535 to identify the MSTP region. This value, along with the name will identify the MSTP region configured on the Switch. The default setting is 0.</int>                                                                                                    |  |
|                          | name <string> – Enter an alphanumeric string of up to 32 characters to uniquely identify the MSTP region on the Switch. This name, along with the revision_level value will identify the MSTP region configured on the Switch. If no name is entered, the default name will be the MAC address of the device.</string>                                  |  |
| Restrictions             | Only Administrator-level users can issue this command.                                                                                                    |  |

## Example usage:

To configure the MSTP region of the Switch with revision level 10 and the name "DLee":

DES-3200-28:4#config stp mst\_config\_id revision\_level 10 name DLee Command: config stp mst\_config\_id revision\_level 10 name DLee

Success.

| config stp mst_ports |                                                                                                    |  |
|----------------------|----------------------------------------------------------------------------------------------------|--|
| Purpose              | Used to update the port configuration for a MSTP instance.                                                                                                    |  |
| Syntax               | config stp mst_ports <portlist> instance_id <value 0-4=""> {internalCost [auto   <value 1-200000000="">]   priority <value 0-240="">} (1)</value></value></value></portlist>                                                                                                    |  |
| Description          | This command is used to update the port configuration for a STP instance_id. If a loop occurs, the MSTP function will use the port priority to select an interface to put into the forwarding state. Set a higher priority value for interfaces to be selected for forwarding first. In instances where the priority value is identical, the MSTP function will implement the lowest MAC address into the forwarding state and other interfaces will be blocked. Remember that lower priority values mean higher priorities for forwarding packets. |  |

## config stp mst\_ports **Parameters** <portlist> - Specifies a port or range of ports to be configured. instance id <value 0-4> - Enter a numerical value between 0 and 4 to identify the instance\_id previously configured on the Switch. An entry of 0 will denote the CIST (Common and Internal Spanning Tree). internalCost - This parameter is set to represent the relative cost of forwarding packets to specified ports when an interface is selected within a STP instance. The default setting is auto. There are two options: auto – Selecting this parameter for the internalCost will set quickest route automatically and optimally for an interface. The default value is derived from the media speed of the interface. value 1-200000000 - Selecting this parameter with a value in the range of 1-200000000 will set the quickest route when a loop occurs. A lower internalCost represents a quicker transmission. priority <value 0-240> - Enter a value between 0 and 240 to set the priority for the port interface. A higher priority will designate the interface to forward packets first. A lower number denotes a higher priority. Only Administrator-level users can issue this command. Restrictions

#### Example usage:

To designate ports 1 through 5, with instance id 2, to have an auto internalCost and a priority of 16:

```
DES-3200-28:4#config stp mst_ports 1-5 instance_id 2 internalCost auto priority 16

Command : config stp mst_ports 1-5 instance_id 2 internalCost auto priority 16

Success.

DES-3200-28:4#
```

| show stp     |                                                                         |
|--------------|-------------------------------------------------------------------------|
| Purpose      | Used to display the Switch's current STP configuration.                 |
| Syntax       | show stp                                                                |
| Description  | This command is used to display the Switch's current STP configuration. |
| Parameters   | None                                                                    |
| Restrictions | None.                                                                   |

#### Example usage:

To display the status of STP on the Switch:

Status 1: STP enabled with STP compatible version

DES-3200-28:4#show stp

Command: show stp

STP Bridge Global Settings

-----

STP Status : Enabled

STP Version : STP compatible

Max Age : 20
Hello Time : 2
Forward Delay : 15
Max Hops : 20
TX Hold Count : 6

Forwarding BPDU : Enabled

DES-3200-28:4#

#### Status 2: STP enabled for RSTP

DES-3200-28:4#show stp

Command: show stp

STP Bridge Global Settings

-----

STP Status : Enabled
STP Version : RSTP
Max Age : 20
Hello Time : 2
Forward Delay : 15
Max Hops : 20
TX Hold Count : 6

Forwarding BPDU : Enabled

DES-3200-28:4#

#### Status 3: STP enabled for MSTP

DES-3200-28:4#show stp

Command: show stp

STP Bridge Global Settings

-----

STP Status : Enabled
STP Version : MSTP
Max Age : 20
Forward Delay : 15
Max Hops : 20
TX Hold Count : 6

Forwarding BPDU : Enabled

| show stp ports |                                                                                                    |  |
|----------------|----------------------------------------------------------------------------------------------------|--|
| Purpose        | Used to display the Switch's current STP ports configuration.                                                                                                    |  |
| Syntax         | show stp ports { <portlist>} {instance <value 0-4="">}</value></portlist>                                                                                                    |  |
| Description    | This command is used to display the STP port settings for a specified port or group of ports.                                                                                                    |  |
| Parameters     | <portlist> – Specifies a port or range of ports to be viewed. Information for a single port is displayed. If no ports are specified the STP information for port 1 will be displayed. Users may use the Space bar, p and n keys to view information for the remaining ports.</portlist> |  |
|                | instance <value 0-4=""> – Enter a value between 0 and 4 corresponding to the previously configured instance_id of which the user wishes to show the specified ports' setting. An instance id of 0 denotes the default instance_id (CIST) internally set on the Switch.</value>          |  |
| Restrictions   | None.                                                                                                    |  |

To show STP ports information for port 1 (STP enabled on Switch):

```
DES-3200-28:4#show stp ports
Command: show stp ports
MSTP Port Information
 _____
Port Index
                      , Hello Time: 2 /2 , Port STP Enabled ,
             : 1
Restricted role : False, Restricted TCN : False
External PathCost: Auto/200000 , Edge Port: Auto/No , P2P: Auto/Yes
Port Forward BPDU : Enabled
MSTI
       Designated Bridge
                          Internal PathCost Prio
                                                  Status
                                                             Role
       N/A
                          200000
                                            128
                                                 Disabled
                                                             Disabled
CTRL+C ESC q Quit SPACE n Next Page p Previous Page r Refresh
```

| show stp instance |                                                                                                    |  |
|-------------------|----------------------------------------------------------------------------------------------------|--|
| Purpose           | Used to display the Switch's STP instance configuration                                                                                                    |  |
| Syntax            | show stp instance { <value 0-4="">}</value>                                                                                                    |  |
| Description       | This command is used to display the Switch's current STP Instance Settings and the STP Instance Operational Status.                                                                              |  |
| Parameters        | <value 0-4=""> – Enter a value defining the previously configured instance_id on the Switch. An entry of 0 will display the STP configuration for the CIST internally set on the Switch.</value> |  |
| Restrictions      | None                                                                                                    |  |

#### Example usage:

To display the STP instance configuration for instance 0 (the internal CIST) on the Switch:

DES-3200-28:4#show stp instance 0

Command: show stp instance 0

STP Instance Settings

-----Instance Type : CIST Instance Status

Instance Priority : 32768(Bridge Priority : 32768, sys ID ext : 0 )

STP Instance Operational Status

Designated Root Bridge : 32766/00-90-27-39-78-E2

: Enabled

: 200012 External Root Cost

: 32768/00-53-13-1A-33-24 Regional Root Bridge

: 0 Internal Root Cost

: 32768/00-50-BA-71-20-D6 Designated Bridge

Root Port : 1 : 20 Max Age Forward Delay : 15 Last Topology Change : 856 Topology Changes Count : 2987

CTRL+C ESC q Quit SPACE n Next Page p Previous Page r Refresh

# show stp mst\_config\_id

Purpose Used to display the MSTP configuration identification.

show stp mst\_config\_id Syntax

Description This command is used to display the Switch's current MSTP

configuration identification.

**Parameters** None. Restrictions None.

#### Example usage:

To show the MSTP configuration identification currently set on the Switch:

DES-3200-28:4#show stp mst\_config\_id

Command: show stp mst\_config\_id

Current MST Configuration Identification

Revision Level :0 Configuration Name: 00:53:13:1A:33:24

MSTI ID VID list

-----

CIST 1-4094

12

# FORWARDING DATABASE COMMANDS

The Layer 2 Forwarding Database commands in the Command Line Interface (CLI) are listed (along with the appropriate parameters) in the following table:

| Command                              | Parameters                                                                                                    |
|--------------------------------------|----------------------------------------------------------------------------------------------------|
| create fdb                           | <vlan_name 32=""> <macaddr> port <port></port></macaddr></vlan_name>                                                                           |
| create multicast_fdb                 | <vlan_name 32=""> <macaddr></macaddr></vlan_name>                                                                                              |
| config multicast_fdb                 | <vlan_name 32=""> <macaddr> [add   delete] <portlist></portlist></macaddr></vlan_name>                                                         |
| config fdb aging_time                | <sec 10-1000000=""></sec>                                                                                                    |
| delete fdb                           | <vlan_name 32=""> <macaddr></macaddr></vlan_name>                                                                                              |
| clear fdb                            | [vlan <vlan_name 32="">   port <port>   all]</port></vlan_name>                                                                                |
| show multicast_fdb                   | {vlan <vlan_name 32="">   mac_address <macaddr>}</macaddr></vlan_name>                                                                         |
| show fdb                             | {port <port>   vlan <vlan_name 32="">   vlanid <vidlist>   mac_address <macaddr>   static   aging_time}</macaddr></vidlist></vlan_name></port> |
| config multicast port_filtering_mode | [ <portlist>   all] [forward_unregistered_groups   filter_unregistered_groups]</portlist>                                                      |
| show multicast port_filtering_mode   |                                                                                                    |

Each command is listed, in detail, in the following sections:

| create fdb   |                                                                                                    |
|--------------|----------------------------------------------------------------------------------------------------|
| Purpose      | Used to create a static entry in the unicast MAC address forwarding table (database).                                                                                        |
| Syntax       | create fdb <vlan_name 32=""> <macaddr> port <port></port></macaddr></vlan_name>                                                                                              |
| Description  | This command is used to make an entry in the Switch's unicast MAC address forwarding database.                                                                               |
| Parameters   | <pre><vlan_name 32=""> - The name of the VLAN on which the MAC address resides.</vlan_name></pre>                                                                            |
|              | <macaddr> – The MAC address that will be added to the forwarding table.</macaddr>                                                                                            |
|              | port <port> – The port number corresponding to the MAC destination<br/>address. The Switch will always forward traffic to the specified<br/>device through this port.</port> |
| Restrictions | Only Administrator-level users can issue this command.                                                                                                    |

#### Example usage:

To create a unicast MAC FDB entry:

```
DES-3200-28:4#create fdb default 00-00-00-01-02 port 5
Command: create fdb default 00-00-00-01-02 port 5
Success.

DES-3200-28:4#
```

| create multicast_fdb |                                                                                                   |  |
|----------------------|---------------------------------------------------------------------------------------------------|--|
| Purpose              | Used to create a static entry in the multicast MAC address forwarding table (database)            |  |
| Syntax               | create multicast_fdb <vlan_name 32=""> <macaddr></macaddr></vlan_name>                            |  |
| Description          | This command is used to make an entry in the Switch's multicast MAC address forwarding database.  |  |
| Parameters           | <pre><vlan_name 32=""> - The name of the VLAN on which the MAC address resides.</vlan_name></pre> |  |
|                      | <macaddr> – The MAC address that will be added to the forwarding table.</macaddr>                 |  |
| Restrictions         | Only Administrator-level users can issue this command.                                            |  |

To create a multicast MAC forwarding entry:

```
DES-3200-28:4#create multicast_fdb default 01-00-00-00-00-01
Command: create multicast_fdb default 01-00-00-00-00-01
Success.
DES-3200-28:4#
```

| config multicast_fdb |                                                                                                    |
|----------------------|----------------------------------------------------------------------------------------------------|
| Purpose              | Used to configure the Switch's multicast MAC address forwarding database.                                                  |
| Syntax               | config multicast_fdb <vlan_name 32=""> <macaddr> [add   delete] <portlist></portlist></macaddr></vlan_name>                |
| Description          | This command is used to configure the multicast MAC address forwarding table.                                              |
| Parameters           | <vlan_name 32=""> – The name of the VLAN on which the MAC address resides.</vlan_name>                                     |
|                      | <macaddr> – The MAC address that will be added to the multicast forwarding table.</macaddr>                                |
|                      | [add   delete] – add will add ports to the forwarding table. delete will remove ports from the multicast forwarding table. |
|                      | <portlist> – Specifies a port or range of ports to be configured.</portlist>                                               |
| Restrictions         | Only Administrator-level users can issue this command.                                                                     |

## Example usage:

To configure multicast MAC forwarding:

```
DES-3200-28:4#config multicast_fdb default 01-00-00-00-00-01 add 1-5

Command: config multicast_fdb default 01-00-00-00-01 add 1-5

Success.

DES-3200-28:4#
```

## config fdb aging\_time

Purpose Used to set the aging time of the forwarding database.

Syntax config fdb aging\_time <sec 10-1000000>

Description The aging time affects the learning process of the Switch. Dynamic

forwarding table entries, which are made up of the source MAC addresses and their associated port numbers, are deleted from the table if they are not accessed within the aging time. The aging time can be from 10 to 1000000 seconds with a default value of 300 seconds. A very long aging time can result in dynamic forwarding table entries that are out-of-date or no longer exist. This may cause incorrect packet forwarding decisions by the Switch. If the aging time is too short however, many entries may be aged out too soon. This will result in a high percentage of received packets whose source addresses cannot be found in the forwarding table, in which case the Switch will broadcast the packet to all ports, negating many of the

benefits of having a switch.

Parameters <sec 10-1000000> - The aging time for the MAC address forwarding

database value. The value in seconds may be between 10 and

1000000 seconds.

Restrictions Only Administrator-level users can issue this command.

#### Example usage:

To set the fdb aging time:

DES-3200-28:4#config fdb aging\_time 300

Command: config fdb aging\_time 300

Success.

DES-3200-28:4#

## delete fdb

Purpose Used to delete an entry to the Switch's forwarding database.

Syntax delete fdb <vlan\_name 32> <macaddr>

Description This command is used to delete a previous entry to the Switch's

MAC address forwarding database.

Parameters <*vlan name 32>* – The name of the VLAN on which the MAC

address resides.

<macaddr> – The MAC address that will be added to the forwarding

table.

Restrictions Only Administrator-level users can issue this command.

#### Example usage:

To delete a permanent FDB entry:

DES-3200-28:4#delete fdb default 00-00-00-01-02

Command: delete fdb default 00-00-00-00-01-02

Success.

To delete a multicast FDB entry:

DES-3200-28:4#delete fdb default 01-00-00-00-01-02 Command: delete fdb default 01-00-00-01-02

Success.

DES-3200-28:4#

| clear fdb    |                                                                                                    |
|--------------|----------------------------------------------------------------------------------------------------|
| Purpose      | Used to clear the Switch's forwarding database of all dynamically learned MAC addresses.                                                                             |
| Syntax       | clear fdb [vlan <vlan_name 32="">   port <port>   all]</port></vlan_name>                                                                                            |
| Description  | This command is used to clear dynamically learned entries to the Switch's forwarding database.                                                                       |
| Parameters   | <pre><vlan_name 32=""> - The name of the VLAN on which the MAC address resides.</vlan_name></pre>                                                                    |
|              | port <port> – The port number corresponding to the MAC destination address. The Switch will always forward traffic to the specified device through this port.</port> |
|              | all – Clears all dynamic entries to the Switch's forwarding database.                                                                                                |
| Restrictions | Only Administrator-level users can issue this command.                                                                                                    |

## Example usage:

To clear all FDB dynamic entries:

DES-3200-28:4#clear fdb all Command: clear fdb all

Success.

DES-3200-28:4#

| show multicast_fdb |                                                                                                    |
|--------------------|----------------------------------------------------------------------------------------------------|
| Purpose            | Used to display the contents of the Switch's multicast forwarding database.                                     |
| Syntax             | <pre>show multicast_fdb {vlan <vlan_name 32="">   mac_address  <macaddr>}</macaddr></vlan_name></pre>           |
| Description        | This command is used to display the current contents of the Switch's multicast MAC address forwarding database. |
| Parameters         | <pre><vlan_name 32=""> - The name of the VLAN on which the MAC address resides.</vlan_name></pre>               |
|                    | <macaddr> – Specifies a MAC address for which FDB entries will<br/>be displayed.</macaddr>                      |
|                    | If no parameter is specified, all multicast FDB entries will be displayed.                                      |
| Restrictions       | None.                                                                                                    |

#### Example usage:

To display the multicast MAC address table:

DES-3200-28:4#show multicast\_fdb vlan default

Command: show multicast\_fdb vlan default

VLAN Name : default

MAC Address : 01-00-5E-00-00

Egress Ports : 1-5
Mode : Static

Total Entries : 1

DES-3200-28:4#

| show fdb     |                                                                                                    |
|--------------|----------------------------------------------------------------------------------------------------|
| Purpose      | Used to display the current unicast MAC address forwarding database.                                                                                                    |
| Syntax       | show fdb {port <port>   vlan <vlan_name 32="">   vlandid <vidlist>   mac_address <macaddr>   static   aging_time}</macaddr></vidlist></vlan_name></port>                     |
| Description  | This command is used to display the current contents of the Switch's forwarding database.                                                                                    |
| Parameters   | port <port> – The port number corresponding to the MAC destination<br/>address. The Switch will always forward traffic to the specified device<br/>through this port.</port> |
|              | <vlan_name 32=""> – The name of the VLAN on which the MAC address resides.</vlan_name>                                                                                       |
|              | <vidlist> - Displays the entries for the VLANs indicated by VID list.</vidlist>                                                                                              |
|              | <macaddr> – The MAC address that is present in the forwarding database table.</macaddr>                                                                                      |
|              | static – Displays the static MAC address entries.                                                                                                    |
|              | aging_time – Displays the aging time for the MAC address forwarding database.                                                                                                |
| Restrictions | None.                                                                                                    |

### Example usage:

To display unicast MAC address table:

| config multicast port_filtering_mode |                                                                                                    |  |
|--------------------------------------|----------------------------------------------------------------------------------------------------|--|
| Purpose                              | Used to configure the multicast packet filtering mode for ports.                                                                                                    |  |
| Syntax                               | config multicast port_filtering_mode [ <portlist>   all]<br/>[forward_unregistered_groups   filter_unregistered_groups]</portlist>                                                       |  |
| Description                          | This command is used to configure the multicast packet filtering mode for specified ports on the Switch.                                                                                 |  |
| Parameters                           | [ <portlist>   all] – Enter a port or list of ports for which to configure the multicast port filtering mode. Entering the all parameter will denote all ports on the switch.</portlist> |  |
|                                      | [forward_unregistered_groups   filter_unregistered_groups] - The user may set the filtering mode to any of these two options.                                                            |  |
| Restrictions                         | Only Administrator-level users can issue this command.                                                                                                    |  |

To configure the multicast filtering mode to forward all groups on ports 1 through 4.

```
DES-3200-28:4#config multicast port_filtering_mode 1-4 forward_unregistered_groups

Command: config multicast port_filtering_mode 1-4 forward_unregistered_groups

Success.

DES-3200-28:4#
```

| show multicast port_filtering_mode |                                                                                                    |  |
|------------------------------------|----------------------------------------------------------------------------------------------------|--|
| Purpose                            | Used to show the multicast packet filtering mode for ports.                                          |  |
| Syntax                             | show multicast port_filtering_mode                                                                   |  |
| Description                        | This command is used to display the current multicast packet filtering mode for ports on the Switch. |  |
| Parameters                         | None.                                                                                                |  |
| Restrictions                       | None.                                                                                                |  |

## Example usage:

To view the multicast port filtering mode for all ports:

```
DES-3200-28:4#show multicast port_filtering_mode

Command: show multicast port_filtering_mode

Multicast Filter Mode For Unregistered Group:

Forwarding List: 1-28

Filtering List:

DES-3200-28:4#
```

13

# PACKET STORM CONTROL COMMANDS

On a computer network, packets such as Multicast packets and Broadcast packets continually flood the network as normal procedure. At times, this traffic may increase due to a malicious endstation on the network or a malfunctioning device, such as a faulty network card. Thus, switch throughput problems will arise and consequently affect the overall performance of the switch network. To help rectify this packet storm, the Switch will monitor and control the situation.

The packet storm is monitored to determine if too many packets are flooding the network, based on the threshold level provided by the user. Once a packet storm has been detected, the Switch will drop packets coming into the Switch until the storm has subsided. This method can be utilized by selecting the Drop option of the Action field in the table below. The Switch will also scan and monitor packets coming into the Switch by monitoring the Switch's chip counter. This method is only viable for Broadcast and Multicast storms because the chip only has counters for these two types of packets. Once a storm has been detected (that is, once the packet threshold set below has been exceeded), the Switch will shutdown the port to all incoming traffic with the exception of STP BPDU packets, for a time period specified using the CountDown field. If this field times out and the packet storm continues, the port will be placed in a Rest mode which will produce a warning message to be sent to the Trap Receiver. Once in Rest mode, the only methods of recovering this port are (1) auto-recovery after 5 minutes or (2) to manually recoup it using the **Port Configuration** window in the **Administration** folder and selecting the disabled port and returning it to an Enabled status. To utilize this method of Storm Control, choose the Shutdown option of the Action field in the table below.

The Packet Storm Control commands in the Command Line Interface (CLI) are listed (along with the appropriate parameters) in the following table:

| Command                     | Parameters                                                                                                    |
|-----------------------------|----------------------------------------------------------------------------------------------------|
| config traffic control      | [ <portlist>   all] {broadcast [enable   disable]   multicast [enable   disable]   unicast [enable   disable]   action [drop   shutdown]   threshold <value 64-1000000="">   time_interval <secs 5-30="">   countdown [<minutes 0="">  <minutes 5-30="">] } (1)</minutes></minutes></secs></value></portlist> |
| show traffic control        | { <portlist>}</portlist>                                                                                                    |
| config traffic control_trap | [none   storm_occurred   storm_cleared   both]                                                                                                    |

Each command is listed, in detail, in the following sections:

| config traffic control |                                                                                                    |  |
|------------------------|----------------------------------------------------------------------------------------------------|--|
| Purpose                | Used to configure broadcast/multicast/unicast packet storm control. The software mechanism is provided to monitor the traffic rate in addition to the hardware storm control mechanism previously provided.                                                                                                   |  |
| Syntax                 | [ <portlist>   all] {broadcast [enable   disable]   multicast [enable   disable]   unicast [enable   disable]   action [drop   shutdown]   threshold <value 64-1000000="">   time_interval <secs 5-30="">   countdown [<minutes 0="">  <minutes 5-30="">] } (1)</minutes></minutes></secs></value></portlist> |  |
| Description            | This command is used to configure broadcast/multicast/unicast storm control. By adding the new software traffic control mechanism, the user can now use both a hardware and software mechanism, the latter of which will now provide shutdown, recovery and trap notification functions for the Switch.       |  |
| Parameters             | <pre><portlist> - Used to specify a range of ports to be configured for traffic control.</portlist></pre>                                                                                                    |  |
|                        | $\mathit{all}$ – Specifies all ports are to be configured for traffic control on the Switch.                                                                                                    |  |
|                        | broadcast [enable   disable] - Enables or disables broadcast storm control.                                                                                                    |  |
|                        | multicast [enable   disable] – Enables or disables multicast storm control.                                                                                                    |  |
|                        | unicast [enable   disable] - Enables or disables Unknown unicast traffic                                                                                                    |  |

## config traffic control

control.

*action* – Used to configure the action taken when a storm control has been detected on the Switch. The user has two options:

drop – Utilizes the hardware Traffic Control mechanism, which means the Switch's hardware will determine the Packet Storm based on the Threshold value stated and drop packets until the issue is resolved.

shutdown – Utilizes the Switch's software Traffic Control mechanism to determine the Packet Storm occurring. Once detected, the port will deny all incoming traffic to the port except STP BPDU packets, which are essential in keeping the Spanning Tree operational on the Switch. If the countdown timer has expired and yet the Packet Storm continues, the port will be placed in Rest mode and is no longer operational until (1) auto-recovery after 5 minutes or (2) the user manually resets the port using the config ports 1 state disable and config ports 1 state enable command. Choosing this option obligates the user to configure the time\_interval field as well, which will provide packet count samplings from the Switch's chip to determine if a Packet Storm is occurring.

threshold <value 64-1000000> — The upper threshold at which the specified traffic control is switched on. The <value> is the number of broadcast/multicast/Unknown unicast packets, in Kbits per second (Kbit/sec), received by the Switch that will trigger the storm traffic control measures. The default setting is 64 Kbit/sec.

time\_interval – The Interval will set the time between Multicast and Broadcast packet counts sent from the Switch's chip to the Traffic Control function. These packet counts are the determining factor in deciding when incoming packets exceed the Threshold value.

countdown – The countdown timer is set to determine the amount of time, in minutes, that the Switch will wait before shutting down the port that is experiencing a traffic storm. This parameter is only useful for ports configured as shutdown in the action field of this command and therefore will not operate for Hardware based Traffic Control implementations.

<minutes 0 > -0 is the default setting for this field and 0 will denote
that the port will never shutdown.

<minutes 5-30> — Select a time from 5 to 30 minutes that the Switch will wait before shutting down. Once this time expires and the port is still experiencing packet storms, the port will be placed in rest mode and can only be manually recovered using the config ports command mentioned previously in this manual.

<secs 5-30> - The Interval may be set between 5 and 30 seconds with
the default setting of 5 seconds.

Restrictions

Only Administrator-level users can issue this command.

### Example usage:

To configure traffic control and enable broadcast storm control for ports 1 to 12:

DES-3200-28:4#config traffic control 1-12 broadcast enable action shutdown threshold 64 countdown 10 time\_interval 10

Command: config traffic control 1-12 broadcast enable action shutdown threshold 64 countdown 10 time\_interval 10

Success.

DES-3200-28:4#

| show traffic control |                                                                                                    |  |
|----------------------|----------------------------------------------------------------------------------------------------|--|
| Purpose              | Used to display current traffic control settings.                                                                                                    |  |
| Syntax               | show traffic control { <portlist> }</portlist>                                                                                                    |  |
| Description          | This command is used to display the current storm traffic control configuration on the Switch.                                                                                     |  |
| Parameters           | <portlist> – Used to specify port or list of ports for which to display traffic control settings. The beginning and end of the port list range are separated by a dash.</portlist> |  |
| Restrictions         | None.                                                                                                    |  |

To display traffic control setting for ports 1 to 4:

```
DES-3200-28:4#show traffic control 1-4
Command: show traffic control 1-4
Traffic Storm Control Trap :[None]
Port Thres Broadcast Multicast Unicast Action Count Time
    hold Storm
                                                 down Interval
                     Storm
                               Storm
---- ----- ----- ------ ------ ------
     64
          Disabled Disabled drop
                                                 0
                                                       5
    Disabled Disabled drop 0
Disabled Disabled drop 0
Disabled Disabled drop 0
Disabled Disabled drop 0
                                                       5
3
                                                       5
Total Entries : 4
DES-3200-28:4#
```

| config traffic control_trap |                                                                                                    |  |
|-----------------------------|----------------------------------------------------------------------------------------------------|--|
| Purpose                     | Used to configure traffic control trap.                                                                                                    |  |
| Syntax                      | config traffic control_trap [none   storm_occurred   storm_cleared   both]                                                                                                    |  |
| Description                 | This command is used to configure whether storm control notification will be generated or not when traffic storm events are detected by the SW traffic storm control mechanism. Note: A traffic control trap is active only when the control action is configured as "shutdown". If the control action is "drop," there will no traps issued when a storm event is detected. |  |
| Parameters                  | none – No notification will be generated when a storm event is detected or cleared.  storm _occurred – A notification will be generated when a storm event is detected.                                                                                                    |  |
|                             | storm_cleared – A notification will be generated when a storm event is cleared.                                                                                                    |  |
|                             | $\it both - A$ notification will be generated both when a storm event is detected and cleared.                                                                                                    |  |
| Restrictions                | Only Administrator-level users can issue this command.                                                                                                    |  |

To configure traffic control for both:

```
DES-3200-28:4#config traffic control_trap both
Command: config traffic control_trap both
Success.
DES-3200-28:4#
```

14

# **QoS Commands**

The Switch supports 802.1p priority queuing. The Switch has four priority queues. These priority queues are numbered from 3 (Class 3) — the highest priority queue — to 0 (Class 0) — the lowest priority queue. The eight priority tags specified in IEEE 802.1p (p0 to p7) are mapped to the Switch's priority queues as follows:

- Priority 0 is assigned to the Switch's Q1 queue.
- Priority 1 is assigned to the Switch's Q0 queue.
- Priority 2 is assigned to the Switch's Q0 queue.
- Priority 3 is assigned to the Switch's Q1 queue.
- Priority 4 is assigned to the Switch's Q2 queue.
- Priority 5 is assigned to the Switch's Q2 queue.
- Priority 6 is assigned to the Switch's Q3 queue.
- Priority 7 is assigned to the Switch's Q3 queue.

Priority scheduling is implemented by the priority queues stated above. The Switch will empty the four hardware priority queues in order, beginning with the highest priority queue, 3, to the lowest priority queue, 0. Each hardware queue will transmit all of the packets in its buffer before permitting the next lower priority to transmit its packets. When the lowest hardware priority queue has finished transmitting all of its packets, the highest hardware priority queue will begin transmitting any packets it may have received.

The QoS commands in the Command Line Interface (CLI) are listed (along with the appropriate parameters) in the following table:

| Command                        | Parameters                                                                                                    |
|--------------------------------|----------------------------------------------------------------------------------------------------|
| config bandwidth_control       | [ <portlist>] {rx_rate [no_limit   <value 64-1024000="">]   tx_rate [no_limit <value 64-1024000="">]} (1)</value></value></portlist> |
| show bandwidth_control         | { <portlist>}</portlist>                                                                                                    |
| config scheduling              | <class_id 0-3=""> weight <value 1-55=""></value></class_id>                                                                          |
| config scheduling_mechanism    | [strict   weight_fair]                                                                                                    |
| show scheduling                |                                                                                                    |
| show scheduling_mechanism      |                                                                                                    |
| config 802.1p user_priority    | <pre><priority 0-7=""> <class_id 0-3=""></class_id></priority></pre>                                                                 |
| show 802.1p user_priority      |                                                                                                    |
| config 802.1p default_priority | [ <portlist>   all] <priority 0-7=""></priority></portlist>                                                                          |
| show 802.1p default_priority   | <portlist></portlist>                                                                                                    |
| config cos mapping ports       | [ <portlist>   all] [none   {ethernet [802.1p]   ip [tos   dscp] } (1) ]</portlist>                                                  |
| show cos mapping               | {port <portlist> }</portlist>                                                                                                    |
| config cos tos value           | <value 0-7=""> [class <class_id 0-3="">]</class_id></value>                                                                          |
| show cos tos                   | {value <value 0-7="">}</value>                                                                                                    |
| config dscp_mapping            | dscp_value <value 0-63=""> [class <class_id 0-3="">]</class_id></value>                                                              |
| show dscp_mapping              | {dscp_value <value 0-63=""> }</value>                                                                                                |

Each command is listed, in detail, in the following sections:

| config bandwidth_control |                                                                                                    |  |
|--------------------------|----------------------------------------------------------------------------------------------------|--|
| Purpose                  | Used to configure bandwidth control on a port by-port basis.                                                                                                    |  |
| Syntax                   | config bandwidth_control [ <portlist>] {rx_rate [no_limit   <value 64-1024000="">]   tx_rate [no_limit <value 64-1024000="">]} (1)</value></value></portlist>                                                            |  |
| Description              | This command is used to configure bandwidth on a port by-port basis.                                                                                                    |  |
| Parameters               | <portlist> – Specifies a port or range of ports to be configured.</portlist>                                                                                                    |  |
|                          | <ul> <li>rx_rate - Specifies that one of the parameters below (no_limit or <value 64-1024000="">) will be applied to the rate at which the above specified ports will be allowed to receive packets</value></li> </ul>   |  |
|                          | <ul> <li>no_limit – Specifies that there will be no limit on the rate of<br/>packets received by the above specified ports.</li> </ul>                                                                                   |  |
|                          | <ul> <li><value 64-1024000=""> – Specifies the traffic limit, in Kbits, that<br/>the above ports will be allowed to receive.</value></li> </ul>                                                                          |  |
|                          | <ul> <li>tx_rate - Specifies that one of the parameters below (no_limit or <value 64-1024000="">) will be applied to the rate at which the above specified ports will be allowed to transmit packets.</value></li> </ul> |  |
|                          | <ul> <li>no_limit – Specifies that there will be no limit on the rate of<br/>packets received by the above specified ports.</li> </ul>                                                                                   |  |
|                          | <ul> <li><value 64-1024000=""> - Specifies the traffic limit, in Kbits, that<br/>the above ports will be allowed to receive.</value></li> </ul>                                                                          |  |
| Restrictions             | Only Administrator-level users can issue this command.                                                                                                    |  |

To configure bandwidth control:

Command: config bandwidth\_control 1 rx\_rate 64

Note: To perform precise bandwidth control, it is required to enable the flow control to mitigate the retransmission of TCP traffic.

DES-3200-28:4#config bandwidth\_control 1 rx\_rate 64

DES-3200-28:4#

Success.

| show bandwidth_control |                                                                                                    |  |
|------------------------|----------------------------------------------------------------------------------------------------|--|
| Purpose                | Used to display the bandwidth control table.                                                                        |  |
| Syntax                 | show bandwidth_control { <portlist>}</portlist>                                                                     |  |
| Description            | This command is used to display the current bandwidth control configuration on the Switch, on a port-by-port basis. |  |
| Parameters             | <pre><portlist> - Specifies a port or range of ports to be viewed.</portlist></pre>                                 |  |
| Restrictions           | None.                                                                                                    |  |

## Example usage:

To display bandwidth control settings:

| DES-3200-28:4#show bandwidth_control 1-5 |                                     |              |              |              |
|------------------------------------------|-------------------------------------|--------------|--------------|--------------|
| Comma                                    | Command: show bandwidth_control 1-5 |              |              |              |
|                                          |                                     |              |              |              |
| Bandw                                    | idth Control 3                      | <b>Table</b> |              |              |
|                                          |                                     |              |              |              |
| Port                                     | RX Rate                             | TX Rate      | Effective RX | Effective TX |
|                                          | (Kbit/sec)                          | (Kbit/sec)   | (Kbit/sec)   | (Kbit/sec)   |
|                                          |                                     |              |              |              |
| 1                                        | no_limit                            | no_limit     | no_limit     | no_limit     |
| 2                                        | no_limit                            | no_limit     | no_limit     | no_limit     |
| 3                                        | no_limit                            | no_limit     | no_limit     | no_limit     |
| 4                                        | no_limit                            | no_limit     | no_limit     | no_limit     |
| 5                                        | no_limit                            | no_limit     | no_limit     | no_limit     |
|                                          |                                     |              |              |              |
| DES-3                                    | DES-3200-28:4#                      |              |              |              |
|                                          |                                     |              |              |              |

| config scheduling |                                                                                                    |  |
|-------------------|----------------------------------------------------------------------------------------------------|--|
| Purpose           | Used to configure the traffic scheduling mechanism for each COS queue.                                                                                                    |  |
| Syntax            | config scheduling <class_id 0-3=""> weight <value 1-55=""></value></class_id>                                                                                                    |  |
| Description       | The Switch contains four hardware priority queues. Incoming packets must be mapped to one of these four queues. This command is used to specify the rotation by which these four hardware priority queues are emptied.                                                                                                    |  |
|                   | The Switch's default (if the config scheduling command is not used) is to empty the four hardware priority queues in order – from the highest priority queue (hardware queue 3) to the lowest priority queue (hardware queue 0). Each hardware queue will transmit all of the packets in its buffer before allowing the next lower priority queue to transmit its packets. When the lowest hardware priority queue has finished transmitting all of its packets, the highest hardware priority queue can again transmit any packets it may have received. weight <value 1-55=""> – Specifies the weights for weighted COS queuing. A value between 1 and 55 can be specified.</value> |  |
| Parameters        | <class_id 0-3=""> – This specifies which of the four hardware priority queues the config scheduling command will apply to. The four hardware priority queues are identified by number – from 0 to 3 – with the 0 queue being the lowest priority.</class_id>                                                                                                    |  |
| Restrictions      | Only Administrator-level users can issue this command.                                                                                                    |  |

To configure the traffic scheduling mechanism for each queue:

```
DES-3200-28:4# config scheduling 0 weight 55
Command: config scheduling 0 weight 55
Success.
DES-3200-28:4#
```

| show scheduling |                                                                                                 |  |
|-----------------|-------------------------------------------------------------------------------------------------|--|
| Purpose         | Used to display the currently configured traffic scheduling on the Switch.                      |  |
| Syntax          | show scheduling                                                                                 |  |
| Description     | This command is used to display the current traffic scheduling mechanisms in use on the Switch. |  |
| Parameters      | None.                                                                                           |  |
| Restrictions    | None.                                                                                           |  |

To display the current scheduling configuration:

| config scheduling_mechanism |                                                                                                    |  |
|-----------------------------|----------------------------------------------------------------------------------------------------|--|
| Purpose                     | Used to configure the scheduling mechanism for the QoS function                                                                                                    |  |
| Syntax                      | config scheduling_mechanism [strict   weight_fair]                                                                                                    |  |
| Description                 | This command is used to select between a <b>weight fair</b> and a <b>strict</b> mechanism for emptying the priority classes of service of the QoS function. The Switch contains four hardware priority classes of service. Incoming packets must be mapped to one of these four hardware priority classes of service. This command is used to specify the rotation by which these four hardware priority classes of service are emptied.  The Switch's default is to empty the four priority classes of service in order – from the highest priority class of service (queue 3) to the lowest priority class of service (queue 0). Each queue will transmit all of the packets in its buffer before allowing the next lower priority class of service to transmit its packets. Lower classes of service will be preempted from emptying its queue if a packet is received on a higher class of service. The packet that was received on the higher class of service will transmit its packet before allowing the lower class to resume clearing its queue. |  |
| Parameters                  | <ul> <li>strict – Entering the strict parameter indicates that the highest class of service is the first to be processed. That is, the highest class of service should finish emptying before lower ones begin.</li> <li>weight_fair – Entering the weight fair parameter indicates that the priority</li> </ul>                                                                                                    |  |
|                             | classes of service will empty packets in a fair weighted order. That is to say that they will be emptied in an even distribution.                                                                                                    |  |
| Restrictions                | Only Administrator-level users can issue this command.                                                                                                    |  |

To configure the traffic scheduling mechanism for each QoS queue:

```
DES-3200-28:4#config scheduling_mechanism strict
Command: config scheduling_mechanism strict
Success.
DES-3200-28:4#
```

| show scheduling_mechanism |                                                                                                 |  |
|---------------------------|-------------------------------------------------------------------------------------------------|--|
| Purpose                   | Used to display the current traffic scheduling mechanisms in use on the Switch.                 |  |
| Syntax                    | show scheduling_mechanism                                                                       |  |
| Description               | This command is used to display the current traffic scheduling mechanisms in use on the Switch. |  |
| Parameters                | None.                                                                                           |  |
| Restrictions              | None.                                                                                           |  |

### Example usage:

To show the scheduling mechanism:

```
DES-3200-28:4#show scheduling_mechanism

Command: show scheduling_mechanism

QOS Scheduling mechanism

CLASS ID Mechanism

------

Class-0 strict

Class-1 strict

Class-2 strict

Class-3 strict

DES-3200-28:4#
```

| config 802.1p user_priority                                                                             |                                                                                                    |                                                 |                                                                                                    |
|----------------------------------------------------------------------------------------------------|----------------------------------------------------------------------------------------------------|-------------------------------------------------|----------------------------------------------------------------------------------------------------|
| Purpose                                                                                                 | Used to map the 802.1p user priority of an incoming packet to one of the four hardware queues available on the Switch.                                                                    |                                                 |                                                                                                    |
| Syntax                                                                                                  | config 80                                                                                                    | 2.1p user_priority <                            | priority 0-7> <class_id 0-3=""></class_id>                                                           |
| Description                                                                                             | This command is used to configure the way the Switch will map an incoming packet, based on its 802.1p user priority, to one of the four available hardware priority queues on the Switch. |                                                 |                                                                                                    |
|                                                                                                    |                                                                                                    | h's default is to map<br>lues to the four hardv | the following incoming 802.1p user vare priority queues:                                             |
|                                                                                                    | 802.1p                                                                                                    | Hardware Queue                                  | Remark                                                                                               |
|                                                                                                    | 0                                                                                                    | 1                                               | Mid-low                                                                                              |
|                                                                                                    | 1                                                                                                    | 0                                               | Lowest                                                                                               |
|                                                                                                    | 2                                                                                                    | 0                                               | Lowest                                                                                               |
|                                                                                                    | 3                                                                                                    | 1                                               | Mid-low                                                                                              |
|                                                                                                    | 4                                                                                                    | 2                                               | Mid-high                                                                                             |
|                                                                                                    | 5                                                                                                    | 2                                               | Mid-high                                                                                             |
|                                                                                                    | 6                                                                                                    | 3                                               | Highest                                                                                              |
|                                                                                                    | 7                                                                                                    | 3                                               | Highest.                                                                                             |
|                                                                                                    | This mapp<br>IEEE 802.                                                                                                    |                                                 | d upon recommendations contained in                                                                  |
| Change this mapping by specifying t want to map to the <i><class_id 0-3=""></class_id></i> (the queue). |                                                                                                    |                                                 |                                                                                                    |
|                                                                                                    |                                                                                                    | -7> – The 802.1p use<br>the number of the ha    | er priority to associate with the ardware queue).                                                    |
|                                                                                                    | queue. Th                                                                                                    | e Switch has four ha<br>numbered between 0      | of the Switch's hardware priority rdware priority queues available. (the lowest priority) and 3 (the |
| Restrictions                                                                                            | Only Adm                                                                                                    | inistrator-level users                          | can issue this command.                                                                              |

To configure 802.1p user priority on the Switch:

```
DES-3200-28:4#config 802.1p user_priority 1 3
Command: config 802.1p user_priority 1 3
Success.
DES-3200-28:4#
```

| show 802.1p user_priority |                                                                                                    |  |
|---------------------------|----------------------------------------------------------------------------------------------------|--|
| Purpose                   | Used to display the current mapping between an incoming packet's 802.1p priority value and one of the Switch's four hardware priority queues.           |  |
| Syntax                    | show 802.1p user_priority                                                                                                    |  |
| Description               | This command is used to display the current mapping of an incoming packet's 802.1p priority value to one of the Switch's four hardware priority queues. |  |
| Parameters                | None.                                                                                                    |  |
| Restrictions              | None.                                                                                                    |  |

To display 802.1p user priority:

```
DES-3200-28:4#show 802.1p user_priority

Command: show 802.1p user_priority

QOS Class of Traffic

Priority-0 -> <Class-1>
Priority-1 -> <Class-0>
Priority-2 -> <Class-0>
Priority-3 -> <Class-1>
Priority-4 -> <Class-2>
Priority-5 -> <Class-2>
Priority-6 -> <Class-3>
Priority-7 -> <Class-3>
```

| config 802.1p default_priority |                                                                                                    |  |
|--------------------------------|----------------------------------------------------------------------------------------------------|--|
| Purpose                        | Used to configure the 802.1p default priority settings on the Switch. If an untagged packet is received by the Switch, the priority configured with this command will be written to the packet's priority field.                                    |  |
| Syntax                         | config 802.1p default_priority [ <portlist>   all] <priority 0-7=""></priority></portlist>                                                                                                    |  |
| Description                    | This command is used to specify default priority handling of untagged packets received by the Switch. The priority value entered with this command will be used to determine to which of the four hardware priority queues the packet is forwarded. |  |
| Parameters                     | <portlist> – Specifies a port or range of ports to be configured. all – Specifies that the command applies to all ports on the Switch. <pri><pri><pri><pri><pri><pri><pri><p< td=""></p<></pri></pri></pri></pri></pri></pri></pri></portlist>      |  |
| Restrictions                   | Only Administrator-level users can issue this command.                                                                                                    |  |

#### Example usage:

To configure 802.1p default priority on the Switch:

```
DES-3200-28:4#config 802.1p default_priority all 5
Command: config 802.1p default_priority all 5
Success.

DES-3200-28:4#
```

| show 802.1p default_priority |                                                                                                    |  |
|------------------------------|----------------------------------------------------------------------------------------------------|--|
| Purpose                      | Used to display the currently configured 802.1p priority value that will be assigned to an incoming, untagged packet before being forwarded to its destination.                 |  |
| Syntax                       | show 802.1p default_priority { <portlist>}</portlist>                                                                                                    |  |
| Description                  | This command is used to display the currently configured 802.1p priority value that will be assigned to an incoming, untagged packet before being forwarded to its destination. |  |
| Parameters                   | <portlist> – Specifies a port or range of ports to be displayed.</portlist>                                                                                                    |  |
| Restrictions                 | None.                                                                                                    |  |

To display the current 802.1p default priority configuration on the Switch:

| DES-3200-28:4#show 802.1p default_priority |                |                    |  |
|--------------------------------------------|----------------|--------------------|--|
| Command:                                   | show 802.1p de | fault_priority     |  |
|                                            |                |                    |  |
| Port                                       | Priority       | Effective Priority |  |
|                                            |                |                    |  |
| 1                                          | 0              | 0                  |  |
| 2                                          | 0              | 0                  |  |
| 3                                          | 0              | 0                  |  |
| 4                                          | 0              | 0                  |  |
| 5                                          | 0              | 0                  |  |
| 6                                          | 0              | 0                  |  |
| 7                                          | 0              | 0                  |  |
| 8                                          | 0              | 0                  |  |
| 9                                          | 0              | 0                  |  |
| 10                                         | 0              | 0                  |  |
| 11                                         | 0              | 0                  |  |
| 12                                         | 0              | 0                  |  |
| 13                                         | 0              | 0                  |  |
| 14                                         | 0              | 0                  |  |
| 15                                         | 0              | 0                  |  |
| 16                                         | 0              | 0                  |  |
| 17                                         | 0              | 0                  |  |
| 18                                         | 0              | 0                  |  |
| 19                                         | 0              | 0                  |  |
| 20                                         | 0              | 0                  |  |
|                                            |                |                    |  |
| DES-3200-                                  | DES-3200-28:4# |                    |  |

| config cos mapping |                                                                                                    |  |
|--------------------|----------------------------------------------------------------------------------------------------|--|
| Purpose            | Used to configure the CoS to port mapping method to be used on the switch.                                                                                                    |  |
| Syntax             | config cos mapping ports [ <portlist>   all] [none   { ethernet [802.1p]   ip [tos   dscp] } (1) ]</portlist>                                                                                                    |  |
| Description        | This command is used to set the method of which incoming packets will be identified for the CoS to port mapping feature on the Switch. Identified packets will be forwarded to the appropriate CoS queue.                                                                                        |  |
| Parameters         | <portlist> – Specifies a port or range of ports to be configured. all – Specifies all ports will be configured. none – Disable all priority-base CoS features. ethernet – Enable Ethernet frame based priority. 802.1p – Enable 802.1p CoS ip – Enable Ethernet frame based priority.</portlist> |  |
| Restrictions       | Only Administrator-level users can issue this command.                                                                                                    |  |

To configure port 1 as CoS-enabled:

```
DES-3200-28:4#config cos mapping ports 1 ethernet 802.1p
Command: config cos mapping ports 1 ethernet 802.1p
Success.
DES-3200-28:4#
```

| show cos mapping |                                                                                                    |  |
|------------------|----------------------------------------------------------------------------------------------------|--|
| Purpose          | Used to show CoS mapping.                                                                                                    |  |
| Syntax           | show cos mapping {port <portlist> }</portlist>                                                                                                   |  |
| Description      | This command is used to display information regarding CoS mapping enabled ports and their mapping method.                                        |  |
| Parameters       | <portlist> – Specifies a range of ports to be displayed. If no parameter is specified, the all ports priority settings will be shown.</portlist> |  |
| Restrictions     | None.                                                                                                    |  |

## Example usage:

To show the CoS mapping information:

| DES-3200-28:4#show cos mapping |                           |                                    |  |
|--------------------------------|---------------------------|------------------------------------|--|
| Comma                          | Command: show cos mapping |                                    |  |
|                                |                           |                                    |  |
| Port                           | Ethernet_priority         | IP_priority                        |  |
|                                |                           |                                    |  |
| 1                              | 802.1p                    | off                                |  |
| 2                              | 802.1p                    | off                                |  |
| 3                              | 802.1p                    | off                                |  |
| 4                              | 802.1p                    | off                                |  |
| 5                              | 802.1p                    | off                                |  |
| 6                              | 802.1p                    | off                                |  |
| 7                              | 802.1p                    | off                                |  |
| 8                              | 802.1p                    | off                                |  |
| 9                              | 802.1p                    | off                                |  |
| 10                             | 802.1p                    | off                                |  |
| 11                             | 802.1p                    | off                                |  |
| 12                             | 802.1p                    | off                                |  |
| 13                             | 802.1p                    | off                                |  |
| 14                             | 802.1p                    | off                                |  |
| 15                             | 802.1p                    | off                                |  |
| 16                             | 802.1p                    | off                                |  |
| 17                             | 802.1p                    | off                                |  |
| 18                             | 802.1p                    | off                                |  |
| 19                             | 802.1p                    | off                                |  |
| 20                             | 802.1p                    | off                                |  |
| CTRL                           | +C ESC q Quit SPACE       | n Next Page ENTER Next Entry a All |  |

| config cos tos value |                                                                                                    |  |
|----------------------|----------------------------------------------------------------------------------------------------|--|
| Purpose              | Used to map the ToS value in the IP header of incoming packets to one of the four hardware queues available on the Switch.                                                                                                 |  |
| Syntax               | config cos tos value <value 0-7=""> [class <class_id 0-3="">]</class_id></value>                                                                                                    |  |
| Description          | This command is used to configure ToS to traffic class mapping.                                                                                                    |  |
| Parameters           | <value 0-7=""> – The ToS value of incoming packet that you want to associate with the traffic class.</value>                                                                                                    |  |
|                      | <class_id 0-3=""> – The number of the Switch's hardware priority queue. The Switch has four hardware priority queues available. They are numbered between 0 (the lowest priority) and 3 (the highest priority).</class_id> |  |
| Restrictions         | Only Administrator-level users can issue this command.                                                                                                    |  |

Configure the TOS 5 to the traffic class 1 mapping:

```
DES-3200-28:4#config cos tos value 5 class 1
Command: config cos tos value 5 class 1
Success.
DES-3200-28:4#
```

| show cos tos |                                                                                                    |  |
|--------------|----------------------------------------------------------------------------------------------------|--|
| Purpose      | Used to show TOS value to traffic class mapping.                                                                                                    |  |
| Syntax       | show cos tos {value <value 0-7="">}</value>                                                                                                    |  |
| Description  | This command is used to display the information of ToS to traffic class mappings.                                                                        |  |
| Parameters   | <value 0-7=""> – The TOS value of the incoming packet. If no parameter is specified, all the ToS values to traffic class mappings will be shown.</value> |  |
| Restrictions | None.                                                                                                    |  |

To show the TOS to traffic class mapping of the TOS 5:

| DES-3200-28:4#show cos tos value 5 Command: show cos tos value 5 |       |  |
|------------------------------------------------------------------|-------|--|
| TOS value                                                        | Class |  |
| 5                                                                | 2     |  |
| DES-3200-28:4#                                                   |       |  |

| config dscp_mapping |                                                                                                    |  |  |
|---------------------|----------------------------------------------------------------------------------------------------|--|--|
| Purpose             | Used to map the DSCP value in the IP header of incoming packet to one of the four hardware queues available on the Switch.                                                                                                 |  |  |
| Syntax              | config dscp_mapping dscp_value <value 0-63=""> [class <class_id 0-3="">]</class_id></value>                                                                                                    |  |  |
| Description         | This command is used to configure DSCP mapping to traffic class.                                                                                                    |  |  |
| Parameters          | <value 0-63=""> – The DSCP value of the incoming packet you want to associate with the class ID.</value>                                                                                                    |  |  |
|                     | <class_id 0-3=""> – The number of the Switch's hardware priority queue. The Switch has four hardware priority queues available. They are numbered between 0 (the lowest priority) and 3 (the highest priority).</class_id> |  |  |
| Restrictions        | Only Administrator-level users can issue this command.                                                                                                    |  |  |

## Example usage:

To configure DSCP map to traffic class:

```
DES-3200-28:4#config dscp_mapping dscp_value 8 class 1
Command: config dscp_mapping dscp_value 8 class 1
Success.
DES-3200-28:4#
```

| show dscp_mapping |                                                                                                    |  |  |
|-------------------|----------------------------------------------------------------------------------------------------|--|--|
| Purpose           | Used to show DSCP value map to traffic class.                                                                                                    |  |  |
| Syntax            | show dscp_mapping {dscp_value <value 0-63="">}</value>                                                                                                    |  |  |
| Description       | This command displays the information for DSCP mapping to traffic class.                                                                                  |  |  |
| Parameters        | <value 0-63=""> – The DSCP value of the incoming packet. If no parameter is specified, all the DSCP value mapping to traffic class will be shown.</value> |  |  |
| Restrictions      | None.                                                                                                    |  |  |

To show the DSCP map to traffic class:

| DES-320 | 0-28:4 | #show | dscp_r  | napping | ı    |       |      |       |      |    |  |
|---------|--------|-------|---------|---------|------|-------|------|-------|------|----|--|
| Command | : show | dscp  | _mappiı | ng      |      |       |      |       |      |    |  |
|         |        |       |         |         |      |       |      |       |      |    |  |
| DSCP    | Class  |       |         |         |      |       |      |       |      |    |  |
|         |        |       |         |         |      |       |      |       |      |    |  |
| 0       | 0      |       |         |         |      |       |      |       |      |    |  |
| 1       | 0      |       |         |         |      |       |      |       |      |    |  |
| 2       | 0      |       |         |         |      |       |      |       |      |    |  |
| 3       | 0      |       |         |         |      |       |      |       |      |    |  |
| 4       | 0      |       |         |         |      |       |      |       |      |    |  |
| 5       | 0      |       |         |         |      |       |      |       |      |    |  |
| 6       | 0      |       |         |         |      |       |      |       |      |    |  |
| 7       | 0      |       |         |         |      |       |      |       |      |    |  |
| 8       | 0      |       |         |         |      |       |      |       |      |    |  |
| 9       | 0      |       |         |         |      |       |      |       |      |    |  |
| 10      | 0      |       |         |         |      |       |      |       |      |    |  |
| 11      | 0      |       |         |         |      |       |      |       |      |    |  |
| 12      | 0      |       |         |         |      |       |      |       |      |    |  |
| 13      | 0      |       |         |         |      |       |      |       |      |    |  |
| 14      | 0      |       |         |         |      |       |      |       |      |    |  |
| 15      | 0      |       |         |         |      |       |      |       |      |    |  |
| 16      | 0      |       |         |         |      |       |      |       |      |    |  |
| 17      | 0      |       |         |         |      |       |      |       |      |    |  |
| 18      | 0      |       |         |         |      |       |      |       |      |    |  |
| 19      | 0      |       |         |         |      |       |      |       |      |    |  |
| CTRL+C  | ESC q  | Quit  | SPACE   | n Next  | Page | ENTER | Next | Entry | a Al | L1 |  |

15

# **PORT MIRRORING COMMANDS**

The Port Mirroring commands in the Command Line Interface (CLI) are listed (along with the appropriate parameters) in the following table:

| Command            | Parameters                                                                                      |
|--------------------|-------------------------------------------------------------------------------------------------|
| config mirror port | <pre><port> { [add   delete] source ports <portlist> [rx   tx   both] }</portlist></port></pre> |
| enable mirror      |                                                                                                 |
| disable mirror     |                                                                                                 |
| show mirror        |                                                                                                 |

Each command is listed, in detail, in the following sections:

| config mirror | port                                                                                                    |
|---------------|----------------------------------------------------------------------------------------------------|
| Purpose       | Used to configure a mirror port – source port pair on the Switch. Traffic from any source port to a target port can be mirrored for real-time analysis. A logic analyzer or an RMON probe can then be attached to study the traffic crossing the source port in a completely obtrusive manner. |
| Syntax        | config mirror port <port> { [add   delete] source ports <portlist> [rx   tx   both] }</portlist></port>                                                                                                    |
| Description   | This command allows a range of ports to have all of their traffic also sent to a designated port, where a network sniffer or other device can monitor the network traffic. In addition, users can specify that only traffic received by or sent by one or both is mirrored to the Target port. |
| Parameters    | <port> – This specifies the Target port (the port where mirrored packets will be received).</port>                                                                                                    |
|               | [add   delete] – Specifies if the user wishes to add or delete ports to be mirrored that are specified in the source ports parameter.                                                                                                    |
|               | source ports – The port or ports being mirrored. This cannot include the Target port.                                                                                                    |
|               | <portlist> – This specifies a port or range of ports that will be mirrored. That is, the range of ports in which all traffic will be copied and sent to the Target port.</portlist>                                                                                                    |
|               | <ul> <li>rx – Allows the mirroring of only packets received by (flowing into)</li> <li>the port or ports in the port list.</li> </ul>                                                                                                    |
|               | tx – Allows the mirroring of only packets sent to (flowing out of) the port or ports in the port list.                                                                                                    |
|               | both – Mirrors all the packets received or sent by the port or ports in the port list.                                                                                                    |
| Restrictions  | The Target port cannot be listed as a source port. Only Administrator-level users can issue this command.                                                                                                    |

## Example usage:

To add the mirroring ports:

DES-3200-28:4#config mirror port 1 add source ports 2-7 both Command: config mirror port 1 add source ports 2-7 both

Success.

DES-3200-28:4#

### Example usage:

To delete the mirroring ports:

DES-3200-28:4#config mirror port 1 delete source ports 2-4 both Command: config mirror 1 delete source ports 2-4 both

Success.

DES-3200-28:4#

| enable mirror |                                                                                                    |  |  |
|---------------|----------------------------------------------------------------------------------------------------|--|--|
| Purpose       | Used to enable a previously entered port mirroring configuration.                                                                                                    |  |  |
| Syntax        | enable mirror                                                                                                    |  |  |
| Description   | This command, combined with the <b>disable mirror</b> command below, allows the user to enter a port mirroring configuration into the Switch, and then turn the port mirroring on and off without having to modify the port mirroring configuration. |  |  |
| Parameters    | None.                                                                                                    |  |  |
| Restrictions  | Only Administrator-level users can issue this command.                                                                                                    |  |  |

### Example usage:

To enable mirroring configurations:

```
DES-3200-28:4#enable mirror

Command: enable mirror

Success.

DES-3200-28:4#
```

| disable mirror |                                                                                                    |  |  |
|----------------|----------------------------------------------------------------------------------------------------|--|--|
| Purpose        | Used to disable a previously entered port mirroring configuration.                                                                                                    |  |  |
| Syntax         | disable mirror                                                                                                    |  |  |
| Description    | This command, combined with the <b>enable mirror</b> command above, allows the user to enter a port mirroring configuration into the Switch, and then turn the port mirroring on and off without having to modify the port mirroring configuration. |  |  |
| Parameters     | None.                                                                                                    |  |  |
| Restrictions   | Only Administrator-level users can issue this command.                                                                                                    |  |  |

#### Example usage:

To disable mirroring configurations:

DES-3200-28:4#disable mirror

Command: disable mirror

Success.

DES-3200-28:4#

## show mirror

Purpose Used to show the current port mirroring configuration on the Switch.

Syntax show mirror

Description This command displays the current port mirroring configuration on

the Switch.

Parameters None Restrictions None.

### Example usage:

To display mirroring configuration:

DES-3200-28:4#show mirror

Command: show mirror

Current Settings

Mirror Status : Enabled

Target Port : 1
Mirrored Port :

RX:

TX : 5-7

DES-3200-28:4#

16

# **VLAN COMMANDS**

The VLAN commands in the Command Line Interface (CLI) are listed (along with the appropriate parameters) in the following table:

| Command            | Parameters                                                                                                    |
|--------------------|----------------------------------------------------------------------------------------------------|
| create vlan        | <vlan_name 32=""> tag <vlanid 1-4094=""> {advertisement}</vlanid></vlan_name>                                                                                                    |
| delete vlan        | <vlan_name 32="">   vlanid <vidlist></vidlist></vlan_name>                                                                                                    |
| create vlan vlanid | <vidlist> {advertisement}</vidlist>                                                                                                    |
| delete vlan vlanid | <vidlist></vidlist>                                                                                                    |
| config vlan vlanid | <vidlist> { [ add [ tagged   untagged   forbidden ]   delete ]<br/><portlist>   advertisement [ enable   disable ]   name <vlan_name<br>32&gt;} (1)</vlan_name<br></portlist></vidlist> |
| config vlan        | <pre><vlan_name 32=""> {[add [tagged   untagged   forbidden]   delete] <portlist>   advertisement [enable   disable]} (1)</portlist></vlan_name></pre>                                  |
| enable pvid        | auto_assign                                                                                                    |
| disable pvid       | auto_assign                                                                                                    |
| show pvid          | auto_assign                                                                                                    |
| config gvrp        | [ <portlist>   all] {state [enable   disable]   ingress_checking [enable   disable]   acceptable_frame [tagged_only   admit_all]   pvid <vlanid 1-4094="">} (1)</vlanid></portlist>     |
| enable gvrp        |                                                                                                    |
| disable gvrp       |                                                                                                    |
| show vlan          | {[ <vlan_name 32="">   vlanid <vidlist>   ports <portlist>]}</portlist></vidlist></vlan_name>                                                                                           |
| show gvrp          | { <portlist>}</portlist>                                                                                                    |

Each command is listed, in detail, in the following sections:

| create vlan  |                                                                                                    |
|--------------|----------------------------------------------------------------------------------------------------|
| Purpose      | Used to create a VLAN on the Switch.                                                                                                    |
| Syntax       | create vlan <vlan_name 32=""> tag <vlanid 1-4094=""> {advertisement}</vlanid></vlan_name>                                                                              |
| Description  | This command allows the user to create a VLAN on the Switch.                                                                                                    |
| Parameters   | <vlan_name 32=""> - The name of the VLAN to be created.</vlan_name>                                                                                                    |
|              | <vlanid 1-4094=""> – The VLAN ID of the VLAN to be created. Allowed values = 1-4094</vlanid>                                                                           |
|              | <ul> <li>advertisement – Specifies that the VLAN is able to join GVRP. If this parameter is not set, the VLAN cannot be configured to have forbidden ports.</li> </ul> |
| Restrictions | Each VLAN name can be up to 32 characters. Up to 4094 static VLANs may be created per configuration. Only Administrator-level users can issue this command.            |

Example usage:

To create a VLAN v1, tag 2:

DES-3200-28:4#create vlan v1 tag 2

Command: create vlan v1 tag 2

Success.

DES-3200-28:4#

| delete vlan  |                                                                                                    |
|--------------|----------------------------------------------------------------------------------------------------|
| Purpose      | Used to delete a previously configured VLAN on the Switch.                                                                                                    |
| Syntax       | delete vlan <vlan_name 32="">   vlanid <vidlist></vidlist></vlan_name>                                                                                                 |
| Description  | This command will delete a previously configured VLAN on the Switch.                                                                                                   |
| Parameters   | <pre><vlan_name 32=""> - The VLAN name of the VLAN to delete.</vlan_name></pre> <pre><vidlist> - Specifies a range of multiple VLAN IDs to be deleted.</vidlist></pre> |
| Restrictions | Only Administrator-level users can issue this command.                                                                                                    |

## Example usage:

To remove the VLAN "v1":

DES-3200-28:4#delete vlan v1

Command: delete vlan vl

Success.

DES-3200-28:4#

| config vlan  |                                                                                                    |
|--------------|----------------------------------------------------------------------------------------------------|
| Purpose      | Used to add additional ports to a previously configured VLAN.                                                                                                    |
| Syntax       | config vlan <vlan_name 32=""> {[add [tagged   untagged   forbidden]   delete] <portlist>   advertisement [enable   disable]} (1)</portlist></vlan_name>                                                             |
| Description  | This command is used to add ports to the port list of a previously configured VLAN. The user can specify the additional ports as tagging, untagging, or forbidden. The default is to assign the ports as untagging. |
| Parameters   | <pre><vlan_name 32=""> - The name of the VLAN to which to add ports.</vlan_name></pre>                                                                                                    |
|              | <ul> <li>add – Entering the add parameter will add ports to the VLAN. There are three types of ports to add:</li> </ul>                                                                                             |
|              | <ul> <li>tagged – Specifies the additional ports as tagged.</li> </ul>                                                                                                    |
|              | <ul> <li>untagged – Specifies the additional ports as untagged.</li> </ul>                                                                                                    |
|              | <ul> <li>forbidden – Specifies the additional ports as forbidden</li> </ul>                                                                                                    |
|              | delete – Deletes ports from the specified VLAN.                                                                                                    |
|              | <pre><portlist> - A port or range of ports to add to, or delete from the specified VLAN.</portlist></pre>                                                                                                    |
|              | advertisement [enable   disable] – Enables or disables GVRP on the specified VLAN.                                                                                                    |
| Restrictions | Only Administrator-level users can issue this command.                                                                                                    |

To add 4 through 8 as tagged ports to the VLAN v1:

```
DES-3200-28:4#config vlan v1 add tagged 4-8
Command: config vlan v1 add tagged 4-8
Success.
```

DES-3200-28:4#

To delete ports from a VLAN:

```
DES-3200-28:4#config vlan v1 delete 6-8
Command: config vlan v1 delete 6-8
Success.
```

DES-3200-28:4#

| create vlan vlanid |                                                                                                    |  |  |
|--------------------|----------------------------------------------------------------------------------------------------|--|--|
| Purpose            | Used to create multiple VLANs by VLAN ID list on the Switch.                                                                                           |  |  |
| Syntax             | create vlan vlanid <vidlist> {advertisement}</vidlist>                                                                                                 |  |  |
| Description        | This command is used to create multiple VLANs on the Switch.                                                                                           |  |  |
| Parameters         | <vidlist> – Specifies a range of multiple VLAN IDs to be created. advertisement – Join GVRP or not. If not, the VLAN can't join dynamically.</vidlist> |  |  |
| Restrictions       | Only Administrator-level users can issue this command.                                                                                                 |  |  |

## Example usage:

To create a VLAN ID on the Switch:

```
DES-3200-28:4#create vlan vlanid 5 advertisement
Command: create vlan vlanid 5 advertisement
Success
DES-3200-28:4#
```

| delete vlan vlanid |                                                                                    |  |  |
|--------------------|------------------------------------------------------------------------------------|--|--|
| Purpose            | Used to delete multiple VLANs by VLAN ID on the Switch.                            |  |  |
| Syntax             | delete vlan vlanid <vidlist></vidlist>                                             |  |  |
| Description        | This command is used to delete previously configured multiple VLANs on the Switch. |  |  |
| Parameters         | <vidlist> - Specifies a range of multiple VLAN IDs to be deleted.</vidlist>        |  |  |
| Restrictions       | Only Administrator-level users can issue this command.                             |  |  |

To delete a VLAN ID on the Switch:

DES-3200-28:4#delete vlan vlanid 5
Command: delete vlan vlanid 5
Success
DES-3200-28:4#

| config vlan vlanid |                                                                                                    |  |  |
|--------------------|----------------------------------------------------------------------------------------------------|--|--|
| Purpose            | Used to add additional ports to a previously configured VLAN.                                                                                                    |  |  |
| Syntax             | config vlan vlanid <vidlist> { [add [ tagged   untagged   forbidden ]   delete ] <portlist>   advertisement [enable   disable]   name <vlan_name 32="">} (1)</vlan_name></portlist></vidlist>                                                                                                    |  |  |
| Description        | This command is used to add or delete ports of the port list of previously configured VLAN(s). Specify the additional ports as being tagged, untagged or forbidden. The same port is allowed to be an untagged member port of multiple VLAN's.  If the ports will join GVRP or not with the <i>advertisement</i> parameter can also be specified. The <i>name</i> parameter allows the name of the VLAN that needs to be modified to be specified.                                                                                                    |  |  |
| Parameters         | <vidlist> – Specifies a range of multiple VLAN IDs to be configured. tagged – Specifies the additional ports as tagged. untagged – Specifies the additional ports as untagged. forbidden – Specifies the additional ports as forbidden. <portlist> – A range of ports to add to the VLAN. advertisement – Entering the advertisement parameter specifies if the port should join GVRP or not. There are two parameters: • enable – Specifies that the port should join GVRP. • disable – Specifies that the port should not join GVRP. name – Entering the name parameter specifies the name of the VLAN to be modified. <vlan_name 32=""> – Enter a name for the VLAN</vlan_name></portlist></vidlist> |  |  |
| Restrictions       | Only Administrator-level users can issue this command.                                                                                                    |  |  |

## Example usage:

To add an additional port to a previously configured VLAN on the Switch:

DES-3200-28:4#config vlan vlanid 5 add tagged 7 advertisement enable name RG

Command: config vlan vlanid 5 add tagged 7 advertisement enable name RG

Success.

DES-3200-28:4#

# enable pvid auto\_assign

Purpose Used to enable auto-assignment of PVID.

Syntax enable pvid auto\_assign

Description This command is used to enable auto-assignment of PVID.

Parameters None.

Restrictions Only Administrator-level users can issue this command.

#### Example usage:

To enable auto-assignment of PVID:

DES-3200-28:4#enable pvid auto\_assign

Command: enable pvid auto\_assign

Success.

DES-3200-28:4#

## disable pvid auto\_assign

Purpose Used to disable the auto-assignment of PVID.

Syntax disable pvid auto\_assign

Description This command is used to disable the auto-assignment of PVID.

Parameters None.

Restrictions Only Administrator-level users can issue this command.

#### Example usage:

To disable the auto-assignment of PVID:

DES-3200-28:4#disable pvid auto assign

Command: disable pvid auto\_assign

Success.

DES-3200-28:4#

# show pvid auto\_assign

Purpose Used to display the PVID auto-assignment state.

Syntax show pvid auto\_assign

Description This command is used to display the PVID auto-assignment state.

Parameters None.
Restrictions None.

To display the PVID auto-assignment state:

DES-3200-28:4#show pvid auto\_assign Command: show pvid auto\_assign

PVID Auto-assignment: Enabled

DES-3200-28:4#

| config gvrp  |                                                                                                    |
|--------------|----------------------------------------------------------------------------------------------------|
| Purpose      | Used to configure GVRP on the Switch.                                                                                                    |
| Syntax       | config gvrp [ <portlist>   all] {state [enable   disable]   ingress_checking [enable   disable]   acceptable_frame [tagged_only   admit_all]   pvid <vlanid 1-4094="">} (1)</vlanid></portlist>                                                                                                |
| Description  | This command is used to configure the Group VLAN Registration Protocol on the Switch. Ingress checking, the sending and receiving of GVRP information, and the Port VLAN ID (PVID) can be configured.                                                                                          |
| Parameters   | <pre><portlist> - A port or range of ports for which users want to enable GVRP for.</portlist></pre>                                                                                                    |
|              | all – Specifies all of the ports on the Switch.                                                                                                    |
|              | state [enable   disable] – Enables or disables GVRP for the ports specified in the port list.                                                                                                    |
|              | ingress_checking [enable   disable] – Enables or disables ingress checking for the specified port list.                                                                                                    |
|              | acceptable_frame [tagged_only   admit_all] – This parameter states the frame type that will be accepted by the Switch for this function. tagged_only implies that only VLAN tagged frames will be accepted, while admit_all implies tagged and untagged frames will be accepted by the Switch. |
|              | pvid <vlanid 1-4094=""> - Specifies the default VLAN associated with the port.</vlanid>                                                                                                    |
| Restrictions | Only Administrator-level users can issue this command.                                                                                                    |

### Example usage:

To set ingress checking status and the sending and receiving of GVRP information:

DES-3200-28:4#config gvrp 1-4 state enable ingress\_checking enable acceptable\_frame tagged\_only pvid 2

Command: config gvrp 1-4 state enable ingress\_checking enable acceptable\_frame tagged\_only pvid 2

Success.

DES-3200-28:4#

| enal | ole | g' | vr | p |
|------|-----|----|----|---|
|------|-----|----|----|---|

Purpose Used to enable GVRP on the Switch.

Syntax enable gvrp

Description This command, along with **disable gvrp** below, is used to enable and

disable GVRP on the Switch, without changing the GVRP configuration

on the Switch.

Parameters None.

Restrictions Only Administrator-level users can issue this command.

### Example usage:

To enable the generic VLAN Registration Protocol (GVRP):

DES-3200-28:4#enable gvrp

Command: enable gvrp

Success.

DES-3200-28:4#

## disable gvrp

Purpose Used to disable GVRP on the Switch.

Syntax disable gvrp

Description This command, along with **enable gvrp**, is used to enable and

disable GVRP on the Switch, without changing the GVRP

configuration on the Switch.

Parameters None.

Restrictions Only Administrator-level users can issue this command.

#### Example usage:

To disable the Generic VLAN Registration Protocol (GVRP):

DES-3200-28:4#disable gvrp

Command: disable gvrp

Success.

DES-3200-28:4#

| show vlan   |                                                                                                    |
|-------------|----------------------------------------------------------------------------------------------------|
| Purpose     | Used to display the current VLAN configuration on the Switch                                                                                                    |
| Syntax      | show vlan [ <vlan_name 32="">   vlanid <vidlist>   ports <portlist> ]</portlist></vidlist></vlan_name>                                                                                                    |
| Description | This command is used to display summary information about each VLAN including the VLAN ID, VLAN name, VLAN Type, the Tagging/Untagging status, and the Member/Nonmember/Forbidden status of each port that is a member of the VLAN. |
| Parameters  | <pre><vlan_name 32=""> - The VLAN name of the VLAN for which to display a summary of settings.</vlan_name></pre>                                                                                                    |

| show vlan    |                                                                                                    |
|--------------|----------------------------------------------------------------------------------------------------|
|              | vlanid <vidlist> – Specifies a range of multiple VLAN IDs to be displayed.</vidlist>                    |
|              | <pre>ports <portlist> - Specifies a port or range of ports that will be<br/>displayed.</portlist></pre> |
| Restrictions | None.                                                                                                   |

To display the Switch's current VLAN settings:

```
DES-3200-28:4#show vlan
Command: show vlan
VID
                             VLAN Name
                                           : default
VLAN Type
              : Static
                            Advertisement : Enabled
Member Ports
             : 1-28
               : 1-28
Static Ports
Current Tagged Ports
Current Untagged Ports: 1-28
Static Tagged Ports
Static Untagged Ports : 1-28
Forbidden Ports
Total Entries : 1
DES-3200-28:4#
```

To display the Switch's current VLAN settings for a specific port:

| show gvrp    |                                                                                                    |
|--------------|----------------------------------------------------------------------------------------------------|
| Purpose      | Used to display the GVRP status for a port list on the Switch.                                                      |
| Syntax       | show gvrp { <portlist>}</portlist>                                                                                  |
| Description  | This command is used to display the GVRP status for a port list on the Switch.                                      |
| Parameters   | <pre><portlist> - Specifies a port or range of ports for which the GVRP status is to be displayed.</portlist></pre> |
| Restrictions | None.                                                                                                    |

To display GVRP port status:

| DES-3200-28:4#show gvrp 1-10 |                         |            |          |          |                       |
|------------------------------|-------------------------|------------|----------|----------|-----------------------|
| Comman                       | Command: show gvrp 1-10 |            |          |          |                       |
|                              |                         |            |          |          |                       |
| Globa                        | L GVRP                  | : Disabled |          |          |                       |
|                              |                         |            |          |          |                       |
| Port                         | PVID                    | Reassigned | GVRP     | Ingress  | Acceptable Frame Type |
|                              |                         | PVID       | State    | Checking |                       |
|                              |                         |            |          |          |                       |
| 1                            | 1                       | -          | Disabled | Enabled  | All Frames            |
| 2                            | 1                       | -          | Disabled | Enabled  | All Frames            |
| 3                            | 1                       | -          | Disabled | Enabled  | All Frames            |
| 4                            | 1                       | -          | Disabled | Enabled  | All Frames            |
| 5                            | 1                       | -          | Disabled | Enabled  | All Frames            |
| 6                            | 1                       | -          | Disabled | Enabled  | All Frames            |
| 7                            | 1                       | -          | Disabled | Enabled  | All Frames            |
| 8                            | 1                       | -          | Disabled | Enabled  | All Frames            |
| 9                            | 1                       | -          | Disabled | Enabled  | All Frames            |
| 10                           | 1                       | -          | Disabled | Enabled  | All Frames            |
|                              |                         |            |          |          |                       |
| Total                        | Total Entries : 10      |            |          |          |                       |

17

# **LINK AGGREGATION COMMANDS**

The Link Aggregation commands in the Command Line Interface (CLI) are listed (along with the appropriate parameters) in the following table:

| Command                           | Parameters                                                                                                    |
|-----------------------------------|----------------------------------------------------------------------------------------------------|
| create link_aggregation           | group_id <value> {type [lacp   static]}</value>                                                                   |
| delete link_aggregation           | group_id <value></value>                                                                                          |
| config link_aggregation           | group_id <value> {master_port <port>   ports <portlist>   state [enable   disable]} (1)</portlist></port></value> |
| config link_aggregation algorithm | [mac_source   mac_destination   mac_source_dest ip_source   ip_destination   ip_source_dest]                      |
| show link_aggregation             | {group_id <value>   algorithm}</value>                                                                            |
| config lacp_ports                 | <portlist> mode [active   passive]</portlist>                                                                     |
| show lacp_ports                   | { <portlist>}</portlist>                                                                                          |

Each command is listed, in detail, in the following sections:

| create link  | _aggregation                                                                                                    |  |
|--------------|----------------------------------------------------------------------------------------------------|--|
| Purpose      | Used to create a link aggregation group on the Switch.                                                                                                    |  |
| Syntax       | create link_aggregation group_id <value> {type[lacp   static]}</value>                                                                                                    |  |
| Description  | This command is used to create a link aggregation group with a unique identifier.                                                                                                    |  |
| Parameters   | <value> – Specifies the group ID. The Switch allows up to 14 link aggregation groups to be configured. The group number identifies each of the groups.</value>                                                                                                    |  |
|              | <i>type</i> – Specify the type of link aggregation used for the group. If the type is not specified the default type is <i>static</i> .                                                                                                    |  |
|              | <ul> <li>lacp – This designates the port group as LACP compliant.         LACP allows dynamic adjustment to the aggregated port         group. LACP compliant ports may be further configured (see         config lacp_ports). LACP compliant must be connected to         LACP compliant devices.</li> </ul>                                                                                                    |  |
|              | <ul> <li>static – This designates the aggregated port group as static.         Static port groups can not be changed as easily as LACP compliant port groups since both linked devices must be manually configured if the configuration of the trunk group is changed. If static link aggregation is used, be sure that both ends of the connection are properly configured and that all ports have the same speed/duplex settings.     </li> </ul> |  |
| Restrictions | Only Administrator-level users can issue this command.                                                                                                    |  |

### Example usage:

To create a link aggregation group:

```
DES-3200-28:4#create link_aggregation group_id 1
Command: create link_aggregation group_id 1
Success.
DES-3200-28:4#
```

| delete link_aggregation group_id |                                                                                                    |  |  |
|----------------------------------|----------------------------------------------------------------------------------------------------|--|--|
| Purpose                          | Used to delete a previously configured link aggregation group.                                                                                                 |  |  |
| Syntax                           | delete link_aggregation group_id <value></value>                                                                                                    |  |  |
| Description                      | This command is used to delete a previously configured link aggregation group.                                                                                 |  |  |
| Parameters                       | <value> – Specifies the group ID. The Switch allows up to 14 link aggregation groups to be configured. The group number identifies each of the groups.</value> |  |  |
| Restrictions                     | Only Administrator-level users can issue this command.                                                                                                    |  |  |

To delete link aggregation group:

```
DES-3200-28:4#delete link_aggregation group_id 6
Command: delete link_aggregation group_id 6
Success.

DES-3200-28:4#
```

| config link_aggregation |                                                                                                    |
|-------------------------|----------------------------------------------------------------------------------------------------|
| Purpose                 | Used to configure a previously created link aggregation group.                                                                                                    |
| Syntax                  | config link_aggregation group_id <value> {master_port <port>   ports <portlist>   state [enable   disable]} (1)</portlist></port></value>                                                                                                    |
| Description             | This command is used to configure a link aggregation group that was created with the <b>create link_aggregation</b> command above.                                                                                                    |
| Parameters              | group _id <value> - Specifies the group ID. The Switch allows up to 14 link aggregation groups to be configured. The group number identifies each of the groups.</value>                                                                      |
|                         | master_port <port> – Master port ID. Specifies which port (by port number) of the link aggregation group will be the master port. All of the ports in a link aggregation group will share the port configuration with the master port.</port> |
|                         | <pre>ports <portlist> - Specifies a port or range of ports that will belong to the link aggregation group.</portlist></pre>                                                                                                    |
|                         | state [enable   disable] – Allows users to enable or disable the specified link aggregation group.                                                                                                    |
| Restrictions            | Only Administrator-level users can issue this command. Link aggregation groups may not overlap.                                                                                                    |

## Example usage:

To define a load-sharing group of ports, group-id 1,master port 1 with group members ports 1 through 4:

```
DES-3200-28:4#config link_aggregation group_id 1 master_port 1 ports 1-4
Command: config link_aggregation group_id 1 master_port 1 ports 1-4
Success.

DES-3200-28:4#
```

| config link_aggregation algorithm |                                                                                                    |  |
|-----------------------------------|----------------------------------------------------------------------------------------------------|--|
| Purpose                           | Used to configure the link aggregation algorithm.                                                                                                    |  |
| Syntax                            | config link_aggregation algorithm [mac_source   mac_destination   mac_source_dest   ip_source   ip_destination   ip_source_dest]                                                                                                  |  |
| Description                       | This command is used to configure the part of the packet examined by the Switch when selecting the egress port for transmitting load-sharing data. This feature is only available using the address-based load-sharing algorithm. |  |
| Parameters                        | <i>mac_source</i> – Indicates that the Switch should examine the MAC source address.                                                                                                    |  |
|                                   | <i>mac_destination</i> – Indicates that the Switch should examine the MAC destination address.                                                                                                    |  |
|                                   | <pre>mac_source_dest - Indicates that the Switch should examine the MAC source and destination addresses</pre>                                                                                                    |  |
|                                   | ip_source – Indicates that the Switch should examine the IP source<br>address.                                                                                                    |  |
|                                   | <ul><li>ip_destination – Indicates that the Switch should examine the IP destination address.</li></ul>                                                                                                    |  |
|                                   | <pre>ip_source_dest - Indicates that the Switch should examine the IP source and destination addresses</pre>                                                                                                    |  |
| Restrictions                      | Only Administrator-level users can issue this command.                                                                                                    |  |

To configure link aggregation algorithm for mac-source-dest:

DES-3200-28:4#config link\_aggregation algorithm mac\_source\_dest Command: config link\_aggregation algorithm mac\_source\_dest

Success.

DES-3200-28:4#

| show link_aggregation |                                                                                                    |
|-----------------------|----------------------------------------------------------------------------------------------------|
| Purpose               | Used to display the current link aggregation configuration on the Switch.                                                                                      |
| Syntax                | show link_aggregation {group_id <value>   algorithm}</value>                                                                                                   |
| Description           | This command is used to display the current link aggregation configuration of the Switch.                                                                      |
| Parameters            | <value> – Specifies the group ID. The Switch allows up to 14 link aggregation groups to be configured. The group number identifies each of the groups.</value> |
|                       | <ul><li>algorithm – Allows users to specify the display of link aggregation<br/>by the algorithm in use by that Switch.</li></ul>                              |
| Restrictions          | None.                                                                                                    |

To display Link Aggregation configuration:

DES-3200-28:4#show link\_aggregation

Command: show link\_aggregation

Link Aggregation Algorithm = MAC-source

Group ID : 1

Type: : TRUNK

Master Port :

Member Port :

Active Port :

Status : Disabled

Flooding Port : 0

Total Entries : 1

DES-3200-28:4#

| config lacp_ports |                                                                                                    |
|-------------------|----------------------------------------------------------------------------------------------------|
| Purpose           | Used to configure settings for LACP compliant ports.                                                                                                    |
| Syntax            | config lacp_ports <portlist> mode [active   passive]</portlist>                                                                                                    |
| Description       | This command is used to configure ports that have been previously designated as LACP ports (see <b>create link_aggregation</b> ).                                                                                                    |
| Parameters        | <pre><portlist> - Specifies a port or range of ports to be configured.</portlist></pre>                                                                                                    |
|                   | mode – Select the mode to determine if LACP ports will process LACP control frames.                                                                                                    |
|                   | <ul> <li>active – Active LACP ports are capable of processing and<br/>sending LACP control frames. This allows LACP compliant<br/>devices to negotiate the aggregated link so the group may<br/>be changed dynamically as needs require. In order to utilize<br/>the ability to change an aggregated port group, that is, to<br/>add or subtract ports from the group, at least one of the<br/>participating devices must designate LACP ports as active.<br/>Both devices must support LACP.</li> </ul> |
|                   | <ul> <li>passive – LACP ports that are designated as passive<br/>cannot process LACP control frames. In order to allow the<br/>linked port group to negotiate adjustments and make<br/>changes dynamically, at one end of the connection must<br/>have "active" LACP ports (see above).</li> </ul>                                                                                                    |
| Restrictions      | Only Administrator-level users can issue this command.                                                                                                    |

### Example usage:

To configure LACP port mode settings:

```
DES-3200-28:4#config lacp_ports 1-12 mode active
Command: config lacp_ports 1-12 mode active
Success.
DES-3200-28:4#
```

| show lacp_ports |                                                                                                    |
|-----------------|----------------------------------------------------------------------------------------------------|
| Purpose         | Used to display current LACP port mode settings.                                                                                                    |
| Syntax          | show lacp_ports { <portlist>}</portlist>                                                                                                    |
| Description     | This command is used to display the LACP mode settings as they are currently configured.                                                                                  |
| Parameters      | <portlist> – Specifies a port or range of ports to be configured. If no parameter is specified, the system will display the current LACP status for all ports.</portlist> |
| Restrictions    | Only Administrator-level users can issue this command.                                                                                                    |

To display LACP port mode settings:

```
DES-3200-28:4#show lacp_ports 1-10
Command: show lacp_ports 1-10
Port
         Activity
           Active
2
           Active
3
           Active
4
           Active
5
           Active
6
           Active
           Active
8
           Active
           Active
10
           Active
DES-3200-28:4#
```

18

# **BASIC IP COMMANDS**

The Basic IP interface commands in the Command Line Interface (CLI) are listed (along with the appropriate parameters) in the following table:

| Command            | Parameters                                                                                                    |
|--------------------|----------------------------------------------------------------------------------------------------|
| config ipif        | [System] [{ipaddress <network_address>   vlan <vlan_name 32="">   state [enable   disable]} (1)   bootp   dhcp   ipv6 ipv6address <ipv6networkaddr>]</ipv6networkaddr></vlan_name></network_address> |
| show ipif          |                                                                                                    |
| enable autoconfig* |                                                                                                    |
| disable autoconfig |                                                                                                    |

Each command is listed, in detail, in the following sections:

<sup>\*</sup>See Switch Utility Commands for descriptions of all autoconfig commands.

| thity Commands for descriptions of an autocoming commands. |                                                                                                    |
|------------------------------------------------------------|----------------------------------------------------------------------------------------------------|
| config ipif                                                |                                                                                                    |
| Purpose                                                    | Used to configure the System IP interface.                                                                                                    |
| Syntax                                                     | config ipif [System] [{ipaddress <network_address> [vlan<br/><vlan_name 32="">   state [enable   disable]} (1)   bootp   dhcp  <br/>ipv6 ipv6address <ipv6networkaddr>]</ipv6networkaddr></vlan_name></network_address>                                                              |
| Description                                                | This command is used to configure the System IP interface on the Switch.                                                                                                    |
| Parameters                                                 | System – Enter System.                                                                                                    |
|                                                            | ipaddress <network_address> – IP address and netmask of the IP interface to be created. Users can specify the address and mask information using the traditional format (for example, 10.1.2.3/255.0.0.0 or in CIDR format 10.1.2.3/8).</network_address>                            |
|                                                            | <vlan_name 32=""> – The name of the VLAN corresponding to the System IP interface.</vlan_name>                                                                                                    |
|                                                            | state [enable   disable] – Allows users to enable or disable the IP interface.                                                                                                    |
|                                                            | bootp – Allows the selection of the BOOTP protocol for the assignment of an IP address to the Switch's System IP interface.                                                                                                    |
|                                                            | dhcp – Allows the selection of the DHCP protocol for the<br>assignment of an IP address to the Switch's System IP interface. If<br>users are using the autoconfig feature, the Switch becomes a<br>DHCP client automatically so it is not necessary to change the ipif<br>settings.  |
|                                                            | ipv6 ipv6address <ipv6networkaddr> – IPV6 network address. The address should specify a host address and length of network prefix length. There can be multiple V6 addresses defined on an interface. Thus, as a new address is defined, it is added on this ipif.</ipv6networkaddr> |
| Restrictions                                               | Only Administrator-level users can issue this command.                                                                                                    |

To configure the IP interface System:

```
DES-3200-28:4#config ipif System ipaddress 10.48.74.122/8
Command: config ipif System ipaddress 10.48.74.122/8
Success.
DES-3200-28:4#
```

| show ipif    |                                                                               |
|--------------|-------------------------------------------------------------------------------|
| Purpose      | Used to display the configuration of an IP interface on the Switch.           |
| Syntax       | show ipif                                                                     |
| Description  | This command will display the configuration of an IP interface on the Switch. |
| Parameters   | None.                                                                         |
| Restrictions | None.                                                                         |

### Example usage:

To display IP interface settings.

DES-3200-28:4#show ipif Command: show ipif IP Interface Settings Interface Name : System IP Address : 10.90.90.90 (MANUAL) Subnet Mask : 255.0.0.0 : default VLAN Name Admin. State : Enabled Link Status : Link UP Member Ports : 1-28 Total Entries: 1 DES-3200-28:4#

# enable autoconfig

Purpose Used to activate the auto configuration function for the Switch. This

will load a previously saved configuration file for current use.

Syntax enable autoconfig

Description When autoconfig is enabled on the Switch, the DHCP reply will

contain a configuration file and path name. It will then request the file from the TFTP server specified in the reply. When autoconfig is enabled, the ipif settings will automatically become DHCP client.

Parameters None.

Restrictions When autoconfig is enabled, the Switch becomes a DHCP client

automatically (same as: **config ipif System dhcp**). The DHCP server must have the TFTP server IP address and configuration file name, and be configured to deliver this information in the data field of the DHCP reply packet. The TFTP server must be running and have the requested configuration file in its base directory when the request is received from the Switch. Consult the DHCP server and TFTP server software instructions for information on loading a boot

file or configuration file.

Only Administrator-level users can issue this command.

#### Example usage:

To enable auto configuration on the Switch:

DES-3200-28:4#enable autoconfig

Command: enable autoconfig

Success.

DES-3200-28:4#

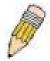

**NOTE:** More detailed information for this command and related commands can be found in the section titled **Switch Utility Commands**.

# disable autoconfig

Purpose Used to disable DHCP auto configuration.

Syntax disable autoconfig

Description This command is used to disable the DHCP auto configuration

function.

Parameters None.

Restrictions Only Administrator-level users can issue this command.

To enable auto configuration on the Switch:

```
DES-3200-28:4#disable autoconfig
Command: disable autoconfig
Success.
DES-3200-28:4#
```

19

# **IGMP SNOOPING COMMANDS**

The IGMP Snooping commands in the Command Line Interface (CLI) are listed (along with the appropriate parameters) in the following table:

| Command                                                           | Parameters                                                                                                    |
|-------------------------------------------------------------------|----------------------------------------------------------------------------------------------------|
| config igmp_snooping                                              | [vlan_name <vlan_name 32="">   vlanid <vidlist>   all] {state [enable   disable]   fast_leave [enable   disable]} (1)</vidlist></vlan_name>                                                                                                    |
| config igmp_snooping querier                                      | [vlan_name <vlan_name 32="">   vlanid <vidlist>   all] {query_interval <sec 1-65535="">   max_response_time <sec 1-25="">   robustness_variable <value 1-255="">   last_member_query_interval <sec 1-25="">   state [enable   disable]   version <value 1-3="">} (1)</value></sec></value></sec></sec></vidlist></vlan_name> |
| config router_ports                                               | [ <vlan_name 32="">   vlanid <vidlist>] [add   delete] <portlist></portlist></vidlist></vlan_name>                                                                                                    |
| config router_ports_forbidden                                     | [ <vlan_name 32="">   vlanid <vidlist>] [add   delete] <portlist></portlist></vidlist></vlan_name>                                                                                                    |
| enable igmp_snooping                                              | {forward_mcrouter_only}                                                                                                    |
| show igmp_snooping                                                | {vlan <vlan_name 32=""> }   vlanid <vidlist>}</vidlist></vlan_name>                                                                                                    |
| disable igmp_snooping                                             | {forward_mcrouter_only}                                                                                                    |
| show router_ports                                                 | {[vlan <vlan_name 32="">   vlanid <vidlist>]} {[static   dynamic   forbidden]}</vidlist></vlan_name>                                                                                                    |
| show igmp_snooping group                                          | {[vlan <vlan_name 32="">   vlanid <vidlist>]} {data_driven}</vidlist></vlan_name>                                                                                                    |
| config igmp_snooping data_driven_learning                         | [vlan_name <vlan_name 32="">   vlanid <vidlist>   all] {aged_out [enable   disable]} (1)</vidlist></vlan_name>                                                                                                    |
| config igmp_snooping<br>data_driven_learning<br>max_learned_entry | <value 1-1024=""></value>                                                                                                    |
| clear igmp_snooping data_<br>driven _group                        | [all   [vlan_name <vlan_name 32="">   vlanid <vlanid> ] [<ipaddr>]   all]</ipaddr></vlanid></vlan_name>                                                                                                    |
| show igmp_snooping host                                           | {[vlan <vlan_name 32="">   vlanid <vidlist>   ports <portlist>   group <ipaddr>] }</ipaddr></portlist></vidlist></vlan_name>                                                                                                    |
| config igmp access_authentication ports                           | [ <portlist>   all] state [enable   disable]</portlist>                                                                                                    |
| show igmp access_authentication ports                             | [all   <portlist>]</portlist>                                                                                                    |

Each command is listed, in detail, in the following sections:

| config igmp | _snooping                                                                                                    |
|-------------|----------------------------------------------------------------------------------------------------|
| Purpose     | Used to configure IGMP snooping on the Switch.                                                                                                    |
| Syntax      | config igmp_snooping [vlan_name <vlan_name 32="">   vlanid <vidlist>   all]<br/>{state [enable   disable]   fast_leave [enable   disable]} (1)</vidlist></vlan_name>                                                                    |
| Description | This command is used to configure IGMP snooping on the Switch.                                                                                                    |
| Parameters  | <vlan_name 32=""> – The name of the VLAN for which IGMP snooping is to be configured.</vlan_name>                                                                                                    |
|             | <vidlist> - Specifies a list of VLANs to be configured.</vidlist>                                                                                                    |
|             | all – Specifies that all VLANs configured on the Switch will be configured.                                                                                                    |
|             | fast_leave [enable   disable] – Enable or disable the IGMP snooping fast-leave function. If enabled, the membership is immediately removed when the system receives the IGMP leave message and the host that sends the leave message is |

# config igmp\_snooping

the last host for the group.

state [enable | disable] - Allows users to enable or disable IGMP snooping for the

specified VLAN.

Restrictions Only Administrator-level users can issue this command.

#### Example usage:

To configure IGMP snooping:

DES-3200-28:4#config igmp\_snooping vlan\_name default state enable Command: config igmp\_snooping vlan\_name default state enable

Success.

DES-3200-28:4#

# config igmp\_snooping querier

**Purpose** Used to configure the time in seconds between general query transmissions, the

maximum time in seconds to wait for reports from members and the permitted

packet loss that guarantees IGMP snooping.

config igmp\_snooping querier [vlan\_name <vlan\_name 32> | vlanid **Syntax** 

<vidlist> | all] {query\_interval <sec 1-65535> | max\_response\_time <sec 1-25> | robustness\_variable <value 1-255> | last\_member\_query\_interval <sec

1-25> | state [enable | disable] | version <value 1-3>} (1)

This command is used to configure the IGMP snooping querier. Description

<vlan\_name 32> - The name of the VLAN for which IGMP snooping querier is to **Parameters** be configured.

<vidlist> – The VID range for which the IGMP snooping querier is to be

configured.

all – Specifies that all VLANs configured on the Switch will be configured.

query\_interval <sec 1-25> - Specifies the amount of time in seconds between general query transmissions. the default setting is 125 seconds.

max\_response\_time - The maximum time in seconds to wait for reports from members. The default setting is 10 seconds.

robustness variable - Provides fine-tuning to allow for expected packet loss on a subnet. The value of the robustness variable is used in calculating the following IGMP message intervals:

- Group membership interval Amount of time that must pass before a multicast router decides there are no more members of a group on a network. This interval is calculated as follows: (robustness variable x query interval) + (1 x query response interval).
- Other querier present interval Amount of time that must pass before a multicast router decides that there is no longer another multicast router that is the querier. This interval is calculated as follows: (robustness variable x query interval) + (0.5 x query response interval).
- · Last member query count Number of group-specific queries sent before the router assumes there are no local members of a group. The default number is the value of the robustness variable.
- · By default, the robustness variable is set to 2. You might want to increase this value if you expect a subnet to be lossy.

last\_member\_query\_interval - The maximum amount of time between groupspecific query messages, including those sent in response to leave-group

# config igmp\_snooping querier

messages. You might lower this interval to reduce the amount of time it takes a router to detect the loss of the last member of a group.

state – If the state is *enable*, it allows the switch to be selected as a IGMP Querier (sends IGMP query packets). It the state is disabled, then the switch can not play the role as a querier. Note that if the Layer 3 router connected to the switch provide only the IGMP proxy function but not provide the multicast routing function, then this state must be configured as disabled. Otherwise, if the Layer 3 router is not selected as the querier, it will not send the IGMP query packet. Since it will not also send the multicast-routing protocol packet, the port will be timed out as a router port.

version – Specifies the version of IGMP packet that will be sent by this VLAN.

Restrictions

Only Administrator-level users can issue this command.

#### Example usage:

To configure IGMP snooping querier:

DES-3200-28:4#config igmp\_snooping querier vlan\_name default query\_interval 125 state enable

Command: config igmp\_snooping querier vlan\_name default query\_interval 125 state enable

Success.

DES-3200-28:4#

| contid | router_ | ports |
|--------|---------|-------|
| ОСППІЗ | I Gatoi | Perce |

Purpose Used to configure ports as router ports.

Syntax config router\_ports [<vlan\_name 32> | vlanid <vidlist>] [add |

delete] <portlist>

Description This command is used to designate a range of ports as being

connected to multicast-enabled routers. This will ensure that all packets with such a router as its destination will reach the multicast-

enabled router - regardless of protocol, etc.

Parameters <vlan\_name 32> - The name of the VLAN on which the router port

resides.

< vidlist> - The VID range of the router ports to be configured.

[add|delete] - Specifies whether to add or delete router ports to be

configured.

<portlist> - Specifies a range of ports to be configured.

Restrictions Only Administrator-level users can issue this command.

#### Example usage:

To set up static router ports:

DES-3200-28:4#config router\_ports default add 1-10 Command: config router\_ports default add 1-10

Success.

| config router | _ports_forbidden                                                                                                    |
|---------------|----------------------------------------------------------------------------------------------------|
| Purpose       | Used to configure ports as forbidden router ports.                                                                                                    |
| Syntax        | config router_ports_forbidden [ <vlan_name 32="">   vlanid</vlan_name>                                                                                                    |
| Description   | This command is used to allow designation of a range of ports as being not connected to multicast-enabled routers. This ensures that the forbidden router port will not propagate routing packets out. |
| Parameters    | <vlan_name 32=""> – The name of the VLAN on which the router port resides.</vlan_name>                                                                                                    |
|               | <vidlist> – The VID range of the ports to be configured as forbidden ports.</vidlist>                                                                                                    |
|               | [add   delete] - Specifies whether to add or delete forbidden ports of the specified VLAN.                                                                                                    |
|               | <pre><portlist> - Specifies a range of ports that will be configured as forbidden router ports.</portlist></pre>                                                                                       |
| Restrictions  | Only Administrator-level users can issue this command.                                                                                                    |

To set up forbidden router ports:

```
DES-3200-28:4#config router_ports_forbidden default add 2-10
Command: config router_ports_forbidden default add 2-10
Success.

DES-3200-28:4#
```

| enable igmp_snooping |                                                                                                    |  |
|----------------------|----------------------------------------------------------------------------------------------------|--|
| Purpose              | Used to enable IGMP snooping on the Switch.                                                                                                    |  |
| Syntax               | enable igmp_snooping {forward_mcrouter_only}                                                                                                    |  |
| Description          | This command is used to enable IGMP snooping on the Switch. If forward_mcrouter_only is specified, the Switch will learn the router port based on identification of the multicast routing protocol packet and the IGMP control packet. |  |
| Parameters           | forward_mcrouter_only – Adding this parameter to the command, the Switch will learn the router port based on identification of the multicast routing protocol packet and the IGMP control packet.                                      |  |
| Restrictions         | Only Administrator-level users can issue this command.                                                                                                    |  |

# Example usage:

To enable IGMP snooping on the Switch:

```
DES-3200-28:4#enable igmp_snooping
Command: enable igmp_snooping
Success.
DES-3200-28:4#
```

| disable igmp | _snooping                                                                                                    |
|--------------|----------------------------------------------------------------------------------------------------|
| Purpose      | Used to disable IGMP snooping on the Switch.                                                                                                    |
| Syntax       | disable igmp_snooping {forward_mcrouter_only}                                                                                                    |
| Description  | This command is used to disable IGMP snooping on the Switch. If forward_mcrouter_only is specified, the Switch will learn the router port based on identification of the unicast routing protocol packet, the multicast routing protocol packet, and the IGMP control packet. For command backword compatiblity, this command will be                                                                                                    |
|              | supported in the CLI, but it does not effect the system behavior of router port learning.                                                                                                    |
| Parameters   | forward_mcrouter_only – Adding this parameter to this command, the Switch will learn the router port based on identification of the unicast routing protocol packet, the multicast routing protocol packet, and the IGMP control packet, and the disable igmp_snooping forward_mcrouter_only command will not take effect. The Switch will learn the router port based on identification of the multicast routing protocol packet and the IGMP control packet. |
| Restrictions | Only Administrator-level users can issue this command.                                                                                                    |

To disable IGMP snooping on the Switch:

DES-3200-28:4#disable igmp\_snooping
Command: disable igmp\_snooping
Success.
DES-3200-28:4#

| show igmp_snooping |                                                                                                    |  |
|--------------------|----------------------------------------------------------------------------------------------------|--|
| Purpose            | Used to show the current status of IGMP snooping on the Switch.                                                    |  |
| Syntax             | show igmp_snooping {vlan <vlan_name 32="">   vlanid <vidlist>}</vidlist></vlan_name>                               |  |
| Description        | This command is used to display the current IGMP snooping status and configuration on the Switch.                  |  |
| Parameters         | <pre><vlan_name 32=""> - The name of the VLAN for which to view the IGMP snooping configuration.</vlan_name></pre> |  |
|                    | <vidlist> - The VID range of the configuration to be displayed.</vidlist>                                          |  |
| Restrictions       | None.                                                                                                    |  |

### To show IGMP snooping:

Command: show igmp\_snooping

IGMP Snooping Global State : Disabled

Multicast Router Only : Disabled

Data Driven Learning Max Entries : 56

VLAN Name : default
Query Interval : 125
Max Response Time : 10
Robustness Value : 2
Last Member Query Interval : 1

DES-3200-28:4#show igmp\_snooping

Querier State : Disabled

Querier Role : Non-Querier

Querier IP : 0.0.0.0

Querier Expiry Time : 0 secs

State : Disabled

Fast Leave : Disabled

Version : 3

Data Driven Learning Aged Out : Disabled

Total Entries: 1

| show router_ports |                                                                                                    |
|-------------------|----------------------------------------------------------------------------------------------------|
| Purpose           | Used to display the currently configured router ports on the Switch.                                                    |
| Syntax            | show router_ports {[vlan <vlan_name 32="">   vlanid <vidlist>] } {[static   dynamic   forbidden]}</vidlist></vlan_name> |
| Description       | This command is used to display the router ports currently configured on the Switch.                                    |
| Parameters        | <pre><vlan_name 32=""> - The name of the VLAN on which the router port resides.</vlan_name></pre>                       |
|                   | <vidlist> - The VID range of the router ports to be displayed.</vidlist>                                                |
|                   | static - Displays router ports that have been statically configured.                                                    |
|                   | dynamic – Displays router ports that have been dynamically configured.                                                  |
|                   | forbidden – Displays forbidden router ports that have been statically configured.                                       |
| Restrictions      | None.                                                                                                    |

To display the router ports.

DES-3200-28:4#show router\_ports

Command: show router\_ports

VLAN Name : default

Static Router Port:
Dynamic Router Port:
Forbidden Router Port:

Total Entries: 1

DES-3200-28:4#

# show igmp\_snooping group

Purpose Used to display the current IGMP snooping group configuration on

the Switch.

Syntax show igmp\_snooping group {[vlan <vlan\_name 32> | vlanid

<vidlist>]} {data\_driven}

Description This command will display the current IGMP snooping group

configuration on the Switch.

Parameters <vlan\_name 32> - The name of the VLAN for which to view IGMP

snooping group information.

<vidlist> - The VID list for which to view IGMP snooping group

information.

data\_driven - Display the data driven groups.

Restrictions None.

#### Example usage:

To view the current IGMP snooping group:

DES-3200-28:4#show igmp\_snooping group

Command: show igmp\_snooping group

Source/Group : NULL/239.255.255.255

VLAN Name/VID : default/1

Reports : 1

Member Ports : 4

Router Ports : 8

Up time : 122

Expire Time : 260

Filter Mode : EXCLUDE

Total Entries : 1

| config igmp_snooping data_driven_learning |                                                                                                    |  |
|-------------------------------------------|----------------------------------------------------------------------------------------------------|--|
| Purpose                                   | Used to configure the data driven learning of a IGMP snooping group.                                                                                                    |  |
| Syntax                                    | config igmp_snooping data_driven_learning [ vlan_name<br><vlan_name>   vlanid <vidlist>   all] { aged_out [enable   disable]}<br/>(1)</vidlist></vlan_name>                                                                       |  |
| Description                               | This command is used to enable or disable the age-out of data driven learning of an IGMP snooping group.                                                                                                    |  |
| Parameters                                | <pre><vlan_name 32=""> - Specifies the VLAN name to be configured. <vidlist> - Specifes the VID range to be configureded. all - Specifies that all VLANs configured on the Switch will be configured.</vidlist></vlan_name></pre> |  |
|                                           | aged_out – Used to enable/disable the aging on the entry. By default,<br>the state is in disabled state.                                                                                                    |  |
| Restrictions                              | Only Administrator-level users can issue this command.                                                                                                    |  |

To configure the IGMP snooping data driven entry:

```
DES-3200-28:4#config igmp_snooping data_driven_learning vlan_name default aged_out enable

Command: config igmp_snooping data_driven_learning vlan_name default aged_out enable

Success.

DES-3200-28:4#
```

| config igmp_snooping data_driven_learning max_learned_entry |                                                                                                    |  |
|-------------------------------------------------------------|----------------------------------------------------------------------------------------------------|--|
| Purpose                                                     | Used to configure the maximum number of groups that can be learned by data driven.                                                                                               |  |
| Syntax                                                      | config igmp_snooping date_driven_learning max_learned_entry <value 1-1024=""></value>                                                                                            |  |
| Description                                                 | This command is used to configure the maximum number of groups that can be learned by data driven. When the table is full, the system will stop learning new data-driven groups. |  |
| Parameters                                                  | <value 1-1024=""> - The maximum number of groups that can be learned by data driven. The default value is 56.</value>                                                            |  |
| Restrictions                                                | Only Administrator-level users can issue this command.                                                                                                    |  |

To configure IGMP snooping data driven learning's maximum learned entry value:

```
DES-3200-28:4# config igmp_snooping data_driven_learning
max_learned_entry 1
Command: config igmp_snooping data_driven_learning
max_learned_entry 1
Success.

DES-3200-28:4#
```

| clear igmp_snooping data_driven_group |                                                                                                    |  |
|---------------------------------------|----------------------------------------------------------------------------------------------------|--|
| Purpose                               | Used to delete the IGMP snooping group learned by data driven.                                                                                            |  |
| Syntax                                | clear igmp_snooping data_driven_group [ [vlan_name<br><vlan_name 32="">   vlanid <vlanid> ] [ all   <ipaddress>]   all ]</ipaddress></vlanid></vlan_name> |  |
| Description                           | This command is used to delete the IGMP snooping group learned by data driven.                                                                            |  |
|                                       | Note that this command is currently only for layer 2 switches.                                                                                            |  |
| Parameters                            | <vlan_name 32=""> - Specifies the VLAN name.</vlan_name>                                                                                                  |  |
|                                       | <vlanid> - Specifies the VLAN ID.</vlanid>                                                                                                    |  |
|                                       | all – Delete all data-driven entries.                                                                                                    |  |
|                                       | <pre><ipaddr> - Specifies the IP Address.</ipaddr></pre>                                                                                                  |  |
|                                       | all – Delete all IP addresses.                                                                                                    |  |
| Restrictions                          | Only Administrator-level users can issue this command.                                                                                                    |  |

#### Example usage:

To delete all the groups learned by data-driven:

```
DES-3200-28:4# clear igmp_snooping data_driven_group all
Command: clear igmp_snooping data_driven_group all
Success.

DES-3200-28:4#
```

| show igmp_  | snooping host                                                                                                    |
|-------------|----------------------------------------------------------------------------------------------------|
| Purpose     | Used to display the IGMP host that has joined groups on specific ports or specific VLANs.                                                                        |
| Syntax      | show igmp_snooping host {[vlan_name <vlan_name 32="">   vlanid <vidlist>   ports <portlist>   group <ipaddr>] }</ipaddr></portlist></vidlist></vlan_name>        |
| Description | This command is used to display the the IGMP host that has joined groups on specific ports or specific VLANs.                                                    |
| Parameters  | <vlan_name 32=""> — Specifies the VLAN to display the host information. If a VLAN or port is not specified, all joining hosts will be displayed.</vlan_name>     |
|             | <vlanid>- Specifies the VLAN ID.</vlanid>                                                                                                    |
|             | <portlist>- Specifies the list of ports to display the host information. If<br/>a VLAN or port is not specified, all joining hosts will be displayed.</portlist> |

| show igmp_snooping host |                                                                                                    |  |
|-------------------------|----------------------------------------------------------------------------------------------------|--|
|                         | <pre><ipaddr> - Specifies the IP address of a group to display the host information.</ipaddr></pre> |  |
| Restrictions            | Only Administrator-level users can issue this command.                                              |  |

To display IGMP snooping fast leave hosts:

| DES-3200-28:4# show igmp_snooping host |                 |         |             |
|----------------------------------------|-----------------|---------|-------------|
| Command: show igmp_snooping host       |                 |         |             |
| VLAN ID                                | Group           | Port No | IGMP Host   |
| 1                                      | 225.0.1.0       | 2       | 198.19.1.2  |
| 1                                      | 225.0.1.0       | 2       | 198.19.1.3  |
| 1                                      | 225.0.1.0       | 3       | 198.19.1.4  |
| 1                                      | 225.0.1.2       | 2       | 198.19.1.3  |
| 1                                      | 225.0.2.3       | 3       | 198.19.1.4  |
| 1                                      | 225.0.3.4       | 3       | 198.19.1.5  |
| 1                                      | 225.0.4.5       | 5       | 198.19.1.6  |
| 1                                      | 225.0.5.6       | 5       | 198.19.1.7  |
| 1                                      | 225.0.6.7       | 4       | 198.19.1.8  |
| 1                                      | 225.0.7.8       | 4       | 198.19.1.9  |
| 1                                      | 239.255.255.250 | 7       | 10.90.90.90 |
| Total Entri                            | es : 11         |         |             |
| DES-3200-28:4#                         |                 |         |             |

| config igmp access_authentication ports |                                                                                                    |
|-----------------------------------------|----------------------------------------------------------------------------------------------------|
| Purpose                                 | Used to configure the IGMP Access Control port status.                                                                                                    |
| Syntax                                  | config igmp access_authentication ports [ <portlist>   all] state [enable   disable]</portlist>                                                                                                    |
| Description                             | This command is used to enable or disable IGMP Access Control function for specified port. When the access_authentication is enabled, and the switch received an IGMP JOIN, the switch will send the access request to the RADIUS server to do the authentication. |
| Parameters                              | <portlist> – Specifies a range of ports to be configured. state – Enable or disable the RADIUS authentication function on the specified ports.</portlist>                                                                                                    |
| Restrictions                            | Only Administrator-level users can issue this command.                                                                                                    |

To enable IGMP Access Control for all ports:

```
DES-3200-28:4# config igmp access_authentication ports all state enable

Command: config igmp access_authentication ports all state enable

Success.

DES-3200-28:4#
```

| show igmp access_authentication ports |                                                                                |  |
|---------------------------------------|--------------------------------------------------------------------------------|--|
| Purpose                               | Used to display the current IGMP Access Control configuration.                 |  |
| Syntax                                | show igmp access_authentication ports [all   <portlist>]</portlist>            |  |
| Description                           | This command is used to display the current IGMP Access Control configuration. |  |
| Parameters                            | <portlist> – specifies a range of ports to be displayed.</portlist>            |  |
| Restrictions                          | None.                                                                          |  |

#### Example usage:

To display IGMP Access Control status for ports 1 to 4:

20

# DHCP RELAY COMMANDS

The DHCP Relay commands in the Command Line Interface (CLI) are listed (along with the appropriate parameters) in the following table:

| Command                               | Parameters                                                       |
|---------------------------------------|------------------------------------------------------------------|
| config dhcp_relay                     | {hops <value 1-16="">   time <sec 0-65535="">} (1)</sec></value> |
| config dhcp_relay add ipif            | [System] <ipaddr></ipaddr>                                       |
| config dhcp_relay delete ipif         | [System] <ipaddr></ipaddr>                                       |
| config dhcp_relay option_82 state     | [enable   disable]                                               |
| config dhcp_relay option_82 check     | [enable   disable]                                               |
| config dhcp_relay option_82 policy    | [replace   drop   keep]                                          |
| config dhcp_relay option_82 remote_id | [default   user_define <string 32=""> ]</string>                 |
| show dhcp_relay                       | {ipif [System]}                                                  |
| enable dhcp_relay                     |                                                                  |
| disable dhcp_relay                    |                                                                  |

Each command is listed in detail in the following sections:

| config dhcp_relay |                                                                                                    |  |
|-------------------|----------------------------------------------------------------------------------------------------|--|
| Purpose           | Used to configure the DHCP/BOOTP relay feature of the switch.                                                    |  |
| Syntax            | config dhcp_relay {hops <value 1-16="">   time <sec 0-65535="">} (1)</sec></value>                               |  |
| Description       | This command is used to configure the DHCP/BOOTP relay feature.                                                  |  |
| Parameters        | hops <value 1-16=""> – Specifies the maximum number of relay agent hops that the DHCP packets can cross.</value> |  |
|                   | time <sec 0-65535=""> – If this time is exceeded; the Switch will not relay the DHCP packet.</sec>               |  |
| Restrictions      | Only Administrator-level users can issue this command.                                                           |  |

#### Example usage:

To config DHCP relay:

```
DES-3200-28:4#config dhcp_relay hops 2 time 23
Command: config dhcp_relay hops 2 time 23
Success.

DES-3200-28:4#
```

| config dhcp_relay add ipif |                                                                                                    |  |
|----------------------------|----------------------------------------------------------------------------------------------------|--|
| Purpose                    | Used to add an IP destination address to the switch's DHCP/BOOTP relay table.                              |  |
| Syntax                     | config dhcp_relay add ipif [System] <ipaddr></ipaddr>                                                      |  |
| Description                | This command is used to add an IP address as a destination to forward (relay) DHCP/BOOTP relay packets to. |  |
| Parameters                 | [System] – The name of the IP interface in which DHCP relay is to be enabled.                              |  |
|                            | <pre><ipaddr> - The DHCP server IP address.</ipaddr></pre>                                                 |  |
| Restrictions               | Only Administrator-level users can issue this command.                                                     |  |

To add an IP destination to the DHCP relay table:

```
DES-3200-28:4#config dhcp_relay add ipif System 10.58.44.6
Command: config dhcp_relay add ipif System 10.58.44.6
Success.
DES-3200-28:4#
```

| config dhcp_relay delete ipif |                                                                                                    |  |
|-------------------------------|----------------------------------------------------------------------------------------------------|--|
| Purpose                       | Used to delete one or all IP destination addresses from the Switch's DHCP/BOOTP relay table.       |  |
| Syntax                        | config dhcp_relay delete ipif [System] <ipaddr></ipaddr>                                           |  |
| Description                   | This command is used to delete an IP destination addresses in the Switch's DHCP/BOOTP relay table. |  |
| Parameters                    | [System] – The name of the IP interface that contains the IP address below.                        |  |
|                               | <pre><ipaddr> - The DHCP server IP address.</ipaddr></pre>                                         |  |
| Restrictions                  | Only Administrator-level users can issue this command.                                             |  |

#### Example usage:

To delete an IP destination from the DHCP relay table:

```
DES-3200-28:4#config dhcp_relay delete ipif System 10.58.44.6
Command: config dhcp_relay delete ipif System 10.58.44.6
Success.

DES-3200-28:4#
```

# config dhcp\_relay option\_82 state

Purpose Used to configure the state of DHCP relay agent information option 82 of

the Switch.

Syntax config dhcp\_relay option\_82 state [enable | disable]

Description This command is used to configure the state of DHCP relay agent

information option 82 of the Switch.

Parameters enable – When this field is toggled to Enabled the relay agent will insert

and remove DHCP relay information (option 82 field) in messages between DHCP server and client. When the relay agent receives the DHCP request, it adds the option 82 information, and the IP address of the relay agent (if the relay agent is configured), to the packet. Once the option 82 information has been added to the packet it is sent on to the DHCP server. When the DHCP server receives the packet, if the server is capable of option 82, it can implement policies like restricting the number of IP addresses that can be assigned to a single remote ID or circuit ID. Then the DHCP server echoes the option 82 field in the DHCP reply. The DHCP server unicasts the reply to the back to the relay agent if the request was relayed to the server by the relay agent. The switch verifies that it originally inserted the option 82 data. Finally, the relay agent removes the option 82 field and forwards the packet to the switch port that

connects to the DHCP client that sent the DHCP request.

disable – If the field is toggled to disable the relay agent will not insert and remove DHCP relay information (option 82 field) in messages between DHCP servers and clients, and the check and policy settings will have no

effect.

Restrictions Only Administrator-level users can issue this command.

#### Example usage:

To configure DHCP relay option 82 state:

DES-3200-28:4#config dhcp\_relay option\_82 state enable Command: config dhcp\_relay option\_82 state enable

Success.

| config dhcp  | _relay option_82 check                                                                                                    |
|--------------|----------------------------------------------------------------------------------------------------|
| Purpose      | Used to configure the checking mechanism of DHCP relay agent information option 82 of the Switch.                                                                                                    |
| Syntax       | config dhcp_relay option_82 check [enable   disable]                                                                                                    |
| Description  | This command is used to configure the checking mechanism of DHCP/BOOTP relay agent information option 82 of the Switch.                                                                                                    |
| Parameters   | enable – When the field is toggled to enable, the relay agent will check the validity of the packet's option 82 field. If the switch receives a packet that contains the option 82 field from a DHCP client, the switch drops the packet because it is invalid. In packets received from DHCP servers, the relay agent will drop invalid messages. |
|              | disable – When the field is toggled to disable, the relay agent will not check the validity of the packet's option 82 field.                                                                                                    |
| Restrictions | Only Administrator-level users can issue this command.                                                                                                    |

To configure DHCP relay option 82 check:

DES-3200-28:4#config dhcp\_relay option\_82 check enable Command: config dhcp\_relay option\_82 check enable

DES-3200-28:4#

Success.

| config dhcp  | _relay option_82 policy                                                                                                    |
|--------------|----------------------------------------------------------------------------------------------------|
| Purpose      | Used to configure the reforwarding policy of relay agent information option 82 of the Switch.                                              |
| Syntax       | config dhcp_relay option_82 policy [replace   drop   keep]                                                                                 |
| Description  | This command is used to configure the reforwarding policy of DHCP relay agent information option 82 of the Switch.                         |
| Parameters   | replace – The option 82 field will be replaced if the option 82 field already exists in the packet received from the DHCP client.          |
|              | <ul><li>drop – The packet will be dropped if the option 82 field already exists<br/>in the packet received from the DHCP client.</li></ul> |
|              | keep – The option 82 field will be retained if the option 82 field already exists in the packet received from the DHCP client.             |
| Restrictions | Only Administrator-level users can issue this command.                                                                                     |

#### Example usage:

To configure DHCP relay option 82 policy:

DES-3200-28:4#config dhcp\_relay option\_82 policy replace Command: config dhcp\_relay option\_82 policy replace

Success.

# config dhcp\_relay option\_82 remote id

Purpose Used to configure the processing of the DHCP 82 remote ID option for

the DHCP relay function.

Syntax config dhcp\_relay option\_82 remote\_id [default | user\_define

<string 32>]

Description This command is used to configure the processing of the DHCP 82

option for the DHCP relay function.

When DHCP 82 option is enabled, the DHCP packet received from the client will be inserted with option 82 field before being relayed to the server. The DHCP 82 option contained 2 suboptions which is circuit ID suboption and remote ID suboptions.

suboption and remote ID suboption.

The formats for the circuit ID suboption and the remote ID suboption are as follows. For the circuit ID suboption of a standalone switch, the module field is always zero.

Remote ID suboption format 2 (Using user-defined string as remote ID):

A. B. C. D. E.
 2 n + 2 1 n User-defined string

1 byte 1 byte 1 byte 6 bytes

A. Suboption type

B. Length: the string length of the Remote ID suboption

C. Remote ID type

D. Length: the string length of a user-defined string

E. User-defined string

Parameters None.

Restrictions Only Administrator-level users can issue this command.

#### Example usage:

To configure DHCP relay option 82 remote id:

DES-3200-28:4#config dhcp\_relay option\_82 remote\_id user\_define "D-Link L2 Switch"

Command: config dhcp\_relay option\_82 remote\_id user\_define "D-Link L2 Switch"

DES-3200-28:4#

# show dhcp\_relay

Purpose Used to display the current DHCP/BOOTP relay configuration.

Syntax show dhcp\_relay {ipif [System]}

Description This command is used to display the current DHCP relay configuration

for the Switch.

Parameters ipif System – The name of the IP interface for which to display the

current DHCP relay configuration.

Restrictions None.

To show the DHCP relay configuration:

```
DES-3200-28:4#show dhcp_relay
Command: show dhcp_relay
DHCP/BOOTP Relay Status
                             : Disabled
DHCP/BOOTP Hops Count Limit
DHCP/BOOTP Relay Time Threshold: 0
DHCP Relay Agent Information Option 82 State : Disabled
DHCP Relay Agent Information Option 82 Check
                                              : Disabled
DHCP Relay Agent Information Option 82 Policy : Replace
DHCP Relay Agent Information Option 82 Remote ID: 00-19-5B-EF-78-B5
Interface
            Server 1
                             Server 2
                                      Server 3
                                                              Server 4
DES-3200-28:4#
```

To show a single IP destination of the DHCP relay configuration:

| enable dhcp_relay |                                                                             |  |
|-------------------|-----------------------------------------------------------------------------|--|
| Purpose           | Used to enable the DHCP/BOOTP relay function on the Switch.                 |  |
| Syntax            | enable dhcp_relay                                                           |  |
| Description       | This command is used to enable the DHCP/BOOTP relay function on the Switch. |  |
| Parameters        | None.                                                                       |  |
| Restrictions      | Only Administrator-level users can issue this command.                      |  |

#### Example usage:

To enable DHCP relay:

```
DES-3200-28:4#enable dhcp_relay
Command: enable dhcp_relay
Success.
DES-3200-28:4#
```

# disable dhcp\_relay

Purpose Used to disable the DHCP/BOOTP relay function on the Switch.

Syntax disable dhcp\_relay

Description This command is used to disable the DHCP/BOOTP relay function on

the Switch.

Parameters None.

Restrictions Only Administrator-level users can issue this command.

#### Example usage:

#### To disable DHCP relay:

DES-3200-28:4#disable dhcp\_relay

Command: disable dhcp\_relay

Success.

21

# **802.1X COMMANDS**

The Switch implements IEEE 802.1X Port-based and Host-based Access Control. This mechanism is intended to allow only authorized users, or other network devices, access to network resources by establishing criteria for each port on the Switch that a user or network device must meet before allowing that port to forward or receive frames. The 802.1X commands in the Command Line Interface (CLI) are listed (along with the appropriate parameters) in the following table:

| Command                            | Parameters                                                                                                    |
|------------------------------------|----------------------------------------------------------------------------------------------------|
| enable 802.1x                      |                                                                                                    |
| disable 802.1x                     |                                                                                                    |
| show 802.1x                        | [auth_state   auth_configuration ] {ports <portlist>}</portlist>                                                                                                    |
| config 802.1x capability ports     | [ <portlist>   all] [authenticator   none]</portlist>                                                                                                    |
| config 802.1x auth_parameter ports | [ <portlist>   all] [default   {direction [both   in]   port_control [force_unauth   auto   force_auth]   quiet_period <sec 0-65535="">   tx_period <sec 1-65535="">   supp_timeout <sec 1-65535="">   server_timeout <sec 1-65535="">   max_req <value 1-10="">   reauth_period <sec 1-65535="">   enable_reauth [enable   disable]}] (1)</sec></value></sec></sec></sec></sec></portlist> |
| config 802.1x auth_protocol        | [local  radius_eap]                                                                                                    |
| config 802.1x init                 | [port_based ports [ <portlist>   all&gt;]   mac_based ports [<portlist>   all]<br/>{mac_address <macaddr>}]</macaddr></portlist></portlist>                                                                                                    |
| config 802.1x auth_mode            | [port_based   mac_based]                                                                                                    |
| config 802.1x reauth               | [port_based ports [ <portlist>   all]   mac_based ports [<portlist>   all]<br/>{mac_address <macaddr>}]</macaddr></portlist></portlist>                                                                                                    |
| config radius add                  | <pre><server_index 1-3=""> [<server_ip> key <passwd 32=""> [default   {auth_port <udp_port_number 1-65535="">   acct_port <udp_port_number 1-65535="">   timeout <int 1-255="">   retransmit <int 1-255="">} (1) ]</int></int></udp_port_number></udp_port_number></passwd></server_ip></server_index></pre>                                                                                |
| config radius delete               | <server_index 1-3=""></server_index>                                                                                                    |
| config radius                      | <pre><server_index 1-3=""> {ipaddress <server_ip>   key <passwd 32=""> [auth_port</passwd></server_ip></server_index></pre>                                                                                                    |
| config radius parameter            | { timeout <int 1-255="">   retransmit <int 1-255="">} (1)</int></int>                                                                                                    |
| show radius                        |                                                                                                    |
| create 802.1x guest_vlan           | { <vlan_name 32="">}</vlan_name>                                                                                                    |
| config 802.1x guest_vlan ports     | [ <portlist>   all] state [enable   disable]</portlist>                                                                                                    |
| delete 802.1x guest_vlan           | { <vlan_name 32="">}</vlan_name>                                                                                                    |
| show 802.1x guest_vlan             |                                                                                                    |
| show auth_statistics               | {ports <portlist>}</portlist>                                                                                                    |
| show auth_diagnostics              | {ports <portlist>}</portlist>                                                                                                    |
| show auth_session_statistics       | {ports <portlist>}</portlist>                                                                                                    |
| show auth_client                   |                                                                                                    |
| show acct_client                   |                                                                                                    |
| create 802.1x user                 | <username 15=""></username>                                                                                                    |
| delete 802.1x user                 | <username 15=""></username>                                                                                                    |

| Command          | Parameters |
|------------------|------------|
| show 802.1x user |            |

Each command is listed, in detail, in the following sections:

| enable 802.1x |                                                                                                    |  |
|---------------|----------------------------------------------------------------------------------------------------|--|
| Purpose       | Used to enable the 802.1X server on the Switch.                                                                                                    |  |
| Syntax        | enable 802.1x                                                                                                    |  |
| Description   | This command is used to enable the 802.1X Network Access control application on the Switch. To select between port-based or Host-based, use the <b>config 802.1x auth_mode</b> command. |  |
| Parameters    | None.                                                                                                    |  |
| Restrictions  | Only Administrator-level users can issue this command.                                                                                                    |  |

# Example usage:

To enable 802.1X switch wide:

```
DES-3200-28:4#enable 802.1x
Command: enable 802.1x
Success.
DES-3200-28:4#
```

| disable 802.1x |                                                                                              |  |
|----------------|----------------------------------------------------------------------------------------------|--|
| Purpose        | Used to disable the 802.1X server on the Switch.                                             |  |
| Syntax         | disable 802.1x                                                                               |  |
| Description    | This command is used to disable the 802.1X Network Access control application on the Switch. |  |
| Parameters     | None.                                                                                        |  |
| Restrictions   | Only Administrator-level users can issue this command.                                       |  |

# Example usage:

To disable 802.1x on the Switch:

```
DES-3200-28:4#disable 802.1x
Command: disable 802.1x
Success.
DES-3200-28:4#
```

# show 802.1x

Purpose Used to display the current authentication state and authentication

configuration of the 802.1X server on the Switch.

Syntax show 802.1x [auth\_state | auth\_configuration] {ports <portlist>}

Description This command is used to display the current configuration or

authentication state of the 802.1X server on the Switch.

Parameters auth\_state – Displays the current authentication state of the 802.1X

server.

auth\_configuration - Displays the current authentication

configuration of the 802.1X server.

ports <portlist> - Specifies a port or range of ports to view.

The following details are displayed for the authentication

configuration:

802.1x Enabled / Disabled - Shows the current status of 802.1X

functions on the Switch.

Authentication Mode – Shows the authentication mode, whether it

be by MAC address or by port.

Authentication Protocol – Shows the authentication protocol suite in use between the Switch and a RADIUS server. May read

Radius Eap or local.

Port number – Shows the physical port number on the Switch.

Capability: Authenticator/None – Shows the capability of 802.1X functions on the port number displayed above. There are two 802.1X capabilities that can be set on the Switch: Authenticator and

None.

AdminCtlDir: Both / In - Shows whether a controlled Port that is unauthorized will exert control over communication in both receiving and transmitting directions, or just the receiving direction.

*OpenCtlDir:* Both / In – Shows whether a controlled Port that is unauthorized will exert control over communication in both receiving

and transmitting directions, or just the receiving direction.

Port Control: ForceAuth / ForceUnauth / Auto – Shows the administrative control over the port's authorization status. ForceAuth forces the Authenticator of the port to become Authorized.

ForceUnauth forces the port to become Unauthorized.

QuietPeriod – This is the initialization value of the quiet period timer. The default value is 60s and can be any value between 0-65535.

*TxPeriod* – This us the initialization value of the tx timer. The default value is 30s and can be any value between 1-65535.

SuppTimeout – Shows the time to wait for a response from a supplicant (user) for all EAP packets, except for the Request / Identity packets.

ServerTimeout – Shows the length of time to wait for a response from a RADIUS server.

*MaxReq* – Shows the maximum number of times to retry sending packets to the supplicant.

ReAuthPeriod – Shows the time interval between successive reauthentications.

ReAuthenticate: Enabled / Disabled – Shows whether or not to reauthenticate.

The following details are displayed for the current authentication state:

*Port number* – Shows the physical port number on the Switch.

Auth PAE State: Initalize / Disconnected / Connecting /

# Authenticating / Authenticated / Held / ForceAuth / ForceUnauth – Shows the current state of the Authenticator PAE. Backend State: Request / Response / Fail / Idle / Initalize / Success / Timeout – Shows the current state of the Backend Authenticator. Port Status: Authorized / Unauthorized – Shows the result of the authentication process. Authorized means that the user was authenticated, and can access the network. Unauthorized means that the user was not authenticated, and cannot access the network Restrictions None.

#### Example usage:

To display the 802.1X authentication states:

```
DES-3200-28:4#show 802.1x auth_configuration ports 1
Command: show 802.1x auth_configuration ports 1
802.1X
                           : Enabled
Authentication Mode
                           : Port_based
Authentication Protocol
                           : Radius_EAP
Port Number
                : 1
Capability
                : None
AdminCrlDir
                : Both
OpenCrlDir
                : Both
Port Control
                : Auto
QuietPeriod
                : 60
                        sec
TxPeriod
                : 30
                        sec
SuppTimeout
                : 30
                        sec
ServerTimeout
                : 30
                        sec
MaxReq
                : 2
                        times
ReAuthPeriod
                : 3600
ReAuthenticate : Disabled
 CTRL+C ESC q Quit SPACE n Next Page p Previous Page r Refresh
```

To display the 802.1X authentication state for port-based 802.1X:

| DES-3200-28:4#show 802.1x auth_state |                  |               |                       |
|--------------------------------------|------------------|---------------|-----------------------|
| Command                              | : show 802.1x au | th_state      |                       |
|                                      |                  |               |                       |
| Port                                 | Auth PAE State   | Backend State | Port Status           |
|                                      |                  |               |                       |
| 1                                    | ForceAuth        | Success       | Authorized            |
| 2                                    | ForceAuth        | Success       | Authorized            |
| 3                                    | ForceAuth        | Success       | Authorized            |
| 4                                    | ForceAuth        | Success       | Authorized            |
| 5                                    | ForceAuth        | Success       | Authorized            |
| 6                                    | ForceAuth        | Success       | Authorized            |
| 7                                    | ForceAuth        | Success       | Authorized            |
| 8                                    | ForceAuth        | Success       | Authorized            |
| 9                                    | ForceAuth        | Success       | Authorized            |
| 10                                   | ForceAuth        | Success       | Authorized            |
| 11                                   | ForceAuth        | Success       | Authorized            |
| 12                                   | ForceAuth        | Success       | Authorized            |
| 13                                   | ForceAuth        | Success       | Authorized            |
| 14                                   | ForceAuth        | Success       | Authorized            |
| 15                                   | ForceAuth        | Success       | Authorized            |
| 16                                   | ForceAuth        | Success       | Authorized            |
| 17                                   | ForceAuth        | Success       | Authorized            |
| 18                                   | ForceAuth        | Success       | Authorized            |
| 19                                   | ForceAuth        | Success       | Authorized            |
| 20                                   | ForceAuth        | Success       | Authorized            |
| CTRL+C                               | ESC q Quit SPAC  | n Next Page   | NTER Next Entry a All |

# Example usage:

To display the 802.1X authentication state for host-based 802.1X:

```
DES-3200-28:4#show 802.1x auth_state
Command: show 802.1x auth_state
Port Number: 1
Index MAC Address
                      Auth PAE State Backend State Port Status
-----
                      -----
                                    -----
      00-80-C8-4D-4E-0A Connecting
                                     Idle
                                                  Unauthorized
2
6
10
11
12
13
14
15
16
CTRL+C ESC q Quit SPACE n Next Page p Previous Page r Refresh
```

| config 802.1x auth_mode |                                                                                                    |  |
|-------------------------|----------------------------------------------------------------------------------------------------|--|
| Purpose                 | Used to configure the 802.1X authentication mode on the Switch.                                                 |  |
| Syntax                  | config 802.1x auth_mode [port_based   mac_based]                                                                |  |
| Description             | This command is used to enable either the port-based or Host-based 802.1X authentication feature on the Switch. |  |
| Parameters              | [port_based   mac_based] – The Switch allows users to authenticate 802.1X by either port or MAC address.        |  |
| Restrictions            | Only Administrator-level users can issue this command.                                                          |  |

To configure 802.1X authentication by MAC address:

```
DES-3200-28:4#config 802.1x auth_mode mac_based
Command: config 802.1x auth_mode mac_based
Success.

DES-3200-28:4#
```

| config 802.1x capability ports |                                                                                                    |  |
|--------------------------------|----------------------------------------------------------------------------------------------------|--|
| Purpose                        | Used to configure the 802.1X capability of a range of ports on the Switch.                                                   |  |
| Syntax                         | config 802.1x capability ports [ <portlist>   all] [authenticator   none]</portlist>                                         |  |
| Description                    | This command has two capabilities that can be set for each port, authenticator and none.                                     |  |
| Parameters                     | <portlist> – Specifies a port or range of ports to be configured. all – Specifies all of the ports on the Switch.</portlist> |  |
|                                | authenticator – A user must pass the authentication process to gain access to the network.                                   |  |
|                                | none – The port is not controlled by the 802.1X functions.                                                                   |  |
| Restrictions                   | Only Administrator-level users can issue this command.                                                                       |  |

To configure 802.1X capability on ports 1 to 10:

DES-3200-28:4#config 802.1x capability ports 1-10 authenticator Command: config 802.1x capability ports 1-10 authenticator

Success.

DES-3200-28:4#

| config 802.12 | x auth_parameter ports                                                                                                    |
|---------------|----------------------------------------------------------------------------------------------------|
| Purpose       | Used to configure the 802.1X Authentication parameters on a range of ports. The default parameter will return all ports in the specified range to their default 802.1X settings.                                                                                                    |
| Syntax        | config 802.1x auth_parameter ports [ <portlist>   all] [default   {direction [both   in]   port_control [force_unauth   auto   force_auth]   quiet_period <sec 0-65535="">   tx_period <sec 1-65535="">   server_timeout <sec 1-65535="">   max_req <value 1-10="">   reauth_period <sec 1-65535="">   enable_reauth [enable   disable]}] (1)</sec></value></sec></sec></sec></portlist> |
| Description   | This command is used to configure the 802.1X Authentication parameters on a range of ports. The default parameter will return all ports in the specified range to their default 802.1X settings.                                                                                                    |
| Parameters    | <portlist> – Specifies a port or range of ports to be configured.</portlist>                                                                                                    |
|               | all – Specifies all of the ports on the Switch.                                                                                                    |
|               | default – Returns all of the ports in the specified range to their 802.1X default settings.                                                                                                    |
|               | direction [both   in] – Determines whether a controlled port blocks communication in both the receiving and transmitting directions, or just the receiving direction.                                                                                                    |
|               | port_control – Configures the administrative control over the<br>authentication process for the range of ports. The user has the<br>following authentication options:                                                                                                    |
|               | <ul> <li>force_auth – Forces the Authenticator for the port to<br/>become authorized. Network access is allowed.</li> </ul>                                                                                                    |
|               | <ul> <li>auto – Allows the port's status to reflect the outcome of the<br/>authentication process.</li> </ul>                                                                                                    |

force\_unauth - Forces the Authenticator for the port to

# config 802.1x auth\_parameter ports

become unauthorized. Network access will be blocked.

*guiet period* <sec 0-65535> – Configures the time interval between authentication failure and the start of a new authentication attempt.

tx\_period <sec 1-65535> - Configures the time to wait for a response from a supplicant (user) to send EAP Request/Identity packets.

supp timeout <sec 1-65535> - Configures the time to wait for a response from a supplicant (user) for all EAP packets, except for the Request/Identity packets.

server\_timeout <sec 1-65535> - Configure the length of time to wait for a response from a RADIUS server.

max\_req <value 1-10> - Configures the number of times to retry sending packets to a supplicant (user).

reauth\_period <sec 1-65535> - Configures the time interval between successive re-authentications.

enable\_reauth [enable | disable] - Determines whether or not the Switch will re-authenticate. Enabled causes re-authentication of users at the time interval specified in the Re-authentication Period field, above.

Only Administrator-level users can issue this command. Restrictions

#### Example usage:

To configure 802.1X authentication parameters for ports 1 to 20:

DES-3200-28:4#config 802.1x auth\_parameter ports 1-20 direction both Command: config 802.1x auth parameter ports 1-20 direction both

Success.

DES-3200-28:4#

# config 802.1x auth\_protocol

Purpose Used to configure the 802.1X authentication protocol on the Switch.

Syntax config 802.1x auth\_protocol [local | radius\_eap]

Description This command is used to configure the authentication protocol. **Parameters** 

local | radius\_eap - Specify the type of authentication protocol

desired.

Restrictions Only Administrator-level users can issue this command.

#### Example usage:

To configure the authentication protocol on the Switch:

DES-3200-28:4# config 802.1x auth\_protocol radius\_eap Command: config 802.1x auth\_protocol radius\_eap

Success.

| config 802.1x init |                                                                                                    |  |
|--------------------|----------------------------------------------------------------------------------------------------|--|
| Purpose            | Used to initialize the 802.1X function on a range of ports.                                                                                                    |  |
| Syntax             | config 802.1x init [port_based ports [ <portlist>   all]   mac_based   ports [<portlist>   all] {mac_address <macaddr>}]</macaddr></portlist></portlist>                                                    |  |
| Description        | This command is used to immediately initialize the 802.1X functions on a specified range of ports or for specified MAC addresses operating from a specified range of ports.                                 |  |
| Parameters         | port_based – This instructs the Switch to initialize 802.1X functions<br>based only on the port number. Ports approved for initialization can<br>then be specified.                                         |  |
|                    | <ul> <li>mac_based – This instructs the Switch to initialize 802.1X functions based only on the port number or the MAC address. MAC addresses approved for initialization can then be specified.</li> </ul> |  |
|                    | ports <portlist> - Specifies a port or range of ports to be configured.</portlist>                                                                                                    |  |
|                    | all – Specifies all of the ports on the Switch.                                                                                                    |  |
|                    | mac_address <macaddr> - Enter the MAC address to be initialized.</macaddr>                                                                                                    |  |
| Restrictions       | Only Administrator-level users can issue this command.                                                                                                    |  |

To initialize the authentication state machine of all ports:

```
DES-3200-28:4# config 802.1x init port_based ports all
Command: config 802.1x init port_based ports all
Success.

DES-3200-28:4#
```

| config 802.1x | reauth                                                                                                    |
|---------------|----------------------------------------------------------------------------------------------------|
| Purpose       | Used to configure the 802.1X re-authentication feature of the Switch.                                                                                                    |
| Syntax        | config 802.1x reauth [port_based ports [ <portlist>   all]   mac_based   ports [<portlist>   all] {mac_address <macaddr>}]</macaddr></portlist></portlist>                                  |
| Description   | This command is used to re-authenticate a previously authenticated device based on port number.                                                                                             |
| Parameters    | <ul> <li>port_based – This instructs the Switch to re-authorize 802.1X functions based only on the port number. Ports approved for re-authorization can then be specified.</li> </ul>       |
|               | mac_based – This instructs the Switch to re-authorize 802.1X functions based only on the port number or the MAC address. MAC addresses approved for re-authorization can then be specified. |
|               | ports <portlist> - Specifies a port or range of ports to be re-authorized.</portlist>                                                                                                    |
|               | all – Specifies all of the ports on the Switch.                                                                                                    |
|               | mac_address <macaddr> - Enter the MAC address to be reauthorized.</macaddr>                                                                                                    |
| Restrictions  | Only Administrator-level users can issue this command.                                                                                                    |

# Example usage:

To configure 802.1X reauthentication for ports 1 to 18:

DES-3200-28:4#config 802.1x reauth port\_based ports 1-18 Command: config 802.1x reauth port\_based ports 1-18

Success.

DES-3200-28:4#

| config radius | add                                                                                                    |
|---------------|----------------------------------------------------------------------------------------------------|
| Purpose       | Used to configure the settings the Switch will use to communicate with a RADIUS server.                                                                                                    |
| Syntax        | config radius add <server_index 1-3=""> [<server_ip>] key <passwd 32=""> [default   {auth_port <udp_port_number 1-65535="">   acct_port <udp_port_number 1-65535="">   timeout <int 1-255="">   retransmit <int 1-255="">} (1) ]</int></int></udp_port_number></udp_port_number></passwd></server_ip></server_index> |
| Description   | This command is used to configure the settings the Switch will use to communicate with a RADIUS server.                                                                                                    |
| Parameters    | <server_index 1-3=""> — Assigns a number to the current set of RADIUS server settings. Up to three groups of RADIUS server settings can be entered on the Switch.</server_index>                                                                                                    |
|               | <pre><server_ip> - The IP address of the RADIUS server.</server_ip></pre>                                                                                                    |
|               | key – Specifies that a password and encryption key will be used between the Switch and the RADIUS server.                                                                                                    |
|               | <passwd 32=""> – The shared-secret key used by the RADIUS server and the Switch. Up to 32 characters can be used.</passwd>                                                                                                    |
|               | default – Uses the default UDP port number in both the "auth_port" and "acct_port" settings.                                                                                                    |
|               | auth_port <udp_port_number 1-65535=""> – The UDP port number for authentication requests. The default is 1812.</udp_port_number>                                                                                                    |
|               | <pre>acct_port <udp_port_number 1-65535=""> - The UDP port number for<br/>accounting requests. The default is 1813.</udp_port_number></pre>                                                                                                    |
|               | timeout <int 1-255=""> - The time in second for waiting server reply.</int>                                                                                                    |
|               | The default value is 5 seconds.                                                                                                    |
|               | retransmit <int 1-255=""> – The count for re-transmit. The default value is 2.</int>                                                                                                    |
| Restrictions  | Only Administrator-level users can issue this command.                                                                                                    |

#### Example usage:

To configure the RADIUS server communication settings:

```
DES-3200-28:4#config radius add 1 10.48.74.121 key dlink default Command: config radius add 1 10.48.74.121 key dlink default
```

Success.

| config radius delete |                                                                                                    |  |
|----------------------|----------------------------------------------------------------------------------------------------|--|
| Purpose              | Used to delete a previously entered RADIUS server configuration.                                                                                                    |  |
| Syntax               | config radius delete <server_index 1-3=""></server_index>                                                                                                    |  |
| Description          | This command is used to delete a previously entered RADIUS server configuration.                                                                                                    |  |
| Parameters           | <server_index 1-3=""> – Assigns a number to the current set of<br/>RADIUS server settings. Up to three groups of RADIUS server<br/>settings can be entered on the Switch.</server_index> |  |
| Restrictions         | Only Administrator-level users can issue this command.                                                                                                    |  |

To delete previously configured RADIUS server communication settings:

```
DES-3200-28:4#config radius delete 1
Command: config radius delete 1
Success.
DES-3200-28:4#
```

| config radius |                                                                                                    |
|---------------|----------------------------------------------------------------------------------------------------|
| Purpose       | Used to configure the Switch's RADIUS settings.                                                                                                    |
| Syntax        | config radius <server_index 1-3=""> {ipaddress <server_ip>   key <passwd 32=""> [auth_port <udp_port_number 1-65535=""> acct_port <udp_port_number 1-65535="">]   timeout <int 1-255="">   retransmit <int 1-255="">} (1)</int></int></udp_port_number></udp_port_number></passwd></server_ip></server_index> |
| Description   | This command is used to configure the Switch's RADIUS settings.                                                                                                    |
| Parameters    | <server_index 1-3=""> – Assigns a number to the current set of<br/>RADIUS server settings. Up to three groups of RADIUS server<br/>settings can be entered on the Switch.</server_index>                                                                                                    |
|               | ipaddress <server_ip> - The IP address of the RADIUS server.</server_ip>                                                                                                    |
|               | key – Specifies that a password and encryption key will be used between the Switch and the RADIUS server.                                                                                                    |
|               | <ul> <li><passwd 32=""> – The shared-secret key used by the RADIUS server and the Switch. Up to 32 characters can be used.</passwd></li> </ul>                                                                                                    |
|               | <pre>auth_port <udp_port_number 1-65535=""> - The UDP port number for<br/>authentication requests. The default is 1812.</udp_port_number></pre>                                                                                                    |
|               | <pre>acct_port <udp_port_number 1-65535=""> - The UDP port number for<br/>accounting requests. The default is 1813.</udp_port_number></pre>                                                                                                    |
|               | timeout <int 1-255=""> - The time in second for waiting server reply.</int>                                                                                                    |
|               | The default value is 5 seconds.                                                                                                    |
|               | retransmit <int 1-255=""> – The count for re-transmit. The default value is 2.</int>                                                                                                    |
| Restrictions  | Only Administrator-level users can issue this command.                                                                                                    |

# Example usage:

To configure the RADIUS settings:

DES-3200-28:4#config radius 1 10.48.74.121 key dlink default Command: config radius 1 10.48.74.121 key dlink default

Success.

DES-3200-28:4#

| config radius parameter |                                                                                                    |  |
|-------------------------|----------------------------------------------------------------------------------------------------|--|
| Purpose                 | Used to configure parameters for RADIUS servers.                                                                                                    |  |
| Syntax                  | config radius parameter {timeout <int 1-255="">   retransmit <int 1-255="">} (1)</int></int>                                                                                                    |  |
| Description             | This command is used to configure parameters for RADIUS servers.                                                                                                    |  |
| Parameters              | timeout <int 1-255=""> – The time in second for waiting server reply.  The default value is 5 seconds.  retransmit <int 1-255=""> – The count for re-transmit. The default value is 2.</int></int> |  |
| Restrictions            | Only Administrator-level users can issue this command.                                                                                                    |  |

#### Example usage:

To configure the timeout option for RADIUS servers.

```
DES-3200-28:4# config radius parameter timeout 3
Command: config radius parameter timeout 3
Success.
DES-3200-28:4#
```

| show radius  |                                                                                  |
|--------------|----------------------------------------------------------------------------------|
| Purpose      | Used to display the current RADIUS configurations on the Switch.                 |
| Syntax       | show radius                                                                      |
| Description  | This command is used to display the current RADIUS configurations on the Switch. |
| Parameters   | None.                                                                            |
| Restrictions | None.                                                                            |

#### Example usage:

To display RADIUS settings on the Switch:

DES-3200-28:4#show radius

Command: show radius

Timeout : 5 seconds

Retransmit : 2

| Index | IP Address | Auth-Port<br>Number | Acct-Port<br>Number | Status | Key     |
|-------|------------|---------------------|---------------------|--------|---------|
|       |            |                     |                     |        |         |
| 1     | 10.1.1.1   | 1812                | 1813                | Active | switch  |
| 2     | 20.1.1.1   | 1800                | 1813                | Active | des3200 |
| 3     | 30.1.1.1   | 1812                | 1813                | Active | dlink   |
|       |            |                     |                     |        |         |

Total Entries: 3

DES-3200-28:4#

| create 802.  | 1x guest_vlan                                                                                                    |
|--------------|----------------------------------------------------------------------------------------------------|
| Purpose      | Used to configure a pre-existing VLAN as a 802.1X Guest VLAN.                                                                                                    |
| Syntax       | create 802.1x guest_vlan { <vlan_name 32="">}</vlan_name>                                                                                                    |
| Description  | This command is used to configure a pre-defined VLAN as a 802.1X Guest VLAN. Guest 802.1X VLAN clients are those who have not been authorized for 802.1X or they haven't yet installed the necessary 802.1X software, yet would still like to have limited access rights on the Switch. |
| Parameters   | <vlan_name 32=""> – Enter an alphanumeric string of no more than 32 characters to define a pre-existing VLAN as a 802.1X Guest VLAN. This VLAN must have first been created with the create vlan command mentioned earlier in this manual.</vlan_name>                                  |
| Restrictions | Only Administrator-level users can issue this command.                                                                                                    |
|              | Users must have already previously created a VLAN using the create vlan command. Only one VLAN can be set as the 802.1X Guest VLAN.                                                                                                    |

# Example usage:

To configure a previously created VLAN as an 802.1X Guest VLAN for the Switch:

DES-3200-28:4#create 802.1x guest\_vlan Tiberius Command: create 802.1x guest\_vlan Tiberius

Success.

| config 802.1 | config 802.1x guest_vlan ports                                                                                                    |  |
|--------------|----------------------------------------------------------------------------------------------------|--|
| Purpose      | Used to configure ports for a pre-existing 802.1X guest VLAN.                                                                                                    |  |
| Syntax       | config 802.1x guest_vlan ports [ <portlist>   all] state [enable   disable]</portlist>                                                                                                    |  |
| Description  | This command is used to configure ports to be enabled or disabled for the 802.1X guest VLAN.                                                                                                    |  |
| Parameters   | <portlist> - Specify a port or range of ports to be configured for the 802.1X Guest VLAN.</portlist>                                                                                                    |  |
|              | all – Specify this parameter to configure all ports for the 802.1X Guest VLAN.                                                                                                    |  |
|              | state [enable   disable] – Use these parameters to enable or disable port listed here as enabled or disabled for the 802.1X Guest VLAN.                                                                            |  |
| Restrictions | Only Administrator-level users can issue this command.                                                                                                    |  |
|              | Users must have already previously created a VLAN using the <b>create vlan</b> command. If the specific port state changes from an enabled state to a disabled state, these ports will return to the default VLAN. |  |

To configure the ports for a previously created 802.1X Guest VLAN as enabled.

DES-3200-28:4#config 802.1x guest\_vlan ports 1-5 state enable

Command: config 802.1x guest\_vlan ports 1-5 state enable

Success.

DES-3200-28:4#

| show 802.1x guest_vlan |                                                                                                    |
|------------------------|----------------------------------------------------------------------------------------------------|
| Purpose                | Used to view the configurations for a 802.1X Guest VLAN.                                                                                                    |
| Syntax                 | show 802.1x guest_vlan                                                                                                    |
| Description            | This command is used to display the settings for the VLAN that has been enabled as an 802.1X Guest VLAN. Guest 802.1X VLAN clients are those who have not been authorized for 802.1X or they haven't yet installed the necessary 802.1X software, yet would still like to have limited access rights on the Switch. |
| Parameters             | None.                                                                                                    |
| Restrictions           | None.  This VLAN is only supported for port-based 802.1X and must have already been previously created using the <b>create vlan</b> command. Only one VLAN can be set as the 802.1X Guest VLAN.                                                                                                    |

# Example usage:

To configure the configurations for a previously created 802.1X Guest VLAN.

DES-3200-28:4#show 802.1x guest\_vlan

Command: show 802.1x guest\_vlan

Guest VLAN Settings

Guest VLAN : Tiberius

Enable Guest VLAN Ports: 1-5

DES-3200-28:4#

Restrictions

| ı | delete 802.1x guest_vlan |                                                                                                    |  |
|---|--------------------------|----------------------------------------------------------------------------------------------------|--|
| Ī | Purpose                  | Used to delete a 802.1X Guest VLAN.                                                                                                    |  |
|   | Syntax                   | delete 802.1x guest_vlan { <vlan_name 32="">}</vlan_name>                                                                                                    |  |
|   | Description              | This command is used to delete an 802.1X Guest VLAN. Guest 802.1X VLAN clients are those who have not been authorized for 802.1X or they haven't yet installed the necessary 802.1X software, yet would still like to have limited access rights on the Switch. |  |
|   | Parameters               | <pre><vlan_name 32=""> - Enter the VLAN name of the Guest 802.1X VLAN to be deleted</vlan_name></pre>                                                                                                    |  |

Only Administrator-level users can issue this command.

Users must have already previously created a VLAN using the **create vlan** command. Only one VLAN can be set as the 802.1X Guest

VLAN.

#### Example usage:

To delete a previously created 802.1X Guest VLAN.

DES-3200-28:4#delete 802.1x guest\_vlan Tiberius

Command: delete 802.1x guest\_vlan Tiberius

Success.

DES-3200-28:4#

| show acct_client |                                                                                                    |  |
|------------------|----------------------------------------------------------------------------------------------------|--|
| Purpose          | Used to display the current RADIUS accounting client.                                                    |  |
| Syntax           | show acct_client                                                                                         |  |
| Description      | This command is used to display the current RADIUS accounting client currently configured on the Switch. |  |
| Parameters       | None.                                                                                                    |  |
| Restrictions     | None.                                                                                                    |  |

# Example usage:

To view the current RADIUS accounting client:

DES-3200-28:4#show acct\_client Command: show acct\_client radiusAcctClient ==> radiusAcctClientInvalidServerAddresses radiusAcctClientIdentifier D-Link radiusAuthServerEntry ==> radiusAccServerIndex: 1 radiusAccServerAddress 10.53.13.199 radiusAccClientServerPortNumber 1813 radiusAccClientRoundTripTime 0 radiusAccClientRequests 0 radiusAccClientRetransmissions 0 radiusAccClientResponses  ${\tt radiusAccClientMalformedResponses}$ 0 radiusAccClientBadAuthenticators radiusAccClientPendingRequests radiusAccClientTimeouts radiusAccClientUnknownTypes 0 radiusAccClientPacketsDropped 0 CTRL+C ESC q Quit SPACE n Next Page ENTER Next Entry a All

| show auth_client |                                                                                                    |  |
|------------------|----------------------------------------------------------------------------------------------------|--|
| Purpose          | Used to display the current RADIUS authentication client.                                                    |  |
| Syntax           | show auth_client                                                                                             |  |
| Description      | This command is used to display the current RADIUS authentication client currently configured on the Switch. |  |
| Parameters       | None.                                                                                                    |  |
| Restrictions     | None.                                                                                                    |  |

# Example usage:

To view the current RADIUS authentication client:

DES-3200-28:4#show auth\_client Command: show auth client radiusAcctClient ==> radiusAcctClientInvalidServerAddresses 0 radiusAcctClientIdentifier D-Link radiusAuthServerEntry ==> radiusAccServerIndex : 1 radiusAccServerAddress 10.53.13.199 radiusAccClientServerPortNumber 1813  ${\tt radiusAccClientRoundTripTime}$ 0 radiusAccClientRequests 0 radiusAccClientRetransmissions radiusAccClientResponses  ${\tt radiusAccClientMalformedResponses}$ radiusAccClientBadAuthenticators radiusAccClientPendingRequests radiusAccClientTimeouts radiusAccClientUnknownTypes  ${\tt radiusAccClientPacketsDropped}$ CTRL+C ESC q Quit SPACE n Next Page ENTER Next Entry a All

| show auth_diagnostics |                                                                                                    |
|-----------------------|----------------------------------------------------------------------------------------------------|
| Purpose               | Used to display the current authentication diagnostics.                                                   |
| Syntax                | show auth_diagnostics {ports [ <portlist>}</portlist>                                                     |
| Description           | This command is used to display the current authentication diagnostics of the Switch on a per port basis. |
| Parameters            | ports <portlist> - Specifies a range of ports.</portlist>                                                 |
| Restrictions          | None.                                                                                                    |

### Example usage:

To display the current authentication diagnostics for port 1:

| DES-3200-28:4#show auth_diagnostics ports 1 |                        |  |
|---------------------------------------------|------------------------|--|
| Command: show auth_diagnostics ports 1      |                        |  |
|                                             |                        |  |
| Port number : 1                             |                        |  |
| MAC address: 00-00-07-5D-60-02              |                        |  |
|                                             |                        |  |
| EntersConnecting                            | 3                      |  |
| EapLogoffsWhileConnecting                   | 0                      |  |
| EntersAuthenticating                        | 2                      |  |
| SuccessWhileAuthenticating                  | 2                      |  |
| TimeoutsWhileAuthenticating                 | 0                      |  |
| FailWhileAuthenticating                     | 0                      |  |
| ReauthsWhileAuthenticating                  | 0                      |  |
| EapStartsWhileAuthenticating                | 0                      |  |
| EapLogoffWhileAuthenticating                | 0                      |  |
| ReauthsWhileAuthenticated                   | 0                      |  |
| EapStartsWhileAuthenticated                 | 1                      |  |
| EapLogoffWhileAuthenticated                 | 0                      |  |
| BackendResponses                            | 4                      |  |
| BackendAccessChallenges                     | 2                      |  |
| BackendOtherRequestsToSupplicant            | 0                      |  |
| BackendNonNakResponsesFromSupplicant        | 2                      |  |
| BackendAuthSuccesses                        | 2                      |  |
| BackendAuthFails                            | 0                      |  |
| CTRL+C ESC q Quit SPACE n Next Page E       | NHIPR Next Entry a All |  |

| show auth_session_statistics |                                                                                                    |
|------------------------------|----------------------------------------------------------------------------------------------------|
| Purpose                      | Used to display the current authentication session statistics.                                                   |
| Syntax                       | show auth_session_statistics {ports <portlist all=""  ="">}</portlist>                                           |
| Description                  | This command is used to display the current authentication session statistics of the Switch on a per port basis. |
| Parameters                   | ports <portlist> - Specifies a range of ports.  all - Specifies that all ports will be viewed.</portlist>        |
| Restrictions                 | None.                                                                                                    |

To display the current authentication session statistics for port 16:

DES-3200-28:4#show auth\_session\_statistics ports 1

Command: show auth\_session\_statistics ports 1

Port number : 1

MAC address: 00-00-07-5D-60-02

SessionOctetsRx 7808

SessionOctetsTx 469102741

SessionFramesRx 122

SessionFramesTx 4196211
SessionId ether1\_2-1

SessionAuthenticMethod Remote Authentication Server

SessionTime 70803

SessionTerminateCause NotTerminatedYet

SessionUserName 456

CTRL+C ESC q Quit SPACE n Next Page ENTER Next Entry a All

# show auth\_statistics

Purpose Used to display the current authentication statistics.

Syntax show auth\_statistics {ports <portlist>}

Description This command is used to display the current authentication statistics of

the Switch on a per port basis.

Parameters ports <portlist> - Specifies a range of ports.

Restrictions None.

#### Example usage:

To display the current authentication statistics for port 1:

DES-3200-28:4#show auth\_statistics ports 1

Command: show auth\_statistics ports 1

Port number: 1

MAC address: 00-00-07-5D-60-02

EapolFramesRx 6
EapolFramesTx 7

EapolStartFramesRx 2

EapolReqIdFramesTx 3
EapolLogoffFramesRx 0

EapolReqFramesTx 2
EapolRespIdFramesRx 2

EapolRespFramesRx 2
InvalidEapolFramesRx 0
EapLengthErrorFramesRx 0

LastEapolFrameVersion 1

LastEapolFrameSource 00-00-07-5D-60-02

CTRL+C ESC q Quit SPACE n Next Page ENTER Next Entry a All

| create 802.1x user |                                                                                         |  |
|--------------------|-----------------------------------------------------------------------------------------|--|
| Purpose            | Used to create a new 802.1X user.                                                       |  |
| Syntax             | create 802.1x user <username 15=""></username>                                          |  |
| Description        | This command is used to create new 802.1X users.                                        |  |
| Parameters         | <username 15=""> – A username of up to 15 alphanumeric characters in length.</username> |  |
| Restrictions       | Only Administrator-level users can issue this command.                                  |  |

To create an 802.1X user:

```
DES-3200-28:4#create 802.1x user ctsnow

Command: create 802.1x user ctsnow

Enter a case-sensitive new password:*****

Enter the new password again for confirmation:*****

Success.

DES-3200-28:4#
```

| show 802.1x user |                                                                                                    |
|------------------|----------------------------------------------------------------------------------------------------|
| Purpose          | Used to display the 802.1X user accounts on the Switch.                                                                                    |
| Syntax           | show 802.1x user                                                                                                    |
| Description      | This command is used to display the 802.1X Port-based or Host-based Network Access control local users currently configured on the Switch. |
| Parameters       | None.                                                                                                    |
| Restrictions     | None.                                                                                                    |

# Example usage:

To view 802.1X users currently configured on the Switch:

```
DES-3200-28:4#show 802.1x user

Command: show 802.1x user

Index UserName
----------------
1 ctsnow

Total Entries: 1

DES-3200-28:4#
```

| delete 802.1x user |                                                                                                    |  |
|--------------------|----------------------------------------------------------------------------------------------------|--|
| Purpose            | Used to delete an 802.1X user account on the Switch.                                                                                      |  |
| Syntax             | delete 802.1x user <username 15=""></username>                                                                                            |  |
| Description        | This command is used to delete the 802.1X Port-based or Host-based Network Access control local users currently configured on the Switch. |  |
| Parameters         | <username 15=""> – A username can be as many as 15 alphanumeric characters.</username>                                                    |  |
| Restrictions       | Only Administrator-level users can issue this command.                                                                                    |  |

To delete 802.1X users:

```
DES-3200-28:4#delete 802.1x user ctsnow

Command: delete 802.1x user ctsnow

Success.

DES-3200-28:4#
```

22

# ACCESS CONTROL LIST (ACL) COMMANDS

The Switch implements Access Control Lists that enable the Switch to deny network access to specific devices or device groups based on IP settings and MAC address.

The Access Control commands in the Command Line Interface (CLI) are listed (along with the appropriate parameters) in the following table.

| Command                         | Parameters                                                                                                    |
|---------------------------------|----------------------------------------------------------------------------------------------------|
| create access_profile           | [ ethernet {vlan { <hex 0x0-0x0fff="">}   source_mac <macmask>   destination_mac <macmask>   802.1p   ethernet_type} (1)   ip {vlan {<hex 0x0-0x0fff="">}   source_ip_mask <netmask>   destination_ip_mask <netmask>   dscp   [ icmp {type   code}   igmp {type}   tcp {src_port_mask <hex 0x0-0xffff="">   dst_port_mask <hex 0x0-0xffff="">   flag_mask [ all   {urg   ack   psh   rst   syn   fin} (1) ] }   udp {src_port_mask <hex 0x0-0xffff="">   dst_port_mask <hex 0x0-0xffff=""> }   protocol_id_mask&lt;0x0-0xfff&gt; ] } (1)   packet_content_mask {destination_mac <macmask>   source_mac <macmask>   c_tag <hex 0x0-0xffff="">   s_tag <hex 0x0-0xffff="">   offset1 [I2   I3   I4] <value 0-31=""> <hex 0x0-0xffff="">   offset3 [I2   I3   I4] <value 0-31=""> <hex 0x0-0xffff="">   offset4 [I2   I3   I4] <value 0-31=""> <hex 0x0-0xffff="">   offset5 [I2   I3   I4] <value 0-31=""> <hex 0x0-0xffff="">   offset6 [I2   I3   I4] <value 0-31=""> <hex 0x0-0xffff="">   offset8 [I2   I3   I4] <value 0-31=""> <hex 0x0-0xffff="">   offset8 [I2   I3   I4] <value 0-31=""> <hex 0x0-0xffff="">   offset8 [I2   I3   I4] <value 0-31=""> <hex 0x0-0xffff="">   offset8 [I2   I3   I4] <value 0-31=""> <hex 0x0-0xffff="">   offset11 [I2   I3   I4] <value 0-31=""> <hex 0x0-0xffff="">   offset11 [I2   I3   I4] <value 0-31<="" td=""></value></hex></value></hex></hex></macmask></macmask></hex></hex></hex></hex></netmask></netmask></hex></macmask></macmask></hex>                                                                                           |
| delete access_profile           | [profile_id <value 1-512="">   all]</value>                                                                                                    |
| config access_profile           | [profile_id <value 1-512="">] [add access_id [auto_assign   <value 1-65535="">] [ethernet {[vlan <vlan_name 32="">   vlan_id <vid>] {mask <hex 0x0-0x0fff="">}   source_mac <macaddr> {mask <macmask>}   destination_mac <macaddr> {mask <macmask>}   802.1p <value 0-7="">   ethernet_type <hex 0x0-0x0fff="">} (1)   ip {[vlan <vlan_name 32="">   vlan_id <vid>] {mask <hex 0x0-0x0fff="">}   source_ip <ipaddr> {mask <netmask>}   destination_ip <ipaddr> {mask <netmask>}   dscp <value 0-63="">   [icmp {type <value 0-255=""> code <value 0-255="">}   igmp {type <value 0-2555="">   top {src_port <value 0-65535=""> {mask <hex 0x0-0xffff="">}   dst_port <value 0-65535=""> {mask <hex 0x0-0xffff="">}   flag [all   { urg   ack   psh   rst   syn   fin } (1) ] }   udp {src_port <value 0-65535="">   dst_port <value 0-65535=""> }   protocol_id <value 0-255=""> } (1) ] }   packet_content {destination_mac <macaddr>{mask<macmask>}   c_tag <hex 0x0-0xffff=""> {mask <hex 0x0-0xffff="">}   s_tag <hex 0x0-0xffff=""> {mask <hex 0x0-0xffff="">}   offset2 <hex 0x0-0xffff=""> {mask <hex 0x0-0xffff="">}   offset3 <hex 0x0-0xffff=""> {mask <hex 0x0-0xffff="">}   offset4 <hex 0x0-0xffff=""> {mask <hex 0x0-0xffff="">}   offset7 <hex 0x0-0xffff=""> {mask <hex 0x0-0xffff="">}   offset7 <hex 0x0-0xffff=""> {mask <hex 0x0-0xffff="">}   offset7 <hex 0x0-0xffff=""> {mask <hex 0x0-0xffff="">}   offset1 <hex 0x0-0xffff=""> {mask <hex 0x0-0xffff="">}   offset1 <hex 0x0-0xffff=""> {mask <hex 0x0-0xffff="">}   offset1 <hex 0x0-0xffff=""> {mask <hex 0x0-0xffff="">}   offset7 <hex 0x0-0xffff=""> {mask <hex 0x0-0xffff="">}   offset7 <hex 0x0-0xffff=""> {mask <hex 0x0-0xffff="">}   offset7 <hex 0x0-0xffff=""> {mask <hex 0x0-0xffff="">}   offset1 <hex 0x0-0xffff=""> {mask <hex 0x0-0xffff="">}   offset1 <hex 0x0-0xffff=""> {mask <hex 0x0-0xffff="">}   offset1 <hex 0x0-0xffff="">}   offset2 <hex 0x0-0xffff=""> {mask <hex 0x0-0xffff="">}   offset3 <hex 0x0-0xffff=""> {mask <hex 0x0-0xffff="">}   offset3 <hex 0x0-0xffff=""> {mask <hex 0x0-0xffff="">}   offset3 <hex 0x0-0xffff=""> {mask <hex 0x0-0xffff="">}   offset3 <hex 0x0-0xffff=""> {mask <hex 0x0-0xffff="">}   offset4 <hex 0x0-0xffff=""> {mask <hex 0x0-0xffff="">}   offset4 <hex 0x0-0xffff=""> {mask <hex 0<="" td=""></hex></hex></hex></hex></hex></hex></hex></hex></hex></hex></hex></hex></hex></hex></hex></hex></hex></hex></hex></hex></hex></hex></hex></hex></hex></hex></hex></hex></hex></hex></hex></hex></hex></hex></hex></hex></hex></hex></hex></hex></hex></hex></hex></hex></hex></hex></hex></macmask></macaddr></value></value></value></hex></value></hex></value></value></value></value></value></netmask></ipaddr></netmask></ipaddr></hex></vid></vlan_name></hex></value></macmask></macaddr></macmask></macaddr></hex></vid></vlan_name></value></value> |
| show access_profile             | {profile_id <value 1-512="">}</value>                                                                                                    |
| enable cpu_interface_filtering  |                                                                                                    |
| disable cpu_interface_filtering |                                                                                                    |

| Command                                    | Parameters                                                                                                    |
|--------------------------------------------|----------------------------------------------------------------------------------------------------|
| create cpu<br>access_profile<br>profile_id | <pre><value 1-3=""> [ethernet {vlan   source_mac <macmask>   destination_mac <macmask>   802.1p   ethernet_type} (1)   ip { vlan   source_ip_mask <netmask>   destination_ip_mask <netmask>   dscp   [ icmp {type   code }   igmp {type }   tcp {src_port_mask <hex 0x0-0xffff="">   dst_port_mask <hex 0x0-0xffff="">   flag_mask [ all   {urg   ack   psh   rst   syn   fin} (1) ] }   udp {src_port_mask <hex 0x0-0xffff="">   dst_port_mask <hex 0x0-0xffff="">} protocol_id_mask <hex 0x0-0xfff="" 0x0-0xfffffff="" <hex="" {user_define_mask=""> }]} (1)   packet_content_mask {offset_0-15 <hex 0x0-0xfffffff=""> <hex 0x0-0xfffffff=""> <hex 0x0-0xffffff<="" 0x0-0xfffffff="" <hex=""> <hex 0x0-0xfffffff=""> <hex 0x0-0xfffffff=""> <hex 0x0-0xffffff<="" 0x0-0xfffffff<="" <hex="" td=""></hex></hex></netmask></netmask></macmask></macmask></value></pre> |
| delete cpu<br>access_profile               | profile_id <value 1-3=""></value>                                                                                                    |
| config cpu<br>access_profile<br>profile_id | profile_id <value 1-3=""> [add access_id <value 1-5="">[ethernet {vlan <vlan_name 32="">   source_mac <macaddr>   destination_mac <macaddr>   802.1p <value 0-7="">   ethernet_type <hex 0x0-0xfffff="">} (1)   ip{vlan <vlan_name 32="">   source_ip <ipaddr>   destination_ip <ipaddr>   destination_ip <ipaddr>   destination_ip <ipaddr>   destination_ip <pre></pre></ipaddr></ipaddr></ipaddr></ipaddr></vlan_name></hex></value></macaddr></macaddr></vlan_name></value></value>                                                                                                    |
| show cpu<br>access_profile                 | profile_id <value 1-3=""></value>                                                                                                    |

Access profiles allow users to establish criteria to determine whether or not the Switch will forward packets based on the information contained in each packet's header.

Creating an access profile is divided into two basic parts. First, an access profile must be created using the **create access\_profile** command. For example, if users want to deny all traffic to the subnet 10.42.73.0 to 10.42.73.255, users must first **create** an access profile that instructs the Switch to examine all of the relevant fields of each frame.

First create an access profile that uses IP addresses as the criteria for examination:

### create access\_profile ip source\_ip\_mask 255.255.255.0 profile\_id 1

Here we have created an access profile that will examine the IP field of each frame received by the Switch. Each source IP address the Switch finds will be combined with the **source\_ip\_mask** with a logical AND operation. The profile\_id parameter is used to give the access profile an identifying number – in this case, 1 – and it is used to assign a priority in case a conflict occurs. The profile\_id establishes a priority within the list of profiles. A lower profile\_id gives the rule a higher priority. In case of a conflict in the rules entered for different profiles, the rule with the highest priority (lowest profile\_id) will take precedence. See below for information regarding limitations on access profiles and access rules.

The **deny** parameter instructs the Switch to filter any frames that meet the criteria – in this case, when a logical AND operation between an IP address specified in the next step and the **ip\_source\_mask** match.

The default for an access profile on the Switch is to **permit** traffic flow. If users want to restrict traffic, users must use the **deny** parameter.

Now that an access profile has been created, users must add the criteria the Switch will use to decide if a given frame should be forwarded or filtered. We will use the **config access\_profile** command to create a new rule that defines the criteria we want. Let's further specify in the new rule to deny access to a range of IP addresses through an individual port: Here, we want to filter any packets that have an IP source address between 10.42.73.0 and 10.42.73.255, and specify the port that will not be allowed:

### config access\_profile profile\_id 1 add access\_id 1 ip source\_ip 10.42.73.1 port 7 deny

We use the **profile\_id 1** which was specified when the access profile was created. The **add** parameter instructs the Switch to add the criteria that follows to the list of rules that are associated with access profile 1. For each rule entered into the access profile,

users can assign an access\_id that identifies the rule within the list of rules. The access\_id is an index number only and does not effect priority within the profile\_id. This access\_id may be used later if users want to remove the individual rule from the profile.

The **ip** parameter instructs the Switch that this new rule will be applied to the IP addresses contained within each frame's header. **source\_ip** tells the Switch that this rule will apply to the source IP addresses in each frame's header. The IP address **10.42.73.1** will be combined with the **source\_ip\_mask 255.255.255.0** to give the IP address 10.42.73.0 for any source IP address between 10.42.73.0 to 10.42.73.255. Finally the restricted port - port number 7 - is specified.

Each command is listed, in detail, in the following sections:

# create access\_profile

Purpose

Used to create an access profile on the Switch and to define which parts of each incoming frame's header the Switch will examine. Masks can be entered that will be combined with the values the Switch finds in the specified frame header fields. Specific values for the rules are entered using the **config access\_profile** command, below.

Syntax

create access\_profile [ethernet {vlan {<hex 0x0-0x0fff>} | source\_mac <macmask> | destination\_mac <macmask> | 802.1p | ethernet\_type} (1) | ip { vlan {<hex 0x0-0x0fff>} | source\_ip\_mask <netmask> | destination\_ip\_mask <netmask> | dscp | [ icmp { type | code } | igmp {type} | tcp { src\_port\_mask <hex 0x0-0xffff> | dst\_port\_mask <hex 0x0-Oxffff> | flag\_mask [ all | { urg | ack | psh | rst | syn | fin } (1) ] } | udp { src\_port\_mask <hex 0x0-0xffff> | dst\_port\_mask <hex 0x0-0xffff>} | protocol\_id\_mask<0x0-0xff> ] } (1) | packet\_content\_mask {destination\_mac <macmask> | source\_mac <macmask> | c\_tag <hex 0x0-0xffff> | s tag <hex 0x0-0xffff> | offset1 [I2 | I3 | I4] <value 0-31> <hex 0x0-</pre> 0xffff> | offset2 [I2 | I3 | I4] <value 0-31> <hex 0x0-0xffff> | offset3 [I2 | I3 | I4] <value 0-31> <hex 0x0-0xffff> | offset4 [I2 | I3 | I4] <value 0-31> <hex 0x0-0xffff> | offset5 [I2 | I3 | |4| <value 0-31> <hex 0x0-0xffff> | offset6 [|2 | |3 | |4| <value 0-31> <hex 0x0-0xffff> | offset7 [I2 | I3 | I4] <value 0-31> <hex 0x0-0xffff> | offset8 [I2 | I3 | I4] <value 0-31> <hex 0x0-0xffff> | offset9 [I2 | I3 | I4] <value 0-31> <hex 0x0-0xffff> | offset10 [I2 | I3 | I4] <value 0-31> <hex 0x0-0xffff> | offset11 [l2 | l3 | l4] <value 0-31> <hex 0x0-0xffff> } (1) ] | ipv6 {src\_port\_mask <hex 0x0-0xffff> | dst\_port\_mask <hex 0x0-0xffff>} | udp {src\_port\_mask <hex 0x0-0xffff> | dst\_port\_mask <hex 0x0-0xffff> } ] } ] profile\_id <value 1-512>

Description

This command is used to create an access profile on the Switch and to define which parts of each incoming frame's header the Switch will examine. Masks can be entered that will be combined with the values the Switch finds in the specified frame header fields. Specific values for the rules are entered using the **config access\_profile** command, below.

**Parameters** 

- ethernet Specifies that the Switch will examine the layer 2 part of each packet header.
  - vlan Specifies a VLAN mask. Only the last 12 bits of the mask will be considered.
  - source\_mac <macmask> Specifies a MAC address mask for the source MAC address. This mask is entered in a hexadecimal format.
  - destination\_mac <macmask> Specifies a MAC address mask for the destination MAC address.
  - 802.1p Specifies that the Switch will examine the 802.1p priority value in the frame's header.
  - ethernet\_type Specifies that the Switch will examine the Ethernet type value in each frame's header.
- *ip* Specifies that the Switch will examine the IP fields in each frame's header.
  - vlan Specifies a VLAN mask. Only the last 12 bits of the mask will be considered.
  - source\_ip\_mask <netmask> Specifies an IP address mask for the source IP address.
  - destination\_ip\_mask <netmask> Specifies an IP address mask for the destination IP
    address.
  - dscp Specifies that the Switch will examine the DiffServ Code Point (DSCP) field in each frame's header.
  - *icmp* Specifies that the Switch will examine the Internet Control Message Protocol (ICMP) field in each frame's header.
    - *type* Specifies that the Switch will examine each frame's ICMP Type field.
    - code Specifies that the Switch will examine each frame's ICMP Code field.

# create access\_profile

*igmp* – Specifies that the Switch will examine each frame's Internet Group Management Protocol (IGMP) field.

type - Specifies that the Switch will examine each frame's IGMP Type field.

*tcp* – Specifies that the Switch will examine each frames Transport Control Protocol (TCP) field.

src\_port\_mask <hex 0x0-0xffff> - Specifies a TCP port mask for the source port.

dst\_port\_mask <hex 0x0-0xffff> - Specifies a TCP port mask for the destination port.

flag\_mask – Enter the appropriate flag\_mask parameter. All incoming packets have TCP port numbers contained in them as the forwarding criterion. These numbers have flag bits associated with them which are parts of a packet that determine what to do with the packet. The user may deny packets by denying certain flag bits within the packets. The user may choose among all, urg (urgent), ack (acknowledgement), psh (push), rst (reset), syn (synchronize) and fin (finish).

*udp* – Specifies that the Switch will examine each frame's Universal Datagram Protocol (UDP) field.

src\_port\_mask <hex 0x0-0xffff> - Specifies a UDP port mask for the source port.

dst port mask <hex 0x0-0xffff> - Specifies a UDP port mask for the destination port.

*protocol\_id\_mask* – Specifies that the Switch will examine the protocol field in each packet and if this field contains the value entered here, apply the following rules.

ipv6 - Specifies IPv6 filtering mask.

- class Specifies the IPv6 class.
- flowlabel Specifies the IPv6 flow label.
- source\_ipv6\_mask Specifies an IPv6 source submask. The device only supports filtering of the last 44 bits (LSB) of the source IPv6 address.
- src\_port\_mask Specifies an IPv6 L4 (TCP/UDP) source port submask.
- dst\_port\_mask Specifies an IPv6 L4 (TCP/UDP) destination port submask.

packet\_content\_mask – A maximum of 11 offsets can be specified. Each offset defines two bytes of data, which is identified as a single UDF field. The offset reference is also configurable. It can be defined to start at the end of a tag, the end of an ether type or the end of an IP header. To qualify the fields before the end of a tag, the destination address, source address, and the VLAN tags are also included.

- source\_mac Specifies the source MAC mask.
- destination mac Specifies the destination MAC mask.
- c\_tag Specifies the 16-bit inner VLAN tag of the packet to mask. This constitutes the 3-bit PCP, 1-bit CFI and 12-bit VID fields.
- s\_tag Specifies the 16-bit outer VLAN tag of the packet to mask. This constitutes the 3-bit PCP, 1-bit CFI and 12-bit VID fields.
- offset1 offset11 Defines the UDF fields to which the device will filter. Each UDF field is a 2-byte data which is n bytes away from the offset reference (where n is the offset value). The offset can range from 0 up to 31. The offset reference can be either of the following:
  - I2 The offset will start counting from the byte after the end of the VLAN tags (start of ether type).
  - I3 The offset will start counting right after the ether type field. The packet must have a valid L2 header and a recognizeable ether type in order to be recognized.
  - 14 The offset will start counting right after the end of ip header. The packet must have a valid IP header in order to be recognized.

Example: "offset1 I2 0 0xFFFF" will mask the first 2 bytes of the ether type.

*profile\_id <value 1-512> –* Sets the relative priority for the profile. Priority is set relative to other profiles where the lowest profile ID has the highest priority. The user may enter a profile ID number between *1* to *512*.

Restrictions

Only Administrator-level users can issue this command.

To create an access list rule:

```
DES-3200-28:4#create access_profile ip vlan source_ip_mask 20.0.0.0 destination_ip_mask 10.0.0.0 dscp icmp profile_id 101

Command: create access_profile ip vlan source_ip_mask 20.0.0.0 destination_ip_mask 10.0.0.0 dscp icmp permit profile_id 101

Success.

DES-3200-28:4#
```

| delete access_profile |                                                                                                    |  |
|-----------------------|----------------------------------------------------------------------------------------------------|--|
| Purpose               | Used to delete a previously created access profile.                                                                                                    |  |
| Syntax                | delete access_profile [profile_id <value 1-512="">   all ]</value>                                                                                                    |  |
| Description           | This command is used to delete a previously created access profile on the Switch.                                                                                                    |  |
| Parameters            | profile_id <value 1-512=""> – Enter an integer between 1 and 512 that is used to identify the access profile that will be deleted with this command. This value is assigned to the access profile when it is created with the <b>create access_profile</b> command. The user may enter a profile ID number between 1 and 512.</value> |  |
|                       | all – Specifies all access list profiles will be deleted.                                                                                                    |  |
| Restrictions          | Only Administrator-level users can issue this command.                                                                                                    |  |

#### Example usage:

To delete the access profile with a profile ID of 1:

```
DES-3200-28:4# delete access_profile profile_id 1
Command: delete access_profile profile_id 1
Success.

DES-3200-28:4#
```

# config access\_profile

Purpose Used to configure an access profile on the Switch and to define specific values that will be used to by the Switch to determine if a given packet should be forwarded or filtered. Masks entered using the **create access\_profile** command will be combined, using a logical AND

operational method, with the values the Switch finds in the specified frame header fields. Specific values for the rules are entered using the **config access\_profile** command, below.

Syntax specific values for the rules are entered using the **config access\_profile** command, bell syntax config access profile [profile id <value 1-512>] [add access id [auto assign | <value 1-512>] [add access id [auto assign | <value 1-512>]]

config access\_profile [profile\_id <value 1-512>] [add access\_id [auto\_assign | <value 1-65535>] [ethernet {[vlan <vlan\_name 32> | vlan\_id <vid>] {mask <hex 0x0-0x0fff>} | source\_mac <macaddr> {mask <macmask>} | destination\_mac <macaddr> {mask <macmask>} | 802.1p <value 0-7> | ethernet\_type <hex 0x0-0xffff>} (1) | ip {[vlan <vlan\_name 32> | vlan\_id <vid>] {mask <hex 0x0-0x0fff>} | source\_ip <ipaddr> {mask <netmask>} | destination\_ip <ipaddr> {mask <netmask>} | dscp <value 0-63> | [icmp {type <value 0-255> code <value 0-255>} | igmp {type <value 0-255>} | tcp {src\_port <value 0-65535> {mask <hex 0x0-0xffff>} | dst\_port <value 0-65535> {mask <hex 0x0-0xffff>} | flag [all | { urg | ack | psh | rst | syn | fin } (1) ] } | udp {src\_port <value 0-65535> | dst\_port <value 0-65535> } | protocol\_id <value 0-255> } (1) ] } | packet\_content {destination\_mac <macaddr>{mask<macmask>} | c\_tag <hex 0x0-0xffff> {mask <hex 0x0-0xffff>} | s\_tag <hex 0x0-0xffff> {mask <hex 0x0-0xffff>} | offset1 <hex 0x0-0xffff> {mask <hex 0x0-0xffff>} | offset2 <hex 0x0-0xffff> {mask <hex 0x0-0xffff>} | offset2 <hex 0x0-0xffff> {mask <hex 0x0-0xffff>} | offset2 <hex 0x0-0xffff>} | offset2 <hex 0x0-0xffff> {mask <hex 0x0-0xffff>} | offset2 <hex 0x0-0xffff>} | offset2 <hex 0x0-0xffff> {mask <hex 0x0-0xffff>} | offset2 <hex 0x0-0xffff>} | offset2 <hex 0x0-0xffff> {mask <hex 0x0-0xffff>} | offset2 <hex 0x0-0xffff>} | offset2 <hex 0x0-0xffff> {mask <hex 0x0-0xffff>} | offset2 <hex 0x0-0xffff>} | offset2 <hex 0x0-0xffff> {mask <hex 0x0-0xffff>} | offset2 <hex 0x0-0xffff>} | offset3 <hex 0x0-0xffff> {mask <hex 0x0-0xffff>} | offset3 <hex 0x0-0xffff>} | offset3 <hex 0x0-0xffff> {mask <hex 0x0-0xffff>} | offset3 <hex 0x0-0xffff>} | offset3 <hex 0x0-0xffff> {mask <hex 0x0-0xffff>} | offset3 <hex 0x0-0xffff> {mask <hex 0x0-0xffff>} | offset3 <hex 0x0-0xffff> {mask <hex 0x0-0xffff>} | offset3 <hex 0x0-0xffff> {mask <hex 0x0-0xffff>} | offset3 <hex 0x0-0xffff> {mask <hex 0x0-0xffff>} | offset3 <hex 0x0-0xffff> {mask <hex 0x0-0xffff>} | offset3 <hex 0x0-0xffff

# config access\_profile

# Description

This command is used to configure an access profile on the Switch and to enter specific values that will be combined, using a logical AND operational method, with masks entered with the **create access\_profile** command, above.

#### **Parameters**

profile\_id <value 1-512> — Enter an integer used to identify the access profile that will be configured with this command. This value is assigned to the access profile when it is created with the **create access\_profile** command. The profile ID sets the relative priority for the profile and specifies an index number that will identify the access profile being created with this command. Priority is set relative to other profiles where the lowest profile ID has the highest priority. The user may enter a profile ID number between 1 and 512.

add access\_id <value 1-65535> – Adds an additional rule to the above specified access profile. The value is used to index the rule created. For information on number of rules that can be created for a given port, please see the introduction to this chapter.

auto\_assign – Choose this parameter to configure the Switch to automatically assign a numerical value (between 1 and 65535) for the rule being configured.

ethernet - Specifies that the Switch will look only into the layer 2 part of each packet.

vlan <vlan\_name 32> – Specifies that the access profile will only apply to the VLAN with this name.

vlan\_id <vid> - Specifies that the access profile will only apply to packets belonging to the VLAN with this ID.

source\_mac <macaddr> - Specifies that the access profile will apply to only packets with this source MAC address.

destination\_mac <macaddr> - Specifies that the access profile will apply to only packets with this destination MAC address.

802.1p <value 0-7> – Specifies that the access profile will apply only to packets with this 802.1p priority value.

ethernet\_type <hex 0x0-0xffff> – Specifies that the access profile will apply only to packets with this hexadecimal 802.1Q Ethernet type value in the packet header.

### **Parameters**

ip - Specifies that the Switch will look into the IP fields in each packet.

*vlan <vlan\_name 32> -* Specifies that the access profile will only apply to the VLAN with this name.

vlan\_id <vid> - Specifies that the access profile will only apply to packets belonging to the VLAN with this VLAN ID.

source\_ip <ipaddr> - Specifies that the access profile will apply to only packets with this source IP address.

destination\_ip <ipaddr> - Specifies that the access profile will apply to only packets with this destination IP address.

dscp <value 0-63> – Specifies that the access profile will apply only to packets that have this value in their Type-of-Service (DiffServ code point, DSCP) field in their IP packet header.

*icmp* – Specifies that the Switch will examine the Internet Control Message Protocol (ICMP) field within each packet.

type – Specifies that the Switch will examine each frame's ICMP Type field.

# config access\_profile

code - Specifies that the Switch will examine each frame's ICMP Code field.

igmp – Specifies that the Switch will examine the Internet Group Management Protocol (IGMP) field within each packet.

type - Specifies that the Switch will examine each frame's IGMP Type field.

*tcp* – Specifies that the Switch will examine the Transmission Control Protocol (TCP) field within each packet.

src\_port <value 0-65535> – Specifies that the access profile will apply only to packets that have this TCP source port in their TCP header.

dst\_port <value 0-65535> – Specifies that the access profile will apply only to packets that have this TCP destination port in their TCP header.

flag - Enter the type of TCP flag to be matched.

all: all flags are selected.

urg: TCP control flag (urgent)

ack: TCP control flag (acknowledgement)

psh: TCP control flag (push)

rst. TCP control flag (reset)

syn: TCP control flag (synchronize)

fin: TCP control flag (finish)

 udp – Specifies that the Switch will examine the Universal Datagram Protocol (UDP) field in each packet.

src\_port <value 0-65535> – Specifies that the access profile will apply only to packets that have this UDP source port in their header.

dst\_port <value 0-65535> – Specifies that the access profile will apply only to packets that have this UDP destination port in their header.

protocol\_id <value 0-255> - Specifies that the Switch will examine the protocol field in each packet and if this field contains the value entered here, apply the following rules.

ipv6 - Specifies IPv6 filtering mask.

- class Specifies the IPv6 class.
- flowlabel Specifies the IPv6 flow label.
- source ipv6 mask Specifies an IPv6 source address.
- src port mask Specifies an IPv6 L4 (TCP/UDP) source port submask.
- dst port mask Specifies an IPv6 L4 (TCP/UDP) destination port submask.

packet\_content – A maximum of 11 offsets can be specified. Each offset defines two bytes of data, which is identified as a single UDF field. The offset reference is also configurable. It can be defined to start at the end of a tag, the end of an ether type or the end of an IP header. To qualify the fields before the end of a tag, the destination address, source address, and the VLAN tags are also included.

- source\_mac Specifies that the access profile will only apply to packets with this source MAC address.
- destination\_mac Specifies that the access profile will only apply to packets with this destination MAC address.
- c\_tag Specifies the 16-bit inner VLAN tag of the packet to match. This constitutes the 3-bit PCP, 1-bit CFI and 12-bit VID fields.
- s\_tag Specifies the 16-bit outer VLAN tag of the packet to match. This constitutes the 3-bit PCP, 1-bit CFI and 12-bit VID fields.
- offset1 offset11 Specifies the data to match for each match UDF field data defined in the profile.

Example: If offset1 defined as "offset1 0 L2 0x00FF" is defined in the profile, and in this command the data specified is "offset1 0x00AA", then the switch will look at the second byte of the ether type. If the byte matches 0xAA, then the device will process the packet according to the configured action.

# config access\_profile

#### **Parameters**

*port <portlist>* – Specifies the port number on the Switch to permit or deny access for the rule. The user can also configure "all" to specify all ports.

permit – Specifies that packets that match the access profile are permitted to be forwarded by the Switch.

- priority <value 0-7> This parameter is specified if you want to re-write the 802.1p default priority previously set in the Switch, which is used to determine the CoS queue to which packets are forwarded to. Once this field is specified, packets accepted by the Switch that match this priority are forwarded to the CoS queue specified previously by the user.
- replace\_priority <value 0-7> Enter this parameter if you want to re-write the 802.1p default priority of a packet to the value entered in the Priority field, which meets the criteria specified previously in this command, before forwarding it on to the specified CoS queue. Otherwise, a packet will have its incoming 802.1p user priority re-written to its original value before being forwarded by the Switch.
- replace\_dscp\_with Specifies that DSCP of the outgoing packet will be marked by the new value.
- counter Specifies whether the counter feature will be enabled or disabled. The is optional. The default is disable. If the rule is not binded with flow meter, then all packets matched will be counted. If the rule is binded with flow meter, the counter is overridden.

deny – Specifies that packets that do not match the access profile are not permitted to be forwarded by the Switch and will be filtered.

*mirror* – Specifies the packets that match the access profile are sent the copied one to the mirror port.

time\_range <range\_name 32> — Choose this parameter and enter the name of the Time Range settings that has been previously configured using the **config time\_range** command. This will set specific times when this access rule will be enabled or disabled on the Switch.

mask - These options provides an additional mask for each field. This additional mask should be subset of the field mask defined by the profile. The final mask is the result of the AND operation of the profile mask and this per rule mask.

delete access\_id <value 1-65535> – Use this command to delete a specific ACL rule from the Ethernet profile, IP profile or packet\_content profile. Up to 512 rules may be specified for all access profiles.

Restrictions

Only Administrator-level users can issue this command.

#### Example usage:

To configure the access profile with the profile ID of 1 to filter frames on port 7 that have IP addresses in the range between 10.42.73.0 to 10.42.73.255:

```
DES-3200-28:4# config access_profile profile_id 1 add access_id 1 ip source_ip 10.42.73.1 port 7 deny

Command: config access_profile profile_id 1 add access_id 1 ip source_ip 10.42.73.1 port 7 deny

Success.

DES-3200-28:4#
```

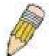

**NOTE:** Address Resolution Protocol (ARP) is the standard for finding a host's hardware address (MAC Address). However, ARP is vulnerable as it can be easily spoofed and utilized to attack a LAN (known as ARP spoofing attack). For a more detailed explaination on how ARP protocol works and how to employ D-Link's advanced unique Packet Content ACL to prevent an ARP spoofing attack, please see **Appendix B**, at the end of this manual.

| show access  | _profile                                                                                                    |
|--------------|----------------------------------------------------------------------------------------------------|
| Purpose      | Used to display the currently configured access profiles on the Switch.                                                                                                    |
| Syntax       | show access_profile {profile_id <value 1-512="">}</value>                                                                                                    |
| Description  | This command is used to display the currently configured access profiles.                                                                                                    |
| Parameters   | profile_id <value 1-512=""> — Specify the profile id to display only the access rules configuration for a single profile ID. The user may enter a profile ID number between 1 and 512.</value> |
| Restrictions | None.                                                                                                    |

To display all of the currently configured access profiles on the Switch:

```
DES-3200-28:4#show access_profile
Command: show access_profile
Access Profile Table
______
Profile ID: 101
                     Type: IPv4 Frame Filter - ICMP
______
Masks Option
         Source IP
                 Dest. IP
                          DSCP Prot
0xFFF
         20.0.0.0
                  10.0.0.0
                             ICMP
______
Total Profile Entries: 1
Total Used Rule Entries: 0
Total Unused Rule Entries: 512
DES-3200-28:4#
```

### create cpu access\_profile Purpose Used to create an access profile specifically for CPU Interface Filtering on the Switch and to define which parts of each incoming frame's header the Switch will examine. Masks can be entered that will be combined with the values the Switch finds in the specified frame header fields. Specific values for the rules are entered using the config cpu access profile command, below. create cpu access\_profile profile\_id <value 1-3> [ethernet {vlan | source\_mac <macmask> Syntax | destination\_mac <macmask> | 802.1p | ethernet\_type} (1) | ip { vlan | source\_ip\_mask <netmask> | destination\_ip\_mask <netmask> | dscp | [ icmp {type | code } | igmp {type } | tcp {src\_port\_mask <hex 0x0-0xffff> | dst\_port\_mask <hex 0x0-0xffff> | flag\_mask [ all | {urg | ack | psh | rst | syn | fin} (1) ] } | udp {src\_port\_mask <hex 0x0-0xffff> | dst\_port\_mask <hex 0x0-0xffff>} protocol\_id\_mask <hex 0x0-0xff> {user\_define\_mask <hex 0x0-0xffffffff>} ]} (1) | packet\_content\_mask {offset\_0-15 <hex 0x0-0xffffffff> <hex 0x0-</pre> 0xffffffff> <hex 0x0-0xffffffff> <hex 0x0-0xffffffff> | 0ffset\_16-31 <hex 0x0-0xffffffff> <hex 0x0-0xffffffff> 0xffffffff> <hex 0x0-0xffffffff> <hex 0x0-0xffffffff> | 0ffset 32-47 <hex 0x0-0xffffffff> <hex 0x0-0xffffffff> 0xffffffff> <hex 0x0-0xffffffff> <hex 0x0-0xffffffff> | 0ffset 48-63 <hex 0x0-0xffffffff> <hex 0x0-0xffffffff> 0xffffffff> <hex 0x0-0xffffffff> <hex 0x0-0xffffffff> |offset 64-79 <hex 0x0-0xffffffff> <hex 0x0-0xffffffff> 0xffffffff> <hex 0x0-0xffffffff> <hex 0x0-0xffffffff> } (1) | ipv6 {[{ class | flowlabel | source\_ipv6\_mask <ipv6mask> | destination\_ipv6\_mask <ipv6mask>]} (1) ]

# create cpu access\_profile

### Description

This command is used to create an access profile used only for CPU Interface Filtering. Masks can be entered that will be combined with the values the Switch finds in the specified frame header fields. Specific values for the rules are entered using the **config cpu access\_profile** command, below.

#### **Parameters**

ethernet – Specifies that the Switch will examine the layer 2 part of each packet header.

- *vlan* Specifies that the Switch will examine the VLAN part of each packet header.
- source mac <macmask> Specifies to examine the source MAC address mask.
- destination mac <macmask> Specifies to examine the destination MAC address mask.
- 802.1p Specifies that the Switch will examine the 802.1p priority value in the frame's header.
- ethernet\_type Specifies that the Switch will examine the Ethernet type value in each frame's header.

*ip* – Specifies that the Switch will examine the IP fields in each frame's header.

- vlan Specifies a VLAN mask.
- source ip mask <netmask> Specifies an IP address mask for the source IP address.
- destination\_ip\_mask <netmask> Specifies an IP address mask for the destination IP address.
- *dscp* Specifies that the Switch will examine the DiffServ Code Point (DSCP) field in each frame's header.
- *icmp* Specifies that the Switch will examine the Internet Control Message Protocol (ICMP) field in each frame's header.
  - type Specifies that the Switch will examine each frame's ICMP Type field.
  - code Specifies that the Switch will examine each frame's ICMP Code field.
- *igmp* Specifies that the Switch will examine each frame's Internet Group Management Protocol (IGMP) field.
  - *type* Specifies that the Switch will examine each frame's IGMP Type field.
- *tcp* Specifies that the Switch will examine each frames Transport Control Protocol (TCP) field.

src\_port\_mask <hex 0x0-0xffff> - Specifies a TCP port mask for the source port.
dst\_port\_mask <hex 0x0-0xffff> - Specifies a TCP port mask for the destination port.
flag\_mask [ all | {urg | ack | psh | rst | syn | fin}] - Enter the appropriate flag\_mask
parameter. All incoming packets have TCP port numbers contained in them as the
forwarding criterion. These numbers have flag bits associated with them which are parts
of a packet that determine what to do with the packet. The user may deny packets by
denying certain flag bits within the packets. The user may choose between all, urg
(urgent), ack (acknowledgement), psh (push), rst (reset), syn (synchronize) and fin
(finish).

 udp – Specifies that the switch will examine each frame's Universal Datagram Protocol (UDP) field.

src\_port\_mask <hex 0x0-0xffff> - Specifies a UDP port mask for the source port.
dst\_port\_mask <hex 0x0-0xffff> - Specifies a UDP port mask for the destination port.

- protocol\_id\_mask <hex 0x0-0xff> Specifies that the Switch will examine each frame's Protocol ID field using the hex form entered here.
- user\_define\_mask <hex 0x0-0xffffffff> Specifies that the rule applies to the IP protocol ID and the mask options behind the IP header.
- packet\_content\_mask Specifies that the Switch will mask the packet header beginning with the offset value specified as follows:
  - offset 0-15 Enter a value in hex form to mask the packet from byte 0 to byte 15.
  - offset\_16-31 Enter a value in hex form to mask the packet from byte 16 to byte 31.
  - offset 32-47 Enter a value in hex form to mask the packet from byte 32 to byte 47.
  - offset\_48-63 Enter a value in hex form to mask the packet from byte 48 to byte 63.
  - offset 64-79 Enter a value in hex form to mask the packet from byte 64 to byte 79.
- *ipv6* Denotes that IPv6 packets will be examined by the Switch for forwarding or filtering based on the rules configured in the **config access\_profile** command for IPv6. IPv6

# create cpu access\_profile

packets may be identified by the following:

- class Entering this parameter will instruct the Switch to examine the class field of the IPv6 header that is similar to the Type of Service (ToS) or Precedence bits field in Ipv4.
- flowlabel Entering this parameter will instruct the Switch to examine the flow label field of the IPv6 header. This flow label field is used by a source to label sequences of packets such as nondefault quality of service or real-time service packets.
- source\_ipv6\_mask <ipv6mask> Specifies an IP address mask for the source IPv6 address.
- destination\_ipv6\_mask <ipv6mask> Specifies an IP address mask for the destination IPv6 address.

profile\_id <value 1-3> — Enter an integer between 1 and 3 that is used to identify the CPU access profile to be created with this command.

Restrictions

Only Administrator-level users can issue this command.

#### Example usage:

To create a CPU access profile:

```
DES-3200-28:4# create cpu access_profile profile_id 1 ip vlan source_ip_mask 20.0.0.0 destination_ip_mask 10.0.0.0 dscp icmp type code Command: create cpu access_profile profile_id 1 ip vlan source_ip_mask 20.0.0.0 destination_ip_mask 10.0.0.0 dscp icmp type code

Success.

DES-3200-28:4#
```

| delete cpu access_profile |                                                                                                    |
|---------------------------|----------------------------------------------------------------------------------------------------|
| Purpose                   | Used to delete a previously created CPU access profile.                                                                                                    |
| Syntax                    | delete cpu access_profile profile_id <value 1-3=""></value>                                                                                                    |
| Description               | This command is used to delete a previously created CPU access profile.                                                                                                    |
| Parameters                | <pre>profile_id <value 1-3=""> - Enter an integer between 1 and 3 that is used to identify the CPU access profile to be deleted with this command. This value is assigned to the access profile when it is created with the create cpu access_profile command.</value></pre> |
| Restrictions              | Only Administrator-level users can issue this command.                                                                                                    |

### Example usage:

To delete the CPU access profile with a profile ID of 1:

```
DES-3200-28:4#delete cpu access_profile profile_id 1
Command: delete cpu access_profile profile_id 1
Success.
DES-3200-28:4#
```

# config cpu access\_profile

# Purpose

Used to configure a CPU access profile used for CPU Interface Filtering and to define specific values that will be used to by the Switch to determine if a given packet should be forwarded or filtered. Masks entered using the **create cpu access\_profile** command will be combined, using a logical AND operational method, with the values the Switch finds in the specified frame header fields. Specific values for the rules are entered using the **config cpu access\_profile** command, below.

### Syntax

config cpu access\_profile profile\_id <value 1-3> [add access\_id <value 1-5>[ethernet {vlan <vlan\_name 32> | source\_mac <macaddr> | destination\_mac <macaddr > | 802.1p <value 0-7> | ethernet\_type <hex 0x0-0xffff>} (1) | ip{vlan <vlan name 32> | source ip <ipaddr> | destination ip <ipaddr> | dscp <value 0-63> | [icmp {type <value 0-255> | code <value 0-255>} | igmp {type <value 0-255>} | tcp {src\_port <value 0-65535> | dst\_port <value 0-65535> flag [all { urg | ack | psh | rst | syn | fin} (1) ]} | udp {src port <value 0-65535> | dst port <value 0-65535>} | protocol id <value 0-255> {user define <hex 0x0-0xffffffff>}]} (1) | packet content {offset 0-15 <hex 0x0-0xffffffff> <hex 0x0-0xffffffff> <hex 0x0-0xffffffff> <hex 0x0-0xffffffff> 0xffffffff> | offset 16-31 < hex 0x0-0xfffffffff> < hex 0x0-0xfffffffff> < hex 0x0-0xfffffffff> <hex 0x0-0xffffffff> | offset\_32-47 <hex 0x0-0xffffffff> <hex 0x0-0xffffffff> <hex 0x0-</pre> 0xffffffff> <hex 0x0-0xffffffff> | offset\_48-63 <hex 0x0-0xffffffff> <hex 0x0-0xffffffff> <hex 0x0-0xffffffff> <hex 0x0-0xffffffff> | offset\_64-79 <hex 0x0-0xffffffff> <hex 0x0-</pre> 0xffffffff> <hex 0x0-0xffffffff> <hex 0x0-0xffffffff> } (1) | ipv6 {{{ class <value 0-255> | flowlabel <hex 0x0-0xfffff>} | source\_ipv6 <ipv6addr>| destination\_ipv6 <ipv6addr>]}]port [<portlist> | all ][ permit | deny] {time\_range <range\_name 32>} | delete access\_id <value 1-5>]

### Description

This command is used to configure a CPU access profile for CPU Interface Filtering and to enter specific values that will be combined, using a logical AND operational method, with masks entered with the **create cpu access\_profile** command, above.

### **Parameters**

profile\_id <value 1-3> – Enter an integer used to identify the access profile that will be configured with this command. This value is assigned to the access profile when it is created with the create access\_profile command. The profile ID sets the relative priority for the profile and specifies an index number that will identify the access profile being created with this command. Priority is set relative to other profiles where the lowest profile ID has the highest priority.

## Parameters

add access\_id <value 1-5> – Adds an additional rule to the above specified access profile. The value is used to index the rule created.

ethernet - Specifies that the Switch will look only into the layer 2 part of each packet.

vlan <vlan\_name 32> – Specifies that the access profile will apply to only to this VLAN.

source\_mac <macaddr> - Specifies that the access profile will apply to this source MAC address.

destination\_mac <macaddr> - Specifies that the access profile will apply to this
 destination MAC address.

ethernet\_type <hex 0x0-0xffff> - Specifies that the access profile will apply only to packets with this hexadecimal 802.1Q Ethernet type value in the packet header.

ip – Specifies that the Switch will look into the IP fields in each packet.

vlan <vlan\_name 32> – Specifies that the access profile will apply to only this VLAN.
source\_ip <ipaddr> – Specifies that the access profile will apply to only packets with this source IP address.

destination\_ip <ipaddr> - Specifies that the access profile will apply to only packets
with this destination IP address.

dscp <value 0-63> – Specifies that the access profile will apply only to packets that have this value in their Type-of-Service (DiffServ code point, DSCP) field in their IP packet header

icmp – Specifies that the Switch will examine the Internet Control Message Protocol (ICMP) field within each packet.

type – Specifies that the Switch will examine each frame's ICMP Type field.

# config cpu access\_profile

code - Specifies that the Switch will examine each frame's ICMP Code field.

*igmp* – Specifies that the Switch will examine the Internet Group Management Protocol (IGMP) field within each packet.

type – Specifies that the Switch will examine each frame's IGMP Type field.

*tcp* – Specifies that the Switch will examine the Transmission Control Protocol (TCP) field within each packet.

src\_port <value 0-65535> – Specifies that the access profile will apply only to packets that have this TCP source port in their TCP header.

dst\_port <value 0-65535> – Specifies that the access profile will apply only to packets that have this TCP destination port in their TCP header.

flag- Enter the type of TCP flag to be matched.

all: All flags are selected

urg: TCP control flag (urgent)

ack: TCP control flag (acknowledgement)

psh: TCP control flag (push)

rst: TCP control flag (reset)

syn: TCP control flag (synchronize)

fin: TCP control flag (finish)

udp – Specifies that the Switch will examine the User Datagram Protocol (UDP) field within each packet.

src\_port <value 0-65535> – Specifies that the access profile will apply only to packets that have this UDP source port in their header.

dst\_port <value 0-65535> – Specifies that the access profile will apply only to packets that have this UDP destination port in their header.

protocol\_id <value 0-255> - Specifies that the Switch will examine the protocol field in each packet, and if this field contains the value entered here, apply the following rules:

user\_define\_mask <hex 0x0-0xffffffff> - Specifies that the rule applies to the IP protocol ID and the mask options behind the IP header.

*ipv6* – Denotes that IPv6 packets will be examined by the Switch for forwarding or filtering based on the rules configured in the **config access\_profile** command for IPv6. IPv6 packets may be identified by the following:

class <value 0-255>— Entering this parameter will instruct the Switch to examine the class fieldof the IPv6 header that is similar to the Type of Service (ToS) or Precedence bits field in Ipv4.

flowlabel <hex 0x0-fffff> — Entering this parameter will instruct the Switch to examine the flow label field of the IPv6 header. This flow label field is used by a source to label sequences of packets such as nondefault quality of service or real-time service packets.

source\_ipv6\_mask <ipv6mask> - Specifies an IP address mask for the source IPv6 address.

destination\_ipv6\_mask <ipv6mask> - Specifies an IP address mask for the destination IPv6 address.

packet\_content\_mask - Specifies that the Switch will mask the packet header beginning
with the offset value specified as follows:

offset\_0-76 - Enter a value in hex form to mask the packet from byte 0 to byte 76.

<portlist> – Specifies a port or range of ports to be configured.

permit | deny - Specify that the packet matching the criteria configured with command will either be permitted entry to the cpu or denied entry to the CPU.

time\_range <range\_name 32> - Choose this parameter and enter the name of the Time Range settings that has been previously configured using the **config time\_range** command. This will set specific times when this access rule will be enabled or disabled on

# config cpu access\_profile

the Switch.

delete access\_id <value 1-5> - Use this to remove a previously created access rule in a

profile ID.

Restrictions Only Administrator-level users can issue this command.

#### Example usage:

To configure CPU access list entry:

DES-3200-28:4#config cpu access\_profile profile\_id 3 add access\_id 1 ip vlandefault source\_ip 20.2.2.3 destination\_ip 10.1.1.252 dscp 3 icmp type 11 code 32 port all deny

Command: config cpu access\_profile profile\_id 3 add access\_id 1 ip vlan default source\_ip 20.2.2.3 destination\_ip 10.1.1.252 dscp 3 icmp type 11 code 32 port all deny

Success.

DES-3200-28:4#

# delete cpu access profile

Purpose Used to delete a previously created CPU access profile.

Syntax delete cpu access\_profile profile\_id <value 1-3>

Description This command is used to delete a previously created CPU access profile.

Parameters profile\_id <value 1-3> - Enter an integer between 1 and 3 that is used to

identify the CPU access profile to be deleted with this command. This value is assigned to the access profile when it is created with the **create cpu** 

access\_profile command.

Restrictions Only Administrator-level users can issue this command.

#### Example usage:

To delete the CPU access profile with a profile ID of 1:

DES-3200-28:4#delete cpu access\_profile profile\_id 1

Command: delete cpu access\_profile profile\_id 1

Success.

DES-3200-28:4#

# show cpu access\_profile

Purpose Used to view the CPU access profile entry currently set in the Switch.

Syntax show cpu access\_profile profile\_id <value 1-3>

Description This command is used view the current CPU interface filtering entries set on

the Switch.

Parameters profile\_id <value 1-3> - Enter an integer between 1 and 3 that is used to

identify the CPU access profile to be deleted with this command. This value is assigned to the access profile when it is created with the **create cpu** 

access\_profile command.

Restrictions None.

To show the CPU filtering state on the Switch:

DES-3200-28:4#show cpu\_access\_profile Command: show cpu\_access\_profile CPU Interface Filtering state: Enabled Access Profile Table Profile ID: 1 Type: IPv4 Frame Filter - ICMP Owner: ACL Masks Option Source IP Dest. IP DSCP Prot Type Code 0xFFF 20.0.0.0 10.0.0.0 ICMP \_\_\_\_\_\_ Access ID : 3 Ports : 1-10 Mode : Deny Source IP Dest. IP VLAN Name DSCP Prot Type Code Mask Mask Mask default (0x1) 20.0.0.0 10.0.0.0 3 ICMP 11 32 Total Profile Entries: 1 Total Rule Entries: 1

| enable cpu_interface_filtering |                                                                                                    |
|--------------------------------|----------------------------------------------------------------------------------------------------|
| Purpose                        | Used to enable CPU interface filtering on the Switch.                                                                                                    |
| Syntax                         | enable cpu_interface_filtering                                                                                                    |
| Description                    | This command is used, in conjunction with the <b>disable cpu_interface_filtering</b> command below, to enable and disable CPU interface filtering on the Switch. |
| Parameters                     | None.                                                                                                    |
| Restrictions                   | Only Administrator-level users can issue this command.                                                                                                    |

# Example Usage:

To enable CPU interface filtering:

DES-3200-28:4#enable cpu\_interface\_filtering

Command: enable cpu\_interface\_filtering

Success.

DES-3200-28:4#

# disable cpu\_interface\_filtering

Purpose Used to disable CPU interface filtering on the Switch.

Syntax disable cpu\_interface\_filtering

Description This command is used, in conjunction with the enable

cpu\_interface\_filtering command above, to enable and disable

CPU interface filtering on the Switch.

Parameters None.

Restrictions Only Administrator-level users can issue this command.

### Example Usage:

To disable CPU filtering:

DES-3200-28:4#disable cpu\_interface\_filtering

Command: disable cpu\_interface\_filtering

Success.

DES-3200-28:4#

23

# TIME RANGE COMMANDS

The Time Range commands are used in conjunction with the Access Profile commands listed in the previous chapter to determine a starting point and an ending point, based on days of the week, when an Access Profile configuration will be enabled on the Switch. Once configured here, the time ranges will to be applied to an access profile rule using the **config access\_profile profile\_id** command.

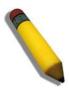

**NOTE:** The Time Range commands are based on the time settings of the Switch. Make sure to configure the time for the Switch appropriately for these commands using commands listed in the following chapter, **Time and SNTP Commands**.

The Time Range commands in the Command Line Interface (CLI) are listed (along with the appropriate parameters) in the following table.

| Command           | Parameters                                                                                                    |
|-------------------|----------------------------------------------------------------------------------------------------|
| config time_range | <pre><range_name 32=""> [hours start_time <hh:mm:ss> end_time <hh:mm:ss> weekdays <daylist>   delete]</daylist></hh:mm:ss></hh:mm:ss></range_name></pre> |
| show time_range   |                                                                                                    |

Each command is listed, in detail, in the following sections.

| config time_range |                                                                                                    |  |  |  |  |
|-------------------|----------------------------------------------------------------------------------------------------|--|--|--|--|
| Purpose           | Used to configure a time range in which an access profile rule is to be enabled.                                                                                                    |  |  |  |  |
| Syntax            | config time_range <range_name 32=""> [hours start_time <hh:mm:ss> end_time <hh:mm:ss> weekdays <daylist>   delete]</daylist></hh:mm:ss></hh:mm:ss></range_name>                                                                                                    |  |  |  |  |
| Description       | This command is to be used in conjunction with an access profile rule to determine a period of time when an access profile and an associated rule are to be enabled on the Switch. Remember, this time range can only be applied to one period of time and also, it is based on the time set on the Switch.                                                                            |  |  |  |  |
| Parameters        | <range_name 32=""> — Enter a name of no more than 32 alphanumeric characters that will be used to identify this time range on the Switch. This range name will be used in the config access_profile profile_id command to identify the access profile and associated rule to be enabled for this time range.</range_name>                                                              |  |  |  |  |
|                   | hours – This parameter is used to set the time in the day that this time range is to be set using the following parameters:                                                                                                    |  |  |  |  |
|                   | start time <hh:mm:ss> – Use this parameter to identify the starting time of the time range, in hours, minutes and seconds, based on the 24-hour time system.</hh:mm:ss>                                                                                                    |  |  |  |  |
|                   | <ul> <li>end time <hh:mm:ss> – Use this parameter to identify the ending time of the time range, in hours, minutes and seconds, based on the 24-hour time system.</hh:mm:ss></li> </ul>                                                                                                    |  |  |  |  |
|                   | weekdays – Use this parameter to determine the days of the week to set this time range.                                                                                                    |  |  |  |  |
|                   | <daylist> – The user may set the days of the week here to set this time range in the three letter format (mon, tue, wed). To specify a day range, separate the daylist using a dash (mon-fri would mean Monday through Friday). To specify a list of days in a week, separate the daylist using a comma, with no spaces (mon,tue,fri would mean Monday, Tuesday and Friday).</daylist> |  |  |  |  |
|                   | delete – Use this parameter to delete a previously configured time                                                                                                    |  |  |  |  |

# config time\_range

range from the system.

Restrictions Only Administrator-level users can issue this command.

### Example usage:

To configure the time range time 1 to be between 6:30 a.m. and 9:40 p.m., Monday to Friday:

DES-3200-28:4#config time\_range time1 hours start\_time 6:30:00 end time 21:40:00 weekdays mon-fri

Command: config time\_range time1 hours start\_time 6:30:00 end\_time

21:40:00 weekdays mon-fri

Success.

DES-3200-28:4#

# show time\_range

Purpose Used to view the current configurations of the time range set on the

Switch.

Syntax show time\_range

Description This command is used to display the currently configured time

range(s) set on the Switch.

Parameters None.

Restrictions Only Administrator-level users can issue this command.

### Example usage:

To view the current time range settings.

DES-3200-28:4#show time\_range

Command: show time\_range

Time Range Information

-----

Range Name : time1

Selected : Mon, Tue, Wed, Thu, Fri

Start time : 06:30:00
End time : 21:40:00
Associated ACL Entries:

Associated CPU interface Entries:

Total time range :1

DES-3200-28:4#

24

# SAFEGUARD ENGINE COMMANDS

Periodically, malicious hosts on the network will attack the Switch by utilizing packet flooding (ARP Storm) or other methods. These attacks may increase the CPU utilization beyond its capability. To alleviate this problem, the Safeguard Engine function was added to the Switch's software.

The Safeguard Engine can help the overall operability of the Switch by minimizing the workload of the Switch while the attack is ongoing, thus making it capable to forward essential packets over its network in a limited bandwidth. When the Switch either (a) receives too many packets to process or (b) exerts too much memory, it will enter an Exhausted mode. When in this mode, the Switch will perform the following tasks to minimize the CPU usage:

- a. It will limit bandwidth of receiving ARP packets.
- b. It will limit the bandwidth of IP packets received by the Switch.

IP packets may also be limited by the Switch by configuring only certain IP addresses to be accepted. This method can be accomplished through the create trusted\_host explained in the previous section. Once the user configures these acceptable IP addresses, other packets containing different IP addresses will be dropped by the Switch, thus limiting the bandwidth of IP packets

The Safeguard Engine commands in the Command Line Interface (CLI) are listed (along with the appropriate parameters) in the following table.

| Command                 | Parameters                                                                                                    |
|-------------------------|----------------------------------------------------------------------------------------------------|
| config safeguard_engine | {state [enable   disable]   utilization {rising <value 20-100="">   falling <value 20-100="">} (1)   trap_log [enable   disable]   mode [strict   fuzzy]} (1)</value></value> |
| show safeguard_engine   |                                                                                                    |

Each command is listed, in detail, in the following sections.

| config safeguard_engine |                                                                                                    |  |
|-------------------------|----------------------------------------------------------------------------------------------------|--|
| Purpose                 | Used to configure ARP storm control for system.                                                                                                    |  |
| Syntax                  | {state [enable   disable]   utilization {rising <value 20-100="">   falling <value 20-100="">} (1)  trap_log [enable   disable]   mode [strict   fuzzy]} (1)</value></value>                                                                                        |  |
| Description             | This command is used to configure Safeguard Engine to minimize the effects of an ARP storm.                                                                                                    |  |
| Parameters              | state [enable   disable] – Select the running state of the Safeguard Engine function as enable or disable.                                                                                                    |  |
|                         | <ul><li>cpu_utilization – Select this option to trigger the Safeguard Engine function<br/>to enable based on the following determinates:</li></ul>                                                                                                    |  |
|                         | rising <value 20-100=""> - The user can set a percentage value of the rising CPU utilization which will trigger the Safeguard Engine function. Once the CPU utilization rises to this percentage, the Safeguard Engine mechanism will initiate.</value>             |  |
|                         | falling <value 20-100=""> – The user can set a percentage value of the falling CPU utilization which will trigger the Safeguard Engine function to cease. Once the CPU utilization falls to this percentage, the Safeguard Engine mechanism will shut down.</value> |  |
|                         | trap_log [enable   disable] - Choose whether to enable or disable the sending of messages to the device's SNMP agent and switch log once the Safeguard Engine has been activated by a high CPU utilization rate.                                                    |  |
|                         | mode [strict   fuzzy] – Toggle between strict and fuzzy mode.                                                                                                    |  |
|                         | strict – If selected, this function will stop accepting all ARP packets<br>not intended for the Switch, and will stop receiving all unnecessary<br>broadcast IP packets, until the storm has subsided.                                                              |  |
|                         | fuzzy – If selected, this function will instruct the Switch to minimize the IP and ARP traffic flow to the CPU by dynamically allotting an even bandwidth to all traffic flows.                                                                                     |  |

# config safeguard\_engine

Restrictions Only Administrator-level users can issue this command.

### Example usage:

To configure the safeguard engine for the Switch:

DES-3200-28:4#config safeguard\_engine state enable utilization rising 45 Command: config safeguard\_engine state enable utilization rising 45

Success.

DES-3200-28:4#

# show safeguard\_engine

Purpose Used to display current Safeguard Engine settings.

Syntax show safeguard\_engine

Description This command is used to list the current status and type of the Safeguard

Engine settings currently configured.

Parameters None.
Restrictions None.

### Example usage:

To display the safeguard engine status:

DES-3200-28:4#show safeguard\_engine

Command: show safeguard\_engine

Safeguard Engine State : Disabled
Safeguard Engine Current Status : Normal mode

\_\_\_\_\_

CPU Utilization Information:

Rising Threshold : 30% Falling Threshold : 20%

Trap/Log State : Disabled
Mode : Fuzzy

DES-3200-28:4#

25

# **TRAFFIC SEGMENTATION COMMANDS**

Traffic segmentation allows users to further sub-divide VLANs into smaller groups of ports that will help to reduce traffic on the VLAN. The VLAN rules take precedence, and then the traffic segmentation rules are applied.

The Traffic Segmentation commands in the Command Line Interface (CLI) are listed (along with the appropriate parameters) in the following table

| Command                     | Parameters                                                        |
|-----------------------------|-------------------------------------------------------------------|
| config traffic_segmentation | <portlist> forward_list [null   <portlist>]</portlist></portlist> |
| show traffic_segmentation   | { <portlist>}</portlist>                                          |

Each command is listed, in detail, in the following sections.

| config traffic | _segmentation                                                                                                    |
|----------------|----------------------------------------------------------------------------------------------------|
| Purpose        | Used to configure traffic segmentation on the Switch.                                                                                                    |
| Syntax         | config traffic_segmentation <portlist> forward_list [null   <portlist>]</portlist></portlist>                                                                                                    |
| Description    | This command is used to configure traffic segmentation on the Switch.                                                                                                    |
| Parameters     | <portlist> – Specifies a port or range of ports that will be configured for traffic segmentation.</portlist>                                                                                                    |
|                | forward_list – Specifies a range of ports that will receive forwarded frames from the ports specified in the portlist, above.                                                                                                    |
|                | <ul> <li>null – No ports are specified</li> </ul>                                                                                                    |
|                | <ul> <li><portlist> – Specifies a range of ports for the forwarding list.</portlist></li> <li>This list must be on the same Switch previously specified for traffic segmentation (i.e. following the <portlist> specified above for config traffic_segmentation).</portlist></li> </ul> |
| Restrictions   | Only Administrator-level users can issue this command.                                                                                                    |

## Example usage:

To configure ports 1 through 10 to be able to forward frames to port 11 through 15:

```
DES-3200-28:4#config traffic_segmentation 1-10 forward_list 11-15 Command: config traffic_segmentation 1-10 forward_list 11-15 Success.

DES-3200-28:4#
```

| show traffic_segmentation |                                                                                                    |  |
|---------------------------|----------------------------------------------------------------------------------------------------|--|
| Purpose                   | Used to display the current traffic segmentation configuration on the Switch.                                                                        |  |
| Syntax                    | show traffic_segmentation { <portlist>}</portlist>                                                                                                   |  |
| Description               | This command is used to display the current traffic segmentation configuration on the Switch.                                                        |  |
| Parameters                | <portlist> – Specifies a port or range of ports for which the current traffic segmentation configuration on the Switch will be displayed.</portlist> |  |
| Restrictions              | The port lists for segmentation and the forward list must be on the same Switch.                                                                     |  |

To display the current traffic segmentation configuration on the Switch:

```
DES-3200-28:4#show traffic_segmentation
Command: show traffic_segmentation
Traffic Segmentation Table
Port
        Forward Portlist
1
        1-28
        1-28
3
        1-28
        1-28
5
        1-28
        1-28
        1-28
8
        1-28
        1-28
10
        1-28
11
        1-28
12
        1-28
13
        1-28
14
        1-28
15
        1-28
        1-28
16
17
        1-28
18
        1-28
 CTRL+C ESC q Quit SPACE n Next Page ENTER Next Entry a All
```

26

# TIME AND SNTP COMMANDS

The Simple Network Time Protocol (SNTP) (an adaptation of the Network Time Protocol (NTP)) commands in the Command Line Interface (CLI) are listed (along with the appropriate parameters) in the following table.

| Command          | Parameters                                                                                                    |
|------------------|----------------------------------------------------------------------------------------------------|
| config sntp      | {primary <ipaddr>   secondary <ipaddr>   poll-interval <int 30-99999="">} (1)</int></ipaddr></ipaddr>                                                                                                    |
| show sntp        |                                                                                                    |
| enable sntp      |                                                                                                    |
| disable sntp     |                                                                                                    |
| config time      | <date ddmmmyyyy=""> <time hh:mm:ss=""></time></date>                                                                                                    |
| config time_zone | {operator [+   -]   hour <gmt_hour 0-13="">   min <minute 0-59="">}</minute></gmt_hour>                                                                                                    |
| config dst       | [disable   repeating {s_week <start_week 1-5,last="">   s_day <start_day sun-sat="">   s_mth <start_mth 1-12="">   s_time <start_time hh:mm="">   e_week <end_week 1-5,last="">   e-day <end_day sun-sat="">   e_mth <end_mth 1-12="">   e_time <end_time hh:mm="">   offset [30   60   90   120]}   annual {s_date <start_date 1-31="">   s_mth <start_mth 1-12="">   s_time <start_time hh:mm="">   e_date <end_date 1-31="">   e_mth <end_mth 1-12="">   e_time <end_time hh:mm="">   offset [30   60   90   120]}]</end_time></end_mth></end_date></start_time></start_mth></start_date></end_time></end_mth></end_day></end_week></start_time></start_mth></start_day></start_week> |
| show time        |                                                                                                    |

Each command is listed, in detail, in the following sections.

| config sntp  |                                                                                                    |
|--------------|----------------------------------------------------------------------------------------------------|
| Purpose      | Used to setup SNTP service.                                                                                                    |
| Syntax       | config sntp {primary <ipaddr>   secondary <ipaddr>   poll-<br/>interval <int 30-99999="">} (1)</int></ipaddr></ipaddr>                                            |
| Description  | This command is used to configure SNTP service from an SNTP server. SNTP must be enabled for this command to function (See enable sntp).                          |
| Parameters   | primary – This is the primary server from which the SNTP information will be taken.                                                                               |
|              | <pre><ipaddr> - The IP address of the primary server.</ipaddr></pre>                                                                                              |
|              | secondary – This is the secondary server the SNTP information will be taken from in the event the primary server is unavailable.                                  |
|              | <ipaddr> – The IP address for the secondary server.</ipaddr>                                                                                                    |
|              | poll-interval <int 30-99999=""> – This is the interval between requests for updated SNTP information. The polling interval ranges from 30 to 99999 seconds.</int> |
| Restrictions | Only Administrator-level users can issue this command. SNTP service must be enabled for this command to function ( <i>enable sntp</i> ).                          |

## Example usage:

To configure SNTP settings:

DES-3200-28:4#config sntp primary 10.1.1.1 secondary 10.1.1.2 poll-interval 30

Command: config sntp primary 10.1.1.1 secondary 10.1.1.2 poll-interval 30

Success.

DES-3200-28:4#

| show sntp    |                                                                                                    |
|--------------|----------------------------------------------------------------------------------------------------|
| Purpose      | Used to display the SNTP information.                                                                              |
| Syntax       | show sntp                                                                                                    |
| Description  | This command is used to display SNTP settings information including the source IP address, time and poll interval. |
| Parameters   | None.                                                                                                    |
| Restrictions | None.                                                                                                    |

## Example usage:

To display SNTP configuration information:

DES-3200-28:4#show sntp

Command: show sntp

Current Time Source : System Clock
SNTP : Disabled
SNTP Primary Server : 10.1.1.1
SNTP Secondary Server : 10.1.1.2
SNTP Poll Interval : 30 sec

DES-3200-28:4#

| enable sntp  |                                                                                                    |
|--------------|----------------------------------------------------------------------------------------------------|
| Purpose      | To enable SNTP server support.                                                                                                    |
| Syntax       | enable sntp                                                                                                    |
| Description  | This command is used to enable SNTP support. SNTP service must be separately configured (see <b>config sntp</b> ). Enabling and configuring SNTP support will override any manually configured system time settings. |
| Parameters   | None.                                                                                                    |
| Restrictions | Only Administrator-level users can issue this command. SNTP settings must be configured for SNTP to function (config sntp).                                                                                          |

# Example usage:

To enable the SNTP function:

DES-3200-28:4#enable sntp

Command: enable sntp

Success.

DES-3200-28:4#

# disable sntp

Purpose To disable SNTP server support.

Syntax disable sntp

Description This command is used to disable SNTP support. SNTP service must

be separately configured (see config sntp).

Parameters None.

Restrictions Only Administrator-level users can issue this command.

### Example usage:

### To disable SNTP support:

DES-3200-28:4#disable sntp

Command: disable sntp

Success.

DES-3200-28:4#

| $\mathbf{c}$ | nno | tım | $\overline{}$ |
|--------------|-----|-----|---------------|
| U            | шс  |     | _             |

Purpose Used to manually configure system time and date settings.

Syntax config time <date ddmmmyyyy> <time hh:mm:ss>

Description This command is used to configure the system time and date

settings. These will be overridden if SNTP is configured and

enabled.

Parameters date – Express the date using two numerical characters for the day

of the month, three alphabetical characters for the name of the month, and four numerical characters for the year. For example:

03aug2003.

time – Express the system time using the format hh:mm:ss, that is, two numerical characters each for the hour using a 24-hour clock,

the minute and second. For example: 19:42:30.

Restrictions Only Administrator-level users can issue this command. Manually

configured system time and date settings are overridden if SNTP

support is enabled.

To manually set system time and date settings:

DES-3200-28:4#config time 30jun2003 16:30:30

Command: config time 30jun2003 16:30:30

Success.

DES-3200-28:4#

| config time_zone |                                                                                                    |  |
|------------------|----------------------------------------------------------------------------------------------------|--|
| Purpose          | Used to determine the time zone used in order to adjust the system clock.                                                                           |  |
| Syntax           | config time_zone {operator [+   -]   hour <gmt_hour 0-13="">   min <minute 0-59="">}</minute></gmt_hour>                                            |  |
| Description      | This command is used to adjust system clock settings according to<br>the time zone. Time zone settings will adjust SNTP information<br>accordingly. |  |
| Parameters       | operator – Choose to add (+) or subtract (-) time to adjust for time zone relative to GMT.                                                          |  |
|                  | hour – Select the number of hours different from GMT.                                                                                               |  |
|                  | $\emph{min}$ – Select the number of minutes difference added or subtracted to adjust the time zone.                                                 |  |
| Restrictions     | Only Administrator-level users can issue this command.                                                                                              |  |

## Example usage:

To configure time zone settings:

```
DES-3200-28:4#config time_zone operator + hour 2 min 30
Command: config time_zone operator + hour 2 min 30
Success.

DES-3200-28:4#
```

# config dst

### Purpose

Used to enable and configure time adjustments to allow for the use of Daylight Savings Time (DST).

### Syntax

config dst [disable | repeating {s\_week <start\_week 1-5,last> | s\_day <start\_day sun-sat> | s\_mth <start\_mth 1-12> | s\_time start\_time hh:mm> | e\_week <end\_week 1-5,last> | e\_day <end\_day sun-sat> | e\_mth <end\_mth 1-12> | e\_time <end\_time hh:mm> | offset [30 | 60 | 90 | 120]} | annual {s\_date start\_date 1-31> | s\_mth <start\_mth 1-12> | s\_time <start\_time hh:mm> | e\_date <end\_date 1-31> | e\_mth <end\_mth 1-12> | e\_time <end\_time hh:mm> | offset [30 | 60 | 90 | 120]}]

### Description

DST can be enabled and configured using this command. When enabled this will adjust the system clock to comply with any DST requirement. DST adjustment effects system time for both manually configured time and time set using SNTP service.

disable - Disable the DST seasonal time adjustment for the Switch.

repeating – Using repeating mode will enable DST seasonal time adjustment. Repeating mode requires that the DST beginning and ending date be specified using a formula. For example, specify to begin DST on Saturday during the second week of April and end DST on Sunday during the last week of October.

annual – Using annual mode will enable DST seasonal time adjustment. Annual mode requires that the DST beginning and ending date be specified concisely. For example, specify to begin DST on April 3 and end DST on October 14.

- s\_week Configure the week of the month in which DST begins.
  - <start\_week 1-5,last> The number of the week during the month in which DST begins where 1 is the first week, 2 is the second week and so on, last is the last week of the month.
- e week Configure the week of the month in which DST ends.

### **Parameters**

- <end\_week 1-5,last> The number of the week during the month in which DST ends where 1 is the first week, 2 is the second week and so on, last is the last week of the month.
- s\_day Configure the day of the week in which DST begins.
  - <start\_day sun-sat> The day of the week in which DST begins
    expressed using a three character abbreviation (sun, mon, tue, wed,
    thu, fri, sat)
- e day Configure the day of the week in which DST ends.
  - <end\_day sun-sat> The day of the week in which DST ends expressed using a three character abbreviation (sun, mon, tue, wed, thu, fri, sat)
- s\_mth Configure the month in which DST begins.
  - <start\_mth 1-12> The month to begin DST expressed as a number.
- e\_mth Configure the month in which DST ends.
  - <end mth 1-12> The month to end DST expressed as a number.
- s\_time Configure the time of day to begin DST.
  - <start\_time hh:mm> Time is expressed using a 24-hour clock, in hours and minutes.

# config dst

e\_time - Configure the time of day to end DST.

 <end\_time hh:mm> – Time is expressed using a 24-hour clock, in hours and minutes.

s\_date - Configure the specific date (day of the month) to begin DST.

<start\_date 1-31> – The start date is expressed numerically.

e\_date - Configure the specific date (day of the month) to begin DST.

• <end\_date 1-31> – The end date is expressed numerically.

offset  $[30 \mid 60 \mid 90 \mid 120]$  – Indicates number of minutes to add or to subtract during the summertime. The possible offset times are 30,60,90,120. The default value is 60

Restrictions Only Administrator-level users can issue this command.

### Example usage:

To configure daylight savings time on the Switch:

```
DES-3200-28:4#config dst repeating s_week 2 s_day tue s_mth 4 s_time 15:00 e_week 2 e_day wed e_mth 10 e_time 15:30 offset 30

Command: config dst repeating s_week 2 s_day tue s_mth 4 s_time 15:00 e_week 2 e_day wed e_mth 10 e_time 15:30 offset 30

Success.

DES-3200-28:4#
```

| show time    |                                                                                                    |
|--------------|----------------------------------------------------------------------------------------------------|
| Purpose      | Used to display the current time settings and status.                                                      |
| Syntax       | show time                                                                                                  |
| Description  | This command is used to display system time and date configuration as well as display current system time. |
| Parameters   | None.                                                                                                    |
| Restrictions | None.                                                                                                    |

#### Example usage:

To display the time currently set on the Switch's System clock:

```
DES-3200-28:4#show time
Command: show time
Current Time Source : System Clock
Current Time
                   : 1 Days 01:39:17
Time Zone
                    : GMT +02:30
Daylight Saving Time: Repeating
Offset in minutes
                  : 30
    Repeating From : Apr 2nd Tue 15:00
    To
                    : Oct 2nd Wed 15:30
            From : 29 Apr 00:00
    Annual
                   : 12 Oct 00:00
    To
DES-3200-28:4#
```

27

# **ARP COMMANDS**

The ARP commands in the Command Line Interface (CLI) are listed (along with the appropriate parameters) in the following table.

| Command Parameters                               |                                                        |  |
|--------------------------------------------------|--------------------------------------------------------|--|
| create arpentry                                  | <ipaddr> <macaddr></macaddr></ipaddr>                  |  |
| config arpentry                                  | <ipaddr> <macaddr></macaddr></ipaddr>                  |  |
| delete arpentry                                  | {[ <ipaddr>   all]}</ipaddr>                           |  |
| show arpentry                                    | {ipif [System]   ipaddress <ipaddr>   static}</ipaddr> |  |
| config arp_aging time <value 0-65535=""></value> |                                                        |  |
| clear arptable                                   |                                                        |  |

Each command is listed, in detail, in the following sections.

| create arpentry |                                                                                                    |  |
|-----------------|----------------------------------------------------------------------------------------------------|--|
| Purpose         | Used to make a static entry into the ARP table.                                                            |  |
| Syntax          | create arpentry <ipaddr> <macaddr></macaddr></ipaddr>                                                      |  |
| Description     | This command is used to enter an IP address and the corresponding MAC address into the Switch's ARP table. |  |
| Parameters      | <pre><ipaddr> - The IP address of the end node or station.</ipaddr></pre>                                  |  |
|                 | <macaddr> – The MAC address corresponding to the IP address above.</macaddr>                               |  |
| Restrictions    | Only Administrator-level users can issue this command. The Switch supports up to 255 static ARP entries.   |  |

### Example Usage:

To create a static arp entry for the IP address 10.48.74.121 and MAC address 00:50:BA:00:07:36:

```
DES-3200-28:4#create arpentry 10.48.74.121 00-50-BA-00-07-36
Command: create arpentry 10.48.74.121 00-50-BA-00-07-36
Success.

DES-3200-28:4#
```

| config arpentry |                                                                                                    |  |
|-----------------|----------------------------------------------------------------------------------------------------|--|
| Purpose         | Used to configure a static entry in the ARP table.                                                                                                    |  |
| Syntax          | config arpentry <ipaddr> <macaddr></macaddr></ipaddr>                                                                                                    |  |
| Description     | This command is used to configure a static entry in the ARP Table. The user may specify the IP address and the corresponding MAC address of an entry in the Switch's ARP table. |  |
| Parameters      | <pre><ipaddr> - The IP address of the end node or station. <macaddr> - The MAC address corresponding to the IP address above.</macaddr></ipaddr></pre>                          |  |
| Restrictions    | Only Administrator-level users can issue this command.                                                                                                    |  |

To configure a static ARP entry for the IP address 10.48.74.12 and MAC address 00:50:BA:00:07:36:

DES-3200-28:4#config arpentry 10.48.74.12 00-50-BA-00-07-36 Command: config arpentry 10.48.74.12 00-50-BA-00-07-36

DES-3200-28:4#

Success.

| delete arpentry |                                                                                                    |  |
|-----------------|----------------------------------------------------------------------------------------------------|--|
| Purpose         | Used to delete a static entry into the ARP table.                                                                                                    |  |
| Syntax          | delete arpentry {[ <ipaddr>   all]}</ipaddr>                                                                                                    |  |
| Description     | This command is used to delete a static ARP entry, made using the <b>create arpentry</b> command above, by specifying either the IP address of the entry or all. Specifying <i>all</i> clears the Switch's ARP table. |  |
| Parameters      | <pre><ipaddr> - The IP address of the end node or station. all - Deletes all ARP entries.</ipaddr></pre>                                                                                                    |  |
| Restrictions    | Only Administrator-level users can issue this command.                                                                                                    |  |

## Example Usage:

To delete an entry of IP address 10.48.74.121 from the ARP table:

DES-3200-28:4#delete arpentry 10.48.74.121 Command: delete arpentry 10.48.74.121

Success.

DES-3200-28:4#

| config arp_aging time |                                                                                                    |  |  |
|-----------------------|----------------------------------------------------------------------------------------------------|--|--|
| Purpose               | Used to configure the age-out timer for ARP table entries on the Switch.                                                                                                    |  |  |
| Syntax                | config arp_aging time <value 0-65535=""></value>                                                                                                    |  |  |
| Description           | This command is used to set the maximum amount of time, in minutes, that an ARP entry can remain in the Switch's ARP table, without being accessed, before it is dropped from the table. |  |  |
| Parameters            | time <value 0-65535=""> – The ARP age-out time, in minutes. The value may be set in the range of 0-65535 minutes with a default setting of 20 minutes.</value>                           |  |  |
| Restrictions          | Only Administrator-level users can issue this command.                                                                                                    |  |  |

## Example Usage:

To configure ARP aging time:

DES-3200-28:4#config arp\_aging time 30 Command: config arp\_aging time 30

Success.

DES-3200-28:4#

| show arpentry |                                                                                                    |  |  |
|---------------|----------------------------------------------------------------------------------------------------|--|--|
| Purpose       | Used to display the ARP table.                                                                                                   |  |  |
| Syntax        | show arpentry {ipif [System]   ipaddress <ipaddr>   static}</ipaddr>                                                             |  |  |
| Description   | This command is used to display the current contents of the Switch's ARP table.                                                  |  |  |
| Parameters    | <i>ipif</i> [System] – The name of the IP interface, the end node or station for which the ARP table entry was made, resides on. |  |  |
|               | <i>ipaddress <ipaddr></ipaddr></i> – The network address corresponding to the IP interface name above.                           |  |  |
|               | static - Displays the static entries to the ARP table.                                                                           |  |  |
| Restrictions  | None.                                                                                                    |  |  |

## Example Usage:

To display the ARP table:

DES-3200-28:4#show arpentry

Command: show arpentry

| ARP Aging Time | : 20           |                   |                 |
|----------------|----------------|-------------------|-----------------|
| Interface      | IP Address     | MAC Address       | Туре            |
|                |                |                   |                 |
| System         | 10.0.0.0       | FF-FF-FF-FF-FF    | Local/Broadcast |
| System         | 10.6.51.15     | 00-1D-60-E7-B5-CD | Dynamic         |
| System         | 10.22.8.50     | 00-80-C8-DF-E8-EE | Dynamic         |
| System         | 10.30.28.112   | 00-30-28-01-12-02 | Dynamic         |
| System         | 10.39.77.24    | 08-00-01-43-00-00 | Dynamic         |
| System         | 10.44.8.253    | 00-44-08-FD-09-09 | Dynamic         |
| System         | 10.53.7.12     | 00-50-BA-11-11-04 | Dynamic         |
| System         | 10.56.85.10    | 00-0E-A6-8F-72-EA | Dynamic         |
| System         | 10.67.33.67    | 00-00-E2-58-DB-CF | Dynamic         |
| System         | 10.71.77.126   | 00-04-96-20-D5-25 | Dynamic         |
| System         | 10.73.21.11    | 00-19-5B-EF-78-B5 | Local           |
| System         | 10.73.60.106   | 00-00-00-11-12-13 | Dynamic         |
| System         | 10.90.90.90    | 00-21-91-21-34-03 | Dynamic         |
| System         | 10.255.255.255 | FF-FF-FF-FF-FF    | Local/Broadcast |
| Total Entries  | : 14           |                   |                 |
| DES-3200-28:4# |                |                   |                 |

DES-3200-28:4#

| clear arptable | e                                                                                                    |
|----------------|----------------------------------------------------------------------------------------------------|
| Purpose        | Used to remove all dynamic ARP table entries.                                                                                    |
| Syntax         | clear arptable                                                                                                    |
| Description    | This command is used to remove dynamic ARP table entries from the Switch's ARP table. Static ARP table entries are not affected. |
| Parameters     | None.                                                                                                    |
| Restrictions   | Only Administrator-level users can issue this command.                                                                           |

To remove dynamic entries in the ARP table:

DES-3200-28:4#clear arptable
Command: clear arptable
Success.
DES-3200-28:4#

28

# **ROUTING TABLE COMMANDS**

The Routing Table commands in the Command Line Interface (CLI) are listed (along with the appropriate parameters) in the following table.

| Command                            | Parameters                                                                                                    |
|------------------------------------|----------------------------------------------------------------------------------------------------|
| create iproute                     | [default] <ipaddr> {<metric 1-65535="">}</metric></ipaddr>                                                             |
| delete iproute                     | [default]                                                                                                    |
| show iproute                       | { <network_address>   static}</network_address>                                                                        |
| create ipv6<br>neighbor_cache ipif | <ipif_name 12=""> <ipv6addr> <macaddr></macaddr></ipv6addr></ipif_name>                                                |
| delete ipv6<br>neighbor_cache ipif | [ <ipif_name 12="">   all] [<ipv6addr>   static  dynamic  all]</ipv6addr></ipif_name>                                  |
| show ipv6<br>neighbor_cache ipif   | [ <ipif_name 12="">   all] [ipv6address <ipv6addr>   static  dynamic  all]</ipv6addr></ipif_name>                      |
| create ipv6route                   | [default] [ <ipif_name 12=""> <ipv6addr>  <ipv6addr>] {<metric 1-65535="">}</metric></ipv6addr></ipv6addr></ipif_name> |
| delete ipv6route                   | [[default] [ <ipif_name 12=""> <ipv6addr>  <ipv6addr>]   all]</ipv6addr></ipv6addr></ipif_name>                        |
| show ipv6 nd                       | {ipif <ipif_name 12="">}</ipif_name>                                                                                   |
| show ipv6route                     |                                                                                                    |
| config ipv6 nd ns ipif             | <pre><ipif 12="" name=""> retrans_time <uint 0-4294967295=""></uint></ipif></pre>                                      |

Each command is listed, in detail, in the following sections.

| create iproute |                                                                                                    |  |
|----------------|----------------------------------------------------------------------------------------------------|--|
| Purpose        | Used to create IP route entries to the Switch's IP routing table.                                                                                                    |  |
| Syntax         | create iproute [default] <ipaddr> {<metric 1-65535="">}</metric></ipaddr>                                                                                                    |  |
| Description    | This command is used to create a default static IP route entry to the Switch's IP routing table.                                                                                             |  |
| Parameters     | <pre><ipaddr> - The gateway IP address for the next hop router.</ipaddr></pre>                                                                                                    |  |
|                | <metric 1-65535=""> – Allows the entry of a routing protocol metric entry representing the number of routers between the Switch and the IP address above. The default setting is 1.</metric> |  |
| Restrictions   | Only Administrator-level users can issue this command.                                                                                                    |  |

## Example usage:

To add the default static address 10.48.74.121, with a metric setting of 1, to the routing table:

```
DES-3200-28:4#create iproute default 10.48.74.121 1
Command: create iproute default 10.48.74.121 1
Success.
DES-3200-28:4#
```

| delete iproute |                                                                                              |  |
|----------------|----------------------------------------------------------------------------------------------|--|
| Purpose        | Used to delete a default IP route entry from the Switch's IP routing table.                  |  |
| Syntax         | delete iproute [default]                                                                     |  |
| Description    | This command is used to delete an existing default entry from the Switch's IP routing table. |  |
| Parameters     | None.                                                                                        |  |
| Restrictions   | Only Administrator-level users can issue this command.                                       |  |

To delete the default IP route 10.53.13.254:

```
DES-3200-28:4#delete iproute default
Command: delete iproute default
Success.
DES-3200-28:4#
```

| show iprou   | ite                                                                                                    |
|--------------|----------------------------------------------------------------------------------------------------|
| Purpose      | Used to display the Switch's current IP routing table.                                                      |
| Syntax       | show iproute { <network_address>   static}</network_address>                                                |
| Description  | This command is used to display the Switch's current IP routing table.                                      |
| Parameters   | <pre><network_address> - The network IP address. static - Select a static IP route.</network_address></pre> |
| Restrictions | None.                                                                                                    |

## Example usage:

To display the contents of the IP routing table:

| DES-3200-28:4#show iproute |              |           |      |          |
|----------------------------|--------------|-----------|------|----------|
| Command: show iproute      |              |           |      |          |
| Routing Table              |              |           |      |          |
| IP Address/Netmask         | Gateway      | Interface | Hops | Protocol |
|                            |              |           |      |          |
| 0.0.0.0                    | 10.1.1.254   | System    | 1    | Default  |
| 10.0.0.0/8                 | 10.48.74.122 | System    | 1    | Local    |
| Total Entries: 2           |              |           |      |          |
| DES-3200-28:4#             |              |           |      |          |

| create ipv6 neighbor_cache ipif |                                                                                                    |  |
|---------------------------------|----------------------------------------------------------------------------------------------------|--|
| Purpose                         | Used to add a static neighbor to an IPv6 interface.                                                                                                    |  |
| Syntax                          | create ipv6 neighbor_cache ipif <ipif_name 12=""> <ipv6addr> <macaddr></macaddr></ipv6addr></ipif_name>                                                                |  |
| Description                     | This command is used to add a static neighbor to an IPv6 interface.                                                                                                    |  |
| Parameters                      | <pre><ipif_name> - The interface's name. <ipv6addr> - The address of the neighbor. <macaddr> - The MAC address of the neighbor.</macaddr></ipv6addr></ipif_name></pre> |  |
| Restrictions                    | Only Administrator-level users can issue this command.                                                                                                    |  |

To create a static neighbor cache entry:

```
DES-3200-28:4#create ipv6 neighbor_cache ipif System 3ffc::1
00:01:02:03:04:05

Command: create ipv6 neighbor_cache ipif System 3ffc::1
00:01:02:03:04:05

Success.

DES-3200-28:4#
```

| delete ipv6 neighbor_cache ipif |                                                                                                    |  |
|---------------------------------|----------------------------------------------------------------------------------------------------|--|
| Purpose                         | Used to delete an IPv6 neighbor from the interface neighbor address cache.                                                                                                    |  |
| Syntax                          | delete ipv6 neighbor_cache ipif [ <ipif_name 12="">   all] [<ipv6addr>   static   dynamic   all]</ipv6addr></ipif_name>                                                                                                    |  |
| Description                     | This command is used to delete a neighbor cache entry or static neighbor cache entries from the address cache or all address cache entries on this ipif. Both static and dynamic entry can be deleted.                                                                   |  |
| Parameters                      | <pre><ipif_name> - The IPv6 interface's name. <ipv6addr> - The address of the neighbor. all - All entries, including static and dynamic entries, will be deleted. static - Delete the static entries. dynamic - Delete the dynamic entries.</ipv6addr></ipif_name></pre> |  |
| Restrictions                    | Only Administrator-level users can issue this command.                                                                                                    |  |

## Example usage:

To delete a neighbor cache:

```
DES-3200-28:4#delete ipv6 neighbor_cache ipif System 3ffc::1
Command: delete ipv6 neighbor_cache ipif System 3ffc::1
Success.

DES-3200-28:4#
```

| show ipv6 neighbor_cache ipif |                                                                                                    |  |
|-------------------------------|----------------------------------------------------------------------------------------------------|--|
| Purpose                       | Used to display the IPv6 neighbor cache.                                                                                                    |  |
| Syntax                        | show ipv6 neighbor_cache ipif [ <ipif_name 12="">   all]<br/>[ipv6address <ipv6addr>   static   dynamic   all]</ipv6addr></ipif_name>                |  |
| Description                   | This command is used to display the neighbor cache entry for the specified interface. Display a specific entry, all entries, and all static entries. |  |
| Parameters                    | <pre><ipif_name 12=""> - The interface's name.</ipif_name></pre>                                                                                     |  |
|                               | <pre><ipv6addr> - The address of the entry.</ipv6addr></pre>                                                                                         |  |
|                               | static – The static neighbor cache entry.                                                                                                    |  |
|                               | dynamic – The dynamic entries.                                                                                                    |  |
| Restrictions                  | None.                                                                                                    |  |

To display the neighbors of the interface System:

```
DES-3200-28:4#show ipv6 neighbor_cache ipif System all
Command: show ipv6 neighbor_cache ipif System all
Neighbor
                           Linklayer Address
                                                  Interface
                                                               State
Fe80::20b:6aff:fecf:7ec6
                           00:ob:6a:cf:7e:c6
                                                  System
                                                                   R
State :
 (I) means Incomplete State. (R) means Reachable State.
 (S) means Stale State.
                             (D) means Delay State.
 (P) means Probe State.
                                (T) means Static State.
DES-3200-28:4#
```

| create ipv6route |                                                                                                    |  |
|------------------|----------------------------------------------------------------------------------------------------|--|
| Purpose          | Used to create an IPv6 static route.                                                                                                    |  |
| Syntax           | create ipv6route [default] [ <ipif_name 12=""> <ipv6addr>] {<metric 1-65535="">}</metric></ipv6addr></ipif_name>                                                                                                    |  |
| Description      | This command is used to an IPv6 static route. If the next hop is a global address, it is not needed to indicate the interface name. If the next hop is a link local address, then the interface name must be specified.                                                                                                    |  |
| Parameters       | <ul> <li>default – Specifies the default route.</li> <li>ipif_name 12&gt; – Specifies the interface for the route.</li> <li>ipv6addr&gt; – Specifies the next hop address for this route.</li> <li>metric 1-65535&gt; – Allows the entry of a routing protocol metric entry representing the number of routers between the Switch and the IP address above. The default setting is 1.</li> </ul> |  |
| Restrictions     | Only Administrator-level users can issue this command.                                                                                                    |  |

Example usage:

To add the default static address 10.48.74.121, with a metric setting of 1, to the routing table:

DES-3200-28:4#create ipv6route default System 3FFC::1
Command: create ipv6route default System 3FFC::1

Success.

DES-3200-28:4#

Purpose

Syntax

Description

This command is used to delete an IPv6 static route. If the next hop is a global address, it is not necessary to indicate the interface name. If the next hop is a link local address, then the interface name must be specified.

Parameters

default – Specifies the default route.

<ipv6addr> – Specifies the next hop address for the default route.

all – All static created routes will be deleted.

Only Administrator-level users can issue this command.

Example usage:

To delete an IPv6 static route:

Restrictions

DES-3200-28:4#delete ipv6route default 3FFC::1
Command: delete ipv6route default 3FFC::1

Success.

DES-3200-28:4#

| show ipv6 no |                                                                    |
|--------------|--------------------------------------------------------------------|
| Purpose      | Used to display the interface's inormation.                        |
| Syntax       | show ipv6 nd {ipif <ipif_name 12="">}</ipif_name>                  |
| Description  | This command is used to display the IPv6 ND related configuration. |
| Parameters   | <pre><ipif_name> - The name of the interface.</ipif_name></pre>    |
| Restrictions | None.                                                              |

Example usage:

To display the interface's information:

DES-3200-28:4#show ipv6 nd ipif System Command: show ipv6 nd ipif System

Interface Name : System

NS Retransmit Time : 0(ms)

## show ipv6route

Purpose Used to display IPv6 routes.

Syntax show ipv6route

Description This command is used to display IPv6 routes.

Parameters None.
Restrictions None.

## Example usage:

To display all the IPv6 routes:

DES-3200-28:4#show ipv6route

Command: show ipv6route

IPv6 Prefix: ::/0 Protocol: Static Metric: 1

Total Entries: 1

DES-3200-28:4#

## config ipv6 nd ns ipif

Purpose Used to configure neighbor solicitation related arguments.

Syntax config ipv6 nd ns ipif <ipif name 12> retrans\_time <uint 0-

4294967295>

Description This command is used to configure neighbor solicitation related

arguments.

Parameters <ipif\_name> - The name of the interface.

retrans\_timer - The neighbor solicitation's retransmit timer in

milliseconds. This has the same value as **ra retrans\_time** in the **config ipv6 nd ra** command. If one is configured, the other will change, too.

Restrictions Only Administrator-level users can issue this command.

#### Example usage:

To configure the IPv6 nd ns interface:

DES-3200-28:4#config ipv6 nd ns ipif System retrans\_time 10000

Command: config ipv6 nd ns ipif System retrans\_time 10000

Success.

29

# **MAC Notification Commands**

The MAC Notification commands in the Command Line Interface (CLI) are listed, in the following table, along with their appropriate parameters.

| Command                       | Parameters                                                                    |
|-------------------------------|-------------------------------------------------------------------------------|
| enable mac_notification       |                                                                               |
| disable mac_notification      |                                                                               |
| config mac_notification       | {interval <int 1-2147483647="">   historysize <int 1-500="">} (1)</int></int> |
| config mac_notification ports | [ <portlist>   all] [enable   disable]</portlist>                             |
| show mac_notification         |                                                                               |
| show mac_notification ports   | { <portlist>}</portlist>                                                      |

Each command is listed, in detail, in the following sections.

| enable mac   | _notification                                                                           |
|--------------|-----------------------------------------------------------------------------------------|
| Purpose      | Used to enable global MAC address table notification on the Switch.                     |
| Syntax       | enable mac_notification                                                                 |
| Description  | This command is used to enable MAC address notification without changing configuration. |
| Parameters   | None.                                                                                   |
| Restrictions | Only Administrator-level users can issue this command.                                  |

## Example usage:

To enable MAC notification without changing basic configuration:

```
DES-3200-28:4#enable mac_notification

Command: enable mac_notification

Success.

DES-3200-28:4#
```

| disable mac_notification |                                                                                          |  |  |
|--------------------------|------------------------------------------------------------------------------------------|--|--|
| Purpose                  | Used to disable global MAC address table notification on the Switch.                     |  |  |
| Syntax                   | disable mac_notification                                                                 |  |  |
| Description              | This command is used to disable MAC address notification without changing configuration. |  |  |
| Parameters               | None.                                                                                    |  |  |
| Restrictions             | Only Administrator-level users can issue this command.                                   |  |  |

#### Example usage

To disable MAC notification without changing basic configuration:

DES-3200-28:4#disable mac\_notification

Command: disable mac notification

Success.

DES-3200-28:4#

| config mac_notification |                                                                                                    |  |  |
|-------------------------|----------------------------------------------------------------------------------------------------|--|--|
| Purpose                 | Used to configure MAC address notification.                                                                                                    |  |  |
| Syntax                  | config mac_notification {interval <int 1-2147483647="">   historysize <int 1-500="">} (1)</int></int>                                               |  |  |
| Description             | This command is used to monitor MAC addresses learned and entered into the FDB.                                                                     |  |  |
| Parameters              | interval <int 1-2147483647=""> – The time in seconds between notifications. The user may choose an interval between 1 and 2147483647 seconds.</int> |  |  |
|                         | historysize <1-500> – The maximum number of entries listed in the history log used for notification.                                                |  |  |

## Example usage:

To configure the Switch's MAC address table notification global settings:

DES-3200-28:4#config mac\_notification interval 1 historysize 500 Command: config mac\_notification interval 1 historysize 500

Only Administrator-level users can issue this command.

Success.

Restrictions

DES-3200-28:4#

| config mac_notification ports |                                                                                                    |  |  |
|-------------------------------|----------------------------------------------------------------------------------------------------|--|--|
| Purpose                       | Used to configure MAC address notification status settings.                                                                                                    |  |  |
| Syntax                        | config mac_notification ports [ <portlist>   all] [enable   disable]</portlist>                                                                                                    |  |  |
| Description                   | This command is used to monitor MAC addresses learned and entered into the FDB.                                                                                                    |  |  |
| Parameters                    | <portlist> – Specifies a port or range of ports to be configured. all – Entering this command will set all ports on the system. [enable   disable] – These commands will enable or disable MAC address table notification on the Switch.</portlist> |  |  |
| Restrictions                  | Only Administrator-level users can issue this command.                                                                                                    |  |  |

## Example usage:

To enable port 7 for MAC address table notification:

DES-3200-28:4#config mac\_notification ports 7 enable Command: config mac\_notification ports 7 enable

Success.

# Purpose Used to display the Switch's MAC address table notification global settings. Syntax show mac\_notification Description This command is used to display the Switch's MAC address table notification global settings. Parameters None. Restrictions None.

## Example usage:

To view the Switch's MAC address table notification global settings:

DES-3200-28:4#show mac\_notification

Command: show mac\_notification

Global Mac Notification Settings

State : Enabled
Interval : 1
History Size : 1

DES-3200-28:4#

| show mac_notification ports |                                                                                                    |  |  |
|-----------------------------|----------------------------------------------------------------------------------------------------|--|--|
| Purpose                     | Used to display the Switch's MAC address table notification status settings.                                                                                              |  |  |
| Syntax                      | show mac_notification ports { <portlist>}</portlist>                                                                                                    |  |  |
| Description                 | This command is used to display the Switch's MAC address table notification status settings.                                                                              |  |  |
| Parameters                  | <portlist> – Specify a port or group of ports to be viewed. Entering this command without the parameter will display the MAC notification table for all ports.</portlist> |  |  |
| Restrictions                | None.                                                                                                    |  |  |

#### Example usage:

To display all port's MAC address table notification status settings:

| DES-3200-28:4#show mac_notification ports |                                                        |  |  |  |
|-------------------------------------------|--------------------------------------------------------|--|--|--|
| Command: show mac_notification ports      |                                                        |  |  |  |
|                                           |                                                        |  |  |  |
| Port #                                    | Port # MAC Address Table Notification State            |  |  |  |
|                                           |                                                        |  |  |  |
| 1                                         | Disabled                                               |  |  |  |
| 2                                         | Disabled                                               |  |  |  |
| 3                                         | Disabled                                               |  |  |  |
| 4                                         | Disabled                                               |  |  |  |
| 5                                         | Disabled                                               |  |  |  |
| 6                                         | Disabled                                               |  |  |  |
| 7                                         | Disabled                                               |  |  |  |
| 8                                         | Disabled                                               |  |  |  |
| 9                                         | Disabled                                               |  |  |  |
| 10                                        | Disabled                                               |  |  |  |
| 11                                        | Disabled                                               |  |  |  |
| 12                                        | Disabled                                               |  |  |  |
| 13                                        | Disabled                                               |  |  |  |
| 14                                        | Disabled                                               |  |  |  |
| 15                                        | Disabled                                               |  |  |  |
| 16                                        | Disabled                                               |  |  |  |
| 17                                        | Disabled                                               |  |  |  |
| 18                                        | Disabled                                               |  |  |  |
| 19                                        | Disabled                                               |  |  |  |
| 20                                        | Disabled                                               |  |  |  |
| CTRL+C                                    | ESC q Quit SPACE n Next Page p Previous Page r Refresh |  |  |  |

30

# **ACCESS AUTHENTICATION CONTROL COMMANDS**

The TACACS / XTACACS / TACACS+ / RADIUS commands allows secure access to the Switch using the TACACS / XTACACS / TACACS+ / RADIUS protocols. When a user logs in to the Switch or tries to access the administrator level privilege, he or she is prompted for a password. If TACACS / XTACACS / TACACS+ / RADIUS authentication is enabled on the Switch, it will contact a TACACS / XTACACS / TACACS+ / RADIUS server to verify the user. If the user is verified, he or she is granted access to the Switch.

There are currently three versions of the TACACS security protocol, each a separate entity. The Switch's software supports the following versions of TACACS:

- TACACS (Terminal Access Controller Access Control System) —Provides password checking and authentication, and notification of user actions for security purposes utilizing via one or more centralized TACACS servers, utilizing the UDP protocol for packet transmission.
- Extended TACACS (XTACACS) An extension of the TACACS protocol with the ability to provide more types of authentication requests and more types of response codes than TACACS. This protocol also uses UDP to transmit packets.
- TACACS+ (Terminal Access Controller Access Control System plus) Provides detailed access control for authentication for network devices. TACACS+ is facilitated through Authentication commands via one or more centralized servers. The TACACS+ protocol encrypts all traffic between the Switch and the TACACS+ daemon, using the TCP protocol to ensure reliable delivery.

The Switch also supports the RADIUS protocol for authentication using the Access Authentication Control commands. RADIUS or Remote Authentication Dial In User Server also uses a remote server for authentication and can be responsible for receiving user connection requests, authenticating the user and returning all configuration information necessary for the client to deliver service through the user. RADIUS may be facilitated on this Switch using the commands listed in this section.

In order for the TACACS / XTACACS / TACACS+ / RADIUS security function to work properly, a TACACS / XTACACS / TACACS+ / RADIUS server must be configured on a device other than the Switch, called a *server host* and it must include usernames and passwords for authentication. When the user is prompted by the Switch to enter usernames and passwords for authentication, the Switch contacts the TACACS / XTACACS / TACACS+ / RADIUS server to verify, and the server will respond with one of three messages:

- A) The server verifies the username and password, and the user is granted normal user privileges on the Switch.
- B) The server will not accept the username and password and the user is denied access to the Switch.
- C) The server doesn't respond to the verification query. At this point, the Switch receives the timeout from the server and then moves to the next method of verification configured in the method list.

The Switch has four built-in *server groups*, one for each of the TACACS, XTACACS, TACACS+ and RADIUS protocols. These built-in *server groups* are used to authenticate users trying to access the Switch. The users will set *server hosts* in a preferable order in the built-in *server group* and when a user tries to gain access to the Switch, the Switch will ask the first *server host* for authentication. If no authentication is made, the second *server host* in the list will be queried, and so on. The built-in *server group* can only have hosts that are running the specified protocol. For example, the TACACS *server group* can only have TACACS *server hosts*.

The administrator for the Switch may set up five different authentication techniques per user-defined *method list* (TACACS / XTACACS / TACACS / RADIUS / local / none) for authentication. These techniques will be listed in an order preferable, and defined by the user for normal user authentication on the Switch, and may contain up to eight authentication techniques. When a user attempts to access the Switch, the Switch will select the first technique listed for authentication. If the first technique goes through its *server hosts* and no authentication is returned, the Switch will then go to the next technique listed in the server group for authentication, until the authentication has been verified or denied, or the list is exhausted.

Please note that user granted access to the Switch will be granted normal user privileges on the Switch. To gain access to admin level privileges, the user must enter the *enable admin* command and then enter a password, which was previously configured by the administrator of the Switch.

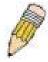

**NOTE:** TACACS, XTACACS and TACACS+ are separate entities and are not compatible. The Switch and the server must be configured exactly the same, using the same protocol. (For example, if the Switch is set up for TACACS authentication, so must be the host server.)

The Access Authentication Control commands in the Command Line Interface (CLI) are listed (along with the appropriate parameters) in the following table.

| Command                                  | Parameters                                                                                                    |  |  |
|------------------------------------------|----------------------------------------------------------------------------------------------------|--|--|
| enable authen_policy                     |                                                                                                    |  |  |
| disable authen_policy                    |                                                                                                    |  |  |
| show authen_policy                       |                                                                                                    |  |  |
| create authen_login<br>method_list_name  | <string 15=""></string>                                                                                                    |  |  |
| config authen_login                      | [default   method_list_name <string 15="">] method {tacacs   xtacacs   tacacs+   radius   server_group <string 15="">   local   none} (1)</string></string>                                                                    |  |  |
| delete authen_login<br>method_list_name  | <string 15=""></string>                                                                                                    |  |  |
| show authen_login                        | {default   method_list_name <string 15="">   all}</string>                                                                                                    |  |  |
| create authen_enable method_list_name    | <string 15=""></string>                                                                                                    |  |  |
| config authen_enable                     | [default   method_list_name <string 15="">] method {tacacs   xtacacs   tacacs+   radius   server_group <string 15="">   local_enable   none} (1)</string></string>                                                             |  |  |
| delete authen_enable method_list_name    | <string 15=""></string>                                                                                                    |  |  |
| show authen_enable                       | [default   method_list_name <string 15="">   all]</string>                                                                                                    |  |  |
| config authen application                | {console   telnet   ssh   http   all] [login   enable] [default   method_list_name <string 15="">]</string>                                                                                                    |  |  |
| show authen application                  |                                                                                                    |  |  |
| create authen server_group               | <string 15=""></string>                                                                                                    |  |  |
| config authen server_group               | [tacacs   xtacacs   tacacs+   radius   <string 15="">] [add   delete] server_host <ipaddr> protocol [tacacs   xtacacs   tacacs+   radius]</ipaddr></string>                                                                    |  |  |
| delete authen<br>server_group            | <string 15=""></string>                                                                                                    |  |  |
| show authen server_group                 | <string 15=""></string>                                                                                                    |  |  |
| create authen server_host                | <pre><ipaddr> protocol [tacacs   xtacacs   tacacs+   radius] {port <int 1-65535="">   key [<key_string 254="">   none]   timeout <int 1-255="">   retransmit <int 1-255="">}</int></int></key_string></int></ipaddr></pre>     |  |  |
| config authen server_host                | <pre><ipaddr> protocol [tacacs   xtacacs   tacacs+   radius] {port <int 1-65535="">   key [<key_string 254="">   none]   timeout <int 1-255="">   retransmit <int 1-255="">} (1)</int></int></key_string></int></ipaddr></pre> |  |  |
| delete authen server_host                | <pre><ipaddr> protocol [tacacs   xtacacs   tacacs+   radius]</ipaddr></pre>                                                                                                    |  |  |
| show authen server_host                  |                                                                                                    |  |  |
| config authen parameter response_timeout | <int 0-255=""></int>                                                                                                    |  |  |
| config authen parameter attempt          | <int 1-255=""></int>                                                                                                    |  |  |
| show authen parameter                    |                                                                                                    |  |  |
| enable admin                             |                                                                                                    |  |  |
| config admin local_enable                |                                                                                                    |  |  |

Each command is listed, in detail, in the following sections.

## enable authen\_policy

Purpose Used to enable system access authentication policy.

Syntax enable authen\_policy

Description This command is used to enable an administrator-defined

authentication policy for users trying to access the Switch. When enabled, the device will check the method list and choose a technique

for user authentication upon login.

Parameters None.

Restrictions Only Administrator-level users can issue this command.

#### Example usage:

To enable the system access authentication policy:

DES-3200-28:4#enable authen\_policy

Command: enable authen\_policy

Success.

DES-3200-28:4#

## disable authen\_policy

Purpose Used to disable system access authentication policy.

Syntax disable authen\_policy

Description This command is used to disable the administrator-defined

authentication policy for users trying to access the Switch. When disabled, the Switch will access the local user account database for username and password verification. In addition, the Switch will now accept the local enable password as the authentication for normal users

attempting to access administrator level privileges.

Parameters None.

Restrictions Only Administrator-level users can issue this command.

## Example usage:

To disable the system access authentication policy:

DES-3200-28:4#disable authen\_policy

Command: disable authen\_policy

Success.

| show authen_policy |                                                                               |  |
|--------------------|-------------------------------------------------------------------------------|--|
| Purpose            | Used to display the system access authentication policy status on the Switch. |  |
| Syntax             | show authen_policy                                                            |  |

Description This command will show the current status of the access

authentication policy on the Switch.

Parameters None.

Restrictions None.

## Example usage:

To display the system access authentication policy:

DES-3200-28:4#show authen\_policy
Command: show authen\_policy
Authentication Policy: Enabled
DES-3200-28:4#

| create authen_login method_list_name |                                                                                                    |  |  |
|--------------------------------------|----------------------------------------------------------------------------------------------------|--|--|
| Purpose                              | Used to create a user defined method list of authentication methods for users logging on to the Switch.                                                                                                    |  |  |
| Syntax                               | create authen_login method_list_name <string 15=""></string>                                                                                                    |  |  |
| Description                          | This command is used to create a list for authentication techniques for user login. The Switch can support up to eight method lists, but one is reserved as a default and cannot be deleted. Multiple method lists must be created and configured separately. |  |  |
| Parameters                           | <string 15=""> – Enter an alphanumeric string of up to 15 characters to define the given method list.</string>                                                                                                    |  |  |
| Restrictions                         | Only Administrator-level users can issue this command.                                                                                                    |  |  |

## Example usage:

To create the method list "Zira.":

```
DES-3200-28:4#create authen_login method_list_name Zira
Command: create authen_login method_list_name Zira
Success.
DES-3200-28:4#
```

## config authen login

**Purpose** Used to configure a user-defined or default *method list* of authentication

methods for user login.

Syntax 5 4 1 config authen\_login [default | method\_list\_name <string 15>]

method {tacacs | xtacacs | tacacs+ | radius | server group <string

15> | local | none} (1)

This command is used to configure a user-defined or default method list Description

> of authentication methods for users logging on to the Switch. The sequence of methods implemented in this command will affect the authentication result. For example, if a user enters a sequence of methods like tacacs - xtacacs - local, the Switch will send an authentication request to the first tacacs host in the server group. If no response comes from the server host, the Switch will send an authentication request to the second tacacs host in the server group and so on, until the list is exhausted. At that point, the Switch will restart the same sequence with the following protocol listed, xtacacs. If no authentication takes place using the xtacacs list, the local account database set in the Switch is used to authenticate the user. When the local method is used, the privilege level will be dependant on the local account privilege configured on the Switch.

Successful login using any of these methods will give the user a "user" privilege only. If the user wishes to upgrade his or her status to the administrator level, the user must implement the enable admin command, followed by a previously configured password. (See the enable admin part of this section for more detailed information.

concerning the **enable admin** command.)

default - The default method list for access authentication, as defined **Parameters** by the user. The user may choose one or a combination of up to four(4) of the following authentication methods:

- tacacs Adding this parameter will require the user to be authenticated using the TACACS protocol from the remote TACACS server hosts of the TACACS server group list.
- xtacacs Adding this parameter will require the user to be authenticated using the XTACACS protocol from the remote XTACACS server hosts of the XTACACS server group list.
- tacacs+ Adding this parameter will require the user to be authenticated using the TACACS+ protocol from the remote TACACS+ server hosts of the TACACS+ server group list.
- radius Adding this parameter will require the user to be authenticated using the RADIUS protocol from the remote RADIUS server hosts of the RADIUS server group list.
- server\_group <string 15> Adding this parameter will require the user to be authenticated using a user-defined server group previously configured on the Switch.
- local Adding this parameter will require the user to be authenticated using the local user account database on the Switch.
- none Adding this parameter will require no authentication to access the Switch.

method list name – Enter a previously implemented method list name defined by the user. The user may add one, or a combination of up to four of the following authentication methods to this method list:

- tacacs Adding this parameter will require the user to be authenticated using the TACACS protocol from a remote TACACS server.
- xtacacs Adding this parameter will require the user to be authenticated using the XTACACS protocol from a remote XTACACS server.

## config authen\_login

- tacacs+ Adding this parameter will require the user to be authenticated using the TACACS+ protocol from a remote TACACS+ server.
- radius Adding this parameter will require the user to be authenticated using the RADIUS protocol from a remote RADIUS server.
- server\_group <string 15> Adding this parameter will require the user to be authenticated using a user-defined server group previously configured on the Switch.
- local Adding this parameter will require the user to be authenticated using the local user account database on the Switch.
- none Adding this parameter will require no authentication to access the Switch.

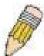

**NOTE:** Entering *none* or *local* as an authentication protocol will override any other authentication that follows it on a method list or on the default method list.

Restrictions Only Administrator-level users can issue this command.

## Example usage:

To configure the user defined method list "Zira" with authentication methods TACACS, XTACACS and local, in that order.

DES-3200-28:4#config authen\_login method\_list\_name Zira method tacacs xtacacs local

Command: config authen\_login method\_list\_name Zira method tacacs xtacacs local

Success.

DES-3200-28:4#

To configure the default method list with authentication methods XTACACS, TACACS+ and local, in that order:

DES-3200-28:4#config authen\_login default method xtacacs tacacs+ local Command: config authen login default method xtacacs tacacs+ local

Success.

DES-3200-28:4#

| delete authen_login method_list_name |                                                                                                    |  |  |  |
|--------------------------------------|----------------------------------------------------------------------------------------------------|--|--|--|
| Purpose                              | Used to delete a previously configured user defined method list of authentication methods for users logging on to the Switch. |  |  |  |
| Syntax                               | delete authen_login method_list_name <string 15=""></string>                                                                  |  |  |  |
| Description                          | This command is used to delete a list for authentication methods for user login.                                              |  |  |  |
| Parameters                           | <string 15=""> – Enter an alphanumeric string of up to 15 characters to define the given method list to delete.</string>      |  |  |  |
| Restrictions                         | Only Administrator-level users can issue this command.                                                                        |  |  |  |

#### Example usage:

To delete the method list name "Zira":

DES-3200-28:4#delete authen\_login method\_list\_name Zira Command: delete authen\_login method\_list\_name Zira

Success.

DES-3200-28:4#

|              | To adv                                                                                                    |  |  |  |
|--------------|----------------------------------------------------------------------------------------------------|--|--|--|
| show authen  | _login                                                                                                    |  |  |  |
| Purpose      | Used to display a previously configured user defined method list of authentication methods for users logging on to the Switch.                                                                                                    |  |  |  |
| Syntax       | show authen_login [default   method_list_name <string 15="">   all]</string>                                                                                                    |  |  |  |
| Description  | This command is used to show a list of authentication methods for user login.                                                                                                    |  |  |  |
| Parameters   | default – Entering this parameter will display the default method list for users logging on to the Switch.                                                                                                    |  |  |  |
|              | method_list_name <string 15=""> – Enter an alphanumeric string of up to 15 characters to define the given method list to view.</string>                                                                                                    |  |  |  |
|              | all – Entering this parameter will display all the authentication login methods currently configured on the Switch.                                                                                                    |  |  |  |
|              | The window will display the following parameters:                                                                                                    |  |  |  |
|              | <ul> <li>Method List Name – The name of a previously configured<br/>method list name.</li> </ul>                                                                                                    |  |  |  |
|              | <ul> <li>Priority – Defines which order the method list protocols will<br/>be queried for authentication when a user attempts to log or<br/>to the Switch. Priority ranges from 1(highest) to 4 (lowest).</li> </ul>                                                                                                    |  |  |  |
|              | <ul> <li>Method Name – Defines which security protocols are<br/>implemented, per method list name.</li> </ul>                                                                                                    |  |  |  |
|              | Comment – Defines the type of Method. User-defined Group refers to server group defined by the user. Built-in Group refers to the TACACS, XTACACS, TACACS+ and RADIUS security protocols which are permanently set in the Switch. Keyword refers to authentication using a technique INSTEAD of TACACS / XTACACS / TACACS+ / RADIUS which are local (authentication through the user account on the Switch) and none (no authentication necessary to access any function on the Switch). |  |  |  |
| Restrictions | None.                                                                                                    |  |  |  |

## Example usage:

To view the authentication login method list named Zira:

| DES-3200-28:4#show authen_login method_list_name Zira |          |             |                    |
|-------------------------------------------------------|----------|-------------|--------------------|
| Command: show authen_login method_list_name Zira      |          |             |                    |
|                                                       |          |             |                    |
| Method List Name                                      | Priority | Method Name | Comment            |
|                                                       |          |             |                    |
| Zira                                                  | 1        | tacacs+     | Built-in Group     |
|                                                       | 2        | tacacs      | Built-in Group     |
|                                                       | 3        | ctsnow      | User-defined Group |
|                                                       | 4        | local       | Keyword            |
|                                                       |          |             |                    |
| DES-3200-28:4#                                        |          |             |                    |

## create authen\_enable method\_list\_name

Purpose Used to create a user-defined method list of authentication methods

for promoting normal user level privileges to Administrator level

privileges on the Switch.

Syntax create authen\_enable method\_list\_name <string 15>

Description This command is used to promote users with normal level privileges

to Administrator level privileges using authentication methods on the Switch. Once a user acquires normal user level privileges on the Switch, he or she must be authenticated by a method on the Switch to gain administrator privileges on the Switch, which is defined by the Administrator. A maximum of eight enable method lists can be

implemented on the Switch.

Parameters <string 15> - Enter an alphanumeric string of up to 15 characters to

define the given enable method list to create.

Restrictions Only Administrator-level users can issue this command.

#### Example usage:

To create a user-defined method list, named "Permit" for promoting user privileges to Administrator privileges:

DES-3200-28:4#create authen\_enable method\_list\_name Permit Command: create authen enable method list name Permit

Success.

DES-3200-28:4#

## config authen\_enable

Purpose Used to configure a user-defined method list of authentication

methods for promoting normal user level privileges to Administrator

level privileges on the Switch.

Syntax config authen\_enable [default | method\_list\_name <string 15>]

method {tacacs | xtacacs | tacacs+ | radius | server\_group

<string 15> | local\_enable | none} (1)

Description This command is used to promote users with normal level privileges

to Administrator level privileges using authentication methods on the Switch. Once a user acquires normal user level privileges on the Switch, he or she must be authenticated by a method on the Switch to gain administrator privileges on the Switch, which is defined by the Administrator. A maximum of eight enable method lists can be

implemented simultaneously on the Switch.

The sequence of methods implemented in this command will affect the authentication result. For example, if a user enters a sequence of methods like *tacacs – xtacacs – local\_enable*, the Switch will send an authentication request to the first *TACACS* host in the server

group. If no verification is found, the Switch will send an

authentication request to the second *TACACS* host in the server group and so on, until the list is exhausted. At that point, the Switch will restart the same sequence with the following protocol listed, *xtacacs*. If no authentication takes place using the *xtacacs* list, the *local\_enable* password set in the Switch is used to authenticate the

user.

Successful authentication using any of these methods will give the user an "Admin" level privilege.

## config authen\_enable

#### **Parameters**

default – The default method list for administration rights authentication, as defined by the user. The user may choose one or a combination of up to four of the following authentication methods:

- tacacs Adding this parameter will require the user to be authenticated using the TACACS protocol from the remote TACACS server hosts of the TACACS server group list.
- xtacacs Adding this parameter will require the user to be authenticated using the XTACACS protocol from the remote XTACACS server hosts of the XTACACS server group list.
- tacacs+ Adding this parameter will require the user to be authenticated using the TACACS+ protocol from the remote TACACS+ server hosts of the TACACS+ server group list.
- radius Adding this parameter will require the user to be authenticated using the RADIUS protocol from the remote RADIUS server hosts of the RADIUS server group list.
- server\_group <string 15> Adding this parameter will require the user to be authenticated using a user-defined server group previously configured on the Switch.
- local\_enable Adding this parameter will require the user to be authenticated using the local user account database on the Switch.
- none Adding this parameter will require no authentication to access the Switch.

method\_list\_name – Enter a previously implemented method list name defined by the user (**create authen\_enable**). The user may add one, or a combination of up to four of the following authentication methods to this method list:

- tacacs Adding this parameter will require the user to be authenticated using the TACACS protocol from a remote TACACS server.
- xtacacs Adding this parameter will require the user to be authenticated using the XTACACS protocol from a remote XTACACS server.
- tacacs+ Adding this parameter will require the user to be authenticated using the TACACS+ protocol from a remote TACACS+ server.
- radius Adding this parameter will require the user to be authenticated using the RADIUS protocol from a remote RADIUS server.
- server\_group <string 15> Adding this parameter will require the user to be authenticated using a user-defined server group previously configured on the Switch.
- local\_enable Adding this parameter will require the user to be authenticated using the local user account database on the Switch. The local enable password of the device can be configured using the "config admin local\_password" command.
- none Adding this parameter will require no authentication to access the administration level privileges on the Switch.

Restrictions

Only Administrator-level users can issue this command.

#### Example usage:

To configure the user defined method list "Permit" with authentication methods TACACS, XTACACS and local, in that order:

DES-3200-28:4#config authen\_enable method\_list\_name Zira method tacacs xtacacs local\_enable

Command: config authen\_enable method\_list\_name Zira method tacacs xtacacs local enable

Success.

DES-3200-28:4#

To configure the default method list with authentication methods XTACACS, TACACS+ and local, in that order:

DES-3200-28:4#config authen\_enable default method xtacacs tacacs+ local\_enable

Command: config authen\_enable default method xtacacs tacacs+ local\_enable

Success.

DES-3200-28:4#

| delete authen_enable method_list_name |                                                                                                    |  |  |  |
|---------------------------------------|----------------------------------------------------------------------------------------------------|--|--|--|
| Purpose                               | Used to delete a user-defined method list of authentication methods for promoting normal user level privileges to Administrator level privileges on the Switch. |  |  |  |
| Syntax                                | delete authen_enable method_list_name <string 15=""></string>                                                                                                   |  |  |  |
| Description                           | This command is used to delete a user-defined method list of authentication methods for promoting user level privileges to Administrator level privileges.      |  |  |  |
| Parameters                            | <string 15=""> – Enter an alphanumeric string of up to 15 characters to define the given enable method list to delete.</string>                                 |  |  |  |
| Restrictions                          | Only Administrator-level users can issue this command.                                                                                                    |  |  |  |

## Example usage:

To delete the user-defined method list "Permit"

DES-3200-28:4#delete authen\_enable method\_list\_name Permit
Command: delete authen\_enable method\_list\_name Permit
Success.

DES-3200-28:4#

| show authen_enable |                                                                                                    |  |  |  |
|--------------------|----------------------------------------------------------------------------------------------------|--|--|--|
| Purpose            | Used to display the method list of authentication methods for promoting normal user level privileges to Administrator level privileges on the Switch.      |  |  |  |
| Syntax             | show authen_enable [default   method_list_name <string 15="">   all]</string>                                                                              |  |  |  |
| Description        | This command is used to delete a user-defined method list of authentication methods for promoting user level privileges to Administrator level privileges. |  |  |  |

## show authen\_enable

#### **Parameters**

default – Entering this parameter will display the default method list for users attempting to gain access to Administrator level privileges on the Switch.

method\_list\_name <string 15> – Enter an alphanumeric string of up to 15 characters to define the given method list the user wishes to view.

all – Entering this parameter will display all the authentication login methods currently configured on the Switch.

The window will display the following parameters:

- Method List Name The name of a previously configured method list name.
- Priority Defines which order the method list protocols will be queried for authentication when a user attempts to log on to the Switch. Priority ranges from 1(highest) to 4 (lowest).
- Method Name Defines which security protocols are implemented, per method list name.
- Comment Defines the type of Method. User-defined Group refers to server groups defined by the user. Built-in Group refers to the TACACS, XTACACS, TACACS+ and RADIUS security protocols which are permanently set in the Switch. Keyword refers to authentication using a technique INSTEAD of TACACS/XTACACS/TACACS+/RADIUS which are local (authentication through the local\_enable password on the Switch) and none (no authentication necessary to access any function on the Switch).

Restrictions None.

#### Example usage:

To display all method lists for promoting user level privileges to administrator level privileges.

DES-3200-28:4#show authen enable all Command: show authen\_enable all Method List Name Priority Method Name Comment -----\_\_\_\_\_ \_\_\_\_\_ \_\_\_\_\_ Permit 1 tacacs+ Built-in Group 2 Built-in Group tacacs 3 ctsnow User-defined Group local\_enable Keyword default 1 Built-in Group tacacs+ 2 local\_enable Keyword Total Entries: 2 DES-3200-28:4#

| config authen application |                                                                                                    |  |
|---------------------------|----------------------------------------------------------------------------------------------------|--|
| Purpose                   | Used to configure various applications on the Switch for authentication using a previously configured method list.                    |  |
| Syntax                    | config authen application [console   telnet   ssh   http   all] [login   enable] [default   method_list_name <string 15="">]</string> |  |

| config authen | application                                                                                                    |  |  |
|---------------|----------------------------------------------------------------------------------------------------|--|--|
| Description   | This command is used to configure Switch configuration applications (console, telnet, ssh, web) for login at the user level and at the administration level ( <i>authen_enable</i> ) utilizing a previously configured method list.                             |  |  |
| Parameters    | application – Choose the application to configure. The user may choose one of the following five options to configure.                                                                                                    |  |  |
|               | <ul> <li>console – Choose this parameter to configure the command<br/>line interface login method.</li> </ul>                                                                                                    |  |  |
|               | <ul> <li>telnet – Choose this parameter to configure the telnet login<br/>method.</li> </ul>                                                                                                    |  |  |
|               | <ul> <li>ssh – Choose this parameter to configure the Secure Shell<br/>login method.</li> </ul>                                                                                                    |  |  |
|               | <ul> <li>http – Choose this parameter to configure the Web interface<br/>login method.</li> </ul>                                                                                                    |  |  |
|               | <ul> <li>all – Choose this parameter to configure all applications<br/>(console, telnet, ssh, web) login method.</li> </ul>                                                                                                    |  |  |
|               | login – Use this parameter to configure an application for normal login on the user level, using a previously configured method list.                                                                                                    |  |  |
|               | enable – Use this parameter to configure an application for upgrading a normal user level to administrator privileges, using a previously configured method list.                                                                                               |  |  |
|               | default – Use this parameter to configure an application for user authentication using the default method list.                                                                                                    |  |  |
|               | method_list_name <string 15=""> – Use this parameter to configure an application for user authentication using a previously configured method list. Enter an alphanumeric string of up to 15 characters to define a previously configured method list.</string> |  |  |
| Restrictions  | Only Administrator-level users can issue this command.                                                                                                    |  |  |

To configure the default method list for the Web interface:

DES-3200-28:4#config authen application http login default Command: config authen application http login default

Success.

DES-3200-28:4#

| show authen application |                                                                                                    |  |  |
|-------------------------|----------------------------------------------------------------------------------------------------|--|--|
| Purpose                 | Used to display authentication methods for the various applications on the Switch.                                                                                                    |  |  |
| Syntax                  | show authen application                                                                                                    |  |  |
| Description             | This command is used to display all of the authentication method lists (login, enable administrator privileges) for Switch configuration applications (console, telnet, SSH, Web) currently configured on the Switch. |  |  |
| Parameters              | None.                                                                                                    |  |  |
| Restrictions            | None.                                                                                                    |  |  |

## Example usage:

To display the login and enable method list for all applications on the Switch:

DES-3200-28:4#show authen application

Command: show authen application

Application Login Method List Enable Method List

-----

Console default default
Telnet Zira default
SSH default default
HTTP default default

DES-3200-28:4#

## create authen server\_host

Purpose Used to create an authentication server host.

Syntax create authen server\_host <ipaddr> protocol [tacacs | xtacacs |

tacacs+ | radius] {port <int 1-65535> | key [<key\_string 254> | none] |

timeout <int 1-255> | retransmit < 1-255>}

Description This command is used to create an authentication server host for the

TACACS/XTACACS/TACACS+/RADIUS security protocols on the Switch. When a user attempts to access the Switch with authentication protocol enabled, the Switch will send authentication packets to a remote TACACS/XTACACS+/RADIUS server host on a remote host. The TACACS/XTACACS/TACACS+/RADIUS server host will then verify or deny the request and return the appropriate message to the Switch. More than one authentication protocol can be run on the same physical server host but, remember that TACACS/XTACACS/TACACS+/RADIUS are separate entities and are not compatible with each other. The

maximum supported number of server hosts is 16.

Parameters server\_host <ipaddr> - The IP address of the remote server host to add.

protocol – The protocol used by the server host. The user may choose

one of the following:

 tacacs – Enter this parameter if the server host utilizes the TACACS protocol.

- xtacacs Enter this parameter if the server host utilizes the XTACACS protocol.
- tacacs+ Enter this parameter if the server host utilizes the TACACS+ protocol.
- radius Enter this parameter if the server host utilizes the RADIUS protocol.

port <int 1-65535> – Enter a number between 1 and 65535 to define the virtual port number of the authentication protocol on a server host. The default port number is 49 for TACACS/XTACACS/TACACS+ servers and 1812 and 1813 for RADIUS servers but the user may set a unique port number for higher security.

*key <key\_string 254> –* Authentication key to be shared with a configured TACACS+ or RADIUS server only. Specify an alphanumeric string up to 254 characters.

timeout <int 1-255> – Enter the time in seconds the Switch will wait for the server host to reply to an authentication request. The default value is 5 seconds.

retransmit <int 1-255> – Enter the value in the retransmit field to change how many times the device will resend an authentication request when the server does not respond.

Restrictions Only Administrator-level users can issue this command.

To create a TACACS+ authentication server host, with port number 1234, a timeout value of 10 seconds and a retransmit count of 5.

DES-3200-28:4#create authen server\_host 10.1.1.121 protocol tacacs+ port 1234 timeout 10 retransmit 5

Command: create authen server\_host 10.1.1.121 protocol tacacs+ port 1234 timeout 10 retransmit 5

Success.

DES-3200-28:4#

| con | fia | auth | en ser | rver | host |
|-----|-----|------|--------|------|------|
|     |     |      | 9      | _    |      |

Purpose Used to configure a user-defined authentication server host.

Syntax config authen server\_host <ipaddr> protocol [tacacs | xtacacs

| tacacs+ | radius | {port < int 1-65535> | key | < key\_string 254> |

none] | timeout <int 1-255> | retransmit < 1-255>} (1)

Description This command is used to configure a user-defined authentication

server host for the TACACS/XTACACS/TACACS+/RADIUS security protocols on the Switch. When a user attempts to access the Switch with the authentication protocol enabled, the Switch will

send authentication packets to a remote

TACACS/XTACACS/TACACS+/RADIUS server host on a remote host. The TACACS/XTACACS/TACACS+/RADIUS server host will then verify or deny the request and return the appropriate message to the Switch. More than one authentication protocol can be run on

the same physical server host but, remember that

TACACS/XTACACS/TACACS+/RADIUS are separate entities and are not compatible with each other. The maximum supported

number of server hosts is 16.

TACACS protocol.

Parameters server\_host <ipaddr> – The IP address of the remote server host the user wishes to alter.

protocol - The protocol used by the server host. The user may

- choose one of the following:

   tacacs Enter this parameter if the server host utilizes the
  - xtacacs Enter this parameter if the server host utilizes the XTACACS protocol.
  - tacacs+ Enter this parameter if the server host utilizes the TACACS+ protocol.
  - radius Enter this parameter if the server host utilizes the RADIUS protocol.

port <int 1-65535> — Enter a number between 1 and 65535 to define the virtual port number of the authentication protocol on a server host. The default port number is 49 for

TACACS/XTACACS/TACACS+ servers and 1812 and 1813 for RADIUS servers but the user may set a unique port number for higher security.

key <key\_string 254> — Authentication key to be shared with a configured TACACS+ or RADIUS server only. Specify an alphanumeric string up to 254 characters or choose none.

timeout <int 1-255> – Enter the time in seconds the Switch will wait for the server host to reply to an authentication request. The default value is 5 seconds.

retransmit <int 1-255> - Enter the value in the retransmit field to

## config authen server\_host

change how many times the device will resend an authentication request when the server does not respond. This field is inoperable

for the TACACS+ protocol.

Restrictions Only Administrator-level users can issue this command.

#### Example usage:

To configure a TACACS+ authentication server host, with port number 4321, a timeout value of 12 seconds and a retransmit count of 4.

DES-3200-28:4#config authen server\_host 10.1.1.121 protocol tacacs+ port 4321 timeout 12 retransmit 4

Command: config authen server\_host 10.1.1.121 protocol tacacs+ port 4321 timeout 12 retransmit 4

Success.

DES-3200-28:4#

| delete auther | n server_host                                                                                                    |  |  |
|---------------|----------------------------------------------------------------------------------------------------|--|--|
| Purpose       | Used to delete a user-defined authentication server host.                                                                   |  |  |
| Syntax        | delete authen server_host <ipaddr> protocol [tacacs   xtacacs   tacacs+   radius]</ipaddr>                                  |  |  |
| Description   | This command is used to delete a user-defined authentication server host previously created on the Switch.                  |  |  |
| Parameters    | server_host <ipaddr> - The IP address of the remote server host to be deleted.</ipaddr>                                     |  |  |
|               | <i>protocol</i> – The protocol used by the server host the user wishes to delete. The user may choose one of the following: |  |  |
|               | <ul> <li>tacacs – Enter this parameter if the server host utilizes the<br/>TACACS protocol.</li> </ul>                      |  |  |
|               | <ul> <li>xtacacs – Enter this parameter if the server host utilizes<br/>the XTACACS protocol.</li> </ul>                    |  |  |
|               | <ul> <li>tacacs+ – Enter this parameter if the server host utilizes<br/>the TACACS+ protocol.</li> </ul>                    |  |  |
|               | <ul> <li>radius – Enter this parameter if the server host utilizes the<br/>RADIUS protocol.</li> </ul>                      |  |  |
| Restrictions  | Only Administrator-level users can issue this command.                                                                      |  |  |

#### Example usage:

To delete a user-defined TACACS+ authentication server host:

DES-3200-28:4#delete authen server\_host 10.1.1.121 protocol

Command: delete authen server\_host 10.1.1.121 protocol tacacs+

Success.

| show authen  | server_host                                                                                                    |
|--------------|----------------------------------------------------------------------------------------------------|
| Purpose      | Used to view a user-defined authentication server host.                                                                                                    |
| Syntax       | show authen server_host                                                                                                    |
| Description  | This command is used to view user-defined authentication server hosts previously created on the Switch.  The following parameters are displayed:                                                                   |
|              | IP Address – The IP address of the authentication server host.                                                                                                    |
|              | Protocol – The protocol used by the server host. Possible results will include TACACS, XTACACS, TACACS+ or RADIUS.                                                                                                 |
|              | <i>Port</i> – The virtual port number on the server host. The default value is 49.                                                                                                    |
|              | <i>Timeout</i> – The time in seconds the Switch will wait for the server host to reply to an authentication request.                                                                                               |
|              | Retransmit – The value in the retransmit field denotes how many times the device will resend an authentication request when the TACACS server does not respond. This field is inoperable for the tacacs+ protocol. |
|              | Key – Authentication key to be shared with a configured TACACS+ server only.                                                                                                    |
| Parameters   | None.                                                                                                    |
| Restrictions | None.                                                                                                    |

To view authentication server hosts currently set on the Switch:

| DES-3200-28:4#show authen server_host Command: show authen server_host |          |      |         |            |        |
|------------------------------------------------------------------------|----------|------|---------|------------|--------|
| IP Address                                                             | Protocol | Port | Timeout | Retransmit | Key    |
| 10.53.13.94                                                            | TACACS   | 49   | 5       | 2          | No Use |
| Total Entries                                                          | : 1      |      |         |            |        |
| DES-3200-28:4#                                                         |          |      |         |            |        |

| create authen server_group |                                                                                                    |  |  |
|----------------------------|----------------------------------------------------------------------------------------------------|--|--|
| Purpose                    | Used to create a user-defined authentication server group.                                                                                                    |  |  |
| Syntax                     | create authen server_group <string 15=""></string>                                                                                                    |  |  |
| Description                | This command is used to create an authentication server group. A server group is a technique used to group TACACS/XTACACS/TACACS+/RADIUS server hosts into user defined categories for authentication using method lists. The user may add up to eight authentication server hosts to this group using the <b>config authen server_group</b> command. |  |  |
| Parameters                 | <string 15=""> – Enter an alphanumeric string of up to 15 characters to define the newly created server group.</string>                                                                                                    |  |  |
| Restrictions               | Only Administrator-level users can issue this command.                                                                                                    |  |  |

## Example usage:

To create the server group "group\_1":

DES-3200-28:4#create authen server group group 1

Command: create authen server\_group group\_1

Success.

DES-3200-28:4#

## config authen server\_group

Purpose Used to configure a user-defined authentication server group.

Syntax config authen server\_group [tacacs | xtacacs | tacacs+ | radius |

xtacacs | tacacs+ | radius]

Description This command is used to configure an authentication server group. A

server group is a technique used to group

TACACS/XTACACS/TACACS+/RADIUS server hosts into user defined categories for authentication using method lists. The user may define the type of server group by protocol or by previously defined server group. Up to eight authentication server hosts may be added to any particular group

Parameters server\_group – The user may define the group by protocol groups built into the Switch (TACACS/XTACACS/TACACS+/RADIUS), or by a user-defined group previously created using the *create authen server group* command.

- tacacs Use this parameter to utilize the built-in TACACS server protocol on the Switch. Only server hosts utilizing the TACACS protocol may be added to this group.
- xtacacs Use this parameter to utilize the built-in XTACACS server protocol on the Switch. Only server hosts utilizing the XTACACS protocol may be added to this group.
- tacacs+ Use this parameter to utilize the built-in TACACS+ server protocol on the Switch. Only server hosts utilizing the TACACS+ protocol may be added to this group.
- radius Use this parameter to utilize the built-in RADIUS server protocol on the Switch. Only server hosts utilizing the RADIUS protocol may be added to this group.
- <string 15> Enter an alphanumeric string of up to 15 characters to define the previously created server group. This group may add any combination of server hosts to it, regardless of protocol.

add/delete – Enter the correct parameter to add or delete a server host from a server group.

server\_host <ipaddr> - Enter the IP address of the previously configured server host to add or delete.

*protocol* – Enter the protocol utilized by the server host. There are four options:

- tacacs Use this parameter to define the protocol if the server host is using the TACACS authentication protocol.
- xtacacs Use this parameter to define the protocol if the server host is using the XTACACS authentication protocol.
- tacacs+ Use this parameter to define the protocol if the server host is using the TACACS+ authentication protocol.
- radius Use this parameter to define the protocol if the server host is using the RADIUS authentication protocol.

Restrictions

Only Administrator-level users can issue this command.

#### Example usage:

To add an authentication host to server group "group\_1":

DES-3200-28:4# config authen server\_group group\_1 add server\_host
10.1.1.121 protocol tacacs+

Command: config authen server\_group group\_1 add server\_host 10.1.1.121 protocol tacacs+

Success.

DES-3200-28:4#

| delete authen server_group |                                                                                                    |  |  |  |
|----------------------------|----------------------------------------------------------------------------------------------------|--|--|--|
| Purpose                    | Used to delete a user-defined authentication server group.                                                                                 |  |  |  |
| Syntax                     | delete authen server_group <string 15=""></string>                                                                                         |  |  |  |
| Description                | This command is used to delete an authentication server group.                                                                             |  |  |  |
| Parameters                 | <string 15=""> – Enter an alphanumeric string of up to 15 characters to define the previously created server group to be deleted.</string> |  |  |  |
| Restrictions               | Only Administrator-level users can issue this command.                                                                                     |  |  |  |

## Example usage:

To delete the server group "group\_1":

DES-3200-28:4#delete authen server\_group group\_1
Command: delete authen server\_group group\_1

Success.

DES-3200-28:4#

| show authen server_group |                                                                                                    |  |  |  |
|--------------------------|----------------------------------------------------------------------------------------------------|--|--|--|
| Purpose                  | Used to view authentication server groups on the Switch.                                                                                  |  |  |  |
| Syntax                   | show authen server_group <string 15=""></string>                                                                                          |  |  |  |
| Description              | This command is used to display authentication server groups currently configured on the Switch.                                          |  |  |  |
|                          | This command will display the following fields:                                                                                           |  |  |  |
|                          | Group Name – The name of the server group currently configured on the Switch, including built in groups and user defined groups.          |  |  |  |
|                          | IP Address – The IP address of the server host.                                                                                           |  |  |  |
|                          | Protocol – The authentication protocol used by the server host.                                                                           |  |  |  |
| Parameters               | <string 15=""> – Enter an alphanumeric string of up to 15 characters to define the previously created server group to be viewed.</string> |  |  |  |
|                          | Entering this command without the <i><string></string></i> parameter will display all authentication server groups on the Switch.         |  |  |  |
| Restrictions             | None.                                                                                                    |  |  |  |

## Example usage:

To view authentication server groups currently set on the Switch.

| config authen parameter response_timeout |                                                                                                    |  |
|------------------------------------------|----------------------------------------------------------------------------------------------------|--|
| Purpose                                  | Used to configure the amount of time the Switch will wait for a user to enter authentication before timing out.                                                                                                    |  |
| Syntax                                   | config authen parameter response_timeout <int 0-255=""></int>                                                                                                    |  |
| Description                              | This command is used to set the time the Switch will wait for a response of authentication from the user.                                                                                                    |  |
| Parameters                               | response_timeout <int 0-255=""> – Set the time, in seconds, the Switch will wait for a response of authentication from the user attempting to log in from the command line interface or telnet interface. 0 means there won't be a time-out. The default value is 30 seconds.</int> |  |
| Restrictions                             | Only Administrator-level users can issue this command.                                                                                                    |  |

## Example usage:

To configure the response timeout for 60 seconds:

DES-3200-28:4#config authen parameter response\_timeout 60
Command: config authen parameter response\_timeout 60
Success.

DES-3200-28:4#

| config authen parameter attempt |                                                                                                    |  |
|---------------------------------|----------------------------------------------------------------------------------------------------|--|
| Purpose                         | Used to configure the maximum number of times the Switch will accept authentication attempts.                                                                                                    |  |
| Syntax                          | config authen parameter attempt <int 1-255=""></int>                                                                                                    |  |
| Description                     | This command is used to configure the maximum number of times the Switch will accept authentication attempts. Users failing to be authenticated after the set amount of attempts will be denied access to the Switch and will be locked out of further authentication attempts. Command line interface users will have to wait 60 seconds before another authentication attempt. Telnet users will be disconnected from the Switch. |  |
| Parameters                      | parameter attempt <int 1-255=""> – Set the maximum number of attempts the user may try to become authenticated by the Switch, before being locked out.</int>                                                                                                    |  |

## config authen parameter attempt

Restrictions Only Administrator-level users can issue this command.

#### Example usage:

To set the maximum number of authentication attempts at 5:

DES-3200-28:4#config authen parameter attempt 5 Command: config authen parameter attempt 5

Success.

DES-3200-28:4#

## show authen parameter

Purpose Used to display the authentication parameters currently configured on

the Switch.

Syntax show authen parameter

Description This command will display the authentication parameters currently

configured on the Switch, including the response timeout and user

authentication attempts.

This command will display the following fields:

Response timeout – The configured time allotted for the Switch to wait for a response of authentication from the user attempting to log in from

the command line interface or telnet interface.

User attempts – The maximum number of attempts the user may try to

become authenticated by the Switch, before being locked out.

Parameters None.
Restrictions None.

## Example usage:

To view the authentication parameters currently set on the Switch:

DES-3200-28:4#show authen parameter

Command: show authen parameter

Response Timeout : 60 seconds

User Attempts : 5

DES-3200-28:4#

## enable admin

Purpose Used to promote user level privileges to administrator level privileges.

Syntax enable admin

Description This command is for users who have logged on to the Switch on the

normal user level to become promoted to the administrator level. After logging on to the Switch users will have only user level privileges. To gain access to administrator level privileges, the user will enter this command and will have to enter an authentication password. Possible authentication methods for this function include TACACS, XTACACS, TACACS+, RADIUS, user defined server groups, local enable (local

account on the Switch), or no authentication (none). Because

XTACACS and TACACS do not support the enable function, the user

| enable adr   | nin                                                                                                    |
|--------------|----------------------------------------------------------------------------------------------------|
|              | must create a special account on the server host which has the username "enable", and a password configured by the administrator that will support the "enable" function. This function becomes inoperable when the authentication policy is disabled. |
| Parameters   | None.                                                                                                    |
| Restrictions | None.                                                                                                    |

To enable administrator privileges on the Switch:

```
DES-3200-28:4#enable admin
Password: *****

DES-3200-28:4#
```

| config admin local_enable |                                                                                                    |  |
|---------------------------|----------------------------------------------------------------------------------------------------|--|
| Purpose                   | Used to configure the local enable password for administrator level privileges.                                                                                                    |  |
| Syntax                    | config admin local_enable                                                                                                    |  |
| Description               | This command is used to configure the locally enabled password for the <b>enable admin</b> command. When a user chooses the "local_enable" method to promote user level privileges to administrator privileges, he or she will be prompted to enter the password configured here that is set locally on the Switch. |  |
| Parameters                | <pre><pre><pre><pre><pre><pre>prompted to enter the old password, then a new password in an alphanumeric string of no more than 15 characters, and finally prompted to enter the new password again for confirmation. See the example below.</pre></pre></pre></pre></pre></pre>                                    |  |
| Restrictions              | Only Administrator-level users can issue this command.                                                                                                    |  |

## Example usage:

To configure the password for the "local\_enable" authentication method.

```
DES-3200-28:4#config admin local_enable

Command: config admin local_enable

Enter the old password:

Enter the case-sensitive new password:*****

Enter the new password again for confirmation:*****

Success.

DES-3200-28:4#
```

31

# **SSH COMMANDS**

The steps required to use the Secure Shell (SSH) protocol for secure communication between a remote PC (the SSH Client) and the Switch (the SSH Server), are as follows:

Create a user account with admin-level access using the **create account admin <username> <password> command**. This is identical to creating any other admin-lever user account on the Switch, including specifying a password. This password is used to login to the Switch, once secure communication has been established using the SSH protocol.

Configure the user account to use a specified authorization method to identify users that are allowed to establish SSH connections with the Switch using the **config ssh authmode** command. There are three choices as to the method SSH will use to authorize the user, and they are password, publickey and hostbased.

Configure the encryption algorithm that SSH will use to encrypt and decrypt messages sent between the SSH Client and the SSH Server.

Finally, enable SSH on the Switch using the enable ssh command.

After following the above steps, users can configure an SSH Client on the remote PC and manage the Switch using secure, inband communication.

The Secure Shell (SSH) commands in the Command Line Interface (CLI) are listed (along with the appropriate parameters) in the following table.

| Command                | Parameters                                                                                                    |
|------------------------|----------------------------------------------------------------------------------------------------|
| enable ssh             |                                                                                                    |
| disable ssh            |                                                                                                    |
| config ssh authmode    | [password   publickey   hostbased] [enable   disable]                                                                                                    |
| show ssh authmode      |                                                                                                    |
| config ssh server      | {maxsession <int 1-8="">   contimeout <sec 120-600="">   authfail <int 2-20="">   rekey [10min   30min   60min   never]} (1)</int></sec></int>                                                 |
| show ssh server        |                                                                                                    |
| config ssh user        | <username 15=""> authmode [hostbased [hostname<br/><domain_name 32="">   hostname_IP <domain_name 32=""><br/><ipaddr>]   password   publickey]</ipaddr></domain_name></domain_name></username> |
| show ssh user authmode |                                                                                                    |
| config ssh algorithm   | [3DES   AES128   AES192   AES256   arcfour   blowfish   cast128   twofish128   twofish192   twofish256   MD5   SHA1   RSA   DSA] [enable   disable]                                            |
| show ssh algorithm     |                                                                                                    |

Each command is listed, in detail, in the following sections.

## enable ssh

Purpose Used to enable SSH.

Syntax enable ssh

Description This command is used to enable SSH on the Switch.

Parameters None.

Restrictions Only Administrator-level users can issue this command.

## Usage example:

#### To enable SSH:

DES-3200-28:4#enable ssh

Command: enable ssh

Success.

DES-3200-28:4#

## disable ssh

Purpose Used to disable SSH.

Syntax disable ssh

Description This command is used to disable SSH on the Switch.

Parameters None.

Restrictions Only Administrator-level users can issue this command.

### Usage example:

#### To disable SSH:

DES-3200-28:4# disable ssh

Command: disable ssh

Success.

DES-3200-28:4#

## config ssh authmode

Purpose Used to configure the SSH authentication mode setting.

Syntax config ssh authmode [password | publickey | hostbased]

[enable | disable]

Description This command is used to configure the SSH authentication mode for

users attempting to access the Switch.

## config ssh authmode

Parameters password – This parameter may be chosen if the administrator

wishes to use a locally configured password for authentication on the

Switch.

publickey – This parameter may be chosen if the administrator wishes to use a publickey configuration set on a SSH server, for

authentication.

hostbased – This parameter may be chosen if the administrator wishes to use a host computer for authentication. This parameter is intended for Linux users requiring SSH authentication techniques and the host computer is running the Linux operating system with a

SSH program previously installed.

[enable | disable] - This allows users to enable or disable SSH

authentication on the Switch.

Restrictions Only Administrator-level users can issue this command.

### Example usage:

To enable the SSH authentication mode by password:

DES-3200-28:4#config ssh authmode password enable

Command: config ssh authmode password enable

Success.

DES-3200-28:4#

## show ssh authmode

Purpose Used to display the SSH authentication mode setting.

Syntax show ssh authmode

Description This command is used to display the current SSH authentication set

on the Switch.

Parameters None.
Restrictions None.

#### Example usage:

To view the current authentication mode set on the Switch:

DES-3200-28:4#show ssh authmode

Command: show ssh authmode

The SSH Authmode:

.....

Password : Enabled
Publickey : Enabled
Hostbased : Enabled

config ssh server

Purpose Used to configure the SSH server.

config ssh server {maxsession <int 1-8> | timeout <sec 120-Syntax

600> | authfail <int 2-20> | rekey [10min | 30min | 60min | never]}

This command is used to configure the SSH server. Description

**Parameters** maxsession <int 1-8> – Allows the user to set the number of users

> that may simultaneously access the Switch. The default setting is 8. contimeout <sec 120-600> - Allows the user to set the connection

timeout. The user may set a time between 120 and 600 seconds.

The default is 120 seconds.

authfail <int 2-20> - Allows the administrator to set the maximum number of attempts that a user may try to logon utilizing SSH authentication. After the maximum number of attempts is exceeded, the Switch will be disconnected and the user must reconnect to the

Switch to attempt another login.

rekey [10min | 30min | 60min | never] - Sets the time period that the

Switch will change the security shell encryptions.

Restrictions Only Administrator-level users can issue this command.

#### Usage example:

To configure the SSH server:

ssh server maxsession 2 contimeout DES-3200-28:4# config

authfail 2

Command: config ssh server maxsession 2 contimeout 300 authfail 2

Success.

DES-3200-28:4#

## show ssh server

**Purpose** Used to display the SSH server setting.

Syntax show ssh server

Description This command is used to display the current SSH server setting.

**Parameters** None. Restrictions None.

#### Usage example:

To display the SSH server:

DES-3200-28:4# show ssh server

Command: show ssh server

SSH Server Status : Disabled

SSH Max Session : 8

Connection Timeout : 120 (sec)

Authenticate Failed Attempts : 2 Rekey Timeout : never Listened Port Number

# config ssh user

Purpose Used to configure the SSH user.

Syntax config ssh user <username 15> authmode [hostbased [hostname

<domain\_name 32>] [hostname\_IP <domain\_name 32> <ipaddr>] |

password | publickey]

Description This command is used to configure the SSH user authentication

method.

identify the SSH user.

authmode – Specifies the authentication mode of the SSH user wishing to log on to the Switch. The administrator may choose between:

hostbased – This parameter should be chosen if the user wishes to use a remote SSH server for authentication purposes. Choosing this parameter requires the user to input the following information to identify the SSH user.

hostname <domain\_name 32> - Enter an alphanumeric string of up to 32 characters identifying the remote SSH user.

hostname\_IP <domain\_name 32> <ipaddr> - Enter the hostname and the corresponding IP address of the

password – This parameter should be chosen to use an administrator defined password for authentication. Upon entry of this command, the Switch will prompt the user for a password, and then to retype the password for confirmation.

publickey - This parameter should be chosen to use the publickey on

a SSH server for authentication.

Restrictions Only Administrator-level users can issue this command.

# Example usage:

To configure the SSH user:

DES-3200-28:4# config ssh user Zira authmode password

Command: config ssh user Zira authmode password

Success.

DES-3200-28:4#

# show ssh user authmode

Purpose Used to display the SSH user setting.

Syntax show ssh user authmode

Description This command is used to display the current SSH user setting.

Parameters None.

Restrictions Only Administrator-level users can issue this command.

### Example usage:

To display the SSH user:

DES-3200-28:4#show ssh user authmode

Command: show ssh user authmode

Current Accounts:

Username AuthMode HostName HostIP

Zira Password

Total Entries: 1

DES-3200-28:4#

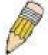

**Note**: To configure the SSH user, the administrator must create a user account on the Switch. For information concerning configuring a user account, please see the section of this manual entitled **Basic Switch Commands** and then the command, **create account**.

Purpose Used to configure the SSH algorithm.

Syntax config ssh algorithm [3DES | AES128 | AES192 | AES256 | arcfour

| blowfish | cast128 | twofish128 | twofish192 | twofish256 | MD5 |

SHA1 | RSA | DSA] [enable | disable]

Description This command is used to configure the desired type of SSH algorithm

used for authentication encryption.

Parameters 3DES – This parameter will enable or disable the Triple\_Data

Encryption Standard encryption algorithm.

AES128 – This parameter will enable or disable the Advanced

Encryption Standard AES128 encryption algorithm.

AES192 – This parameter will enable or disable the Advanced

Encryption Standard AES192 encryption algorithm.

AES256 – This parameter will enable or disable the Advanced

Encryption Standard AES256 encryption algorithm.

arcfour – This parameter will enable or disable the Arcfour encryption

algorithm.

blowfish – This parameter will enable or disable the Blowfish

encryption algorithm.

cast128 - This parameter will enable or disable the Cast128

encryption algorithm.

*twofish128* – This parameter will enable or disable the twofish128

encryption algorithm.

 $\it two fish 192- This\ parameter\ will\ enable\ or\ disable\ the\ two fish 192$ 

encryption algorithm.

MD5 – This parameter will enable or disable the MD5 Message Digest

encryption algorithm.

SHA1 – This parameter will enable or disable the Secure Hash

Algorithm encryption.

RSA – This parameter will enable or disable the RSA encryption

algorithm.

DSA – This parameter will enable or disable the Digital Signature

Algorithm encryption.

[enable | disable] - This allows the user to enable or disable

# config ssh algorithm

algorithms entered in this command, on the Switch.

Restrictions Only Administrator-level users can issue this command.

# Usage example:

To configure SSH algorithm:

DES-3200-28:4# config ssh algorithm blowfish enable Command: config ssh algorithm blowfish enable

Success.

DES-3200-28:4#

# show ssh algorithm

Purpose Used to display the SSH algorithm setting.

Syntax show ssh algorithm

Description This command will display the current SSH algorithm setting status.

Parameters None.
Restrictions None.

### Usage Example:

To display SSH algorithms currently set on the Switch:

 ${\tt DES-3200-28:4\#show~ssh~algorithm}$ 

Command: show ssh algorithm

### Encryption Algorithm

-----

3DES : Enabled AES128 : Enabled AES192 : Enabled AES256 : Enabled arcfour : Enabled blowfish : Enabled cast128 : Enabled twofish128 : Enabled twofish192 : Enabled twofish256 : Enabled

Data Integrity Algorithm

-----

MD5 : Enabled SHA1 : Enabled

Public Key Algorithm

-----

RSA : Enabled

CTRL+C ESC q QUIT SPACE n Next Page ENTER Next Entry a All

32

# **SSL COMMANDS**

Secure Sockets Layer or SSL is a security feature that will provide a secure communication path between a host and client through the use of authentication, digital signatures and encryption. These security functions are implemented through the use of a ciphersuite, which is a security string that determines the exact cryptographic parameters, specific encryption algorithms and key sizes to be used for an authentication session and consists of three levels:

- 1. **Key Exchange:** The first part of the cyphersuite string specifies the public key algorithm to be used. This Switch utilizes the Rivest Shamir Adleman (RSA) public key algorithm and the Digital Signature Algorithm (DSA), specified here as the DHE\_DSS Diffie-Hellman (DHE) public key algorithm. This is the first authentication process between client and host as they "exchange keys" in looking for a match and therefore authentication to be accepted to negotiate encryptions on the following level.
- 2. **Encryption:** The second part of the ciphersuite that includes the encryption used for encrypting the messages sent between client and host. The Switch supports two types of cryptology algorithms:
- **Stream Ciphers** There are two types of stream ciphers on the Switch, RC4 with 40-bit keys and RC4 with 128-bit keys. These keys are used to encrypt messages and need to be consistent between client and host for optimal use.
- **CBC Block Ciphers** CBC refers to Cipher Block Chaining, which means that a portion of the previously encrypted block of encrypted text is used in the encryption of the current block. The Switch supports the 3DES\_EDE encryption code defined by the Data Encryption Standard (DES) to create the encrypted text.
- 3. **Hash Algorithm**: This part of the ciphersuite allows the user to choose a message digest function which will determine a Message Authentication Code. This Message Authentication Code will be encrypted with a sent message to provide integrity and prevent against replay attacks. The Switch supports two hash algorithms, MD5 (Message Digest 5) and SHA (Secure Hash Algorithm).

These three parameters are uniquely assembled in four choices on the Switch to create a three layered encryption code for secure communication between the server and the host. The user may implement any one or combination of the ciphersuites available, yet different ciphersuites will affect the security level and the performance of the secured connection. The information included in the ciphersuites is not included with the Switch and requires downloading from a third source in a file form called a certificate. This function of the Switch cannot be executed without the presence and implementation of the certificate file and can be downloaded to the Switch by utilizing a TFTP server. The Switch supports SSLv3 and TLSv1. Other versions of SSL may not be compatible with this Switch and may cause problems upon authentication and transfer of messages from client to host.

The SSL commands in the Command Line Interface (CLI) are listed (along with the appropriate parameters) in the following table:

| Command                         | Parameters                                                                                                    |
|---------------------------------|----------------------------------------------------------------------------------------------------|
| enable ssl                      | {ciphersuite {RSA_with_RC4_128_MD5   RSA_with_3DES_EDE_CBC_SHA   DHE_DSS_with_3DES_EDE_CBC_SHA   RSA_EXPORT_with_RC4_40_MD5} (1) } |
| disable ssl                     | {ciphersuite {RSA_with_RC4_128_MD5   RSA_with_3DES_EDE_CBC_SHA   DHE_DSS_with_3DES_EDE_CBC_SHA   RSA_EXPORT_with_RC4_40_MD5} (1) } |
| config ssl cachetimeout timeout | <value 60-86400=""></value>                                                                                                    |
| show ssl                        |                                                                                                    |
| show ssl certificate            |                                                                                                    |
| show ssl cachetimeout           |                                                                                                    |
| download ssl certificate        | <pre><ipaddr> certfilename <path_filename 64=""> keyfilename <path_filename 64=""></path_filename></path_filename></ipaddr></pre>  |

Each command is listed, in detail, in the following sections.

# enable ssl

Purpose To enable the SSL function on the Switch.

Syntax enable ssl {ciphersuite {RSA\_with\_RC4\_128\_MD5 |

RSA\_with\_3DES\_EDE\_CBC\_SHA |
DHE\_DSS\_with\_3DES\_EDE\_CBC\_SHA |
RSA\_EXPORT\_with\_RC4\_40\_MD5} (1) }

Description This command is used to enable SSL on the Switch by implementing any one

or combination of listed ciphersuites on the Switch. Entering this command without a parameter will enable the SSL status on the Switch. Enabling SSL

will disable the web-manager on the Switch.

Parameters ciphersuite – A security string that determines the exact cryptographic

parameters, specific encryption algorithms and key sizes to be used for an authentication session. The user may choose any combination of the following:

RSA\_with\_RC4\_128\_MD5 – This ciphersuite combines the RSA key exchange, stream cipher RC4 encryption with 128-bit keys and the MD5 Hash Algorithm.

RSA\_with\_3DES\_EDE\_CBC\_SHA - This ciphersuite combines the RSA key exchange, CBC Block Cipher 3DES\_EDE encryption and the SHA Hash Algorithm.

DHE\_DSS\_with\_3DES\_EDE\_CBC\_SHA – This ciphersuite combines the DSA Diffie Hellman key exchange, CBC Block Cipher 3DES\_EDE encryption and SHA Hash Algorithm.

RSA\_EXPORT\_with\_RC4\_40\_MD5 – This ciphersuite combines the RSA Export key exchange, stream cipher RC4 encryption with 40-bit keys. The ciphersuites are enabled by default on the Switch, yet the SSL status is disabled by default. Enabling SSL with a ciphersuite will not enable the SSL

status on the Switch.

Restrictions Only Administrator-level users can issue this command.

### Example usage:

To enable SSL on the Switch for all ciphersuites:

DES-3200-28:4#enable ssl

Command: enable ssl

Note: Web will be disabled if SSL is enabled.

Success.

DES-3200-28:4#

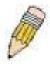

**NOTE**: Enabling SSL on the Switch will enable all ciphersuites. To utilize a particular ciphersuite, the user must eliminate other ciphersuites by using the **disable ssl** command along with the appropriate ciphersuites.

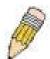

**NOTE:** Enabling the SSL function on the Switch will disable the port for the web manager (port 80). To log on to the web based manager, the entry of the URL must begin with <a href="https://">https://10.90.90.90</a>).

# disable ssl

**Purpose** To disable the SSL function on the Switch.

Syntax disable ssl {ciphersuite {RSA\_with\_RC4\_128\_MD5 |

> RSA with 3DES EDE CBC SHA| DHE DSS with 3DES EDE CBC SHA| RSA EXPORT with RC4 40 MD5} (1) }

This command is used to disable SSL on the Switch and can be used to Description

disable any one or combination of listed ciphersuites on the Switch.

ciphersuite - A security string that determines the exact cryptographic **Parameters** 

parameters, specific encryption algorithms and key sizes to be used for an authentication session. The user may choose any combination of the

followina:

1. RSA\_with\_RC4\_128\_MD5 - This ciphersuite combines the RSA key exchange, stream cipher RC4 encryption with 128-bit keys

and the MD5 Hash Algorithm.

RSA with 3DES EDE CBC SHA - This ciphersuite combines the RSA key exchange, CBC Block Cipher 3DES EDE

encryption and the SHA Hash Algorithm.

3. DHE\_DSS\_with\_3DES\_EDE\_CBC\_SHA - This ciphersuite combines the DSA Diffie Hellman key exchange, CBC Block

Cipher 3DES\_EDE encryption and SHA Hash Algorithm.

RSA EXPORT with RC4 40 MD5 - This ciphersuite combines the RSA Export key exchange, stream cipher RC4 encryption

with 40-bit keys.

Restrictions Only Administrator-level users can issue this command.

### Example usage:

To disable the SSL status on the Switch:

DES-3200-28:4#disable ssl

Command: disable ssl

Success.

DES-3200-28:4#

To disable ciphersuite RSA\_EXPORT\_with\_RC4\_40\_MD5 only:

DES-3200-28:4#disable ssl ciphersuite RSA\_EXPORT\_with\_RC4\_40\_MD5

Command: disable ssl ciphersuite RSA\_EXPORT\_with\_RC4\_40\_MD5

Success.

| config ssl cachetimeout timeout |                                                                                                    |
|---------------------------------|----------------------------------------------------------------------------------------------------|
| Purpose                         | Used to configure the SSL cache timeout.                                                                                                    |
| Syntax                          | config ssl cachetimeout timeout <value 60-86400=""></value>                                                                                                    |
| Description                     | This command is used to set the time between a new key exchange between a client and a host using the SSL function. A new SSL session is established every time the client and host go through a key exchange. Specifying a longer timeout will allow the SSL session to reuse the master key on future connections with that particular host, therefore speeding up the negotiation process. |
| Parameters                      | timeout <value 60-86400=""> – Enter a timeout value between 60 and 86400 seconds to specify the total time an SSL key exchange ID stays valid before the SSL module will require a new, full SSL negotiation for connection. The default cache timeout is 600 seconds</value>                                                                                                    |
| Restrictions                    | Only Administrator-level users can issue this command.                                                                                                    |

To set the SSL cachetimeout for 7200 seconds:

DES-3200-28:4#config ssl cachetimeout timeout 7200
Command: config ssl cachetimeout timeout 7200
Success.
DES-3200-28:4#

| show ssl cachetimeout |                                                                                         |
|-----------------------|-----------------------------------------------------------------------------------------|
| Purpose               | Used to show the SSL cache timeout.                                                     |
| Syntax                | show ssl cachetimeout                                                                   |
| Description           | This command is used to view the SSL cache timeout currently implemented on the Switch. |
| Parameters            | None.                                                                                   |
| Restrictions          | None.                                                                                   |

# Example usage:

To view the SSL cache timeout on the Switch:

DES-3200-28:4#show ssl cachetimeout
Command: show ssl cachetimeout
Cache timeout is 600 second(s).

DES-3200-28:4#

| show ssl     |                                                                            |
|--------------|----------------------------------------------------------------------------|
| Purpose      | Used to view the SSL status and the certificate file status on the Switch. |
| Syntax       | show ssl                                                                   |
| Description  | This command is used to view the SSL status on the Switch.                 |
| Parameters   | None.                                                                      |
| Restrictions | None.                                                                      |

# Example usage:

To view the SSL status on the Switch:

DES-3200-28:4#show ssl

Command: show ssl

SSL Status Disabled
RSA\_WITH\_RC4\_128\_MD5 0x0004 Enabled
RSA\_WITH\_3DES\_EDE\_CBC\_SHA 0x000A Enabled
DHE\_DSS\_WITH\_3DES\_EDE\_CBC\_SHA 0x0013 Enabled
RSA\_EXPORT\_WITH\_RC4\_40\_MD5 0x0003 Enabled

DES-3200-28:4#

# show ssl certificate

Purpose Used to view the SSL certificate file status on the Switch.

Syntax show ssl certificate

Description This command is used to view the SSL certificate file information

currently implemented on the Switch.

Parameters None.
Restrictions None.

### Example usage:

To view certificate file information on the Switch:

DES-3200-28:4# show ssl certificate

Command: show ssl certificate

Loaded with RSA Certificate!

DES-3200-28:4#

# download ssl certificate

Purpose Used to download a certificate file for the SSL function on the Switch.

Syntax download ssl certificate <ipaddr> certiflename <path\_filename 64>

keyfilename <path filename 64>

Description This command is used to download a certificate file for the SSL function

on the Switch from a TFTP server. The certificate file is a data record used for authenticating devices on the network. It contains information on the owner, keys for authentication and digital signatures. Both the server and the client must have consistent certificate files for optimal use of the SSL function. The Switch only supports certificate files with

.der file extensions.

Parameters <ipaddr> - Enter the IP address of the TFTP server.

certfilename <path\_filename 64> - Enter the path and the filename of

the certificate file users wish to download.

keyfilename <path\_filename 64> - Enter the path and the filename of

the key exchange file users wish to download.

Restrictions Only Administrator-level users can issue this command.

To download a certificate file and key file to the Switch:

DES-3200-28:4#download ssl certificate 10.53.13.94 certfilename c:/cert.der keyfilename c:/pkey.der

Command: download ssl certificate 10.53.13.94 certfilename c:/cert.der keyfilename c:/pkey.der

Certificate Loaded Successfully!

33

# **D-LINK SINGLE IP MANAGEMENT COMMANDS**

Simply put, D-Link Single IP Management is a concept that will stack switches together over Ethernet instead of using stacking ports or modules. Switches using D-Link Single IP Management (labeled here as SIM) must conform to the following rules:

SIM is an optional feature on the Switch and can easily be enabled or disabled. SIM grouping has no effect on the normal operation of the Switch in the user's network.

There are three classifications for switches using SIM. The Commander Switch(CS), which is the master switch of the group, Member Switch(MS), which is a switch that is recognized by the CS a member of a SIM group, and a Candidate Switch(CaS), which is a switch that has a physical link to the SIM group but has not been recognized by the CS as a member of the SIM group.

A SIM group can only have one Commander Switch(CS).

All switches in a particular SIM group must be in the same IP subnet (broadcast domain). Members of a SIM group cannot cross a router.

A SIM group accepts one Commander Switch (numbered 0) and up to 32 switches (numbered 0-31).

There is no limit to the number of SIM groups in the same IP subnet (broadcast domain), however a single switch can only belong to one group.

If multiple VLANs are configured, the SIM group will only utilize the default VLAN on any switch.

SIM allows intermediate devices that do not support SIM. This enables the user to manage a switch that is more than one hop away from the CS.

The SIM group is a group of switches that are managed as a single entity. The Switch may take on three different roles:

**Commander Switch (CS)** – This is a switch that has been manually configured as the controlling device for a group, and takes on the following characteristics:

- It has an IP Address.
- It is not a Commander Switch or Member Switch of another Single IP group.
- It is connected to the Member Switches through its management VLAN.

**Member Switch (MS)** – This is a switch that has joined a single IP group and is accessible from the CS, and it takes on the following characteristics:

- It is not a CS or MS of another IP group.
- It is connected to the CS through the CS management VLAN.

Candidate Switch (CaS) – This is a switch that is ready to join a SIM group but is not yet a member of the SIM group. The Candidate Switch may join the SIM group through an automatic function of the Switch, or by manually configuring it to be a MS of a SIM group. A switch configured as a CaS is not a member of a SIM group and will take on the following characteristics:

- It is not a CS or MS of another Single IP group.
- It is connected to the CS through the CS management VLAN.

The following rules also apply to the above roles:

- 1. Each device begins in the Candidate state.
- 2. CS's must change their role to CaS and then to MS, to become a MS of a SIM group. Thus the CS cannot directly be converted to a MS.
- 3. The user can manually configure a CS to become a CaS.
- 4. A MS can become a CaS by:
  - a. Being configured as a CaS through the CS.
  - b. If report packets from the CS to the MS time out.
- 5. The user can manually configure a CaS to become a CS
- 6. The CaS can be configured through the CS to become a MS.

After configuring one switch to operate as the CS of a SIM group, additional Switches may join the group by either an automatic method or by manually configuring the Switch to be a MS. The CS will then serve as the in band entry point for access to the MS. The CS's IP address will become the path to all MS's of the group and the CS's Administrator's password, and/or authentication will control access to all MS's of the SIM group.

With SIM enabled, the applications in the CS will redirect the packet instead of executing the packets. The applications will decode the packet from the administrator, modify some data, and then send it to the MS. After execution, the CS may receive a response packet from the MS, which it will encode and send back to the administrator.

When a CS becomes a MS, it automatically becomes a member of the first SNMP community (includes read/write and read only) to which the CS belongs.

### The Upgrade to v1.6

To better improve SIM management, the Switch has been upgraded to version 1.6 in this release. Many improvements have been made, including:

The Commander Switch (CS) now has the capability to automatically rediscover member switches that have left the SIM group, either through a reboot or web malfunction. This feature is accomplished through the use of Discover packets and Maintain packets that previously set SIM members will emit after a reboot. Once a MS has had its MAC address and password saved to the CS's database, if a reboot occurs in the MS, the CS will keep this MS information in its database and when a MS has been rediscovered, it will add the MS back into the SIM tree automatically. No configuration will be necessary to rediscover these switches. There are some instances where pre-saved MS switches cannot be rediscovered. For example, if the Switch is still powered down, if it has become the member of another group, or if it has been configured to be a Commander Switch, the rediscovery process cannot occur.

This version will support multiple switch upload and downloads for firmware, configuration files and log files, as follows:

Firmware – The switch now supports multiple MS firmware downloads from a TFTP server.

Configuration Files – This switch now supports multiple downloading and uploading of configuration files both to (for configuration restoration) and from (for configuration backup) MS's, using a TFTP server..

Log – The switch now supports uploading multiple MS log files to a TFTP server.

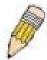

**NOTE:** For more details regarding improvements made in SIMv1.6, please refer to the White Paper located on the D-Link website.

The D-Link Single IP Management commands in the Command Line Interface (CLI) are listed (along with the appropriate parameters) in the following table:

| Command          | Parameters                                                                                                    |
|------------------|----------------------------------------------------------------------------------------------------|
| enable sim       |                                                                                                    |
| disable sim      |                                                                                                    |
| show sim         | {[candidates { <candidate_id 1-100="">}   members {<member_id 1-32=""> }   group {commander_mac <macaddr>}   neighbor]}</macaddr></member_id></candidate_id> |
| reconfig         | [member_id <value 1-32="">   exit]</value>                                                                                                    |
| config sim_group | [add <candidate_id 1-100=""> {<password>}   delete <member_id 1-32="">]</member_id></password></candidate_id>                                                |
| config sim       | [[commander {group_name <groupname 64=""> }   candidate]   dp_interval <sec 30-90="">   hold_time <sec 100-255="">]</sec></sec></groupname>                  |
| download sim_ms  | [firmware_from_tftp   configuration_from_tftp] <ipaddr> <path_filename> [members <mslist 1-32="">  all]</mslist></path_filename></ipaddr>                    |
| upload sim_ms    | [configuration_to_tftp   log_to_tftp] <ipaddr> <path_filename> [members <mslist>   all]</mslist></path_filename></ipaddr>                                    |

Each command is listed, in detail, in the following sections:

| enable sim   |                                                                                                    |
|--------------|----------------------------------------------------------------------------------------------------|
| Purpose      | Used to enable Single IP Management (SIM) on the Switch.                                                                                          |
| Syntax       | enable sim                                                                                                    |
| Description  | This command is used to enable SIM globally on the Switch. SIM features and functions will not function properly unless this function is enabled. |
| Parameters   | None.                                                                                                    |
| Restrictions | Only Administrator-level users can issue this command.                                                                                            |

To enable SIM on the Switch:

DES-3200-28:4#enable sim

Command: enable sim

Success.

DES-3200-28:4#

| disable sim  |                                                             |
|--------------|-------------------------------------------------------------|
| Purpose      | Used to disable Single IP Management (SIM) on the Switch.   |
| Syntax       | disable sim                                                 |
| Description  | This command is used to disable SIM globally on the Switch. |
| Parameters   | None.                                                       |
| Restrictions | Only Administrator-level users can issue this command.      |

# Example usage:

To disable SIM on the Switch:

DES-3200-28:4#disable sim

Command: disable sim

Success.

| show sim    |                                                                                                    |
|-------------|----------------------------------------------------------------------------------------------------|
| Purpose     | Used to view the current information regarding the SIM group on the Switch.                                                                                          |
| Syntax      | show sim {[candidates { <candidate_id 1-100="">}   members {<member_id 1-32="">}   group {commander_mac <macaddr>}   neighbor]}</macaddr></member_id></candidate_id> |
| Description | This command is used to display the current information regarding the SIM group on the Switch, including the following:                                              |
|             | SIM Version – Displays the current Single IP Management version on the Switch.                                                                                       |
|             | Firmware Version – Displays the current Firmware version on the Switch.                                                                                              |
|             | Device Name – Displays the user-defined device name on the Switch.                                                                                                   |
|             | MAC Address – Displays the MAC Address of the Switch.                                                                                                    |
|             | Capabilities – Displays the type of switch, be it Layer 2 (L2) or Layer 3 (L3).                                                                                      |
|             | Platform – Switch Description including name and model number.                                                                                                    |
|             | SIM State – Displays the current Single IP Management State of the Switch, whether it be enabled or disabled.                                                        |
|             | Role State – Displays the current role the Switch is taking, including Commander, Member or Candidate. A Stand-alone switch will always have the commander role.     |

| show sim     |                                                                                                    |
|--------------|----------------------------------------------------------------------------------------------------|
|              | Discovery Interval – Time in seconds the Switch will send discovery packets out over the network.                                                                                                    |
|              | Hold time – Displays the time in seconds the Switch will hold discovery results before dropping it or utilizing it.                                                                                                    |
| Parameters   | candidates { <candidate_id 1-100="">} – Entering this parameter will display information concerning candidates of the SIM group. To view a specific candidate, include that candidate's ID number, listed from 1 to 100.</candidate_id>                        |
|              | members { <member_id 1-32="">} – Entering this parameter will display information concerning members of the SIM group. To view a specific member, include that member's id number, listed from 1 to 32.</member_id>                                            |
|              | <pre>group {commander_mac <macaddr>} - Entering this parameter will display information concerning the SIM group. To view a specific group, include the commander's MAC address of the group.</macaddr></pre>                                                  |
|              | neighbor – Entering this parameter will display neighboring devices of<br>the Switch. A SIM neighbor is defined as a switch that is physically<br>connected to the Switch but is not part of the SIM group. This screen<br>will produce the following results: |
|              | Port – Displays the physical port number of the commander switch where the uplink to the neighbor switch is located.                                                                                                    |
|              | MAC Address – Displays the MAC Address of the neighbor switch.                                                                                                    |
|              | Role – Displays the role(CS, CaS, MS) of the neighbor switch.                                                                                                    |
| Restrictions | Only Administrator-level users can issue this command.                                                                                                    |

To show the SIM information in detail:

DES-3200-28:4#show sim
Command: show sim

SIM Version : VER-1.61 Firmware Version : 1.00.B015

Device Name :

MAC Address : 00-19-5B-EF-78-B5

Capabilities : L2

Platform : DES-3200-28 L2 Switch

SIM State : Disabled
Role State : Candidate
Discovery Interval : 30 sec
Holdtime : 100 sec

DES-3200-28:4#

To show the candidate information in summary:

DES-3200-28:4#show sim candidates Command: show sim candidates MAC Address Platform / Hold Firmware ID Device Name Capability Time Version --- ------\_\_\_\_\_ 00-01-02-03-04-00 DES-3200-28 L2 Switch 40 1.00.B015 The Man 2 00-55-55-00-55-00 DES-3200-28 L2 Switch 140 1.00.B015 default master Total Entries: 2 DES-3200-28:4#

To show the member information in summary:

DES-3200-28:4#show sim members Command: show sim members MAC Address Hold Firmware Device Name TD Platform / Time Version Capability ----------1 00-01-02-03-04-00 DES-3200-28 L2 Switch 40 2.00.B23 The Man 00-55-55-00-55-00 DES-3200-28 L2 Switch 140 2.00.B23 default master Total Entries: 2 DES-3200-28:4#

To show other groups information in summary:

DES-3200-28:4#show sim group Command: show sim group SIM Group Name : default ID MAC Address Platform / Hold Firmware Device Name Capability Time Version ----- ---------\*1 00-01-02-03-04-00 DES-3200-28 L2 Switch 40 1.00.B015 Gallinari 2 00-55-55-00-55-00 DES-3200-28 L2 Switch 140 1.00.B015 default master SIM Group Name : SIM2 ID MAC Address Platform / Hold Firmware Device Nam Time Capability Version \*1 00-44-11-23-04-00 DES-3200-28 L2 Switch 40 1.00.B015 Neo 2 00-22-22-00-55-00 DES-3200-28 L2 Switch 140 1.00.B015 default master DES-3200-28:4#

To view SIM neighbors:

DES-3200-28:4#show sim neighbor Command: show sim neighbor Neighbor Info Table Port MAC Address Role ----------00-35-26-00-11-99 Commander 23 00-35-26-00-11-91 Member 23 24 00-35-26-00-11-90 Candidate Total Entries: 3 DES-3200-28:4#

| reconfig     |                                                                                                    |
|--------------|----------------------------------------------------------------------------------------------------|
| Purpose      | Used to connect to a member switch, through the commander switch, using Telnet.                                                                            |
| Syntax       | reconfig [member_id <value 1-32="">   exit]</value>                                                                                                    |
| Description  | This command is used to reconnect to a member switch using Telnet and to exit from managing the member switch and return to managing the commander switch. |
| Parameters   | <i>member_id <value 1-32=""> –</value></i> Select the ID number of the member switch to configure.                                                         |
|              | <ul><li>exit – This command is used to exit from managing the member switch<br/>and will return to managing the commander switch.</li></ul>                |
| Restrictions | Only Administrator-level users can issue this command.                                                                                                    |

# Example usage:

To connect to the MS, with member ID 2, through the CS, using the command line interface:

DES-3200-28:4#reconfig member\_id 2
Command: reconfig member\_id 2

DES-3200-28:4#

| config sim_group |                                                                                                    |
|------------------|----------------------------------------------------------------------------------------------------|
| Purpose          | Used to add candidates and delete members from the SIM group.                                                                                                    |
| Syntax           | config sim_group [add <candidate_id 1-100=""> {<password>}   delete <member_id 1-32="">]</member_id></password></candidate_id>                                                                                                    |
| Description      | This command is used to add candidates and delete members from the SIM group by ID number.                                                                                                    |
| Parameters       | add <candidate_id 1-100=""> <password> — Use this parameter to change a candidate switch (CaS) to a member switch (MS) of a SIM group. The CaS may be defined by its ID number and a password (if necessary).</password></candidate_id> |
|                  | delete <member_id 1-32=""> – Use this parameter to delete a member<br/>switch of a SIM group. The member switch should be defined by ID<br/>number.</member_id>                                                                         |

# config sim\_group

Restrictions

Only Administrator-level users can issue this command.

# Example usage:

To add a member:

```
DES-3200-28:4#config sim_group add 1
Command: config sim_group add 1
Please wait for ACK !!!
SIM Config Success !!!
Success.

DES-3200-28:4#
```

# To delete a member:

```
DES-3200-28:4# config sim_group delete 1

Command: config sim_group delete 1

Please wait for ACK !!!

SIM Config Success !!!

Success.

DES-3200-28:4#
```

| config sim   |                                                                                                    |  |  |
|--------------|----------------------------------------------------------------------------------------------------|--|--|
| Purpose      | Used to configure role parameters for the SIM protocol on the Switch.                                                                                                    |  |  |
| Syntax       | config sim [[commander {group_name <groupname 64="">}   candidate]   dp_interval <sec 30-90="">   hold_time <sec 100-255="">]</sec></sec></groupname>                                                                                                    |  |  |
| Description  | This command is used to configure parameters of switches of the SIM.                                                                                                    |  |  |
| Parameters   | commander – Use this parameter to configure a commander switch (CS).                                                                                                    |  |  |
|              | candidate - Used to change the role to a CaS (candidate).                                                                                                    |  |  |
|              | • dp_interval <30-90> - The user may set the discovery protocol interval, in seconds that the Switch will send out discovery packets. Returning information to the CS will include information about other switches connected to it. (Ex. MS, CaS). The user may set the dp_interval from 30 to 90 seconds. |  |  |
|              | <ul> <li>hold time &lt;100-255&gt; – Using this parameter, the user may set<br/>the time, in seconds, the Switch will hold information sent to it<br/>from other switches, utilizing the discovery interval protocol.<br/>The user may set the hold time from 100 to 255 seconds.</li> </ul>                |  |  |
| Restrictions | Only Administrator-level users can issue this command.                                                                                                    |  |  |

# Example usage:

To change the time interval of the discovery protocol:

DES-3200-28:4# config sim dp\_interval 30 Command: config sim dp\_interval 30

Success.

DES-3200-28:4#

To change the hold time:

DES-3200-28:4# config sim hold\_time 120 Command: config sim hold\_time 120

Success.

DES-3200-28:4#

To transfer the Switch to be a CaS (candidate):

DES-3200-28:4# config sim candidate

Command: config sim candidate

Success.

DES-3200-28:4#

To transfer the Switch to be a CS (commander):

DES-3200-28:4# config sim commander

Command: config sim commander

Success.

DES-3200-28:4#

To update the name of a group:

DES-3200-28:4# config sim commander group\_name Zira

Command: config sim commander group\_name Zira

Success.

| download sim |                                                                                                    |  |  |
|--------------|----------------------------------------------------------------------------------------------------|--|--|
| Purpose      | Used to download firmware or configuration file to an indicated device.                                                                                               |  |  |
| Syntax       | <pre>download sim_ms [firmware_from_tftp   configuration_from_tftp] <ipaddr> <path_filename> [members <mslist 1-32="">   all]</mslist></path_filename></ipaddr></pre> |  |  |
| Description  | This command is used to download a firmware file or configuration file to a specified device from a TFTP server.                                                      |  |  |
| Parameters   | <i>firmware</i> – Specify this parameter to download firmware to members of a SIM group.                                                                              |  |  |
|              | configuration – Specify this parameter to download a switch configuration to members of a SIM group.                                                                  |  |  |
|              | <pre><ipaddr> - Enter the IP address of the TFTP server.</ipaddr></pre>                                                                                               |  |  |
|              | <path filename=""> – Enter the path and the filename of the firmware or</path>                                                                                        |  |  |

# download sim

configuration on the TFTP server.

members – Enter this parameter to specify the members to which the user prefers to download firmware or switch configuration files. The user may specify a member or members by adding one of the following:

- <mslist> Enter a value, or values to specify which members of the SIM group will receive the firmware or switch configuration.
- all Add this parameter to specify all members of the SIM group will receive the firmware or switch configuration.

Restrictions

Only Administrator-level users can issue this command.

### Example usage:

To download firmware:

To download configuration files:

```
DES-3200-28:4#download sim_ms configuration_from_tftp 10.53.13.94
c:/des3200.txt all
Command: download sim_ms firmware_from_tftp 10.53.13.94 c:/des3200.txt
This device is updating configuration. Please wait several minutes...
Download Status:
ID
     MAC Address
                        Result
      -----
1
      00-01-02-03-04-00
                        Success
2
      00-07-06-05-04-03
                        Success
3
      00-07-06-05-04-03
                        Success
DES-3200-28:4#
```

| upload sim_ms |                                                                                                    |  |  |
|---------------|----------------------------------------------------------------------------------------------------|--|--|
| Purpose       | User to upload a configuration file to a TFTP server from a specified member of a SIM group.                                                                                                    |  |  |
| Syntax        | upload sim_ms [configuration_to_tftp   log_to_tftp] <ipaddr> <path_filename> [members <mslist>   all]</mslist></path_filename></ipaddr>                                                                  |  |  |
| Description   | This command is used to upload a configuration file or log file to a TFTP server from a specified member of a SIM group.                                                                                 |  |  |
| Parameters    | <ipaddr> – Enter the IP address of the TFTP server to which to upload a configuration file or a log file.</ipaddr>                                                                                       |  |  |
|               | <pre><path_filename> - Enter a user-defined path and file name on the TFTP server to which to upload configuration files or log files.</path_filename></pre>                                             |  |  |
|               | <mslist> – Enter this parameter to specify the member to which to upload a switch configuration file. The user may specify a member or members by adding the ID number of the specified member.</mslist> |  |  |
| Restrictions  | Only Administrator-level users can issue this command.                                                                                                    |  |  |

To upload configuration files to a TFTP server:

34

# **SMTP COMMANDS**

SMTP or Simple Mail Transfer Protocol is a function of the Switch that will send switch events to mail recipients based on e-mail addresses entered using the commands below. The Switch is to be configured as a client of SMTP while the server is a remote device that will receive messages from the Switch, place the appropriate information into an e-mail and deliver it to recipients configured on the Switch. This can benefit the Switch administrator by simplifying the management of small workgroups or wiring closets, increasing the speed of handling emergency Switch events and enhancing security by recording questionable events occurring on the Switch.

The Switch plays four important roles as a client in the functioning of SMTP:

- The server and server virtual port must be correctly configured for this function to work properly. This is accomplished in the **config smtp** command by properly configuring the *server\_port* parameters.
- Mail recipients must be configured on the Switch. This information is sent to the server which then processes the information and then e-mails Switch information to these recipients. Up to 8 e-mail recipients can be configured on the Switch using the **config smtp** command by configuring the *add mail\_receiver* and *delete mail\_receiver* parameters.
- The administrator can configure the source mail address from which messages are delivered to configured recipients. This can offer more information to the administrator about Switch functions and problems. The personal e-mail can be configured using the **config smtp** command and setting the *self\_mail\_addr* parameter.
- The Switch can be configured to send out test mail to first ensure that the recipient will receive e-mails from the SMTP server regarding the Switch. To configure this test mail, the SMTP function must first be enabled using the **enable smtp** command and then by entering the **smtp send\_testmsg** command. All recipients configured for SMTP will receive a sample test message from the SMTP server, ensuring the reliability of this function.

# THE SWITCH WILL SEND OUT E-MAIL TO RECIPIENTS WHEN ONE OR MORE OF THE FOLLOWING EVENTS OCCUR:

- When a cold start or a warm start occurs on the Switch.
- When a port enters a link down status.
- When a port enters a link up status.
- When SNMP authentication has been denied by the Switch.
- When a switch configuration entry has been saved to the NVRAM by the Switch.
- When an abnormality occurs on TFTP during a firmware download event. This includes *invalid-file*, *file-not-found*, *complete* and *time-out* messages from the TFTP server.
- When a system reset occurs on the Switch.

Information within the e-mail from the SMTP server regarding switch events includes:

- The source device model name and IP address.
- A timestamp denoting the identity of the SMTP server and the client that sent the message, as well as the time and date of the message received from the Switch. Messages that have been relayed will have timestamps for each relay.
- The event that occurred on the Switch, prompting the e-mail message to be sent.
- When an event is processed by a user, such as save or firmware upgrade, the IP address, MAC address and User Name of the user completing the task will be sent along with the system message of the event occurred.
- When the same event occurs more than once, the second mail message and every repeating mail message following will have the system's error message placed in the subject line of the mail message.

The following details events occurring during the Delivery Process.

- Urgent mail will have high priority and be immediately dispatched to recipients while normal mail will be placed in a
  queue for future transmission.
- The maximum number of untransmitted mail messages placed in the queue cannot exceed 30 messages. Any new
  messages will be discarded if the queue is full.
- If the initial message sent to a mail recipient is not delivered, it will be placed in the waiting queue until its place in the queue has been reached, and then another attempt to transmit the message is made.
- The maximum attempts for delivering mail to recipients is three. Mail message delivery attempts will be tried every five
  minutes until the maximum number of attempts is reached. Once reached and the message has not been successfully
  delivered, the message will be dropped and not received by the mail recipient.
- If the Switch shuts down or reboots, mail messages in the waiting queue will be lost.

The SMTP commands in the Command Line Interface (CLI) are listed (along with the appropriate parameters) in the following table:

| Command           | Parameters                                                                                                    |  |  |
|-------------------|----------------------------------------------------------------------------------------------------|--|--|
| enable smtp       |                                                                                                    |  |  |
| disable smtp      |                                                                                                    |  |  |
| config smtp       | {server <ipaddr>   server_port <tcp_port_number 1-65535="">   self_mail_addr <mail_addr 64="">   [add mail_receiver <mail_addr 64="">   delete mail_receiver <index 1-8="">]} (1)</index></mail_addr></mail_addr></tcp_port_number></ipaddr> |  |  |
| show smtp         |                                                                                                    |  |  |
| smtp send_testmsg |                                                                                                    |  |  |

Each command is listed, in detail, in the following sections:

| enable smtp  |                                                                                                    |  |
|--------------|----------------------------------------------------------------------------------------------------|--|
| Purpose      | Used to enable the Switch as a SMTP client.                                                                                                    |  |
| Syntax       | enable smtp                                                                                                    |  |
| Description  | This command, in conjunction with the <b>disable smtp command</b> will enable and disable the Switch as a SMTP client without changing configurations. |  |
| Parameters   | None.                                                                                                    |  |
| Restrictions | Only Administrator-level users can issue this command.                                                                                                 |  |

# Example usage:

To enable SMTP on the Switch:

DES-3200-28:4#enable smtp
Command: enable smtp
Success.
DES-3200-28:4#

| disable smtp |                                                                                                    |
|--------------|----------------------------------------------------------------------------------------------------|
| Purpose      | Used to disable the Switch as a SMTP client.                                                                                                    |
| Syntax       | disable smtp                                                                                                    |
| Description  | This command, in conjunction with the <b>enable smtp command</b> will enable and disable the Switch as a SMTP client without changing configurations. |
| Parameters   | None.                                                                                                    |
| Restrictions | Only Administrator-level users can issue this command.                                                                                                |

To disable SMTP on the Switch:

DES-3200-28:4#disable smtp Command: disable smtp

Success.

DES-3200-28:4#

| config smtp  |                                                                                                    |  |
|--------------|----------------------------------------------------------------------------------------------------|--|
| Purpose      | Used to configure necessary information in setting up the Switch as an SMTP client.                                                                                                    |  |
| Syntax       | config smtp {server <ipaddr>   server_port <tcp_port_number 1-65535="">   self_mail_addr <mail_addr 64="">   [add mail_receiver <mail_addr 64="">   delete mail_receiver <index 1-8="">]} (1)</index></mail_addr></mail_addr></tcp_port_number></ipaddr>                                                                |  |
| Description  | This command is used to set the necessary parameters to configure the SMTP server and mail recipients. This command must be completely configured properly for the SMTP function of the switch to correctly operate.                                                                                                    |  |
| Parameters   | server <ipaddr> - Enter the IP address of the SMTP server on a remote device.</ipaddr>                                                                                                    |  |
|              | server_port <tcp_port_number 1-65535=""> — Enter the virtual port number that the Switch will connect with on the SMTP server. The common port number for SMTP is 25.</tcp_port_number>                                                                                                    |  |
|              | self_mail_addr <mail 64="" addr=""> - Enter the e-mail address from which mail messages will be sent. This address will be the from address on the e-mail message sent to a recipient. Only one self mail address can be configured for this Switch. This string can be no more than 64 alphanumeric characters.</mail> |  |
|              | add mail_receiver <mail_addr 64=""> - Choose this parameter to add mail recipients to receive e-mail messages from the Switch. Up to eight e-mail addresses can be added per Switch.</mail_addr>                                                                                                    |  |
|              | delete mail_receiver <index 1-8=""> - Choose this parameter to delete mail recipients from the configured list.</index>                                                                                                    |  |
| Restrictions | Only Administrator-level users can issue this command.                                                                                                    |  |

# Example usage:

To configure the SMTP settings:

DES-3200-28:4#config smtp server 166.99.66.33 server\_port 25 add mail\_receiver ctsnow@axum.com

Command: config smtp server 166.99.66.33 server\_port 25 add mail\_receiver ctsnow@axum.com

Success.

| show smtp    |                                                                                                    |  |
|--------------|----------------------------------------------------------------------------------------------------|--|
| Purpose      | Used to view configured parameters for the SMTP function on the Switch.                                                                                                    |  |
| Syntax       | show smtp                                                                                                    |  |
| Description  | This command is used to display parameters configured for SMTP on the Switch, including server information, mail recipients and the current running status of SMTP on the Switch. |  |
| Parameters   | None.                                                                                                    |  |
| Restrictions | None.                                                                                                    |  |

To view the SMTP parameters currently configured on the Switch:

```
DES-3200-28:4#show smtp
Command: show smtp
smtp status: Enabled
smtp server address: 166.99.66.33
smtp server port : 25
self mail address: smtp@30XX.dev
Index
                     Mail Receiver Address
1
                     ctsnow@axum.com
2
                     clyde@knicks.com
3
                     administrator@dlink.com
4
                     dgallinari@nba.com
5
6
7
DES-3200-28:4#
```

| smtp send_testmsg |                                                                                                    |  |  |
|-------------------|----------------------------------------------------------------------------------------------------|--|--|
| Purpose           | Used to send a test message to mail recipients configured on the Switch.                                                                                                |  |  |
| Syntax            | smtp send_testmsg                                                                                                    |  |  |
| Description       | This command is used to send test messages to all mail recipients configured on the Switch, thus testing the configurations set and the reliability of the SMTP server. |  |  |
| Parameters        | None.                                                                                                    |  |  |
| Restrictions      | Only Administrator-level users can issue this command.                                                                                                    |  |  |

To send a test mail message to all configured mail recipients:

```
DES-3200-28:4# smtp send_testmsg

Command: smtp send_testmsg

Subject: This is a SMTP test.

Content: Hello everybody!!

Sending mail, please wait...

Success.

DES-3200-28:4#
```

35

# **CABLE DIAGNOSTICS COMMANDS**

The Cable Diagnostics commands in the Command Line Interface (CLI) are listed (along with the appropriate parameters) in the following table.

| Command          | Parameters                     |
|------------------|--------------------------------|
| cable_diag ports | [ <portlist>   all]</portlist> |

Each command is listed, in detail, in the following sections.

| cable_diag   | ports                                                                                                    |  |  |
|--------------|----------------------------------------------------------------------------------------------------|--|--|
| Purpose      | Used to test the copper cable. If there is an error on the cable, it can determine the type of error and the position where the error occurred.                                                                                                    |  |  |
| Syntax       | cable_diag ports [ <portlist>   all]</portlist>                                                                                                    |  |  |
| Description  | For FE port, two pairs of cable will be diagnosed. The type of cable error can be open and short. Open means that the cable in the error pair does not have a connection at the specified position. Short means that the cables in the error pair has a short problem at the specified position. When a port is in link-up status, the test will obtain the distance of the cable. Since the status is link-up, the cable will not have the short or open problem. When a port is in link-down status, the link-down may be caused by many factors. When the port has a normal cable connection, but the remote partner is powered off, the cable diagnosis can still diagnose the health of the cable as if the remote partner is powered on. When the port does not have any cable connection, the result of the test will indicate no cable. The test will detect the type of error and the position where the error occurs. Note that this test will consume a low number of packets. Since this test is for copper cable, the port with fiber cable will be skipped from the test. Some phy chips can't support Cable Diagnostic function, and it will display at the result. |  |  |
| Parameters   | <pre><portlist> - Specifies a range of ports to be tested. all - All ports</portlist></pre>                                                                                                    |  |  |
| Restrictions | None.                                                                                                    |  |  |
| 1.0001100110 | 1101101                                                                                                    |  |  |

# Example usage:

To test the cable on ports 25 to 28:

| DES-3200-28:4#cable_diag ports 25-28 |                                 |             |             |                  |  |
|--------------------------------------|---------------------------------|-------------|-------------|------------------|--|
| Command                              | Command: cable_diag ports 25-28 |             |             |                  |  |
| Perform Cable Diagnostics            |                                 |             |             |                  |  |
| Port                                 | Type                            | Link Status | Test Result | Cable Length (M) |  |
|                                      |                                 |             |             |                  |  |
| 25                                   | GE                              | Link Up     | OK          | 3                |  |
| 26                                   | GE                              | Link Down   | No Cable    | -                |  |
| 27                                   | GE                              | Link Down   | No Cable    | -                |  |
| 28                                   | GE                              | Link Down   | No Cable    | -                |  |
|                                      |                                 |             |             |                  |  |
| DES-3200-28:4#                       |                                 |             |             |                  |  |

36

# **DHCP Local Relay Commands**

The DHCP Local Relay commands in the Command Line Interface (CLI) are listed (along with the appropriate parameters) in the following table.

| Command                   | Parameters                                                                                  |
|---------------------------|---------------------------------------------------------------------------------------------|
| config dhcp_local _relay  | vlan[ <vlan_name 32="">   vlanid <vidlist> ] state [enable   disable]</vidlist></vlan_name> |
| enable dhcp_local _relay  |                                                                                             |
| disable dhcp _local_relay |                                                                                             |
| show dhcp _local_relay    |                                                                                             |

Each command is listed, in detail, in the following sections.

| config dhcp_local_relay vlan |                                                                                                    |  |
|------------------------------|----------------------------------------------------------------------------------------------------|--|
| Purpose                      | Used to enable or disable the DHCP local relay function for a specified VLAN.                                                                                                    |  |
| Syntax                       | config dhcp_local_relay vlan [ <vlan_name 32="">   vlanid <vidlist>] state [enable   disable]</vidlist></vlan_name>                                                                                                    |  |
| Description                  | This command is used to enable or disable the DHCP local relay function for a specified VLAN. When DHCP local relay is enabled for the VLAN, the DHCP packet will be relayed in broadcast way without change of the source MAC address and gateway address. DHCP option 82 will be automatically added. |  |
| Parameters                   | <pre><vlan_name 32=""> - The name of the VLAN to be enabled DHCP local relay.</vlan_name></pre>                                                                                                    |  |
|                              | <vidlist> - Specifies a range of VLAN IDs to be configured.</vidlist>                                                                                                    |  |
|                              | state – Enable or disable DHCP local relay for specified vlan.                                                                                                    |  |
| Restrictions                 | Only Administrator-level users can issue this command.                                                                                                    |  |

# Example usage:

To enable DHCP local relay for the default VLAN:

```
DES-3200-28:4#config dhcp_local_relay vlan default state enable
Command: config dhcp_local_relay vlan default state enable
Success.

DES-3200-28:4#
```

| enable dhcp_local_relay |                                                                                      |  |
|-------------------------|--------------------------------------------------------------------------------------|--|
| Purpose                 | Used to enable the DHCP local relay function on the Switch.                          |  |
| Syntax                  | enable dhcp_local_relay                                                              |  |
| Description             | This command is used to globally enable the DHCP local relay function on the Switch. |  |
| Parameters              | None.                                                                                |  |
| Restrictions            | Only Administrator-level users can issue this command.                               |  |

To enable the DHCP local relay function:

```
DES-3200-28:4#enable dhcp_local_relay
Command: enable dhcp_local_relay
Success.
DES-3200-28:4#
```

# Purpose Used to disable the DHCP local relay function on the Switch. Syntax disable dhcp\_local\_relay Description This command is used to globally disable the DHCP local relay function on the Switch. Parameters None. Restrictions Only Administrator-level users can issue this command.

# Example usage:

To disable the DHCP local relay function:

```
DES-3200-28:4#disable dhcp_local_relay
Command: disable dhcp_local_relay
Success.
DES-3200-28:4#
```

| show dhcp_local_relay |                                                                             |  |
|-----------------------|-----------------------------------------------------------------------------|--|
| Purpose               | Used to display the current DHCP local relay configuration.                 |  |
| Syntax                | show dhcp_local_relay                                                       |  |
| Description           | This command is used to display the current DHCP local relay configuration. |  |
| Parameters            | None.                                                                       |  |
| Restrictions          | None.                                                                       |  |

# Example usage:

To display the DHCP local relay function:

```
DES-3200-28:4# show dhcp_local_relay

Command: show dhcp_local_relay

DHCP/BOOTP Local Relay Status : Disabled

DHCP/BOOTP Local Relay VLAN List : 1,3-4

DES-3200-28:4#
```

37

# **GRATUITOUS ARP COMMANDS**

The Gratuitous ARP commands in the Command Line Interface (CLI) are listed (along with the appropriate parameters) in the following table.

| Command                                      | Parameters                                                        |
|----------------------------------------------|-------------------------------------------------------------------|
| config gratuitous_arp send ipif_status_up    | [enable   disable]                                                |
| config gratuitous_arp send dup_ip_detected   | [enable   disable]                                                |
| config gratuitous_arp learning               | [enable   disable]                                                |
| enable gratuitous_arp                        | {ipif <ipif_name 12="">} {trap   log} (1)</ipif_name>             |
| disable gratuitous_arp                       | {ipif <ipif_name 12="">} {trap   log} (1)</ipif_name>             |
| config gratuitous_arp send periodically ipif | <ipif_name 12=""> interval <value 0-65535=""></value></ipif_name> |
| show gratuitous_arp                          | {ipif <ipif_name 12="">}</ipif_name>                              |

Each command is listed, in detail, in the following sections.

| config gratuitous_arp send ipif_status_up |                                                                                                    |  |
|-------------------------------------------|----------------------------------------------------------------------------------------------------|--|
| Purpose                                   | Used to enable or disable the sending of gratuitous ARP requests while the IP interface status is up.                                                                                                    |  |
| Syntax                                    | config gratuitous_arp send ipif_status_up [enable   disable]                                                                                                    |  |
| Description                               | The command is used to enable or disable the sending of gratuitous ARP request packets while the IPIF interface is up. This is used to automatically announce the interface's IP address to other nodes. By default, the state is enabled, and only one gratuitous ARP packet will be broadcast. |  |
| Parameters                                | <ul> <li>enable – Enable the sending of gratuitous ARP when the IPIF status is up.</li> <li>disable – Disable the sending of gratuitous ARP when the IPIF status is</li> </ul>                                                                                                    |  |
|                                           | up.                                                                                                    |  |
| Restrictions                              | Only Administrator-level users can issue this command.                                                                                                    |  |

# Example usage:

To enable a gratuitous ARP request:

```
DES-3200-28:4#config gratuitous_arp send ipif_status_up enable
Command: config gratuitous_arp send ipif_status_up enable
Success.

DES-3200-28:4#
```

| config gratuitous_arp send duplicate_ip_detected |                                                                                                    |  |
|--------------------------------------------------|----------------------------------------------------------------------------------------------------|--|
| Purpose                                          | Used to enable or disable the sending of gratuitous ARP requests while duplicate IP addresses are detected                                                 |  |
| Syntax                                           | config gratuitous_arp send duplicate_ip_detected [enable   disable]                                                                                        |  |
| Description                                      | The command is used to enable or disable the sending of gratuitous ARP request packets while duplicate IPs are detected. By default, the state is enabled. |  |
| Parameters                                       | $\ensuremath{\textit{enable}}\xspace - \ensuremath{\textit{Enable}}\xspace$ the sending of gratuitous ARP when a duplicate IP is detected.                 |  |
|                                                  | disable - Disable the sending of gratuitous ARP when a duplicate IP is detected.                                                                           |  |
| Restrictions                                     | Only Administrator-level users can issue this command.                                                                                                    |  |

DES-3200-28:4#

To enable gratuitous ARP request when a duplicate IP is detected:

DES-3200-28:4#config gratuitous\_arp send duplicate\_ip\_detected enable
Command: config gratuitous\_arp send duplicate\_ip\_detected enable
Success.

| config gra   | tuitous_arp learning                                                                                                    |  |
|--------------|----------------------------------------------------------------------------------------------------|--|
| Purpose      | Used to enable or disable the learning of ARP entries in ARP cache based on the received gratuitous ARP packets.                                                                                                    |  |
| Syntax       | config gratuitous_arp learning [enable   disable]                                                                                                    |  |
| Description  | Normally, the system will only learn the ARP reply packet or a normal ARP request packet that asks for the MAC address that corresponds to the system's IP address.                                                                                                    |  |
|              | The command is used to enable or disable the learning of ARP entries in ARP cache based on the received gratuitous ARP packet. The gratuitous ARP packet is sent by a source IP address that is identical to the IP that the packet is queries for. Note that, with gratuitous ARP learning, the system will not learn new entries but only do the update on the ARP table based on the received gratuitous ARP packet.  By default, the state is enabled. |  |
| Parameters   | enable – Enable the learning of ARP entries based on received gratuitous ARP packets.                                                                                                    |  |
|              | disable – Disable the learning of ARP entries based on received gratuitous ARP packets.                                                                                                    |  |
| Restrictions | Only Administrator-level users can issue this command.                                                                                                    |  |

To enable learning of ARP entries based on the received gratuitous ARP packets:

```
DES-3200-28:4# config gratuitous_arp learning enable
Command: config gratuitous_arp learning enable
Success.

DES-3200-28:4#
```

| config gratuitous_arp_send periodically |                                                                                                    |  |
|-----------------------------------------|----------------------------------------------------------------------------------------------------|--|
| Purpose                                 | Used to configure the interval for periodical sending of gratuitous ARP request packets.                                                                                                    |  |
| Syntax                                  | config gratuitous_arp_send periodically ipif <ipif_name 12=""> interval <value 0-65535=""></value></ipif_name>                                                                                                    |  |
| Description                             | This command is used to configure the interval for periodical sending of gratuitous ARP request packets. By default, the interval is 0.                                                                                        |  |
| Parameters                              | <pre><ipif_name 12=""> - The IP interface name of the Switch. <value 0-65535=""> - Periodically send gratuitous ARP interval time in seconds. 0- means it will not send gratuitous ARP periodically.</value></ipif_name></pre> |  |
| Restrictions                            | Only Administrator-level users can issue this command.                                                                                                    |  |

# Example usage:

To configure gratuitous ARP intervals for the IPIF System:

```
DES-3200-28:4#config gratuitous_arp send periodically ipif System interval 5

Command: config gratuitous_arp send periodically ipif System interval 5

Success.

DES-3200-28:4#
```

| enable gratuitous_arp |                                                                                                    |
|-----------------------|----------------------------------------------------------------------------------------------------|
| Purpose               | Used to enable the gratuitous ARP trap and log.                                                                                                    |
| Syntax                | enable gratuitous_arp {ipif <ipif_name 12="">} {trap   log} (1)</ipif_name>                                                                                                    |
| Description           | The command is used to enable gratuitous ARP trap and log states. The Switch can trap and log the IP conflict event to inform the administrator. By default, the trap is disabled and event log is enabled. |
| Parameters            | <pre><ipif_name 12=""> - IP interface name of the Switch.</ipif_name></pre>                                                                                                    |
| Restrictions          | Only Administrator-level users can issue this command.                                                                                                    |

To enable the System's interface gratuitous ARP log and trap:

DES-3200-28:4#enable gratuitous\_arp ipif System trap log Command: enable gratuitous\_arp ipif System trap log

Success.

DES-3200-28:4#

# Purpose Used to disable the gratuitous ARP trap and log. Syntax disable gratuitous\_arp {ipif <ipif\_name 12>} {trap | log} (1) Description The command is used to disable the gratuitous ARP trap and log states. The Switch can trap and log the IP conflict event to inform the administrator. By default, the trap is disabled and event log is enabled. Parameters <ipif\_name 12> - IP interface name of the Switch. Restrictions Only Administrator-level users can issue this command.

# Example usage:

To disable the System's interface gratuitous ARP log and trap:

DES-3200-28:4#disable gratuitous\_arp ipif System trap log Command: disable gratuitous\_arp ipif System trap log

Success.

| show gratuitous_arp |                                                                             |  |
|---------------------|-----------------------------------------------------------------------------|--|
| Purpose             | Used to display the gratuitous ARP configuration.                           |  |
| Syntax              | show gratuitous_arp {ipif <ipif_name 12="">}</ipif_name>                    |  |
| Description         | This command is used to display the gratuitous ARP configuration.           |  |
| Parameters          | <pre><ipif_name 12=""> - IP interface name of the Switch.</ipif_name></pre> |  |
| Restrictions        | None.                                                                       |  |

To display gratuitous ARP log and trap states:

DES-3200-28:4# show gratuitous\_arp

Command: show gratuitous\_arp

Send on IPIF status up : Enabled

Send on Duplicate\_IP\_Detected : Disabled

: Enabled

IP Interface Name : System

Gratuitous ARP Learning

Gratuitous ARP Trap : Disabled
Gratuitous ARP Log : Enabled

Gratuitous ARP Periodical Send Interval : 5

Total Entries: 1

38

# **VLAN TRUNKING COMMANDS**

The VLAN Trunking commands in the Command Line Interface (CLI) are listed (along with the appropriate parameters) in the following table.

| Command                 | Parameters                                          |
|-------------------------|-----------------------------------------------------|
| enable vlan_trunk       |                                                     |
| disable vlan_trunk      |                                                     |
| config vlan_trunk ports | [ <portlist> all] state [enable disable]</portlist> |
| show vlan_trunk         |                                                     |

Each command is listed, in detail, in the following sections.

| enable vlan_trunk |                                                                                                    |  |
|-------------------|----------------------------------------------------------------------------------------------------|--|
| Purpose           | Used to enable the VLAN trunk function.                                                                                |  |
| Syntax            | enable vlan_trunk                                                                                                    |  |
| Description       | When the VLAN trunk function is enabled, the VLAN trunk ports shall be able to forward all tagged frames with any VID. |  |
| Parameters        | None.                                                                                                    |  |
| Restrictions      | Only Administrator-level users can issue this command.                                                                 |  |

# Example usage:

To enable the VLAN Trunk:

```
DES-3200-28:4#enable vlan_trunk
Command: enable vlan_trunk
Success.
DES-3200-28:4#
```

| disable vlan_trunk |                                                          |
|--------------------|----------------------------------------------------------|
| Purpose            | Used to disable the VLAN trunk function.                 |
| Syntax             | disable vlan_trunk                                       |
| Description        | This command is used to disable the VLAN trunk function. |
| Parameters         | None.                                                    |
| Restrictions       | Only Administrator-level users can issue this command.   |

# Example usage:

To disable the VLAN Trunk:

```
DES-3200-28:4#disable vlan_trunk
Command: disable vlan_trunk
Success.
DES-3200-28:4#
```

# config vlan\_trunk

Purpose Used to configure a port as a VLAN trunk port.

Syntax config vlan\_trunk ports [<portlist>|all] | state [enable|disable]

Description This command is used to configure a port as a VLAN trunk port. By

default, none of the ports on the Switch are VLAN trunk ports. A VLAN trunk port and a non-VLAN trunk port cannot be grouped as an aggregated link. To change the VLAN trunk setting for an aggregated link, the user must apply the command to the master port. However, this setting will disappear as the aggregated link is destroyed, and the VLAN trunk setting of the individual port will follow the original setting of the

oort.

If the command is applied to link aggregation member port excluding the

master, the command will be rejected.

The ports with different VLAN configurations are not allowed to form an aggregated link. However, if they are specified as VLAN trunk ports, they

are allowed to form an aggregated link.

For a VLAN trunk port, the VLANs on which the packets can be by passed will not be advertised by GVRP on that particular port. However, since the traffic on these VLANs are forwarded, this vlan trunk port should participate the MSTP instances corresponding to these VLAN.

Parameters <portlist> - Specifies the list of ports to be configured.

enable – Specifies that the port is a VLAN trunk port.

disable – Specifies that the port is not a VLAN trunk port.

Restrictions Only Administrator-level users can issue this command.

### Example usage:

To configure a VLAN Trunk port:

DES-3200-28:4#config vlan\_trunk ports 1-5 state enable Command: config vlan\_trunk ports 1-5 state enable

Success.

To configure a VLAN Trunk port if Port 6 is LA-1 member port; port 7 is LA-2 master port.

```
DES-3200-28:4# config vlan_trunk ports 6-7 state enable

Command: config vlan_trunk ports 6-7 state enable

Can not operate the member ports of any trunk.

DES-3200-28:4# config vlan_trunk ports 7 state disable

Command: config vlan_trunk ports 7 state disable

Success.

DES-3200-28:4# config vlan_trunk ports 6-7 state disable

Command: config vlan_trunk ports 6-7 state disable

Command: config vlan_trunk ports 6-7 state disable

Can not operate the member ports of any trunk.

DES-3200-28:4#
```

To configure a VLAN Trunk port if Port 6 is LA-1 member port, port 7 is LA-1 master port.

```
DES-3200-28:4# config vlan_trunk ports 6-7 state enable
Command: config vlan_trunk ports 6-7 state enable
Success.

DES-3200-28:4#
```

To configure a VLAN Trunk port if Port 6,7 have the same VLAN configurations before enable VLAN trunking. Port 6 is LA-1 member port; port 7 is LA-1 master port.

```
DES-3200-28:4# config vlan_trunk ports 7 state disable
Command: config vlan_trunk ports 7 state disable
Success.

DES-3200-28:4# config vlan_trunk ports 6-7 state disable
Command: config vlan_trunk ports 6-7 state disable
Success.

DES-3200-28:4#
```

# show vlan\_trunk

Purpose Used to display VLAN trunk configuration.

Syntax show vlan\_trunk

Description This command is used to display VLAN trunk information.

Parameters None.

Restrictions Only Administrator-level users can issue this command.

# Example usage:

To display VLAN Trunk information:

DES-3200-28:4#show vlan\_trunk

Command: show vlan\_trunk

VLAN Trunk :Enable
VLAN Trunk Port :1-5,7

39

# Q-IN-Q COMMANDS

The Q-in-Q commands in the Command Line Interface (CLI) are listed (along with the appropriate parameters) in the following table:

| Command                      | Parameters                                                                                                    |
|------------------------------|----------------------------------------------------------------------------------------------------|
| enable qinq                  |                                                                                                    |
| disable qinq                 |                                                                                                    |
| show qinq                    |                                                                                                    |
| show qinq ports              | { <portlist>}</portlist>                                                                                                    |
| config qinq ports            | [ <portlist>   all] {role [uni   nni]   outer_tpid <hex 0x1-<br="">0xffff&gt;   trust_cvid [enable   disable]   vlan_translation<br/>[enable   disable]} (1)</hex></portlist> |
| create vlan_translation      | [add cvid <vidlist> svid <vlanid 1-4094="">   replace cvid <vlanid 1-4094="" <vlanid="" svid="">]</vlanid></vlanid></vidlist>                                                 |
| delete vlan_translation cvid | [ <vidlist>   all]</vidlist>                                                                                                    |
| show vlan_translation cvid   | { <vidlist>}</vidlist>                                                                                                    |
| config bpdu_tunnel ports     | [ <portlist>   all] type [tunnel {stp   gvrp}   uplink   none]</portlist>                                                                                                    |
| show bpdu_tunnel             |                                                                                                    |
| enable bpdu_tunnel           |                                                                                                    |
| disable bpdu_tunnel          |                                                                                                    |

Each command is listed, in detail, in the following sections:

| enable qinq  |                                                                                                    |
|--------------|----------------------------------------------------------------------------------------------------|
| Purpose      | This command is used to enable the Q-in-Q mode.                                                                                                    |
| Syntax       | enable qinq                                                                                                    |
| Description  | This command is used to enable Q-in-Q mode.  When Q-in-Q is enabled, all network port roles will be NNI port and their outer TPID will be set to 88a8. All existing static VLANs will run as SP-VLAN. All dynamically learned L2 address will be cleared. GVRP and STP need to be disabled manually.  If you need to run GVRP on the Switch, firstly enable GVRP manually. The default setting of Q-in-Q is disabled |
| Parameters   | None.                                                                                                    |
| Restrictions | Only Administrator-level users can issue this command.                                                                                                    |

# Example usage:

To enable Q-in-Q:

```
DES-3200-28:4#enable qinq
Command: enable qinq
Success.
DES-3200-28:4#
```

# disable qinq

Purpose This command is used to disable Q-in-Q mode.

Syntax disable qinq

Description This command is used to disable Q-in-Q mode.

All dynamically learned L2 address will be cleared. All dynamically

registered VLAN entries will be cleared, GVRP will be disabled.

If you need to run GVRP on the Switch, firstly enable GVRP manually. All existing SP-VLANs will run as static 1Q VLANs. The default setting of

Q-in-Q is disabled.

Parameters None.

Restrictions Only Administrator-level users can issue this command.

### Example usage:

To disable Q-in-Q:

DES-3200-28:4#disable qinq

Command: disable qinq

Success.

DES-3200-28:4#

# show qinq

Purpose Used to show global Q-in-Q

Syntax show qinq

Description This command is used to show the global Q-in-Q status.

Parameters None.

Restrictions Only Administrator-level users can issue this command.

# Example usage:

To show global Q-in-Q status:

DES-3200-28:4#show qinq

Command: show qinq

QinQ Status: Enabled

| show qinq ports |                                                                                                    |  |
|-----------------|----------------------------------------------------------------------------------------------------|--|
| Purpose         | Used to show global Q-in-Q and port Q-in-Q mode status.                                                                                                |  |
| Syntax          | show qinq ports { <portlist>}</portlist>                                                                                                    |  |
| Description     | This command is used to show the global Q-in-Q status, including: port role in Q-in-Q mode and port outer TPID.                                        |  |
| Parameters      | <portlist> - Specifies a range of ports to be displayed. If no parameter is specified, the system will display all Q-in-Q port information.</portlist> |  |
| Restrictions    | Only Administrator-level users can issue this command.                                                                                                 |  |

To show the Q-in-Q status for ports 1 to 4:  $\,$ 

| config qinq ports |                                                                                                    |
|-------------------|----------------------------------------------------------------------------------------------------|
| Purpose           | Used to configure Q-in-Q ports.                                                                                                    |
| Syntax            | config qinq ports [ <portlist>   all] {role [nni   uni]   outer_tpid <hex -="" 0x1="" 0xffff="">   trust_cvid [enable   disable]   vlan_translation [enable   disable]} (1)</hex></portlist>                                                                                                    |
| Description       | This command is used to configure the port level setting for the Q-in-Q VLAN function. This setting is not effective when the Q-in-Q mode is disabled.                                                                                                    |
| Parameters        | <portlist> - A range of ports to configure. role - Port role in Q-in-Q mode, it can be UNI port or NNI port. outer_tpid - TPID in the SP-VLAN tag. trust_cvid - For C-Tag packets, trust C-VID determines if S-VID is enabled. Otherwise, the default is disabled. vlan_translation - If specified as enabled, the VLAN translation will be</portlist> |
|                   | performed on the port. The setting is disabled by default.                                                                                                    |
| Restrictions      | Only Administrator-level users can issue this command.                                                                                                    |

To configure port list 1 to 4 as NNI port, set outer TPID to 0x88a8:

DES-3200-28:4#config qinq ports 1-4 role nni outer\_tpid 0x88a8

Command: config qinq ports 1-4 role nni outer\_tpid 0x88a8

Warning: The outer TPID will be globally applied to all ports!

Success.

DES-3200-28:4#

| create vlan_translation |                                                                                                    |
|-------------------------|----------------------------------------------------------------------------------------------------|
| Purpose                 | Used to create a VLAN translation rule that will be added as a new rule or replace a current rule.                                                                                                    |
| Syntax                  | create vlan_translation [add cvid <vidlist> svid <vlanid 1-4094="">   replace cvid <vlanid 1-4094=""> svid <vlanid 1-4094="">]</vlanid></vlanid></vlanid></vidlist>                                                                        |
| Description             | This command is used to create a VLAN translation rule to add to or replace the outgoing packet which is single S-tagged (the C-VID changes to S-VID and the packet's TPID changes to an outer TPID).                                      |
| Parameters              | <ul> <li>cvid – C-VLAN ID of packets that ingress from a UNI port.</li> <li>svid – The S-VLAN ID that replaces the C-VLAN ID or is inserted in the packet.</li> <li><vlanid 1-4094=""> - A VLAN ID between 1 and 4094.</vlanid></li> </ul> |
| Restrictions            | Only Administrator-level users can issue this command.                                                                                                    |

### Example usage:

To create a VLAN translation rule which assigns add S-VLAN 100 to C-VLAN 1-10:

DES-3200-28:4#create vlan\_translation add cvid 1-10 svid 100
Command: create vlan\_translation add cvid 1-10 svid 100
Success.
DES-3200-28:4#

| delete vlan_translation cvid |                                                           |  |
|------------------------------|-----------------------------------------------------------|--|
| Purpose                      | Used to delete VLAN translation rules.                    |  |
| Syntax                       | delete vlan_translation cvid [ <vidlist>   all]</vidlist> |  |
| Description                  | This command is used to delete VLAN translation rules.    |  |
| Parameters                   | cvid - Specifies C-VID rules in VLAN translation.         |  |
| Restrictions                 | Only Administrator-level users can issue this command.    |  |

To delete all C-VID VLAN translation rules:

```
DES-3200-28:4#delete vlan_translation cvid all

Command: delete vlan_translation cvid all

Success.

DES-3200-28:4#
```

| show vlan_translation cvid |                                                                      |  |
|----------------------------|----------------------------------------------------------------------|--|
| Purpose                    | Used to show VLAN translation rules.                                 |  |
| Syntax                     | show vlan_translation cvid { <vidlist>}</vidlist>                    |  |
| Description                | The command used to show configured VLAN translation configurations. |  |
| Parameters                 | cvid - The Q-in-Q translation rules for the specified C-VID list.    |  |
| Restrictions               | None.                                                                |  |

### Example usage:

To show VLAN translation rules for C-VID 10 to C-VID 40:

```
DES-3200-28:4#show vlan_translation cvid 10-40
Command: show vlan_translation cvid 10-40
CVID
       SVID
              Action
              _____
10
       100
              Add
20
       100
              Add
30
       200
              Add
40
       400
              Replace
Total Entries: 4
DES-3200-28:4#
```

| config bpdu_tunnel ports |                                                                                                    |
|--------------------------|----------------------------------------------------------------------------------------------------|
| Purpose                  | Used to configure the BPDU tunneling port setting.                                                                                                    |
| Syntax                   | config bpdu_tunnel ports [ <portlist>   all ] type [tunnel {stp   gvrp}   uplink   none]</portlist>                                                                                                    |
| Description              | BPDU tunneling is used to tunnel layer 2 protocol packets. This command is used to configure BPDU tunneling port type. When the device is operated with Q-in-Q enabled, DA will be replaced by the tunnel multicast address, and the BPDU will be tagged with the tunnel VLAN based on the Q-in-Q VLAN configuration and the tunnel/uplink setting. |
|                          | When the device is operated without Q-in-Q enabled, the BPDU will have its DA replaced by the tunnel multicast address and be transmitted out based on the VLAN configuration and the tunnel/uplink setting.                                                                                                    |
|                          | The tunnel multicast address for STP BPDU is 01-05-5d-00-00-00.                                                                                                    |
|                          | The tunnel multicast address for GVRP BPDU is 01-05-5d-00-00-21.                                                                                                    |

# config bpdu\_tunnel ports

Parameters ports - Specify the ports on which the BPDU tunneling will be enabled or

disabled.

type - Specify the type on the ports.

Restrictions Only Administrator-level users can issue this command.

#### Example usage:

To configure BPDU tunneling tunnel ports:

```
DES-3200-28:4#config bpdu_tunnel ports 1-4 type tunnel stp
Command: config bpdu_tunnel ports 1-4 type tunnel stp
Success.

DES-3200-28:4#
```

# show bpdu\_tunnel

Purpose Used to show the BPDU Tunneling global state, tunnel destination MAC

address, and port state.

Syntax show bpdu\_tunnel

Description This command is used to show the BPDU Tunneling global state, tunnel

destination MAC address, and port state.

Parameters None.
Restrictions None.

### Example usage:

To show the BPDU tunneling state of all ports:

```
DES-3200-28:4#show bpdu_tunnel

Command: show bpdu_tunnel

BPDU Tunnel : Enabled

STP Tunnel Multicast Address : 01:05:5D:00:00:00

STP Tunnel Port : 1,2

GVRP Tunnel Multicast Address : 01:05:5D:00:00:21

GVRP Tunnel Port :

Uplink Port :

DES-3200-28:4#
```

# enable bpdu tunnel

Purpose Used to enable BPDU tunneling.

Syntax enable bpdu\_tunnel

Description This command is used to enable the BPDU tunneling function. By

default, it is disabled.

Parameters None.

Restrictions Only Administrator-level users can issue this command.

To enable BPDU tunneling:

```
DES-3200-28:4#enable bpdu_tunnel Command: enable bpdu_tunnel
```

Success.

DES-3200-28:4#

# disable bpdu\_tunnel

Purpose Used to disable BPDU tunneling.

Syntax disable bpdu\_tunnel

Description The command is used to disable the BPDU tunneling function.

Parameters None.

Restrictions Only Administrator-level users can issue this command.

### Example usage:

To disable BPDU tunneling:

```
DES-3200-28:4#disable bpdu_tunnel
```

Command: disable bpdu\_tunnel

Success.

40

# **ASYMMETRIC VLAN COMMANDS**

The Asymmetric VLAN commands in the Command Line Interface (CLI) are listed (along with the appropriate parameters) in the following table:

| Command                 | Parameters |
|-------------------------|------------|
| enable asymmetric_vlan  |            |
| disable asymmetric_vlan |            |
| show asymmetric_vlan    |            |

Each command is listed, in detail, in the following sections:

| enable asymmetric_vlan |                                                                           |  |
|------------------------|---------------------------------------------------------------------------|--|
| Purpose                | Used to enable asymmetric VLANs on the Switch.                            |  |
| Syntax                 | enable asymmetric_vlan                                                    |  |
| Description            | This command is used to enable the asymmetric VLAN function on the Switch |  |
| Parameters             | None.                                                                     |  |
| Restrictions           | Only Administrator-level users can issue this command.                    |  |

### Example usage:

To enable asymmetric VLANs:

```
DES-3200-28:4#enable asymmetric_vlan
Command: enable asymmetric_vlan
Success.
DES-3200-28:4#
```

| disable asymmetric_vlan |                                                                            |  |
|-------------------------|----------------------------------------------------------------------------|--|
| Purpose                 | Used to disable asymmetric VLANs on the Switch.                            |  |
| Syntax                  | disable asymmetric_vlan                                                    |  |
| Description             | This command is used to disable the asymmetric VLAN function on the Switch |  |
| Parameters              | None.                                                                      |  |
| Restrictions            | Only Administrator-level users can issue this command.                     |  |

### Example usage:

To disable asymmetric VLANs:

```
DES-3200-28:4#disable asymmetric_vlan
Command: disable asymmetric_vlan
Success.

DES-3200-28:4#
```

# show asymmetric\_vlan

Purpose Used to view the asymmetric VLAN state on the Switch.

Syntax show asymmetric\_vlan

Description This command is used to display the asymmetric VLAN state on the

Switch

Parameters None. Restrictions None.

### Example usage:

To display the asymmetric VLAN state currently set on the Switch:

DES-3200-28:4#show asymmetric\_vlan

Command: show asymmetric\_vlan

Asymmetric VLAN: Enabled

41

# **MLD SNOOPING COMMANDS**

The MLD Snooping commands in the Command Line Interface (CLI) are listed (along with the appropriate parameters) in the following table.

| Command                                        | Parameters                                                                                                    |
|------------------------------------------------|----------------------------------------------------------------------------------------------------|
| config mld_snooping                            | [vlan <vlan_name 32="">   vlanid <vidlist>   all] { state [enable   disable]   fast_done [enable   disable] } (1)</vidlist></vlan_name>                                                                                                    |
| config mld_snooping querier                    | [vlan <vlan_name 32="">   vlanid <vidlist>   all] { query_interval <sec 1-65535="">   max_response_time   <sec 1-25="">   robustness_variable <value 1-255="">     last_listener_query_interval <sec 1-25="">   state [enable     disable]   version <value 1-2="">} (1)</value></sec></value></sec></sec></vidlist></vlan_name> |
| config mld_snooping<br>mrouter_ports           | <vlan_name 32=""> [add   delete] <portlist></portlist></vlan_name>                                                                                                    |
| config mld_snooping<br>mrouter_ports_forbidden | <vlan_name 32=""> [add   delete] <portlist></portlist></vlan_name>                                                                                                    |
| enable mld_snooping                            |                                                                                                    |
| disable mld_snooping                           |                                                                                                    |
| show mld_snooping                              | {vlan <vlan_name 32="">   vlanid <vidlist>}</vidlist></vlan_name>                                                                                                    |
| show mld_snooping group                        | {vlan <vlan_name 32="">   vlanid <vidlist>}</vidlist></vlan_name>                                                                                                    |
| show mld_snooping<br>mrouter_ports             | <pre>{vlan <vlan_name 32="">   vlanid <vidlist>} { [static   dynamic   forbidden]}</vidlist></vlan_name></pre>                                                                                                    |

Each command is listed, in detail, in the following sections.

| config mld_s | snooping                                                                                                    |
|--------------|----------------------------------------------------------------------------------------------------|
| Purpose      | Used to configure MLD snooping on the Switch.                                                                                                    |
| Syntax       | config mld_snooping [vlan <vlan_name 32="">   vlanid <vidlist>   all] { state [enable   disable]   fast_done [enable   disable] } (1)</vidlist></vlan_name>                                                                                                    |
| Description  | This command is used to configure MLD snooping on the Switch.                                                                                                    |
| Parameters   | <vlan_name 32=""> - The name of the VLAN for which MLD snooping is to be configured. <vidlist> - The range of VIDs to be configured. all – Select to configure all the VLANs on the Switch. state - Allows you to enable or disable the MLD snooping function for the chosen VLAN.</vidlist></vlan_name> |
|              | fast_done - Enable or disable the MLD snooping fast done function. If<br>enabled, the membership is immediately removed when the system<br>receives the MLD done message.                                                                                                    |
| Restrictions | Only Administrator-level users can issue this command.                                                                                                    |

Example usage:

To configure the MLD snooping to the default VLAN with the state enabled:

DES-3200-28:4#config mld\_snooping vlan default state enable Command: config mld\_snooping vlan default state enable

Success.

DES-3200-28:4#

| config mld_snooping querier |                                                                                                    |
|-----------------------------|----------------------------------------------------------------------------------------------------|
| Purpose                     | Used to configure the timers and the attributes of the MLD snooping querier.                                                                                                    |
| Syntax                      | config mld_snooping querier [vlan <vlan_name 32="">   vlanid <vidlist>   all] {query_interval <sec 1-65535="">   max_response_time <sec 1-25="">   robustness_variable <value 1-255="">   last_listener_query_interval <sec 1-25="">   state [enable   disable]   version <value 1-2="">} (1)</value></sec></value></sec></sec></vidlist></vlan_name> |
| Description                 | This command is used to configure the timer in seconds between                                                                                                    |

Description

This command is used to configure the timer in seconds between general query transmissions, the maximum time in seconds to wait for reports from listeners, and the permitted packet loss that

guarantees by MLD snooping.

Parameters <*vlan\_name 32>* - The name of the VLAN for which MLD snooping is to be configured.

<vidlist> - The list of VIDs.

all - Select to configure all the VLANs on the Switch.

*query\_interval* - Specifies the amount of time in seconds between general query transmissions. The default setting is 125 seconds.

max\_reponse\_time - The maximum time in seconds to wait for reports from listeners. The default setting is 10 seconds.

robustness\_variable - Provides fine-tuning to allow for expected packet loss on a subnet. The value of the robustness variable is used in calculating the following MLD message intervals:

- Group listener interval—Amount of time that must pass before a multicast router decides there are no more listeners of a group on a network. This interval is calculated as follows: (robustness variable \* query interval) + (1 \* query response interval).
- Other querier present interval—Amount of time that must pass before a multicast router decides that there is no longer another multicast router that is the querier. This interval is calculated as follows: (robustness variable \* query interval) + (0.5 \* query response interval).
- Last listener query count—Number of group-specific queries sent before the router assumes there are no local listeners of a group. The default number is the value of the robustness variable.

By default, the robustness variable is set to 2. Increase this value if a subnet is expected to be lossy.

last\_listener\_query\_interval - The maximum amount of time between group-specific query messages, including those sent in response to done-group messages. You might lower this interval to reduce the amount of time it takes a router to detect the loss of the last listener of a group.

state - This allows the switch to be specified as an MLD Querier (sends MLD query packets) or a Non-Querier (does not send MLD query packets). Set to enable or disable.

version <value 1-2> - Specifies the version of MLD packet that will be sent by this port.

# config mld\_snooping querier

Restrictions Only Administrator-level users can issue this command.

### Example usage:

To configure the MLD snooping querier query interval to 125 seconds and state enable:

DES-3200-28:4#config mld\_snooping querier vlan default query\_interval 125 state enable

Command: config mld\_snooping querier vlan default query\_interval 125 state enable

Success.

DES-3200-28:4#

| config mld_snooping mrouter_ports |                                                                                                    |  |
|-----------------------------------|----------------------------------------------------------------------------------------------------|--|
| Purpose                           | Used to configure ports as router ports.                                                                                                    |  |
| Syntax                            | config mld_snooping mrouter_ports <vlan_name 32=""> [add   delete] <portlist></portlist></vlan_name>                                                                                                    |  |
| Description                       | This command is used to designate a range of ports as being connected to multicast-enabled routers. This will ensure that all packets with such a router as its destination will reach the multicast-enabled router – regardless of protocol, etc. |  |
| Parameters                        | <pre><vlan_name 32=""> - The name of the VLAN on which the router port resides. [add   delete] - Specifies to add or delete the router ports. <portlist> - Specifies a range of ports to be configured.</portlist></vlan_name></pre>               |  |
| Restrictions                      | Only Administrator-level users can issue this command.                                                                                                    |  |

### Example usage:

To set up a port range of 1 to 10 to be static router ports:

DES-3200-28:4# config mld\_snooping mrouter\_ports default add 1-10 Command: config mld\_snooping mrouter\_ports default add 1-10

Success.

| config mld_s | snooping mrouter_ports_forbidden                                                                                                    |
|--------------|----------------------------------------------------------------------------------------------------|
| Purpose      | Used to configure ports as forbidden router ports.                                                                                                    |
| Syntax       | config mld_snooping mrouter_ports_forbidden <vlan_name 32=""> [add   delete] <portlist></portlist></vlan_name>                                                                                                    |
| Description  | This command is used to designate a range of ports as being not connected to multicast-enabled routers. This ensures that the forbidden router port will not propagate routing packets out.                                                              |
| Parameters   | <pre><vlan_name 32=""> - The name of the VLAN on which the forbidden router port resides. [add   delete] - Specifies to add or delete the forbidden router ports. <portlist> - Specifies a range of ports to be configured.</portlist></vlan_name></pre> |
| Restrictions | Only Administrator-level users can issue this command.                                                                                                    |

To set up port range 1 to 10 to be forbidden router ports:

DES-3200-28:4#config mld\_snooping mrouter\_ports\_forbidden default add 1-10

Command: config mld\_snooping mrouter\_ports\_forbidden default add 1-10

Success.

DES-3200-28:4#

| enable mld_snooping |                                                            |
|---------------------|------------------------------------------------------------|
| Purpose             | Used to enable MLD snooping on the Switch.                 |
| Syntax              | enable mld_snooping                                        |
| Description         | This command is used to enable MLD snooping on the Switch. |
| Parameters          | None.                                                      |
| Restrictions        | Only Administrator-level users can issue this command.     |

### Example usage:

To enable MLD snooping on the Switch:

```
DES-3200-28:4# enable mld_snooping
Command: enable mld_snooping
Success.
DES-3200-28:4#
```

| disable mld_snooping |                                                                                                    |  |
|----------------------|----------------------------------------------------------------------------------------------------|--|
| Purpose              | Used to disable MLD snooping on the Switch.                                                                                                    |  |
| Syntax               | disable mld_snooping                                                                                                    |  |
| Description          | This command is used to disable MLD snooping on the Switch. Disabling MLD snooping allows all MLD and IPv6 multicast traffic to flood within a Switch by default. |  |
| Parameters           | None.                                                                                                    |  |

Only Administrator-level users can issue this command.

### Example usage:

To disable MLD snooping on the Switch:

Restrictions

DES-3200-28:4# disable mld\_snooping
Command: disable mld\_snooping
Success.
DES-3200-28:4#

| show mld_snooping |                                                                                                    |
|-------------------|----------------------------------------------------------------------------------------------------|
| Purpose           | Used to display the current configuration of MLD snooping on the Switch.                                                                                         |
| Syntax            | show mld_snooping {vlan <vlan_name 32="">   vlanid <vidlist>}</vidlist></vlan_name>                                                                              |
| Description       | This command is used to display the current MLD snooping configuration on the Switch.                                                                            |
| Parameters        | <pre><vlan_name 32=""> - The name of the VLAN for which you want to view the MLD snooping configuration. <vidlist> - A list of VIDs.</vidlist></vlan_name></pre> |
|                   | If no parameter specified, the system will display all current MLD snooping configuration.                                                                       |
| Restrictions      | None.                                                                                                    |

# Example usage:

To display MLD snooping:

DES-3200-28:4# show mld\_snooping

Command: show mld\_snooping

MLD Snooping Global State : Enabled

VLAN Name : default
Query Interval : 125
Max Response Time : 10
Robustness Value : 2
Last Listener Query Interval : 1

Querier Router Behavior : Non-Querier
State : Disabled
Fast Done : Disabled

Receive Query Count : 0
Version : 2

Total Entries: 1

| show mld_snooping group |                                                                                                    |
|-------------------------|----------------------------------------------------------------------------------------------------|
| Purpose                 | Used to display the current MLD snooping group configuration on the Switch.                                                                                                    |
| Syntax                  | show mld_snooping group {[vlan <vlan_name 32="">   vlanid <vidlist>]}</vidlist></vlan_name>                                                                                                    |
| Description             | This command is used to display the current MLD snooping group configuration on the Switch.                                                                                                    |
| Parameters              | <pre><vlan_name 32=""> - The name of the VLAN to view MLD snooping group configuration information. <vidlist> - The VIDs to view MLD snooping group configuration information.</vidlist></vlan_name></pre> |
|                         | If no parameters are specified, the system will display all current MLD group snooping configurations of the Switch.                                                                                       |
| Restrictions            | None.                                                                                                    |

To display MLD snooping groups:

DES-3200-28:4#show mld\_snooping group Command: show mld\_snooping group 2000::100:10:5/FF0E::100:0:0:20 Source/Group VLAN Name/VID default/1 Port Member 1-2 Mode INCLUDE Source/Group 2000::100:10:10:5/FF0E::100:0:0:20 VLAN Name/VID default/1 : Port Member : Mode EXCLUDE : Source/Group NULL/FF0E::100:0:0:21 VLAN Name/VID default/1 Port Member 4-5 Mode **EXCLUDE** DES-3200-28:4#

| show mld_s   | snooping mrouter_ports                                                                                                    |
|--------------|----------------------------------------------------------------------------------------------------|
| Purpose      | Used to display the currently configured router ports on the Switch.                                                             |
| Syntax       | show mld_snooping mrouter_ports {vlan <vlan_name 32="">   vlanid <vidlist>} {static   dynamic   forbidden}</vidlist></vlan_name> |
| Description  | This command is used to display the currently configured router ports on the Switch.                                             |
| Parameters   | <pre><vlan_name 32=""> - The name of the VLAN on which the router port resides to view information for.</vlan_name></pre>        |
|              | <vidlist> - The VIDs of the configured routers to view information for.</vidlist>                                                |
|              | static - Displays router ports that have been statically configured.                                                             |
|              | dynamic – Displays router ports that have been dynamically configured.                                                           |
|              | forbidden – Displays forbidden router ports that have been statically configured.                                                |
|              | If no parameters are specified, the system will display all currently configured router ports on the Switch.                     |
| Restrictions | None.                                                                                                    |

To display the router ports:

DES-3200-28:4# show mld\_snooping mrouter\_ports

Command: show mld\_snooping mrouter\_ports

VLAN Name : default

Static Router Port : 1-10

Dynamic Router Port

Dynamic Router Port : Forbidden Router Port :

VLAN Name : vlan2

Static Router Port :
Dynamic Router Port :
Forbidden Router Port :

Total Entries: 2

42

# **IGMP SNOOPING MULTICAST VLAN COMMANDS**

The IGMP Snooping Multicast VLAN commands in the Command Line Interface (CLI) are listed (along with the appropriate parameters) in the following table:

| Command                                      | Parameters                                                                                                    |
|----------------------------------------------|----------------------------------------------------------------------------------------------------|
| create igmp_snooping<br>multicast_vlan       | <pre><vlan_name 32=""> <vlanid 2-4094=""> {remap_priority [<value 0-7="">   none] {replace_priority}}</value></vlanid></vlan_name></pre>                                                                                                    |
| config igmp_snooping<br>multicast_vlan       | <pre><vlan_name 32=""> {[add   delete] [member_port <portlist>   tag_member_port <portlist>   source_port <portlist>   untag_source_port <portlist>]   state [enable   disable]   replace_source_ip [<ipaddr>   none]   remap_priority [<value 0-7="">   none] {replace_priority}} (1)</value></ipaddr></portlist></portlist></portlist></portlist></vlan_name></pre> |
| config igmp_snooping<br>multicast_vlan_group | <pre><vlan_name 32=""> [ add <mcast_address_list>   delete [<mcast_address_list>   all ] ]</mcast_address_list></mcast_address_list></vlan_name></pre>                                                                                                    |
| show igmp_snooping<br>multicast_vlan_group   | { <vlan_name 32="">}</vlan_name>                                                                                                    |
| delete igmp_snooping<br>multicast_vlan       | <vlan_name 32=""></vlan_name>                                                                                                    |
| enable igmp_snooping multicast_vlan          |                                                                                                    |
| disable igmp_snooping multicast_vlan         |                                                                                                    |
| show igmp_snooping<br>multicast_vlan         | { <vlan_name 32="">}</vlan_name>                                                                                                    |

Each command is listed, in detail, in the following sections:

| create igmp  | _snooping multicast_vlan                                                                                                    |
|--------------|----------------------------------------------------------------------------------------------------|
| Purpose      | Used to create a multicast VLAN                                                                                                    |
| Syntax       | create igmp_snooping multicast_vlan <vlan_name 32=""> <vlanid 2-4094=""> {remap_priority [<value 0-7="">   none] {replace_priority}}</value></vlanid></vlan_name>                                                          |
| Description  | This command is used to create a multicast VLAN. Multiple multicast VLANs can be configured.                                                                                                    |
|              | The ISM VLAN being created cannot exist in the 1Q VLAN database. Multiple ISM VLANs can be created. The ISM VLAN snooping function co-exist with the 1Q VLAN snooping function.                                            |
| Parameters   | <vlan_name 32=""> — The name of the VLAN to be created. Each multicast VLAN is given a name that can be up to 32 characters.  <vlanid 2-4094=""> — The VLAN ID of the multicast VLAN to be created.</vlanid></vlan_name>   |
|              | The range is 2 to 4094.                                                                                                    |
|              | remap_priority – The remap priority (0 to 7) to be associated with the data traffic to be forwarded on the multicast VLAN. If none is specified, the packet's original priority will be used. The default setting is none. |
|              | replace_priority - Specifies that packet's priority will be changed by the switch based on the remap priority. This flag will only take effect when remap priority is set.                                                 |
| Restrictions | Only Administrator-level users can issue this command.                                                                                                    |

To create an IGMP snooping multicast VLAN with the VLAN name "mv1" and a VLAN ID of 2:

DES-3200-28:4# create igmp\_snooping multicast\_vlan mv1 2 Command: create igmp\_snooping multicast\_vlan mv1 2

Success.

DES-3200-28:4#

# config igmp\_snooping multicast\_vlan

Purpose Used to configure the parameter of the specific multicast VLAN.

Syntax config igmp\_snooping multicast\_vlan <vlan\_name 32> { [add |

delete] [member\_port <portlist> | tag\_member\_port <portlist> | source\_port <portlist> | untag\_source\_port <portlist>] | state | [enable| disable] | replace | source | ip [<ipaddr> | none] |

remap\_priority [<value 0-7> | none ] {replace\_priority}} (1)

Description This command is used to add a member port, add a tagged member

port, add a source port, and add an untagged source port to the port list. The member port and the untagged source port will automatically become untagged members of the multicast VLAN; the tagged member port and the source port will automatically become the tagged members of the multicast VLAN. To change the port list,

add or delete it.

The member port list and source port list can not overlap. However, the member port of one multicast VLAN can overlap with another

multicast VLAN.

The multicast VLAN must be created first before configuration.

Parameters <vlan\_name 32> - The name of the VLAN to be created. Each

multicast VLAN is given a name that can be up to 32 characters.

[add|delete] - Add or delete the ports to the multicast VLAN.

member\_port - A range of member ports to add to the multicast VLAN. They will become the untagged member port of the ISM

VLAN.

tag\_member\_port - Specifies the tagged member port of the ISM

VLAN.

source\_port - A range of source ports to add to the multicast VLAN.

untag\_source\_port - A range of untagged source ports to add to the multicast VLAN. The reassigned PVID of the untagged source port will be automatically changed to the multicast VLAN.

state - Enable or disable multicast VLAN for the chosen VLAN.

replace\_source\_ip - With the IGMP snooping function, the IGMP report packet sent by the host will be forwarded to the source port. Before forwarding of the packet, the source IP address in the join packet needs to replaced by this IP address. If none is specified, the

source IP address will not be replaced.

remap\_priority - The remap priority value (0 to 7) to be associated with the data traffic to be forwarded on the multicast VLAN. If none is specified, the packet's original priority will be used. The default

setting is none.

replace\_priority - Specifies that packet's priority will be changed by the Switch based on the remap priority. This flag will only take effect

when remap priority is set.

Restrictions Only Administrator-level users can issue this command.

To configure an IGMP snoop multicast VLAN:

DES-3200-28:4# config igmp\_snooping multicast\_vlan v1 add member\_port 1,3 state enable

Command: config igmp\_snooping multicast\_vlan v1 add member\_port 1,3 state enable

Success.

DES-3200-28:4#

# config igmp\_snooping multicast\_vlan multicast\_group

Purpose Used to configure the multicast group which will be learned with the specific

multicast VLAN.

Syntax config igmp\_snooping multicast\_vlan\_group <vlan\_name 32> [ add

<mcast\_address\_list> | delete [<mcast\_address\_list> | all]]

Description This command is used to configure the multicast group which will be

learned with the specific multicast VLAN. There are two cases need to be considered. The join packet will be learned with the multicast VLAN that contain the destination multicast group. If the destination multicast group of the join packet can not be classified into any multicast VLAN that this port belong, then the join packet will be learned with the natural VLAN of the

packet.

Note: The same multicast group can not be overlapped in different multicast VLANs. Multiple multicast groups can be added to a multicast VLAN.

Parameters <*vlan\_name* 32> – The name of the multicast VLAN to be configured, each

multicast VLAN is given a name that can be up to 32 characters.

<mcast\_address\_list> - Add or delete the list of multicast groups that will be

learned with the specified multicast VLAN.

all - All multicast groups will be deleted from the specified multicast VLAN.

Restrictions Only Administrator-level users can issue this command.

#### Example usage:

To add a group to a multicast VLAN:

DES-3200-28:4#config igmp\_snooping multicast\_vlan\_group v1 add 225.1.1.1

Command: config igmp\_snooping multicast\_vlan\_group v1 add 225.1.1.1

Success.

| show igmp_snooping multicast_vlan_group |                                                                                                    |
|-----------------------------------------|----------------------------------------------------------------------------------------------------|
| Purpose                                 | Used to display the multicast groups configured for the specified multicast VLAN.                                                                                                    |
| Syntax                                  | show igmp_snooping multicast_vlan_group { <vlan_name 32="">}</vlan_name>                                                                                                    |
| Description                             | This command is used to display the multicast groups configured for the specified multicast VLAN.                                                                                                    |
| Parameters                              | <vlan_name 32=""> - The name of the multicast VLAN to be configured, each multicast VLAN is given a name that can be up to 32 characters. If no parameters are specified, the system will display all multicast VLAN groups on the Switch.</vlan_name> |
| Restrictions                            | None.                                                                                                    |

To display the multicast groups configured for a multicast VLAN:

| delete igmp_snooping multicast_vlan |                                                                                          |
|-------------------------------------|------------------------------------------------------------------------------------------|
| Purpose                             | Used to delete a multicast VLAN.                                                         |
| Syntax                              | delete igmp_snooping multicat_vlan <vlan_name 32=""></vlan_name>                         |
| Description                         | This command is used to delete a multicast VLAN.                                         |
| Parameters                          | <pre><vlan_name 32=""> - The name of the multicast VLAN to be deleted.</vlan_name></pre> |
| Restrictions                        | Only Administrator-level users can issue this command.                                   |

### Example usage:

To delete an IGMP snoop multicast VLAN:

```
DES-3200-28:4# delete igmp_snooping multicat_vlan v1
Command: delete igmp_snooping multicat_vlan v1
Success.
DES-3200-28:4#
```

| enable igmp_snooping multicast_vlan |                                                                                                    |  |
|-------------------------------------|----------------------------------------------------------------------------------------------------|--|
| Purpose                             | Used to enable the multicast VLAN function.                                                                                                    |  |
| Syntax                              | enable igmp_snooping multicast_vlan                                                                                                    |  |
| Description                         | This command is used to control the multicast VLAN function. The ISM VLAN will take effect when IGMP snooping multicast VLAN is enabled. By default, the multicast VLAN is in a disabled state. |  |
| Parameters                          | None.                                                                                                    |  |
| Restrictions                        | Only Administrator-level users can issue this command.                                                                                                    |  |

To enable an IGMP snoop multicast VLAN:

DES-3200-28:4# enable igmp\_snooping multicast\_vlan
Command: enable igmp\_snooping multicast\_vlan
Success.
DES-3200-28:4#

| disable igmp_snooping multicast_vlan |                                                                                                    |  |
|--------------------------------------|----------------------------------------------------------------------------------------------------|--|
| Purpose                              | Used to disable the multicast VLAN function.                                                                        |  |
| Syntax                               | disable igmp_snooping multicast_vlan                                                                                |  |
| Description                          | This command is used to disable the multicast VLAN function. By default, the multicast VLAN is in a disabled state. |  |
| Parameters                           | None.                                                                                                    |  |
| Restrictions                         | Only Administrator-level users can issue this command.                                                              |  |

### Example usage:

To enable IGMP snoop multicast VLAN:

```
DES-3200-28:4# disable igmp_snooping multicast_vlan
Command: disable igmp_snooping multicast_vlan
Success.
DES-3200-28:4#
```

| show igmp_snooping multicast_vlan |                                                                                            |
|-----------------------------------|--------------------------------------------------------------------------------------------|
| Purpose                           | Used to view multicast VLAN information.                                                   |
| Syntax                            | show igmp_snooping multicast_vlan { <vlan_name 32="">}</vlan_name>                         |
| Description                       | This command is used to display multicast VLAN information.                                |
| Parameters                        | <pre><vlan_name 32=""> - The name of the multicast VLAN to be shown.</vlan_name></pre>     |
|                                   | If no parameters are specified, the system will display all multicast VLANs on the Switch. |
| Restrictions                      | None.                                                                                      |

To display IGMP snooping multicast VLAN information:

DES-3200-28:4# show igmp\_snooping multicast\_vlan

Command: show igmp\_snooping multicast\_vlan

Multicast VLAN Global State : Enabled

VID : 4001 VLAN Name: 4001

Member Ports : 7-10
Tagged Member Ports : 11-18
Source Ports : 21-26
Untagged Source Ports : 1-6,27
Status : Enabled

Replace Source IP : 10.90.90.100
Priority : 7 (Replace)

VID : 4002 VLAN Name: 4002

Member Ports :
Tagged Member Ports :
Source Ports :
Untagged Source Ports :

Status : Disabled

Replace Source IP : None
Priority : None

43

# LIMITED IP MULTICAST ADDRESS COMMANDS

The Limited IP Multicast Address commands allows the administrator to permit or deny access to a port or range of ports by specifying a range of multicast addresses. The limited IP multicast address commands in the Command Line Interface (CLI) are listed (along with the appropriate parameters) in the following table:

| Command                             | Parameters                                                                                                    |
|-------------------------------------|----------------------------------------------------------------------------------------------------|
| create mcast_filter_profile         | profile_id <value 1-24=""> profile_name <name 1-32=""></name></value>                                                                                                    |
| config mcast_filter_profile         | [profile_id < value 1-24>   profile_name <name 1-32=""> ]<br/>{profile_name <name 1-32="">   [add   delete ]<br/><mcast_address_list>} (1)</mcast_address_list></name></name> |
| delete mcast_filter_profile         | profile_id [ <value 1-24="">   all]</value>                                                                                                    |
| delete mcast_filter_profile         | profile_name <name 1-32=""></name>                                                                                                    |
| show mcast_filter_profile           | {profile_id <value 1-24="">  profile_name <name 1-32=""> }</name></value>                                                                                                    |
| config limited_multicast_addr ports | <pre><portlist> {[add   delete ] [profile_id <value 1-24="">   profile_name <name 1-32=""> ]   access [permit   deny]} (1)</name></value></portlist></pre>                    |
| show limited_multicast_addr         | ports { <portlist>}</portlist>                                                                                                    |
| config max_mcast_group              | ports <portlist> max_group <value 1-1024=""></value></portlist>                                                                                                    |
| show max_mcast_group                | ports { <portlist>}</portlist>                                                                                                    |

Each command is listed, in detail, in the following sections:

| create mcast | _filter_profile                                                                                                    |
|--------------|----------------------------------------------------------------------------------------------------|
| Purpose      | Used to create a multicast address profile.                                                                             |
| Syntax       | create mcast_filter_profile profile_id <value 1-24=""> profile_name <name 1-32=""></name></value>                       |
| Description  | This command is used to create a multicast address profile with a profile ID and profile name.                          |
| Parameters   | <pre>profile_id - ID of the profile. The range is 1 to 24. profile_name - Provides a description for the profile.</pre> |
| Restrictions | Only Administrator-level users can issue this command.                                                                  |

### Example usage:

To create a multicast range profile with a profile ID and a profile name:

```
DES-3200-28:4#create mcast_filter_profile profile_id 2
profile_name MOD
Command: create mcast_filter_profile profile_id 2 profile_name MOD
Success.
DES-3200-28:4#
```

| config mcast | _filter_profile                                                                                                    |
|--------------|----------------------------------------------------------------------------------------------------|
| Purpose      | Used to add or delete a range of multicast addresses to the profile.                                                                                                    |
| Syntax       | config mcast_filter_profile [profile_id < value 1-24> <br>profile_name <name 1-32=""> ] {profile_name <name 1-32="">   [add  <br/>delete ] <mcast_address_list>} (1)</mcast_address_list></name></name>           |
| Description  | This command is used to add or delete a range of multicast addresses to the profile.                                                                                                    |
| Parameters   | <ul> <li>profile_id – The ID of the profile.</li> <li>profile_name – Provides a description for the profile.</li> <li>[add delete] – Add or delete the list of the multicast addresses to the profile.</li> </ul> |
|              | <mcast_address_list> - List of the multicast addresses to be put in<br/>the profile. Specify a single multicast IP address or a range of<br/>multicast addresses.</mcast_address_list>                            |
| Restrictions | Only Administrator-level users can issue this command.                                                                                                    |

To add the multicast address range 225.1.1.1-225.1.1.10 to profile ID 2:

```
DES-3200-28:4#config mcast_filter_profile profile_id 2 add 225.1.1.1 - 225.1.1.10

Command: config mcast_filter_profile profile_id 2 add 225.1.1.1 - 225.1.1.10

Success.

DES-3200-28:4#
```

| delete mcast_filter_profile |                                                                                                    |
|-----------------------------|----------------------------------------------------------------------------------------------------|
| Purpose                     | Used to delete a multicast address profile.                                                                         |
| Syntax                      | delete mcast_filter_profile profile_id [ <value 1-24="">   all]</value>                                             |
| Description                 | This command is used to delete a multicast address profile.                                                         |
| Parameters                  | <ul><li>profile_id – The ID of the profile.</li><li>all – All multicast address profiles will be deleted.</li></ul> |
| Restrictions                | Only Administrator-level users can issue this command.                                                              |

### Example usage:

To delete a multicast range profile with profile ID 3:

```
DES-3200-28:4# delete mcast_filter_profile profile_id 3
Command: delete mcast_filter_profile profile_id 3
Success.
DES-3200-28:4#
```

| delete mcast_filter_profile |                                                                |
|-----------------------------|----------------------------------------------------------------|
| Purpose                     | Used to delete a multicast address profile.                    |
| Syntax                      | delete mcast_filter_profile profile_name <name 1-32=""></name> |
| Description                 | This command is used to delete a multicast address profile.    |
| Parameters                  | profile_name - Name of the profile.                            |
| Restrictions                | Only Administrator-level users can issue this command.         |

To delete a multicast range profile with the profile name "shipping":

```
DES-3200-28:4# delete mcast_filter_profile profile_name shipping
Command: delete mcast_filter_profile profile_name shipping
Success.

DES-3200-28:4#
```

| show mcast_filter_profile |                                                                                                    |  |
|---------------------------|----------------------------------------------------------------------------------------------------|--|
| Purpose                   | Used to display the defined multicast address profiles.                                                                          |  |
| Syntax                    | show mcast_filter_profile {profile_id <value 1-24="">  profile_name <name 1-32=""> }</name></value>                              |  |
| Description               | This command is used to to display the defined multicast address profiles.                                                       |  |
| Parameters                | <ul><li>profile_name – Specifies to display a profile based on a profile name.</li><li>profile_id – ID of the profile.</li></ul> |  |
|                           | If not specified, all profiles will be displayed.                                                                                |  |
| Restrictions              | None.                                                                                                    |  |

### Example usage:

To display the multicast filter profile:

| config limited_multicast_addr ports |                                                                                                    |
|-------------------------------------|----------------------------------------------------------------------------------------------------|
| Purpose                             | Used to configure the multicast address filtering function on a port.                                                                                                    |
| Syntax                              | <pre>config limited_multicast_addr ports <portlist> { [add   delete ] [profile_id <value 1-24="">   profile_name <name 1-32=""> ]   access [permit   deny] } (1)</name></value></portlist></pre>                                                                                                    |
| Description                         | This command is used to configure the multicast address filtering function on a port. When there are no profiles specified with a port, the limited function is not effective.                                                                                                    |
| Parameters                          | <portlist> - A port or range of ports on which the limited multicast address range to be configured has been assigned. add – Add a multicast address profile to a port. delete – Delete a multicast address profile to a port. profile_id – A profile ID to be added or deleted from a port. profile_name – A profile name to be added or deleted from a port. permit – Specifies that the packet that matches the addresses defined in the profiles will be permitted. The default mode is permit. deny - Specifies that the packet that matches the addresses defined in the profiles will be denied.</portlist> |
| Restrictions                        | Only Administrator-level users can issue this command.                                                                                                    |

To configure ports 1 and 3 to set the multicast address profile 2:

```
DES-3200-28:4#config limited_multicast_addr ports 1,3 add profile_id 2

Command: config limited_multicast_addr ports 1,3 add profile_id 2

Success.

DES-3200-28:4#
```

| show limited_multicast_addr |                                                                                                    |
|-----------------------------|----------------------------------------------------------------------------------------------------|
| Purpose                     | Used to show the per-port Limited IP multicast address range.                                                                                                    |
| Syntax                      | show limited_multicast_addr ports { <portlist>}</portlist>                                                                                                    |
| Description                 | This command is used to display the multicast filter profiles bound to ports.                                                                                                    |
| Parameters                  | <portlist> - A port or range of ports on which the limited multicast address range to be shown has been assigned. If no portlists are specified, the system will display all ports on which the limited multicast address range is to be shown.</portlist> |
| Restrictions                | None.                                                                                                    |

# Example usage:

To show the limited multicast address on ports 1 and 3:

DES-3200-28:4#show limited\_multicast\_addr ports 1,3
Command: show limited\_multicast\_addr ports 1,3

Port: 1

Access: permit

Profile ID Name Multicast Addresses

\_\_\_\_\_

Port: 3

Access: permit

Profile ID Name Multicast Addresses

\_\_\_\_\_\_

DES-3200-28:4#

| config max_mcast_group |                                                                                                    |
|------------------------|----------------------------------------------------------------------------------------------------|
| Purpose                | Used to configure the maximum number of multicast groups a port can join.                                               |
| Syntax                 | config max_mcast_group ports <portlist> max_group <value 1-<br="">1024&gt;</value></portlist>                           |
| Description            | This command is used to configure the maximum number of multicast groups that a port can join.                          |
| Parameters             | <portlist> - A range of ports to configure the maximum multicast group.</portlist>                                      |
|                        | max_group - Specifies the maximum number of multicast groups. The range is from 1 to 1024. 1024 is the default setting. |
| Restrictions           | Only Administrator-level users can issue this command.                                                                  |

### Example usage:

To configure the maximum multicast address groups on ports 1 and 3 as 100:

DES-3200-28:4#config max\_mcast\_group ports 1,3 max\_group 100

Command: config max\_mcast\_group ports 1,3 max\_group 100

Success.

| show max_mcast_group |                                                                                                    |
|----------------------|----------------------------------------------------------------------------------------------------|
| Purpose              | Used to display the maximum number of multicast groups that a port can join.                                 |
| Syntax               | show max_mcast_group ports { <portlist>}</portlist>                                                          |
| Description          | This command is used to display the maximum number of multicast groups that a port can join.                 |
| Parameters           | <portlist> - A range of ports to display the maximum number of multicast groups.</portlist>                  |
|                      | If no portlists are specified, the system will display the maximum number of multicast groups for all ports. |
| Restrictions         | None.                                                                                                    |

To display the maximum number of multicast groups on port 1:

```
DES-3200-28:4#show max_mcast_group ports 1
Command: show max_mcast_group ports 1

Max Multicast Filter Group:
Port MaxMcastGroup
---- 1 1024

DES-3200-28:4#
```

44

# **LLDP Commands**

The LLDP commands in the Command Line Interface (CLI) are listed (along with the appropriate parameters) in the following table:

| Command                                   | Parameters                                                                                                    |
|-------------------------------------------|----------------------------------------------------------------------------------------------------|
| enable lldp                               |                                                                                                    |
| disable lldp                              |                                                                                                    |
| config lldp<br>message_tx_interval        | <sec -="" 32768="" 5=""></sec>                                                                                                    |
| config lldp<br>message_tx_hold_multiplier | < int 2 - 10 >                                                                                                    |
| config lldp tx_delay                      | < sec 1 - 8192 >                                                                                                    |
| config lldp reinit_delay                  | < sec 1 - 10 >                                                                                                    |
| config Ildp<br>notification_interval      | <sec -="" 3600="" 5=""></sec>                                                                                                    |
| config Ildp ports                         | [ <portlist> all] notification [enable   disable]</portlist>                                                                                                    |
| config IIdp ports                         | [ <portlist> all] admin_status [tx_only   rx_only   tx_and_rx   disable]</portlist>                                                                              |
| config Ildp ports                         | [ <portlist> all] mgt_addr ipv4 <ipaddr> [enable   disable]</ipaddr></portlist>                                                                                  |
| config IIdp ports                         | [ <portlist> all] basic_tlvs [all   {port_description   system_name   system_description   system_capabilities}] [enable   disable]</portlist>                   |
| config Ildp ports                         | [ <portlist> all] dot1_tlv_pvid [enable   disable]</portlist>                                                                                                    |
| config IIdp ports                         | [ <portlist> all] dot1_tlv_protocol_vid [vlan [all   <vlan_name 32=""> ]   vlanid <vlanid_list> ] [enable   disable]</vlanid_list></vlan_name></portlist>        |
| config Ildp ports                         | [ <portlist> all] dot1_tlv_vlan_name [vlan [all   <vlan_name 32=""> ]   vlanid <vlanid_list> ] [enable   disable]</vlanid_list></vlan_name></portlist>           |
| config IIdp ports                         | [ <portlist> all] dot1_tlv_ protocol_identity [all   { eapol   lacp   gvrp   stp }] [enable   disable]</portlist>                                                |
| config IIdp ports                         | [ <portlist> all] dot3_tlvs [all  <br/>{mac_phy_configuration_status   link aggregation  <br/>power_via_mdi   maximum_frame_size}] [enable   disable]</portlist> |
| config lldp<br>forward_message            | [enable   disable]                                                                                                    |
| show lldp                                 |                                                                                                    |
| show lldp mgt_addr                        | {ipv4 <ipaddr>}</ipaddr>                                                                                                    |
| show lldp ports                           | { <portlist>}</portlist>                                                                                                    |
| show lldp local_ports                     | { <portlist>} {mode [brief   normal   detailed]}</portlist>                                                                                                    |
| show lldp remote_ports                    | { <portlist>} {mode [brief   normal   detailed]}</portlist>                                                                                                    |
| show IIdp statistics                      |                                                                                                    |
| show Ildp statistics ports                | { <portlist>}</portlist>                                                                                                    |

Each command is listed, in detail, in the following sections:

| enable IIdp  |                                                                                                    |
|--------------|----------------------------------------------------------------------------------------------------|
| Purpose      | Used to enable LLDP operations on the Switch.                                                                                                    |
| Syntax       | enable lldp                                                                                                    |
| Description  | This command is used for global control of the LLDP function.                                                                                                    |
|              | When this function is enabled, the Switch can start to transmit LLDP packets and receive and process the LLDP packets.                                                                                                    |
|              | The specific function of each port will depend on the per port LLDP setting. For the advertisement of LLDP packets, the Switch announces the information to its neighbor through ports. For the receiving of LLDP packets, the Switch will learn the information from the LLDP packets advertised from the neighbor in the neighbor table.  The default state for LLDP is disabled. |
| Parameters   | None.                                                                                                    |
| Restrictions | Only Administrator-level users can issue this command.                                                                                                    |

# Example usage

To enable LLDP:

```
DES-3200-28:4# enable 11dp
Command: enable 11dp
Success.
DES-3200-28:4#
```

| disable Ildp |                                                                                       |
|--------------|---------------------------------------------------------------------------------------|
| Purpose      | Used to disable LLDP operation on the Switch.                                         |
| Syntax       | disable IIdp                                                                          |
| Description  | This command is used to stop the sending and receiving of LLDP advertisement packets. |
| Parameters   | None.                                                                                 |
| Restrictions | Only Administrator-level users can issue this command.                                |

# Example usage

To disable LLDP:

```
DES-3200-28:4# disable lldp
Command: disable lldp
Success.
DES-3200-28:4#
```

| config Ildp message_tx_interval |                                                                                                    |
|---------------------------------|----------------------------------------------------------------------------------------------------|
| Purpose                         | Used to change the packet transmission interval.                                                                                                    |
| Syntax                          | config Ildp message_tx_interval <sec 5-32768=""></sec>                                                                                                    |
| Description                     | This command is used to control how often active ports retransmit advertisements to their neighbors.                                                                                            |
| Parameters                      | message_tx_interval - Changes the interval between consecutive transmissions of LLDP advertisements on any given port. The range is from 5 to 32768 seconds. The default setting is 30 seconds. |
| Restrictions                    | Only Administrator-level users can issue this command.                                                                                                    |

To change the packet transmission interval:

```
DES-3200-28:4# config lldp message_tx_interval 30
Command: config lldp message_tx_interval 30
Success.

DES-3200-28:4#
```

| config IIdp  | config Ildp message_tx_hold_multiplier                                                                                                    |  |
|--------------|----------------------------------------------------------------------------------------------------|--|
| Purpose      | This command is used to configure the message hold multiplier.                                                                                                    |  |
| Syntax       | config IIdp message_tx_hold_multiplier <int 2-10=""></int>                                                                                                    |  |
| Description  | This command is a multiplier on the msgTxInterval that is used to compute the TTL value of txTTL in an LLDPDU. TheTTL will be carried in the LLDPDU packet. The lifetime will be the minimum of 65535 and (message_tx_interval * message_tx_hold_multiplier). At the partner switch, when the tme-to-Live for a given advertisement expires, the advertised data is deleted from the neighbor switch's MIB. |  |
| Parameters   | message_tx_hold_multiplier - The range is from 2 to 10. The default setting 4.                                                                                                    |  |
| Restrictions | Only Administrator-level users can issue this command.                                                                                                    |  |

# Example usage

To change the multiplier value:

```
DES-3200-28:4# config lldp message_tx_hold_multiplier 3
Command: config lldp message_tx_hold_multiplier 3
Success.

DES-3200-28:4#
```

| config IIdp  | config Ildp tx_delay                                                                                                    |  |
|--------------|----------------------------------------------------------------------------------------------------|--|
| Purpose      | Used to change the minimum time (delay-interval) of any LLDP port. It will delay advertising successive LLDP advertisements due to a change in LLDP MIB content. The Tx delay defines the minimum interval between the sending of LLDP messages due to constant changes of MIB content. |  |
| Syntax       | config Ildp tx_delay <sec 1-8192=""></sec>                                                                                                    |  |
| Description  | The LLDP message_tx_interval (transmit interval) must be greater than or equal to $(4 \times tx_delay interval)$ .                                                                                                    |  |
| Parameters   | $tx\_delay$ - The range is from 1 second to 8192 seconds. The default setting 2 seconds.                                                                                                    |  |
|              | NOTE: The Tx Delay should be less than or equal to 0.25 * msgTxInterval                                                                                                    |  |
| Restrictions | Only Administrator-level users can issue this command.                                                                                                    |  |

To configure the delay-interval interval:

```
DES-3200-28:4# config lldp tx_delay 8
Command: config lldp tx_delay 8
Success.
DES-3200-28:4#
```

| config Ildp reinit_delay |                                                                                                    |
|--------------------------|----------------------------------------------------------------------------------------------------|
| Purpose                  | Change the minimum time of reinitialization delay interval.                                         |
| Syntax                   | config IIdp reinit_delay <sec 1–10=""></sec>                                                        |
| Description              | An re-enabled LLDP port will wait for reinit_delay after last disable command before reinitializing |
| Parameters               | reinit_delay - The range is from 1 second to 10 seconds. The default setting 2 seconds.             |
| Restrictions             | Only Administrator-level users can issue this command.                                              |

### Example usage

To change the re-initialization delay interval:

```
DES-3200-28:4# config lldp reinit_delay 5
Command: config lldp reinit_delay 5
Success.
DES-3200-28:4#
```

| config Ildp notification_interval |                                                                                                    |
|-----------------------------------|----------------------------------------------------------------------------------------------------|
| Purpose                           | Used to configure the timer of the notification interval used to send notifications to configured SNMP trap receiver(s). |
| Syntax                            | config IIdp notification_interval <sec -="" 3600="" 5=""></sec>                                                          |
| Description                       | Globally change the interval between successive LLDP change notifications generated by the switch.                       |
| Parameters                        | notification_interval - The range is from 5 second to 3600 seconds. The default setting is 5 seconds.                    |
| Restrictions                      | Only Administrator-level users can issue this command.                                                                   |

To change the notification interval:

```
DES-3200-28:4# config lldp notification_interval 10
Command: config lldp notification_interval 10
Success.

DES-3200-28:4#
```

| config IIdp ports notification |                                                                                                    |
|--------------------------------|----------------------------------------------------------------------------------------------------|
| Purpose                        | Used to configure each port for sending notifications to configured SNMP trap receiver(s).                                                                                                    |
| Syntax                         | config Ildp ports [ <portlist> all] notification [enable   disable]</portlist>                                                                                                    |
| Description                    | Enable or disable each port for sending change notifications to configured SNMP trap receiver(s) if an LLDP data change is detected in an advertisement received on the port from an LLDP neighbor. The definition of change includes new available information, information timeout and information update. The changed type includes any data update /insert/remove. |
| Parameters                     | <portlist> - Specify a range of ports to be configured. all - To set all ports in the system, use the "all" parameter. notification - Enables or disables the SNMP trap notification of LLDP data changes detected on advertisements received from neighbor devices. The default notification state is disabled.</portlist>                                            |
| Restrictions                   | Only Administrator-level users can issue this command.                                                                                                    |

### Example usage

To change the port SNMP notification state:

```
DES-3200-28:4# config lldp ports 1-5 notification enable
Command: config lldp ports 1-5 notification enable
Success.
DES-3200-28:4#
```

| config IIdp  | ports admin_status                                                                                                    |
|--------------|----------------------------------------------------------------------------------------------------|
| Purpose      | Used to configure per-port transmit and receive modes.                                                                                                    |
| Syntax       | config Ildp ports [ <portlist> all] admin_status [tx_only   rx_only   tx_and_rx   disable]</portlist>                                                                                  |
| Description  | These options enable the Switch to control which ports participate in LLDP traffic and whether the participating ports allow LLDP traffic in only one direction or in both directions. |
| Parameters   | <portlist> - Specify a range of ports to be configured.</portlist>                                                                                                    |
|              | all - To set all ports in the system, use the "all" parameter.                                                                                                    |
|              | admin_status:                                                                                                    |
|              | <i>tx_only</i> - Configure the specified port(s) to transmit LLDP packets, but block inbound LLDP packets from neighbor devices.                                                       |
|              | <i>rx_only</i> - Configure the specified port(s) to receive LLDP packets from neighbors, but block outbound packets to neighbors.                                                      |
|              | <pre>tx_and_rx - Configure the specified port(s) to both transmit and receive<br/>LLDP packets.</pre>                                                                                  |
|              | disable - Disable LLDP packet transmit and receive on the specified port(s).                                                                                                    |
|              | The default per port state is tx_and_rx.                                                                                                    |
| Restrictions | Only Administrator-level users can issue this command.                                                                                                    |

To configure the port's transmit and receive mode:

```
DES-3200-28:4# config lldp ports 1-5 admin_status tx_and_rx
Command: config lldp ports 1-5 admin_status tx_and_rx
Success.

DES-3200-28:4#
```

| config Ildp ports mgt_addr |                                                                                                    |
|----------------------------|----------------------------------------------------------------------------------------------------|
| Purpose                    | Used to enable or disable the port(s) which have been specified for advertising the indicated management address instances.                                                                                                    |
| Syntax                     | config lldp ports [ <portlist> all] mgt_addr ipv4 <ipaddr> [enable   disable]</ipaddr></portlist>                                                                                                    |
| Description                | This command is used to specify whether the system's IP address needs to be advertised from the specified port. For layer 3 devices, each managed address can be individually specified. The management addresses that are added in the list will be advertised in the LLDP from the specified interface associated with each management address. The interface for that management address will be also advertised in the if-index form. |
| Parameters                 | <portlist> - Specify a range of ports to be configured. all - To set all ports in the system, use the "all" parameter. ipv4 - IP address of IPV4.</portlist>                                                                                                    |
| Restrictions               | Only Administrator-level users can issue this command.                                                                                                    |

To enable port 1 to port 2 to manage address entries:

DES-3200-28:4# config lldp ports 1-2 mgt\_addr ipv4 192.168.254.10 enable
Command: config lldp ports 1-2 mgt\_addr ipv4 192.168.254.10 enable

Success

DES-3200-28:4#

| config IIdp ports basic_tvls |                                                                                                    |
|------------------------------|----------------------------------------------------------------------------------------------------|
| Purpose                      | Used to configure an individual port or group of ports to exclude one or more of the optional TLV data types from outbound LLDP advertisements.                                                                                                    |
| Syntax                       | config IIdp ports [ <portlist> all] basic_tlvs [all   {port_description   system_name   system_description   system_capabilities}] [enable   disable]</portlist>                                                                                                    |
| Description                  | An active LLDP port on the Switch always includes the mandatory data in its outbound advertisements. And there are four optional data that can be configured for an individual port or group of ports to exclude one or more of these data types from outbound LLDP advertisements. The mandatory data type includes four basic types of information (end f LLDPDU TLV, chassis ID TLV, port ID TLV, Time to Live TLV). The mandatory type can not be disabled. There are also four data types which can be optionally selected. They are port_description, system_name, system_description, and system_capability. |
| Parameters                   | <portlist> - Specify a range of ports to be configured.</portlist>                                                                                                    |
|                              | all - To set all ports in the system, use the "all" parameter.                                                                                                    |
|                              | <pre>port_description - This TLV optional data type indicates that LLDP agent<br/>should transmit 'Port Description TLV on the port.</pre>                                                                                                    |
|                              | The default state is disabled.                                                                                                    |
|                              | system_name - This TLV optional data type indicates that the LLDP agent should transmit 'System Name TLV'. The default state is disabled.                                                                                                    |
|                              | system_description - This TLV optional data type indicates that the LLDP agent should transmit 'System Description TLV'. The default state is disabled.                                                                                                    |
|                              | system_capabilities - This TLV optional data type indicates that the LLDP agent should transmit 'System Capabilities TLV'. The system capability will indicate whether the device provides repeater, bridge, or router functions, and whether the provided functions are currently enabled. The default state is disabled.                                                                                                    |
| Restrictions                 | Only Administrator-level users can issue this command.                                                                                                    |

### Example usage

To configure the Switch to exclude the system name TLV from outbound LLDP advertisements on all ports:

```
DES-3200-28:4# config lldp ports all basic_tlvs system_name enable Command: config lldp ports all basic_tlvs system_name enable
```

Success.

| config IIdp ports dot1_tlv_pvid |                                                                                                    |  |
|---------------------------------|----------------------------------------------------------------------------------------------------|--|
| Purpose                         | Used to configure an individual port or group of ports to exclude one or more of IEEE 802.1 Organizationally port vlan ID TLV data types come from outbound LLDP advertisements.                                                                                                    |  |
| Syntax                          | config Ildp ports [ <portlist> all] dot1_tlv_pvid [enable   disable]</portlist>                                                                                                    |  |
| Description                     | This TLV optional data type determines whether the IEEE 802.1 organizationally defined port VLAN TLV transmission is allowed on a given LLDP transmission capable port.                                                                                                    |  |
| Parameters                      | <portlist> - Specify a range of ports to be configured. all - To set all ports in the system, use the "all" parameter. dot1_tlv_pvid - This TLV optional data type determines whether the IEEE 802.1 organizationally defined port VLAN ID TLV transmission is allowed on a given LLDP transmission capable port. The default state is disable.</portlist> |  |
| Restrictions                    | Only Administrator-level users can issue this command.                                                                                                    |  |

To configure the VLAN name TLV from the outbound LLDP advertisements for all ports:

DES-3200-28:4# config lldp ports all dot1\_tlv\_pvid enable Command: config lldp ports all dot1\_tlv\_pvid enable

Success.

DES-3200-28:4#

| config IIdp  | ports dot1_tlv_protocol_vid                                                                                                    |
|--------------|----------------------------------------------------------------------------------------------------|
| Purpose      | Used to configure an individual port or group of ports to exclude one or more of IEEE 802.1 organization protocol identity TLV data types from outbound LLDP advertisements.                                                                                                    |
| Syntax       | config lldp ports [ <portlist> all] dot1_tlv_protocol_vid [vlan [all   all <vlan_name 32="">]   vlanid <vlanid_list>] [enable   disable]</vlanid_list></vlan_name></portlist>                                                                                                    |
| Description  | This TLV optional data type indicates whether the corresponding Local System's Protocol Identity instance will be transmitted on the port. The Protocol Identity TLV provides a way for stations to advertise protocols that are important to the operation of the network. Such as Spanning Tree Protocol, the Link Aggregation Control Protocol, and numerous vendor proprietary variations which are responsible for maintaining the topology and connectivity of the network. If EAPOL, GVRP, STP(including MSTP), and LACP protocol identity is enabled on this port and it is enabled to be advertised, then this protocol identity will be advertised. |
| Parameters   | <portlist> - Specify a range of ports to be configured. all - To set all ports in the system, use the "all" parameter. dot1_tlv_protocol_vid - This TLV optional data type determines whether the IEEE 802.1 organizationally defined port VLAN ID TLV transmission is allowed on a given LLDP transmission capable port. The default state is disabled. vlanid_list - A list of VIDs to be configured for this command.</portlist>                                                                                                    |
| Restrictions | Only Administrator-level users can issue this command.                                                                                                    |

To configure the VLAN name TLV from the outbound LLDP advertisements for all ports:

DES-3200-28:4# config lldp ports all dot1\_tlv\_pvid enable Command: config lldp ports all dot1\_tlv\_pvid enable

Success.

DES-3200-28:4#

| config IIdp ports dot1_tlv_vlan_name |                                                                                                    |  |
|--------------------------------------|----------------------------------------------------------------------------------------------------|--|
| Purpose                              | Used to configure an individual port or group of ports to exclude one or more of the IEEE 802.1 Organizational VLAN name TLV data types from outbound LLDP advertisements.                                                                                                    |  |
| Syntax                               | config lldp ports [ <portlist> all] dot1_tlv_vlan_name [vlan [all   <vlan_name 32="">]   vlanid <vidlist>] [enable   disable]</vidlist></vlan_name></portlist>                                                                                                    |  |
| Description                          | This TLV optional data type indicates whether the corresponding Local System's VLAN name instance will be transmitted on the port. If a port is associated with multiple VLANs those enabled VLAN IDs will be advertised.                                                                                                    |  |
| Parameters                           | <pre><portlist> - Specify a range of ports to be configured. all - To set all ports in the system, use the "all" parameter. dot1_tlv_vlan_name - This TLV optional data type indicates whether the corresponding Local System's VLAN name instance will be transmitted on the port. If a port is associated with multiple VLANs those enabled VLAN IDs will be advertised. The default state is disable.</portlist></pre> |  |
| Restrictions                         | Only Administrator-level users can issue this command.                                                                                                    |  |

# Example usage

To configure the VLAN name TLV from the outbound LLDP advertisements for all ports:

```
DES-3200-28:4# config 1ldp ports all dot1_tlv_vlan_name vlanid 1-3 enable

Command: config 1ldp ports all dot1_tlv_vlan_name vlanid 1-3 enable

Success.

DES-3200-28:4#
```

| config IIdp ports dot1_tlv_protocol_identity |                                                                                                    |  |
|----------------------------------------------|----------------------------------------------------------------------------------------------------|--|
| Purpose                                      | Used to configure an individual port or group of ports to exclude one or more of IEEE 802.1 organization protocol identity TLV data types from outbound LLDP advertisements.                                                                                                    |  |
| Syntax                                       | config IIdp ports [ <portlist> all] dot1_tlv_ protocol_identity [all   {eapol   lacp   gvrp   stp }] [enable   disable]</portlist>                                                                                                    |  |
| Description                                  | This TLV optional data type indicates whether the corresponding Local System's Protocol Identity instance will be transmitted on the port. The Protocol Identity TLV provides a way for stations to advertise protocols that are important to the operation of the network. Such as Spanning Tree Protocol, the Link Aggregation Control Protocol, and numerous vendor proprietary variations which are responsible for maintaining the topology and connectivity of the network. If EAPOL, GVRP, STP(including MSTP), and LACP protocol identity is enabled on this port and it is enabled to be advertised, then this protocol identity will be |  |

# config IIdp ports dot1\_tlv\_protocol\_identity

advertised.

<portlist> - Specify a range of ports to be configured. **Parameters** 

all - To set all ports in the system, use the "all" parameter.

dot1 tlv protocol identity - This TLV optional data type indicates whether the corresponding Local System's Protocol Identity instance will be transmitted on the port. The Protocol Identity TLV provides a way for stations to advertise protocols that are important to the operation of the network. Such as Spanning Tree Protocol, the Link Aggregation Control Protocol, and numerous vendor proprietary variations are responsible for maintaining the topology and connectivity of the network. If EAPOL, GVRP, STP(including MSTP), and LACP protocol identity is enabled on this port and it is enabled to be advertised, then this protocol identity will

be advertised. The default state is disable.

Restrictions Only Administrator-level users can issue this command.

#### Example usage

To configure the protocol identity TLV from the outbound LLDP advertisements for all ports:

DES-3200-28:4# config lldp ports all dot1\_tlv\_protocol\_identity all enable

Command: config lldp ports all dot1\_tlv\_protocol\_identity all enable

Success.

DES-3200-28:4#

# config IIdp ports dot3 tlvs

Purpose Used to configure an individual port or group of ports to exclude one or

more of IEEE 802.3 organization specific TLV data types from outbound

LLDP advertisements.

**Syntax** config IIdp ports [<portlist>|all] dot3\_tlvs [all |

{mac\_phy\_configuration\_status | link\_aggregation | power\_via\_mdi

| maximum\_frame\_size}] [enable | disable]

Description Each Specific TLV in this extension can be enabled individually.

**Parameters** <portlist> - Specify a range of ports to be configured.

all - To set all ports in the system, use the "all" parameter.

mac\_phy\_configuration\_status - This TLV optional data type indicates that LLDP agent should transmit 'MAC/PHY configuration/status TLV'. This type indicates it is possible for two ends of an IEEE 802.3 link to be configured with different duplex and/or speed settings and still establish some limited network connectivity. More precisely, the information includes whether the port support the auto-negotiation function, whether the function is enabled, the auto-negotiated advertised capability, and the operational MAU type. The default state is disabled.

link aggregation - This TLV optional data type indicates that LLDP agent should transmit 'Link Aggregation TLV'. This type indicates the current link aggregation status of IEEE 802.3 MACs. More precisely, the information should include whether the port is capable of doing link aggregation, whether the port is aggregated in a aggregated link, and the aggregated port ID. The default state is disabled.

power\_via\_mdi - This TLV optional data type indicates that LLDP agent should transmit 'Power via MDI TLV'. Three IEEE 802.3 PMD implementations (10BASE-T, 100BASE-TX, and 1000BASE-T) allow power to be supplied over the link for connected non-powered systems. The Power via MDI TLV allows network management to advertise and

# config IIdp ports dot3\_tlvs

discover the MDI power support capabilities of the sending IEEE 802.3

LAN station. The default state is disabled.

maximum\_frame\_size - This TLV optional data type indicates that LLDP agent should transmit 'Maximum-frame-size TLV. The default state is

disabled.

Restrictions Only Administrator-level users can issue this command.

#### Example usage

To configure the MAC/PHY configuration/status TLV from the outbound LLDP advertisements for all ports:

DES-3200-28:4#config lldp ports all dot3\_tlvs mac\_phy\_configuration\_status enable

Command: config 11dp ports all dot3\_tlvs mac\_phy\_configuration\_status

enable

Success.

DES-3200-28:4#

# config IIdp forward\_message

Purpose Used to configure forwarding of LLDP DU packets when LLDP is

disabled.

Syntax config IIdp forward\_message [enable | disable]

Description When LLDP is disabled and LLDP forward message is enabled, the

received LLDP DU packets will be forwarded. The default state is

disable.

Parameters None.

Restrictions Only Administrator-level users can issue this command.

# Example usage

To configure the LLDP forward LLDPU DU:

DES-3200-28:4# config lldp forward\_ message enable

Command: config lldp forward\_ message enable

Success.

DES-3200-28:4#

# show IIdp

Purpose This command displays the Switch's general LLDP configuration status.

Syntax show lldp

Description This command is used to display the Switch's general LLDP

configuration status.

Parameters None.

Restrictions None.

To display the LLDP system level configuration status:

DES-3200-28:4# show lldp

Command: show lldp

LLDP system information

Chassis Id Subtype : MAC Address

Chassis Id : 00-15-E9-41-5A-A7

System Name : D-Link

System Description : Fast Ethernet Switch
System Capabilities : Repeater, Bridge,

LLDP Configurations

LLDP Status : Disable
LLDP Forward Status : Disable

Message Tx Interval : 30
Message Tx Hold Muliplier : 4
ReInit delay : 2
Tx Delay : 2
Notification Interval : 5

DES-3200-28:4#

# show lldp mgt\_addr

Purpose Used to display the LLDP management address information.

Syntax show lldp mgt\_addr {ipv4 <ipaddr>}

Description This command is used to display LLDP management address

information.

Parameters *ipv4* - IP address of IPV4.

Restrictions None.

# Example usage

To display the management address information:

DES-3200-28:4# show lldp mgt\_addr ipv4 192.168.254.10

Command: show lldp mgt\_addr ipv4 192.168.254.10

Total Address:1

DES-3200-28:4#

# show IIdp ports

Purpose Used to display the LLDP per port configuration for advertisement

options.

Syntax show IIdp ports {<portlist>}

Description This command is used to display the LLDP per port configuration for

advertisement options.

Parameters <portlist> - Specify a range of ports to be displayed.

When port list is not specified, information for all ports will be displayed.

# show IIdp ports

Restrictions None.

DES-3200-28:4#

# Example usage

To display the LLDP per port TLV option configuration:

DES-3200-28:4# show lldp ports 1 Command: show lldp ports 1 Port ID : 1 -----Admin Status : TX\_and\_RX Notification Status : Disable Advertised TLVs Option : Disable Port Description Disable System Name System Description Disable Disable System Capabilities Enabled Management Address (NONE.) Port VLAN ID Disable Enabled Port\_and\_protocol\_VLAN\_ID (NONE) Enabled VLAN Name (NONE.) Enabled protocol\_identity (NONE.) MAC/PHY Configuration/Status Disable Power Via MDI Disable Link Aggregation Disable Maximum Frame Size Disable

| show IIdp local_ports |                                                                                                    |  |
|-----------------------|----------------------------------------------------------------------------------------------------|--|
| Purpose               | Used to display the per-port information currently available for populating outbound LLDP advertisements.                                                                                                    |  |
| Syntax                | show IIdp local_ports { <portlist>} {mode [brief   normal   detailed]}</portlist>                                                                                                    |  |
| Description           | This command is used to display the per-port information currently available for populating outbound LLDP advertisements.                                                                                                    |  |
| Parameters            | <portlist> - Specify a range of ports to be configured. When a port list is not specified, information for all ports will be displayed. brief - Display the information in brief mode. normal - Display the information in normal mode. This is the default display mode. detailed - Display the information in detailed mode.</portlist> |  |
| Restrictions          | None.                                                                                                    |  |

To display outbound LLDP advertisements for individual ports in detail:

```
DES-3200-28:4# show lldp local_ports 1 mode detailed
Command: show lldp local_ports 1 mode detailed
Port ID: 1
______
Port ID Subtype
                                        : Local
Port ID
                                        : 1/1
                                        : RMON Port 1 on Unit 1
Port Description
Port PVID
Management Address count
                                        • 1
       Subtype
                                        : IPv4
       Address
                                       : 10.73.21.51
       IF Type
                                       : unknown
                                        : 1.3.6.1.4.1.171.10.64.1
       OID
PPVID Entries Count
                                        : 0
    (NONE)
VLAN Name Entries count
                                        : 1
   Entry 1:
       VLAN ID
                                        : 1
       VLAN Name
                                        : default
Protocol Identity Entries count
                                       : 1
   Entry 1:
       Protocol index
       Protocol ID
                                        : 00 27 42 42 03 00 00 02
CTRL+C ESC q Quit SPACE n Next Page ENTER Next Entry a All
```

To display outbound LLDP advertisements for specific ports in normal mode:

```
DES-3200-28:4# show lldp local_ports 1 mode normal
Command: show lldp local_ports 1 mode normal
Port ID : 1:
_____
Port ID Subtype
                                       : Local
Port ID
                                       : 1/1
Port Description
                                       : RMON Port 1 on Unit 1
Port PVID
Management Address count
                                       : 1
PPVID Entries Count
                                       : 0
VLAN Name Entries count
                                       : 1
Protocol Identity Entries count
                                       : 1
MAC/PHY Configuration/Status
                                       : (See detail)
Power Via MDI
                                       : (See detail)
Link Aggregation
                                       : (See detail)
Maximum Frame Size
                                       : 1536
```

DES-3200-28:4#

To display outbound LLDP advertisements for specific ports in brief mode:

DES-3200-28:4# show lldp local\_ports 1 mode brief Command: show lldp local\_ports 1 mode brief

Port ID: 1

-----

Port ID Subtype : Local
Port ID : 1/1

Port Description : RMON Port 1 on Unit 1

DES-3200-28:4#

Restrictions

None.

| show IIdp remote_ports |                                                                                       |  |
|------------------------|---------------------------------------------------------------------------------------|--|
| Purpose                | Used to display the information learned from the neighbor.                            |  |
| Syntax                 | show lldp remote_ports { <portlist>} [brief   normal   detailed]</portlist>           |  |
| Description            | This command is used to display the information learned from the neighbor parameters. |  |
|                        | A maximum of 32 VLAN Name entries and 10 Management Address entries can be received.  |  |
| Parameters             | <portlist> - Specify a range of ports to be configured.</portlist>                    |  |
|                        | When a port list is not specified, information for all ports will be displayed.       |  |
|                        | brief - Display the information in brief mode.                                        |  |
|                        | normal - Display the information in normal mode. This is the default display mode.    |  |
|                        | detailed - Display the information in detailed mode.                                  |  |

To display remote table entries in brief mode:

```
DES-3200-28:4# show lldp remote_ports 1-2 brief
Command: show lldp remote_ports 1-2 brief
Port ID: 1
_____
Remote Entities Count: 3
Entity 1
     Chassis ID Subtype
                             : MAC Address
     Chassis ID
                             : 00-01-02-03-04-01
     Port ID Subtype
                             : Local
     Port ID
                              : 1/3
     Port Description
                              : RMON Port 1 on Unit 3
Entity 2
     Chassis ID Subtype
                             : MAC Address
     Chassis ID
                             : 00-01-02-03-04-02
     Port ID Subtype
                             : Local
                              : 1/4
     Port ID
     Port Description
                              : RMON Port 1 on Unit 4
Port ID: 2
-----
Remote Entities Count : 3
Entity 1
     Chassis ID Subtype : MAC Address
     Chassis ID
                             : 00-01-02-03-04-03
     Port ID Subtype
                             : Local
     Port ID
                              : 2/1
                              : RMON Port 2 on Unit 1
     Port Description
Entity 2
     Chassis ID Subtype
                             : MAC Address
     Chassis ID
                             : 00-01-02-03-04-04
     Port ID Subtype
                              : Local
     Port ID
                              : 2/2
                              : RMON Port 2 on Unit 2
     Port Description
Entity 3
     Chassis ID Subtype : MAC Address
                             : 00-01-02-03-04-05
     Chassis ID
     Port ID Subtype
                              : Local
    Port ID
                             : 2/3
     Port Description
                              : RMON Port 2 on Unit 3
DES-3200-28:4#
```

To display remote table entries in normal mode:

```
DES-3200-28:4# show lldp remote_ports ports 1 normal
Command: show lldp remote_ports ports 1 normal
Port ID: 1
-----
Remote Entities Count : 2
Entity 1
     Chassis ID Subtype
                                 : MAC Address
     Chassis ID
                                : 00-01-02-03-04-01
     Port ID Subtype
                                 : Local
     Port ID
                                 : 1/3
     Port Description
                                 : RMON Port 3 on Unit 1
                                 : Switch1
     System Name
                                 : Stackable Ethernet Switch
     System Description
                                 : Repeater, Bridge
     System Capabilities
     Management Address Count
                                : 1
     Port VLAN ID
     PPVID Entries Count
                                 : 5
     VLAN Name Entries Count
     Protocol ID Entries Count
                                : 2
     MAC/PHY Configuration Status : (See Detail)
     Power Via MDI
                                 : (See Detail)
     Link Aggregation
                                : (See Detail)
     Maximum Frame Size
                                 : 1536
     Unknown TLVs Count
                                  : 2
Entity 2
     Chassis ID Subtype
                                 : MAC Address
     Chassis ID
                                 : 00-01-02-03-04-02
     Port ID Subtype
                                  : Local
                                 : 2/1
     Port ID
     Port Description
                                 : RMON Port 1 on Unit 2
     System Name
                                 : Switch2
     System Description
                                : Stackable Ethernet Switch
     System Capabilities
                                 : Repeater, Bridge
     Management Address Count
                                : 2
     Port VLAN ID
                                  : 1
     PPVID Entries Count
                                : 5
     VLAN Name Entries Count
                                : 3
     Protocol ID Entries Count
                                : 2
     MAC/PHY Configuration Status : (See Detail)
     Power Via MDI
                                : (See Detail)
                                : (See Detail)
     Link Aggregation
                                 : 1536
     Maximum Frame Size
DES-3200-28:4#
```

To display remote table entries in detailed mode:

```
DES-3200-28:4# show lldp remote_ports 1 mode detailed
Command: show lldp remote_ports 1 mode detailed
Port ID: 1
-----
Remote Entities count : 1
Entity 1
   Chassis Id Subtype
                                        : MAC Address
   Chassis Id
                                        : 00-00-00-48-46-29
   Port Id Subtype
                                        : Local
   Port ID
                                        : 1/16
   Port Description
                                        : RMON Port 16 on Unit 1
   System Name
                                       : Fast Ethernet Switch
   System Description
   System Capabilities
                                        : Repeater, Bridge,
   Management Address count
                                        : 1
       Entry 1:
           Subtype
                                        : IPv4
                                        : 10.48.46.128
           Address
           IF Type
                                        : unknown
                                        : 1.3.6.1.4.1.171.11.63.9
           OID
   Port PVID
                                        : 1
   PPVID Entries count
                                        : 0
       (None.)
   VLAN Name Entries count
                                        : 1
       Entry 1:
           Vlan ID
                                        : 1
                                        : default
           Vlan Name
   Protocol ID Entries count
                                        : 0
       (None.)
   MAC/PHY Configuration/Status
       Auto-negotiation support
                                        : supported
       Auto-negotiation status
                                         : enabled
       Auto-negotiation advertised capability: 8000(hex)
       Auto-negotiation operational MAU type : 0010(hex)
   Power Via MDI
       Port class
                                         : PSE
       PSE MDI power support
                                        : supported
       PSE MDI power state
                                         : enabled
       PSE pairs control ability
                                        : uncontrollable
       PSE power pair
       power class
                                          : 0
   Link Aggregation
       Aggregation capability
                                         : aggregated
```

Aggregation status : not currently in aggregation
Aggregation port ID : 0

Maximum Frame Size : 1536
Unknown TLVs count : 0
(None.)

DES-3200-28:4#

# Purpose Used to display the system LLDP statistics information. Syntax show Ildp statistics Description This command is used to display an overview of neighbor detection activity on the Switch. Parameters None. Restrictions None.

# Example usage

To display global statistics information:

DES-3200-28:4# show lldp statistics

Command: show lldp statistics

Last Change Time : 6094

Number of Table Insert : 1

Number of Table Delete : 0

Number of Table Drop : 0

Number of Table Ageout : 0

DES-3200-28:4#

| show Ildp statistics ports |                                                                                                    |  |
|----------------------------|----------------------------------------------------------------------------------------------------|--|
| Purpose                    | Used to display the ports LLDP statistics information.                                                                                             |  |
| Syntax                     | show IIdp statistics ports { <portlist>}</portlist>                                                                                                |  |
| Description                | This command is used to display per-port LLDP statistics.                                                                                          |  |
| Parameters                 | <portlist> - Specify a range of ports to be configured. When a port list is not specified, information for all ports will be displayed.</portlist> |  |
| Restrictions               | None.                                                                                                    |  |

To display statistics information of port 1:

To display statistics information of port 1:

45

# **DoS Prevention Commands**

The DoS Prevention commands in the Command Line Interface (CLI) are listed (along with the appropriate parameters) in the following table:

| Command                           | Parameters                                                                                                    |
|-----------------------------------|----------------------------------------------------------------------------------------------------|
| config dos_prevention<br>dos_type | [ {land_attack   blat_attack   smurf_attack   tcp_null_scan   tcp_xmascan   tcp_synfin   tcp_syn_srcport_less_1024} (1)   all] {action [ drop   mirror <port> {priority <value 0-7="">   rx_rate [ no_limit   <value 64-1024000=""> ] } ]   enable   disable ]} (1)</value></value></port> |
| show dos_prevention               | {land_attack   blat_attack   smurf_attack   tcp_null_scan   tcp_xmascan   tcp_synfin   tcp_syn_srcport_less_1024}                                                                                                    |
| clear dos_prevention counters     | {land_attack   blat_attack   smurf_attack   tcp_null_scan   tcp_xmascan   tcp_synfin   tcp_syn_srcport_less_1024}                                                                                                    |
| enable dos_prevention trap_log    |                                                                                                    |
| disable dos_prevention trap_log   |                                                                                                    |

Each command is listed, in detail, in the following sections:

| config dos  | _prevention dos_type                                                                                                    |  |
|-------------|----------------------------------------------------------------------------------------------------|--|
| Purpose     | This command is used to discard the L3 control packets sent to CPU from specific ports.                                                                                                    |  |
| Syntax      | config dos_prevention dos_type [ {land_attack   blat_attack   smurf_attack   tcp_null_scan   tcp_xmascan   tcp_synfin   tcp_syn_srcport_less_1024} (1)   all] {action [ drop   mirror <port> {priority <value 0-7="">   rx_rate [ no_limit   <value 64-1024000=""> ] } ]   enable   disable ] } (1)</value></value></port>                                                                                     |  |
| Description | This command is used to configure the prevention of DoS attackz, and includes state and action. The packets matching will be used by the hardware. For a specific type of attack, the content of the packet, regardless of the receipt port or destination port, will be matched against a specific pattern.                                                                                                   |  |
| Parameters  | The type of DoS attack. Possible values are as follows: land_attack blat_attack smurf_attack tcp_null_scan tcp_xmascan tcp_synfin tcp_syn_srcport_less_1024 state - Enable or disable DoS prevention. By default, prevention for all types of DoS are enabled except for tcp_syn_srcport_less_1024. action - When enabling DoS prevention, the following actions can be taken. drop - Drop the attack packets. |  |

# config dos\_prevention dos\_type mirror – Mirror the packet to other port for further process. priority – Change packet priority by the Switch from 0 to 7. If the priority is not specified, the original priority will be used.

*rx\_rate* – controls the rate of the received DoS attack packets.

If not specified, the default action is drop.

Restrictions Only Administrator-level users can issue this command.

#### Example usage

To configure a land attack and blat attack prevention:

DES-3200-28:4# config dos\_prevention dos\_type land\_attack blat\_attack state enable action drop

Command: config dos\_prevention dos\_type land\_attack blat\_attack state enable action drop

Success.

DES-3200-28:4#

# enable dos\_prevention trap\_log

Purpose Used to enable a DoS prevention trap/log.

Syntax enable dos\_prevention trap\_log

Description This command is used to send traps and logs when a DoS attack event

occurs. The event will be logged only when the action is specified as

drop.

Parameters None.

Restrictions Only Administrator-level users can issue this command.

# Example usage

To enable a DoS prevention trap/log:

DES-3200-28:4# enable dos\_prevention trap\_log

Command: enable dos prevention trap log

Success.

DES-3200-28:4#

# disable dos\_prevention trap\_log

Purpose Used to disable a DoS prevention trap/log.

Syntax disable dos\_prevention trap\_log

Description This command is used to disable a DoS prevention trap/log.

Parameters None.

Restrictions Only Administrator-level users can issue this command.

To disable a DoS prevention trap/log :

```
DES-3200-28:4# disable dos_prevention trap_log
Command: disable dos_prevention trap_log
Success.
DES-3200-28:4#
```

| show dos_    | prevention                                                                                                    |
|--------------|----------------------------------------------------------------------------------------------------|
| Purpose      | Used to display DoS prevention information.                                                                                                    |
| Syntax       | show dos_prevention { land_attack   blat_attack   smurf_attack   tcp_null_scan   tcp_xmascan   tcp_synfin   tcp_syn_srcport_less_1024 }                                                                                   |
| Description  | This command is used to display DoS prevention information, including the type of DoS attack, the prevention state, the corresponding action if the prevention is enabled, and the counter information of the DoS packet. |
| Parameters   | The type of DoS attack. Possible values are as follows:  • land_attack • blat_attack • smurf_attack • tcp_null_scan • tcp_xmascan • tcp_synfin • tcp_syn_srcport_less_1024                                                |
| Restrictions | Only Administrator-level users can issue this command.                                                                                                    |

# Example usage

To display DoS prevention information:

| DES-3200-28:4# show dos_prevention |                              |        |              |
|------------------------------------|------------------------------|--------|--------------|
| Command: show dos_prevention       | Command: show dos_prevention |        |              |
| Trap/Log : Enabled                 |                              |        |              |
|                                    |                              |        |              |
| DoS Type                           | State                        | Action | Frame Counts |
| Land Attack                        | Disabled                     | Drop   | 0            |
| Blat Attack                        | Enabled                      | Drop   | 123          |
| Smurf Attack                       | Enabled                      | Mirror | 1500         |
| TCP Null Scan                      | Enabled                      | Drop   | 100000       |
| TCP Xmascan                        | Disabled                     | Drop   | 0            |
| TCP SYNFIN                         | Enabled                      | Mirror | 1245678      |
| TCP SYN SrcPort Less Than 1024     | Enabled                      | Mirror | 1234567890   |
|                                    |                              |        |              |
| DES-3200-28:4#                     |                              |        |              |

# To display DoS prevention information for Land Attack:

DES-3200-28:4# show dos\_prevention land\_attack

Command: show dos\_prevention land\_attack

Dos Type: Land Attack

State: Enabled

Action: Mirror

 Port: 7

 Priority: 5

 Rx Rate(Kbit/sec): 1024

Frame Counts: 10000

DES-3200-28:4#

# To display DoS prevention information for Blat Attack:

DES-3200-28:4# show dos\_prevention blat\_attack
Command: show dos\_prevention blat\_attack

Dos Type: Blat Attack
State: Enabled
Action: MirrorToPort
Port: 7
Priority: no\_change
Rx Rate(Kbit/sec): no\_limit

Frame Counts: 10500

DES-3200-28:4#

| clear dos_prevention counters |                                                                                                    |  |
|-------------------------------|----------------------------------------------------------------------------------------------------|--|
| Purpose                       | Used to clear the counters of the prevention of each DoS attack.                                                                                 |  |
| Syntax                        | clear dos_prevention counters { land_attack   blat_attack   smurf_attack   tcp_null_scan   tcp_xmascan   tcp_synfin   tcp_syn_srcport_less_1024} |  |
| Description                   | This command is used to clear the counters of the prevention of each DoS attack.                                                                 |  |
| Parameters                    | The type of DoS attack. Possible values are as follows:                                                                                          |  |
|                               | land_attack                                                                                                    |  |
|                               | blat_attack                                                                                                    |  |
|                               | smurf_attack                                                                                                    |  |
|                               | tcp_null_scan                                                                                                    |  |
|                               | tcp_xmascan                                                                                                    |  |
|                               | tcp_synfin                                                                                                    |  |
|                               | <ul><li>tcp_syn_srcport_less_1024</li></ul>                                                                                                    |  |
| Restrictions                  | Only Administrator-level users can issue this command.                                                                                           |  |

To clear all counters of the prevention of each DoS attack:

```
DES-3200-28:4# clear dos_prevention counters

Command: clear dos_prevention counters

Success.

DES-3200-28:4#
```

46

# **IP-MAC-PORT BINDING COMMANDS**

The IP network layer uses a four-byte address. The Ethernet link layer uses a six-byte MAC address. Binding these two address types together allows the transmission of data between the layers. The primary purpose of IP-MAC-port binding is to restrict the access to a switch to a number of authorized users. Only the authorized client can access the Switch's port by checking the pair of IP-MAC addresses with the pre-configured database. If an unauthorized user tries to access an IP-MAC-port binding enabled port, the system will block the access by dropping its packet. The maximum number of IP-MAC-port binding entries is dependant on chip capability (e.g. the ARP table size) and storage size of the device. For the Switch, the maximum value for the IP-MAC-port binding ARP mode is 500. The creation of authorized users can be manually configured by CLI or Web. The function is port-based, meaning a user can enable or disable the function on the individual port.

The IP-MAC-Port Binding commands in the Command Line Interface (CLI) are listed (along with the appropriate parameters) in the following table:

| Command                                                    | Parameters                                                                                                    |
|------------------------------------------------------------|----------------------------------------------------------------------------------------------------|
| create address_binding ip_mac ipaddress                    | <pre><ipaddr> mac_address <macaddr> {ports [<portlist>   all]}</portlist></macaddr></ipaddr></pre>                                                                                                    |
| config address_binding ip_mac ipaddress                    | <pre><ipaddr> mac_address <macaddr> {ports [<portlist>   all]}</portlist></macaddr></ipaddr></pre>                                                                                                    |
| config address_binding ip_mac ports                        | [ <portlist>   all] {state [enable {[strict   loose]}   disable ]   allow_zeroip [enable   disable]   forward_dhcppkt [enable   disable]   mode [arp   acl ]   stop_learning_threshold <int 0-500="">} (1)</int></portlist> |
| show address_binding                                       | {[ip_mac [all   ipaddress <ipaddr> mac_address <macaddr>]   blocked [all   vlan_name <vlan_name> mac_address <macaddr>]   ports]}</macaddr></vlan_name></macaddr></ipaddr>                                                  |
| delete address_binding                                     | [ip_mac [ipaddress <ipaddr> {mac_address <macaddr>}   all]   blocked [all   vlan_name <vlan_name> mac_address <macaddr>]]</macaddr></vlan_name></macaddr></ipaddr>                                                          |
| enable address_binding trap_log                            |                                                                                                    |
| disable address_binding trap_log                           |                                                                                                    |
| show address_binding dhcp_snoop                            | {[max_entry {ports <portlist>}   binding_entry {port <port>}]}</port></portlist>                                                                                                    |
| enable address_binding dhcp_snoop                          |                                                                                                    |
| disable address_binding dhcp_snoop                         |                                                                                                    |
| clear address_binding<br>dhcp_snoop binding_entry<br>ports | [ <portlist>   all]</portlist>                                                                                                    |
| config address_binding dhcp_snoop max_entry ports          | [ <portlist>   all] limit [<value 1-10="">   no_limit]</value></portlist>                                                                                                    |
| config address_binding recover_learning ports              | [ <portlist>   all]</portlist>                                                                                                    |
| enable address_binding arp_inspection                      |                                                                                                    |

| Command                                | Parameters |
|----------------------------------------|------------|
| disable address_binding arp_inspection |            |

Each command is listed, in detail, in the following sections:

| create address_binding ip_mac ipaddress |                                                                                                    |
|-----------------------------------------|----------------------------------------------------------------------------------------------------|
| Purpose                                 | Used to create an IP-MAC-port binding entry.                                                                                    |
| Syntax                                  | create address_binding ip_mac ipaddress <ipaddr> mac_address <macaddr> {ports [<portlist>   all]}</portlist></macaddr></ipaddr> |
| Description                             | This command is used to create an IP-MAC-port binding entry.                                                                    |
| Parameters                              | <ipaddr> The IP address of the device where the IP-MAC-port binding is made.</ipaddr>                                           |
|                                         | <macaddr> The MAC address of the device where the IP-MAC-port binding is made.</macaddr>                                        |
|                                         | <portlist> - Specifies a port or range of ports to be configured for address binding.</portlist>                                |
|                                         | <ul> <li>all – Specifies that all ports on the Switch will be configured for address<br/>binding.</li> </ul>                    |
| Restrictions                            | Only Administrator-level users can issue this command.                                                                          |

# Example usage:

To create address binding on the Switch:

```
DES-3200-28:4#create address_binding ip_mac ipaddress 10.1.1.3
mac_address 00-00-00-00-04

Command: create address_binding ip_mac ipaddress 10.1.1.3
mac_address 00-00-00-00-04

Success.

DES-3200-28:4#
```

| config address_binding ip_mac ipaddress |                                                                                                    |  |
|-----------------------------------------|----------------------------------------------------------------------------------------------------|--|
| Purpose                                 | Used to configure an IP-MAC-port binding entry.                                                                                 |  |
| Syntax                                  | config address_binding ip_mac ipaddress <ipaddr> mac_address <macaddr> {ports [<portlist>   all]}</portlist></macaddr></ipaddr> |  |
| Description                             | This command is used to configure an IP-MAC-port binding entry.                                                                 |  |
| Parameters                              | <ipaddr> - The IP address of the device where the IP-MAC-port binding is made.</ipaddr>                                         |  |
|                                         | <macaddr> - The MAC address of the device where the IP-MAC-port binding is made.</macaddr>                                      |  |
|                                         | <portlist> - Specifies a port or range of ports to be configured for address binding.</portlist>                                |  |
|                                         | <ul> <li>all – Specifies that all ports on the Switch will be configured for address<br/>binding.</li> </ul>                    |  |
| Restrictions                            | Only Administrator-level users can issue this command.                                                                          |  |

# Example usage:

To configure address binding on the Switch:

DES-3200-28:4#config address\_binding ip\_mac ipaddress 10.1.1.3 mac address 00-00-00-00-05

Command: config address\_binding ip\_mac ipaddress 10.1.1.3 mac\_address 00-00-00-00-05

Success.

DES-3200-28:4#

# config address\_binding ip\_mac ports

Purpose Used to configure an IP-MAC-port binding state to enable or disable for

specified ports.

Syntax config address\_binding ip\_mac ports [<portlist> | all] {state [enable]

{ [strict | loose] } | disable ] | allow\_zeroip [enable | disable] | forward\_dhcppkt [enable | disable ] | mode [arp | acl] |

stop\_learning\_threshold <int 0-500>} (1)

Description This command is used to configure the IP-MAC-port binding state to enable

or disable for specified ports.

Parameters <portlist> - Specifies a port or range of ports.

all - Specifies all ports on the switch.

state [enable | disable] - Enables or disables the specified range of ports.

strict - This mode provides a more stricted way of control. If a user chooses it, all packets will be sent to the CPU, thus all packets will not be forwarded by the hardware until the S/W learns entries for the port. The port will check ARP packets and IP packets by IP-MAC-port binding entries. If a packet is found by the entry, the MAC address will be set to dynamic. If a packet is not found by the entry, the MAC address will be set to block. Other packets will be dropped. The default mode is strict if not specified.

loose - This mode provides a more loose way of control. If a user chooses it, ARP packets and IP Broadcast packets will go to the CPU. The packet will still be forwarded by the hardware until a specific source MAC address is blocked by the software. The port will check ARP packets and IP Broadcast packets by IP-MAC-port binding entries. If a packet is found by the entry, the MAC address will be set to dynamic. If a packet is not found by the entry, the MAC address will be set to block. Other packets will be bypassed.

allow\_zeroip [enable | disable] – Enables or disables zero IP address. When this function is enabled, the Switch doesn't block MAC which send ARP as sender protocol address with zero.

forward\_dhcppkt [enable | disable] – Enables or disables forward DHCP packet. By default, the DHCP packet with broadcast DA will be flooded. When set to disable, the broadcast DHCP packet received by the specified port will not be forwarded. This setting is effective when DHCP snooping is enabled, under which case the DHCP packet which has been trapped to the CPU needs to be forwarded by the software. This setting controls the forwarding behavior in this situation.

mode [arp|acl] – When configuring the mode of the port to ACL, the Switch will create an ACL access entry corresponding to the entries of this port. If the port changes to ARP, all the ACL access entries will be deleted automatically. The default mode of port is ARP mode.

stop\_learning\_threshold <int 0-500> — When the number of blocked entries exceeds the threshold, the port will stop learning new addresses. The packet with new addresses will be dropped. The range is 0 to 500. The default is 500. Entering 0 means no limit.

Restrictions Only Administrator-level users can issue this command.

To configure address binding on the Switch:

DES-3200-28:4#config address\_binding ip\_mac ports 2 state enable Command: config address\_binding ip\_mac ports 2 state enable

Success.

DES-3200-28:4#

| show addre   | ess_binding                                                                                                    |
|--------------|----------------------------------------------------------------------------------------------------|
| Purpose      | Used to display IP-MAC-port binding entries.                                                                                                    |
| Syntax       | show address_binding {[ip_mac [all   ipaddress <ipaddr> mac_address <macaddr>]   blocked [all   vlan_name <vlan_name> mac_address <macaddr>]   ports]}</macaddr></vlan_name></macaddr></ipaddr>       |
| Description  | This command is used to display IP-MAC-port binding entries. Three different kinds of information can be viewed.                                                                                      |
|              | <ul> <li>ip_mac – Address binding entries can be viewed by entering<br/>the physical and IP addresses of the device.</li> </ul>                                                                       |
|              | <ul> <li>blocked – Blocked address binding entries (bindings between<br/>VLAN names and MAC addresses) can be viewed by entering<br/>the VLAN name and the physical address of the device.</li> </ul> |
|              | <ul> <li>ports - The number of enabled ports on a device.</li> </ul>                                                                                                    |
| Parameters   | ip_mac – The database the user creates for address binding.                                                                                                    |
|              | all – For IP MAC binding all specifies all the IP-MAC-port binding entries; for blocked address binding entries all specifies all the blocked VLANs and their bound physical addresses.               |
|              | blocked – The address database that the system auto learns and blocks.                                                                                                    |
|              | <ipaddr> – The IP address of the device where the IP-MAC-port binding is made.</ipaddr>                                                                                                    |
|              | <macaddr> – The MAC address of the device where the IP-MAC-port binding is made.</macaddr>                                                                                                    |
|              | <vlan_name> - The VLAN name the bloacked MAC belongs to.</vlan_name>                                                                                                    |
| Restrictions | None.                                                                                                    |

# Example usage:

To display the global configuration of address binding on the Switch:

DES-3200-28:4#show address\_binding

Command: show address\_binding

Trap/Log : Disabled
DHCP Snoop : Disabled
ARP Inspection : Disabled

DES-3200-28:4#

To display address binding entries on the Switch:

The ACL status will display HW ACL active or not. In ARP mode, all of the binding entries will be inactive. The HW ACL active entries will be effective on ACL mode ports.

DES-3200-28:4#show address\_binding ip\_mac all Command: show address\_binding ip\_mac all IP Address MAC Address Mode ACL Status Ports 10.1.1.1 00-00-00-00-11 1,3,5,7,8 Static Active 00-00-00-00-12 Static 10.1.1.2 Active 1 10.1.1.10 00-00-00-00-aa DHCP Snooping Active 1 Total Entries: 3 DES-3200-28:4#

To display blocked address binding on the Switch:

DES-3200-28:4#show address\_binding blocked all Command: show address\_binding blocked all VID VLAN Name MAC Address Port Type 00-01-02-03-29-38 1 default 7 BlockByAddrBind 1 default 00-0C-6E-5C-67-F4 BlockByAddrBind default 00-0C-F8-20-90-01 7 BlockByAddrBind BlockByAddrBind 1 default 00-0E-35-C7-FA-3F 7 00-0E-A6-8F-72-EA 7 BlockByAddrBind default Total Entries: 5 DES-3200-28:4#

| delete address_binding |                                                                                                    |
|------------------------|----------------------------------------------------------------------------------------------------|
| Purpose                | Used to delete IP-MAC-port binding entries.                                                                                                    |
| Syntax                 | delete address_binding [ip_mac [ipaddress <ipaddr><br/>{mac_address <macaddr>}   all]   blocked [all   vlan_name<br/><vlan_name> mac_address <macaddr>]]</macaddr></vlan_name></macaddr></ipaddr>                                                                             |
| Description            | This command is used to delete IP-MAC-port binding entries. Two different kinds of information can be deleted.                                                                                                    |
|                        | <ul> <li>ip_mac – Individual address binding entries can be deleted<br/>by entering the physical and IP addresses of the device.</li> <li>Toggling to all will delete all the address binding entries.</li> </ul>                                                             |
|                        | <ul> <li>blocked – Blocked address binding entries (bindings between<br/>VLAN names and MAC addresses) can be deleted by<br/>entering the VLAN name and the physical address of the<br/>device. To delete all the blocked address binding entries,<br/>toggle all.</li> </ul> |
| Parameters             | <ipaddr> The IP address of the device where the IP-MAC-port binding is made.</ipaddr>                                                                                                    |
|                        | <macaddr> The MAC address of the device where the IP-MAC-port binding is made.</macaddr>                                                                                                    |
|                        | <vlan_name> The VLAN name of the VLAN that is bound to a MAC address in order to block a specific device on a known VLAN.</vlan_name>                                                                                                    |
|                        | all – For IP-MAC-port binding all specifies all the IP-MAC-port binding<br>entries; for blocked address binding entries all specifies all the<br>blocked VLANs and their bound physical addresses.                                                                            |
| Restrictions           | Only Administrator-level users can issue this command.                                                                                                    |

To delete an IP-MAC binding entry on the Switch:

DES-3200-28:4#

DES-3200-28:4#delete address-binding ip-mac ipaddress 10.1.1.1 mac\_address 00-00-00-00-06

Command: delete address-binding ip-mac ipaddress 10.1.1.1 mac\_address 00-00-00-00-06

Success.

enable address\_binding trap\_log Used to enable the trap log for the IP-MAC-port binding function. Purpose enable address\_binding trap\_log Syntax This command, along with the disable address\_binding trap\_log Description will enable and disable the sending of trap log messages for IP-MAC-port binding. When enabled, the Switch will send a trap log message to the SNMP agent and the Switch log when an ARP packet is received that doesn't match the IP-MAC-port binding configuration set on the Switch. **Parameters** None. Restrictions Only Administrator-level users can issue this command.

To enable the sending of IP-MAC-port binding trap log messages on the Switch:

DES-3200-28:4#enable address\_binding trap\_log Command: enable address\_binding trap\_log

Success.

DES-3200-28:4#

# disable address\_binding trap\_log Used to disable the trap log for the IP-MAC-port binding function. Purpose disable address\_binding trap\_log Syntax This command, along with the enable address\_binding trap\_log Description will enable and disable the sending of trap log messages for IP-MAC-port binding. When enabled, the Switch will send a trap log message to the SNMP agent and the Switch log when an ARP packet is received that doesn't match the IP-MAC-port binding configuration set on the Switch. **Parameters** None. Only Administrator-level users can issue this command. Restrictions

#### Example usage:

To disable the sending of IP-MAC-port binding trap log messages on the Switch:

DES-3200-28:4#disable address\_binding trap\_log Command: disable address\_binding trap\_log

Success.

DES-3200-28:

| show address_binding dhcp_snoop |                                                                                                    |
|---------------------------------|----------------------------------------------------------------------------------------------------|
| Purpose                         | To show address binding entries created by DHCP packet.                                                                     |
| Syntax                          | <pre>show address_binding dhcp_snoop {[max_entry {ports <portlist>}   binding_entry {port <port>}]}</port></portlist></pre> |
| Description                     | This command is used to show address binding DHCP snooping information.                                                     |
| Parameters                      | None.                                                                                                    |
| Restrictions                    | None.                                                                                                    |

#### Example usage:

To display address binding DHCP snooping:

```
DES-3200-28:4#show address_binding dhcp_snoop

Command: show address_binding dhcp_snoop

DHCP_Snoop: Enabled

DES-3200-28:4#
```

To display an address binding DHCP snooping entry:

To display address binding DHCP snooping maximum entry:

```
DES-3200-28:4#show address_binding dhcp_snoop max_entry
Command: show address_binding dhcp_snoop max_entry
Port Max entry
     5
1
2
     5
3
     5
4
     5
5
6
7
     5
8
     5
9
     5
10
     5
11
     5
12
     5
13
     5
14
     5
15
     5
16
     5
17
     5
18
     5
19
     5
20
CTRL+C ESC q Quit SPACE n Next Page ENTER Next Page A All
```

# enable address\_binding dhcp\_snoop

Purpose Used to enable the address binding DHCP snooping.

Syntax enable address\_binding dhcp\_snoop

Description This command is used to enable the function to allow entries to be created by the

DHCP packet. By default, DHCP snooping is disabled. If a user enables DHCP snooping, all address binding disabled ports will function as server ports (the Switch will learn IP addresses through server ports (by DHCP OFFER and

DHCP ACK packets)).

Parameters None.

Restrictions Only Administrator-level users can issue this command.

#### Example usage

To enable address binding DHCP snooping:

DES-3200-28:4#enable address\_binding dhcp\_snoop

Command: enable address\_binding dhcp\_snoop

Success.

DES-3200-28:4#

# disable address\_binding dhcp\_snoop

Purpose Used to disable the address binding auto mode.

Syntax disable address\_binding dhcp\_snoop

Description This command is used to disable the function which allows entries to be

created by the DHCP packet. When the DHCP snooping function is

disabled, all of the auto-learned binding entries will be removed.

Parameters None.

Restrictions Only Administrator-level users can issue this command.

#### Example usage

To disable address binding DHCP snooping:

DES-3200-28:4#disable address\_binding dhcp\_snoop

Command: disable address\_binding dhcp\_snoop

Success.

DES-3200-28:4#

# clear address\_binding dhcp\_snoop binding\_entry

Purpose Used to clear the address binding entries learned for the specified ports.

Syntax clear address\_binding dhcp\_snoop binding\_entry ports [<portlist> |

all]

Description This command is used to clear the address binding entries learned for

the specified ports.

Parameters ports - Specifies the list of ports that you would like to clear the dhcp-

snoop learned entry.

Restrictions Only Administrator-level users can issue this command.

To clear address binding DHCP snooping binding entries for ports 1 to 3:

```
DES-3200-28:4#clear address_binding dhcp_snoop binding_entry ports 1-3
Command: clear address_binding dhcp_snoop binding_entry ports 1-3
Success.

DES-3200-28:4#
```

| config address_binding dhcp_snoop max_entry |                                                                                                    |
|---------------------------------------------|----------------------------------------------------------------------------------------------------|
| Purpose                                     | Used to specify the maximum number of entries which can be learned by the specified ports.                                                                 |
| Syntax                                      | config address_binding dhcp_snoop max_entry ports [ <portlist>   all] limit [<value 1-10="">   no_limit]</value></portlist>                                |
| Description                                 | This command is used to specify the maximum number of entries which can be learned by the specified ports. By default, the per port maximum entry is 5.    |
| Parameters                                  | <portlist> - Specifies the list of ports that you would like to set the maximum dhcp-snoop learned entry. limit - Specifies the maximum number.</portlist> |
| Restrictions                                | Only Administrator-level users can issue this command.                                                                                                    |

# Example usage

To set the maximum number of entries that ports 1 to 3 can learn up to 10:

```
DES-3200-28:4#config address_binding dhcp_snoop max_entry ports 1-3 limit 10

Command: config address_binding dhcp_snoop max_entry ports 1-3 limit 10

Success.

DES-3200-28:4#
```

| config address_binding recover_learning ports |                                                                                                    |
|-----------------------------------------------|----------------------------------------------------------------------------------------------------|
| Purpose                                       | Used to unfreeze the learning of new addresses on a set of ports.                                                                                          |
| Syntax                                        | config address_binding recover_learning ports [ <portlist>   all]</portlist>                                                                               |
| Description                                   | This command is used to allow the Switch to learn new addresses again on ports which previously reached the stop learning threshold for blocked addresses. |
| Parameters                                    | None.                                                                                                    |
| Restrictions                                  | Only Administrator-level users can issue this command.                                                                                                    |

To disable address binding DHCP snooping:

DES-3200-28:4#config address\_binding recover\_learning ports 6-7 Command: config address\_binding recover\_learning ports 6-7

Success.

DES-3200-28:4#

# enable address\_binding arp\_inspection

Purpose Used to enable ARP inspection.

Syntax enable address\_binding arp\_inspection

Description This command is used to filter ARP packets which have unauthorized

sender MAC, IP address, and ingress port. ARP inspection is only active

on IP-MAC-Port Binding enabled ports.

Parameters None.

Restrictions Only Administrator-level users can issue this command.

#### Example usage

To enable ARP inspection:

DES-3200-28:4#enable address\_binding arp\_inspection

Command: enable address\_binding arp\_inspection

Success.

DES-3200-28:4#

# disable address\_binding arp\_inspection

Purpose Used to disable ARP inspection.

Syntax disable address\_binding arp\_inspection

Description This command is used to disable ARP inspection.

Parameters None.

Restrictions Only Administrator-level users can issue this command.

#### Example usage

To disable ARP inspection:

DES-3200-28:4#disable address\_binding arp\_inspection

Command: disable address\_binding arp\_inspection

Success.

DES-3200-28:4#

47

# **LOOPBACK DETECTION COMMANDS**

The Loopback Detection commands in the Command Line Interface (CLI) are listed (along with the appropriate parameters) in the following table:

| Command                 | Parameters                                                                          |
|-------------------------|-------------------------------------------------------------------------------------|
| config loopdetect       | {recover_timer [ 0   <value 60-1000000="">]   interval &lt;1-32767&gt;} (1)</value> |
| config loopdetect ports | [ <portlist>   all] state [enable   disable ]</portlist>                            |
| enable loopdetect       |                                                                                     |
| disable loopdetect      |                                                                                     |
| show loopdetect         |                                                                                     |
| show loopdetect ports   | { <portlist> }</portlist>                                                           |

Each command is listed, in detail, in the following sections:

| config loopdetect |                                                                                                    |
|-------------------|----------------------------------------------------------------------------------------------------|
| Purpose           | Used to configure the loopback detection function on the Switch.                                                                                                    |
| Syntax            | config loopdetect {recover_timer [ 0   <value 60-1000000="">]   interval &lt;1-32767&gt;} (1)</value>                                                                                                    |
| Description       | This command is used to set up the loopback detection function (LBD) for the entire Switch.                                                                                                    |
| Parameters        | recover_timer - The time interval (in seconds) used by the Auto-Recovery mechanism to decide how long to check if the loop status is gone. The valid range is 60 to 1000000. Zero is a special value which means to disable the auto-recovery mechanism, hence, a user needs to recover the disabled port back manually. The default value of the recover timer is 60. |
|                   | interval - The time interval (in seconds) at which a device transmits all the CTP (Configuration Test Protocol) packets to detect the loopback event. The default setting is 10. The valid range is 1 to 32767.                                                                                                    |
| Restrictions      | Only Administrator-level users can issue this command.                                                                                                    |

# Example usage:

To set a recover time of 0 with an interval of 20:

```
DES-3200-28:4# config loopdetect recover_timer 0 interval 20
Command: config loopdetect recover_timer 0 interval 20
Success.

DES-3200-28:4#
```

| config loopdetect ports |                                                                                                    |
|-------------------------|----------------------------------------------------------------------------------------------------|
| Purpose                 | Used to configure the loopback detection function for the port on the Switch.                                                                                                    |
| Syntax                  | config loopdetect ports [ <portlist>  all] state [enable   disable ]</portlist>                                                                                                    |
| Description             | This command is used to set up the loopback detection function for port configuration on the Switch.                                                                                                    |
| Parameters              | <ul> <li>portlist – Specifes a range of ports to be configured.</li> <li>all – To set all ports in the system, use all.</li> <li>state - Allows loop-detect to be enabled or disabled for the ports specified in the port list. The default is disabled.</li> </ul> |
| Restrictions            | Only Administrator-level users can issue this command.                                                                                                    |

To set the loop-back state to enabled:

```
DES-3200-28:4# config loopdetect ports 1-5 state enable
Command: config loopdetect ports 1-5 state enable
Success.
DES-3200-28:4#
```

| enable loopdetect |                                                                                                    |
|-------------------|----------------------------------------------------------------------------------------------------|
| Purpose           | Used to globally enable the loop-detect function on the Switch.                                                               |
| Syntax            | enable loopdetect                                                                                                    |
| Description       | This command is used to allow the loop-detection function to be globally enabled on the Switch. The default value is enabled. |
| Parameters        | None.                                                                                                    |
| Restrictions      | Only Administrator-level users can issue this command.                                                                        |

# Example usage:

To enable the loop-detect function on the Switch:

```
DES-3200-28:4# enable loopdetect
Command: enable loopdetect
Success.
DES-3200-28:4#
```

| disable loopdetect |                                                                                                    |
|--------------------|----------------------------------------------------------------------------------------------------|
| Purpose            | Used to globally disable the loop-detect function on the Switch.                                                  |
| Syntax             | disable loopdetect                                                                                                |
| Description        | This command is used to globally disable the loop-detection function on the Switch. The default value is enabled. |
| Parameters         | None.                                                                                                    |
| Restrictions       | Only Administrator-level users can issue this command.                                                            |

To disable the loop-detect function on the Switch:

```
DES-3200-28:4# disable loopdetect
Command: disable loopdetect
Success.
DES-3200-28:4#
```

| show loopdetect |                                                                                 |
|-----------------|---------------------------------------------------------------------------------|
| Purpose         | Used to display the Switch's current loop-detect configuration.                 |
| Syntax          | show loopdetect                                                                 |
| Description     | This command is used to display the Switch's current loop-detect configuration. |
| Parameters      | None.                                                                           |
| Restrictions    | None.                                                                           |

# Example usage:

To display the current loop-detect configuration on the Switch:

```
DES-3200-28:4# show loopdetect

Command: show loopdetect

Loopdetect Global Settings
------
Loopdetect Status : Disabled
Loopdetect Interval : 10
Recover Time : 60

DES-3200-28:4#
```

| show loopdetect ports |                                                                                                    |
|-----------------------|----------------------------------------------------------------------------------------------------|
| Purpose               | Used to display the Switch's current per-port loop-detect configuration.                                                                          |
| Syntax                | show loopdetect ports { <portlist>}</portlist>                                                                                                    |
| Description           | This command is display the Switch's current per-port loop-detect configuration and status.                                                       |
| Parameters            | <ul><li>portlist – Specifes a range of ports to be configured.</li><li>all – To set all the ports in the system, use the all parameter.</li></ul> |
| Restrictions          | None.                                                                                                    |

To display the loop-detect state for ports 1-3 in port-based mode:

```
DES-3200-28:4# show loopdetect ports 1-3
Command: show loopdetect ports 1-3
Port
      Loopdetect State
                        Loop Status
-----
                        -----
1
      Disabled
                        Normal
                        Normal
      Disabled
3
      Disabled
                        Normal
DES-3200-28:4#
```

48

# **PROTOCOL VLAN COMMANDS**

The Protocol VLAN commands in the Command Line Interface (CLI) are listed (along with the appropriate parameters) in the following table:

| Command                        | Parameters                                                                                                    |  |
|--------------------------------|----------------------------------------------------------------------------------------------------|--|
| create<br>dot1v_protocol_group | group_id <int 1-16=""> {group_name <name 32="">}</name></int>                                                                                                    |  |
| config<br>dot1v_protocol_group | [group_id <int 1-16="">   group_name <name 32="">][add protocol [ethernet_2   ieee802.3_snap] <hex>  delete protocol [ethernet_2   ieee802.3_snap] <hex>]</hex></hex></name></int>                                                               |  |
| delete<br>dot1v_protocol_group | [group_id <int 1-16="">   group_name <name 32="">   all]</name></int>                                                                                                    |  |
| show dot1v_protocol_group      | {[group_id <int 1-16="">   group_name <name 32="">]}</name></int>                                                                                                    |  |
| config port dot1v ports        | [all] [add protocol_group [group_id <int 1-16="">   group_name <name 32="">][vlan <vlan_name 32="">   vlanid <int>] {priority <value 0-7="">} delete protocol_group [group_id <int 1-16="">   all]]</int></value></int></vlan_name></name></int> |  |
| show port dot1v                | {ports <portlist> }</portlist>                                                                                                    |  |

Each command is listed, in detail, in the following sections:

| create dot1v_protocol_group |                                                                                                    |
|-----------------------------|----------------------------------------------------------------------------------------------------|
| Purpose                     | Used to create a protocol group for the protocol VLAN function.                                                                                                    |
| Syntax                      | create dot1v_protocol_group group_id <int 1-16=""> {group_name <name 32="">}</name></int>                                                                                                    |
| Description                 | This command is used to create a protocol group for the protocol VLAN function.                                                                                                    |
| Parameters                  | group_id - The ID of the protocol group which is used to identify a set<br>of protocols.                                                                                                    |
|                             | group_name - The name of the protocol group. The maximum length is 32 characters. If a group name is not specified, the group name will be automatically generated in accordance with ProtocolGroup+group_id. For example, the auto-generated name for group ID 2 is ProtocolGroup2. If the auto-generated name is in conflict with an existing group, an alternative name will be used in accordance with ProtocolGroup+group_id+ALT+num. The value for num starts with 1. If it is still in conflict, then subsegent number will be used instead. As an example: The auto-generated name for group ID 1 is "ProtocolGroup1". If this name already exists, then ProtocolGroup1ALT1 will be used instead. |
| Restrictions                | Only Administrator-level users can issue this command.                                                                                                    |

To create a protocol group:

DES-3200-28:4# create dot1v\_protocol\_group group\_id 1 group\_name
General\_Group

Command: create dot1v\_protocol\_group group\_id 1 group\_name General\_Group

Success.

DES-3200-28:4#

| config dot1v_protocol_group |                                                                                                    |
|-----------------------------|----------------------------------------------------------------------------------------------------|
| Purpose                     | Used to add a protocol to a protocol group.                                                                                                    |
| Syntax                      | config dot1v_protocol_group [group_id <int 1-16="">   group_name <name 32="">][add protocol [ethernet_2   ieee802.3_snap] <hex> delete protocol [ethernet_2   ieee802.3_snap] <hex> </hex></hex></name></int>                  |
| Description                 | This command is used to add a protocol to a protocol group.                                                                                                    |
| Parameters                  | <pre>group_id - The ID of the protocol group which is used to identify a set<br/>of protocols.</pre>                                                                                                    |
|                             | group_name – The name of the protocol group.                                                                                                    |
|                             | protocol_value - The protocol value is used to identify a protocol of the frame type specified. Depending on the frame type, the octet string will have one of the following values: (The form of the input is 0x0 to 0xffff). |
|                             | For 'ethernet' II, this is a 16-bit (2-octet) hex value.                                                                                                    |
|                             | Example: IPv4 is 800, IPv6 is 86dd, ARP is 806, etc.                                                                                                    |
|                             | For 'IEEE802.3 SNAP,' this is this is a 16-bit (2-octet) hex value.                                                                                                    |
|                             | Example: IPv4 is 800, IPv6 is 86dd, ARP is 806, etc.                                                                                                    |
| Restrictions                | Only Administrator-level users can issue this command.                                                                                                    |

# Example usage:

To add a protocol IPv6 to protocol group 1:

```
DES-3200-28:4#config dot1v_protocol_group group_id 1 add protocol
Ethernet_2 0x86DD
```

Command: config dot1v\_protocol\_group group\_id 1 add protocol Ethernet\_2 0x86DD

The protocol value configured to add will take effect on both frame types ethernet\_2 and ieee802.3\_snap.

Success.

DES-3200-28:4#

| delete dot1v_protocol_group |                                                                                                    |
|-----------------------------|----------------------------------------------------------------------------------------------------|
| Purpose                     | Used to delete a protocol from a protocol group.                                                                                                    |
| Syntax                      | delete dot1v_protocol_group [group_id <int 1-16="">   group_name <name 32="">   all]</name></int>                                                                                                    |
| Description                 | This command is used to delete a protocol from a protocol group.                                                                                                    |
| Parameters                  | group_id — Specifies the group ID to be deleted. group_name — The name of the protocol group. protocol_value - The protocol value is used to identify a protocol of the frame type specified. Depending on the frame type, the octet string will have one of the following values: (The form of the input is 0x0 to 0xffff). For 'ethernet' II, this is a 16-bit (2-octet) hex value. Example: IPv4 is 800, IPv6 is 86dd, ARP is 806, etc. |
|                             | For 'IEEE802.3 SNAP,' this is this is a 16-bit (2-octet) hex value. Example: IPv4 is 800, IPv6 is 86dd, ARP is 806, etc.                                                                                                    |
| Restrictions                | Only Administrator-level users can issue this command.                                                                                                    |

To delete protocol group 1:

```
DES-3200-28:4# delete dot1v_protcol_group group_id 1
Command: delete dot1v_protcol_group group_id 1
Success.

DES-3200-28:4#
```

| show dot1v_protocol_group |                                                                                                    |
|---------------------------|----------------------------------------------------------------------------------------------------|
| Purpose                   | Used to display the protocols defined in a protocol group.                                                                                                    |
| Syntax                    | show dot1v_protocol_group {[group_id <int 1-16="">   group_name <name 32="">]}</name></int>                                                                                                    |
| Description               | This command is used to display the protocols defined in protocol groups.                                                                                                    |
| Parameters                | <ul> <li>group_id - Specifies the group ID to be displayed. If a group ID is not specified, all configured protocol groups will be displayed.</li> <li>group_name - The name of the protocol group.</li> </ul> |
| Restrictions              | None.                                                                                                    |

To display the protocol group ID 1:

```
DES-3200-28:4# show dot1v_protocol_group group_id 1

Command: show dot1v_protocol_group group_id 1

Protocol Group ID Protocol Group Name Frame Type Protocol Value

1 General_Group EthernetII 86dd
1 General_Group IEEE802.3 SNAP 86dd

Total Entries: 1

DES-3200-28:4#
```

| config port dot1v ports |                                                                                                    |  |
|-------------------------|----------------------------------------------------------------------------------------------------|--|
| Purpose                 | Used to assign the VLAN for untagged packets that ingress from the portlist based on the protocol group configured.                                                                                                    |  |
| Syntax                  | config port dot1v ports [all] [add protocol_group [group_id <int 1-16="">   group_name <name 32="">][vlan <vlan_name 32="">   vlanid <int>] {priority <value 0-7="">} delete protocol_group [group_id <int 1-16="">   all]]</int></value></int></vlan_name></name></int> |  |
| Description             | This command is used to assign the VLAN for untagged packets that ingress from the portlist based on the protocol group configured. This assignment can be removed by using the <i>delete protocol_group</i> option.                                                     |  |
|                         | When priority is not specified in the command, the port default prority will be the priority for those untagged packets classified by the protocol VLAN.                                                                                                    |  |
| Parameters              | portlist – Specifies a range of ports to apply to this command.                                                                                                    |  |
|                         | group_id - The group ID of the protocol group.                                                                                                    |  |
|                         | group_name – The name of the protocol group.                                                                                                    |  |
|                         | <ul><li>vlan – The VLAN that is to be associated with this protocol group on<br/>this port.</li></ul>                                                                                                    |  |
|                         | vlan_id – Specifies the VLAN ID.                                                                                                    |  |
|                         | <ul><li>priority – Specifies the priority to be associated with the packet which<br/>has been classified to the specified VLAN by the protocol.</li></ul>                                                                                                    |  |
| Restrictions            | Only Administrator-level users can issue this command.                                                                                                    |  |

#### Example usage:

To assign VLAN marketing-1 for untagged IPv6 packet ingress from port 3 and to configure the group ID 100 on port 3 to be associated with VLAN marketing-1:

```
DES-3200-28:4# config port dot1v ports all add protocol_group group_id 1 vlan marketing-1
Command: config port dot1v ports all add protocol_group group_id 1 vlan marketing-1
Success.

DES-3200-28:4#
```

| show port dot1v |                                                                                                    |  |
|-----------------|----------------------------------------------------------------------------------------------------|--|
| Purpose         | Used to display the VLAN to be associated with untagged packets ingressed from a port based on the protocol group.                              |  |
| Syntax          | show port dot1v {ports <portlist> }</portlist>                                                                                                  |  |
| Description     | This command is used to display the VLAN to be associated with untagged packets ingressed from a port based on the protocol group.              |  |
| Parameters      | <ul><li>portlist – Specifies a range of ports to be displayed.</li><li>If not specified, information for all ports will be displayed.</li></ul> |  |
| Restrictions    | None.                                                                                                    |  |

To display protocol VLAN information for ports 1 to 2:

| DES-3200-28:4# show port dot1v ports 1-2 |             |                   |
|------------------------------------------|-------------|-------------------|
| Command: show port dot1v ports 1-2       |             |                   |
|                                          |             |                   |
| Port: 1                                  |             |                   |
| Protocol Group ID                        | VLAN Name   | Protocol Priority |
|                                          |             |                   |
| 3                                        | default     | -                 |
| 4                                        | VLAN300     | -                 |
| 5                                        | marketing-1 | -                 |
| Port: 2                                  |             |                   |
| Protocol Group ID                        | VLAN Name   | Protocol Priority |
|                                          |             |                   |
| 3                                        | default     | -                 |
| 4                                        | VLAN300     | -                 |
| 5                                        | marketing-1 | -                 |
|                                          |             |                   |
| Total Entries: 6                         |             |                   |
| DES-3200-28:4#                           |             |                   |
|                                          |             |                   |

49

## MAC-BASED VLAN COMMANDS

The MAC-based VLAN commands in the Command Line Interface (CLI) are listed (along with the appropriate parameters) in the following table:

| Command               | Parameters                                                           |
|-----------------------|----------------------------------------------------------------------|
| create mac_based_vlan | mac_address <macaddr> vlan <vlan_name 32=""></vlan_name></macaddr>   |
| delete mac_based_vlan | {mac_address <macaddr> vlan <vlan_name 32="">}</vlan_name></macaddr> |
| show mac_based_vlan   | {mac <macaddr>   vlan <vlan_name 32="">}</vlan_name></macaddr>       |

Each command is listed, in detail, in the following sections:

| create mac_based_vlan |                                                                                                    |  |
|-----------------------|----------------------------------------------------------------------------------------------------|--|
| Purpose               | Used to create a static MAC-based VLAN entry.                                                                                                    |  |
| Syntax                | create mac_based_vlan mac_address <macaddr> vlan <vlan_name 32=""></vlan_name></macaddr>                                                                                                    |  |
| Description           | This command is used to create a static MAC-based VLAN entry. When a static MAC-based VLAN entry is created for a user, the traffic from this user will be able to be serviced under the specified VLAN regardless of the PVID operating on this port.  There is a global limitation of the maximum entries supported for the static MAC-based entry. |  |
| Parameters            | mac – The MAC address.  vlan – The VLAN to be associated with the MAC address.                                                                                                    |  |
| Restrictions          | Only Administrator-level users can issue this command.                                                                                                    |  |

## Example usage:

To create a MAC-based VLAN local entry:

```
DES-3200-28:4# create mac_based_vlan mac_address 00:00:00:00:00:01 vlan default

Command: create mac_based_vlan mac_address 00:00:00:00:00:01 vlan default

Success.

DES-3200-28:4#
```

| delete mac   | _based_vlan                                                                                                    |  |
|--------------|----------------------------------------------------------------------------------------------------|--|
| Purpose      | Used to delete the static MAC-based VLAN entry.                                                                                                    |  |
| Syntax       | <pre>delete mac_based_vlan {mac_address <macaddr> vlan<br/><vlan_name 32="">}</vlan_name></macaddr></pre>                                                    |  |
| Description  | This command is used to delete a database entry. If the MAC address and VLAN are not specified, all static entries associated with the port will be removed. |  |
| Parameters   | mac – The MAC address.  vlan – The VLAN to be associated with the MAC address.                                                                               |  |
| Restrictions | Only Administrator-level users can issue this command.                                                                                                    |  |

To delete a static MAC-based VLAN entry:

```
DES-3200-28:4# delete mac_based_vlan mac_address 00:00:00:00:00:01 vlan default

Command: delete mac_based_vlan mac_address 00:00:00:00:00:01 vlan default

Success.

DES-3200-28:4#
```

| show mac_based_vlan |                                                                                          |  |
|---------------------|------------------------------------------------------------------------------------------|--|
| Purpose             | Used to delete a static mac-based vlan entry.                                            |  |
| Syntax              | show mac_based_vlan {mac <macaddr>   vlan <vlan_name 32="">}</vlan_name></macaddr>       |  |
| Description         | This command is used to display a static MAC-Based VLAN entry.                           |  |
| Parameters          | mac – The MAC address of the entry to display.  vlan – The VLAN of the entry to display. |  |
| Restrictions        | None.                                                                                    |  |

#### Example usage:

In the following example, MAC address "00:80:c2:33:c3:45" is assigned to VLAN 300 by manual configuration. It is assigned to VLAN 400 by 802.1X. Since 802.1X has higher priority than manual configuration, the manual configured entry will become inactive.

To display the MAC-based VLAN entry:

| DES-3200-28:4# show mac_based_vlan |      |          |        |
|------------------------------------|------|----------|--------|
| Command: show mac_based_vlan       |      |          |        |
|                                    |      |          |        |
| MAC Address                        | VLAN | Status   | Туре   |
|                                    |      |          |        |
| 00-80-e0-14-a7-57                  | 200  | Active   | Static |
| 00-80-c2-33-c3-45                  | 300  | Inactive | Static |
| 00-80-c2-c3-c3-45                  | 400  | Active   | 802.1X |
|                                    |      |          |        |
| Total Entries: 3                   |      |          |        |
|                                    |      |          |        |
| DES-3200-28:4#                     |      |          |        |

50

# FLOW METER COMMANDS

The Flow Meter commands in the Command Line Interface (CLI) are listed (along with the appropriate parameters) in the following table:

| Command                         | Parameters                                                                                                    |
|---------------------------------|----------------------------------------------------------------------------------------------------|
| config flow_meter<br>profile_id | <pre><value 1-512=""> access_id &lt; access_id &gt;[[ rate <value 1024000="" 64-=""> burst_size <value 0-1016=""> rate_exceed [drop_packet remark_dscp <value 0-63="">]]  delete]</value></value></value></value></pre> |
| show flow_meter                 | {profile_id <value 1-512=""> {access_id <access_id>}}</access_id></value>                                                                                                    |

Each command is listed, in detail, in the following sections:

| config flow  | _meter profile_id                                                                                                    |
|--------------|----------------------------------------------------------------------------------------------------|
| Purpose      | Used to configure packet flow-based metering based on an access profile and rule.                                                                                                    |
| Syntax       | config flow_meter profile_id <value 1-512=""> access_id &lt; access_id &gt;[[ rate <value 64-1024000=""> burst_size <value 0-1016=""> rate_exceed [drop_packet remark_dscp <value 0-63="">]]  delete]</value></value></value></value>                                                                                                    |
| Description  | This command is used to configure the flow-based metering function. The metering function supports only single-rate two-color mode. The access rule must first be created before the parameters of this function can be applied.                                                                                                    |
|              | Users may set the preferred bandwidth for the rule, in Kbps and once the bandwidth has been exceeded, overflow packets will be dropped or have its DSCP remarked, depending on user configuration.                                                                                                    |
|              | For packets conforming to the configured rate, the action will depend<br>on whatever is configured in the ACL rule.                                                                                                    |
|              | Note that the metering will only apply if the ACL rule action is permit or mirror.                                                                                                    |
| Parameters   | profile_id – Specifies the profile ID.                                                                                                    |
|              | access_id - Specifies the access ID.                                                                                                    |
|              | flow meter - Configure the one rate two colors flow meter.                                                                                                    |
|              | rate - This specifies the rate for the single rate two color mode. Specify the committed bandwidth in Kbps for the flow. The minimum rate is 64 Kbps and maximum rate which can be configured is 1024000. The effective rate however is in multiples of 62.5 Kbps. Therefore, configuring the rate to 100 Kbps will have an effective rate of 62.5Kbps               |
|              | burst_size - This specifies the burst size for the single rate two color mode. The unit is Kbytes. The minimum burst size is 0 Kbytes and the maximum is 1016 Kbytes. The effective burst size is in multiples of 8Kbytes. Therefore configuring burst size to 10 Kbytes will have an effective burst size of 8 Kbytes.                                              |
|              | rate_exceed - This specifies the action for packets which exceed the committed rate in the single rate two color mode. The action can be specified to be one of the following: drop_packet: The dropped packets. remark_dscp: Mark the packet with a specified DSCP. The packet will also be set to high drop precedence.  delete - Delete the specified flow meter. |
| Restrictions | Only Administrator-level users can issue this command.                                                                                                    |
|              | ÷                                                                                                    |

To configure the rate and burst of incoming packets matching an ACL rule:

```
DES-3200-28:4# config flow_meter profile_id 1 access_id 1 rate burst_size 64 rate_exceed drop_packet

Command: config flow_meter profile_id 1 access_id 1 rate burst_size 64 rate_exceed drop_packet

Success.

DES-3200-28:4#
```

| show flow_meter |                                                                                           |  |
|-----------------|-------------------------------------------------------------------------------------------|--|
| Purpose         | Used to display the flow-based metering configuration.                                    |  |
| Syntax          | show flow_meter {profile_id <value 1-512=""> {access_id <access_id>}}</access_id></value> |  |
| Description     | This command displays the flow meter configuration.                                       |  |
| Parameters      | profile_id – Specifies the profile ID.  access_id – Specifies the access ID.              |  |
| Restrictions    | None.                                                                                     |  |

### Example usage:

To display the flow meter information:

```
DES-3200-28:4# show flow meter
Command: show flow meter
Flow Meter information:
-----
Profile ID : 1
                          Access ID : 1
                                                 Mode : Single-rate Two-color
Rate:
       2000(Kbps)
                          Burst Size:1000(Kbyte)
Actions:
Conform : Permit
Violate : Drop
Profile ID : 1
                          Access ID : 2
                                                 Mode : Single-rate Two-color
Rate:
       2000(Kbps)
                          Burst Size:1016(Kbyte)
Actions:
Conform : Permit
Violate : Permit
                          Replace_dscp : 20
Total Flow Meter Entries: 2
DES-3200-28:4#
```

51

# **MAC-BASED ACCESS CONTROL COMMANDS**

The MAC-based Access Control commands in the Command Line Interface (CLI) are listed (along with the appropriate parameters) in the following table:

| Command                                               | Parameters                                                                                                    |
|-------------------------------------------------------|----------------------------------------------------------------------------------------------------|
| enable mac_based_access_control                       |                                                                                                    |
| disable mac_based_access_control                      |                                                                                                    |
| config<br>mac_based_access_control<br>password        | <pre><passwd 16=""></passwd></pre>                                                                                                    |
| config<br>mac_based_access_control                    | method [local   radius]                                                                                                    |
| config<br>mac_based_access_control<br>auth_failover   | [enable   disable]                                                                                                    |
| confg<br>mac_based_access_control<br>guest_vlan ports | <portlist></portlist>                                                                                                    |
| config<br>mac_based_access_control ports              | [ <portlist>   all] {state [enable   disable]   mode [port_based   host_based]   aging_time [infinite   <min 1-1440="">]   hold_time [infinite   <sec 1-300="">]   max_users [no_limit   <value 1-128="">]} (1)</value></sec></min></portlist> |
| create mac_based_access_control                       | [guest_vlan <vlan_name 32="">  guest_vlanid <vlanid 1-4094="">]</vlanid></vlan_name>                                                                                                    |
| delete<br>mac_based_access_control                    | [guest_vlan <vlan_name 32="">   guest_vlanid &lt; vlanid 1-4094&gt;]</vlan_name>                                                                                                    |
| clear mac_based_access_control auth_mac               | [ports [all   <portlist>]   mac_addr <macaddr>]</macaddr></portlist>                                                                                                    |
| create mac_based_access_control_local mac             | <macaddr> {[vlan <vlan_name 32="">   vlanid <vlanid 1-4094="">]}</vlanid></vlan_name></macaddr>                                                                                                    |
| config<br>mac_based_access_control_local<br>mac       | <macaddr> [vlan <vlan_name 32="">   vlanid <vlanid 1-4094="">]</vlanid></vlan_name></macaddr>                                                                                                    |
| delete<br>mac_based_access_control_local              | [mac <macaddr>   vlan <vlan_name 32="">   vlanid <vlanid 1-4094="">]</vlanid></vlan_name></macaddr>                                                                                                    |
| show mac_based_access_control                         | {port [ <portlist>   all]}</portlist>                                                                                                    |
| show mac_based_access_control_local                   | {[mac <macaddr>   vlan <vlan_name 32="">   vlanid <vlanid 1-4094="">]}</vlanid></vlan_name></macaddr>                                                                                                    |
| show mac_based_access_control auth_mac                | {ports <portlist>}</portlist>                                                                                                    |
| config<br>mac_based_access_control<br>max_users       | [no_limit  <value 1-128="">]</value>                                                                                                    |

| Command                       | Parameters |
|-------------------------------|------------|
| enable authorization network  |            |
| disable authorization network |            |
| show authorization            |            |

Each command is listed, in detail, in the following sections:

| enable mac_based_access_control |                                                             |  |
|---------------------------------|-------------------------------------------------------------|--|
| Purpose                         | Used to enable MAC-based access control.                    |  |
| Syntax                          | enable mac_based_access_control                             |  |
| Description                     | This command enables the MAC-based access control function. |  |
| Parameters                      | None.                                                       |  |
| Restrictions                    | Only Administrator-level users can issue this command.      |  |

## Example usage:

To enable MAC-based access control:

```
DES-3200-28:4#enable mac_based_access_control
Command: enable mac_based_access_control
Success.
DES-3200-28:4#
```

| disable mac_based_access_control |                                                              |  |
|----------------------------------|--------------------------------------------------------------|--|
| Purpose                          | Used to disable MAC-based access control.                    |  |
| Syntax                           | disable mac_based_access_control                             |  |
| Description                      | This command disables the MAC-based access control function. |  |
| Parameters                       | None.                                                        |  |
| Restrictions                     | Only Administrator-level users can issue this command.       |  |

## Example usage

To disable MAC-based access control:

```
DES-3200-28:4#disable mac_based_access_control
Command: disable mac_based_access_control
Success.
DES-3200-28:4#
```

| config mac   | _based_access_control password                                                                                                    |
|--------------|----------------------------------------------------------------------------------------------------|
| Purpose      | Used to to configure the password of the MAC-based access control.                                                                                     |
| Syntax       | config mac_based_access_control password <passwd 16=""></passwd>                                                                                       |
| Description  | This command will set the password that will be used for authentication via RADIUS server.                                                             |
| Parameters   | <password 16=""> - In RADIUS mode, the Switch communicates with the RADIUS server using this password. The maximum length of the key is 16.</password> |
| Restrictions | Only Administrator-level users can issue this command.                                                                                                 |

To configure the password for MAC-based access control:

```
DES-3200-28:4#config mac_based_access_control password switch
Command: config mac_based_access_control password switch
Success.

DES-3200-28:4#
```

| config mac   | _based_access_control method                                                                                                    |
|--------------|----------------------------------------------------------------------------------------------------|
| Purpose      | Used to configure the MAC-based access control authenticating method.                                                             |
| Syntax       | config mac_based_access_control method [local   radius]                                                                           |
| Description  | This command specifies to authenticate via local database or via RADIUS server.                                                   |
| Parameters   | <ul><li>local – Specify to authenticate via local database.</li><li>radius – Specify to authenticate via RADIUS server.</li></ul> |
| Restrictions | Only Administrator-level users can issue this command.                                                                            |

## Example usage

To configure the MAC-based access control method:

```
DES-3200-28:4#config mac_based_access_control method local
Command: config mac_based_access_control method local
Success.

DES-3200-28:4#
```

| config mac   | _based_access_control auth_failover                                                                                                    |
|--------------|----------------------------------------------------------------------------------------------------|
| Purpose      | Used to configure MAC-based access control authentication failover.                                                                                                    |
| Syntax       | config mac_based_access_control auth_failover [enable   disable]                                                                                                    |
| Description  | When the authentication failover is disabled, if RADIUS servers are unreachable, the authentication will fail. When the authentication failover is enabled, if RADIUS server authentication is unreachable, the local database will be used to do the authentication. By default, the state is disabled. |
| Parameters   | enable – Enable the protocol authentication failover.  disable – Disable the protocol authentication failover.                                                                                                    |
| Restrictions | Only Administrator-level users can issue this command.                                                                                                    |

To enable MAC-based access control authentication failover:

```
DES-3200-28:4#config mac_based_access_control auth_failover enable
Command: config mac_based_access_control auth_failover enable
Success.

DES-3200-28:4#
```

| config mad   | _based_access_control guest_vlan ports                                    |
|--------------|---------------------------------------------------------------------------|
| Purpose      | Used to configure MAC-based access control guest VLAN ports.              |
| Syntax       | config mac_based_access_control guest_vlan ports <portlist></portlist>    |
| Description  | This command is used configure MAC-based access control guest VLAN ports. |
| Parameters   | portlist - The list of ports to be configured.                            |
| Restrictions | Only Administrator-level users can issue this command.                    |

## Example usage

To configure MAC-based access control guest VLAN ports:

```
DES-3200-28:4#config mac_based_access_control guest_vlan ports 1-2
Command: config mac_based_access_control guest_vlan ports 1-2
Success.

DES-3200-28:4#
```

## config mac\_based\_access\_control ports

Purpose Used to configure the parameters of the MAC-based access control.

Syntax config mac\_based\_access\_control ports [<portlist> | all] {state

[enable | disable] | mode [port\_based | host\_based] aging\_time [infinite | <min 1-1440>] | hold\_time [infinite | <sec 1-300>] |

max\_users [no\_limit | <value 1-128>] } (1)

Description This command is used to configure the parameters of the MAC-based

access control setting. When the MAC-AC function is enabled for a port, and the guest VLAN function for this port is disabled, the user attached to this port will not be forwarded unless the user pass the authentication. The user that does not pass the authentication will not be serviced by the Switch. If the user passes the authentication, the user will be able to forward traffic operated under the original VLAN

configuration.

When the MAC-AC function is enabled for a port, and the guest VLAN function for this port is enabled, it will move from the original VLAN member port, and become the member port of the guest VLAN. before the authentication process starts. After the authentication and authorization is enabled, if a valid VLAN is assigned by the RADIUS server, then this port will be removed from the guest VLAN and become the member port of the assigned VLAN.

For guest VLAN mode, if the MAC address is authorized, but no VLAN information assigned from RADIUS Server or the VLAN assigned by RADIUS server is invalid (e.g. the assigned VLAN does not exist), this port/MAC will be removed from the member port of the guest VLAN and will become a member port of the original VLAN.

**Parameters** 

ports - A range of ports that are enabled or disabled for the MAC-based access control function.

state - Specify whether MAC AC function is enabled or disabled.

mode – Either port-based or host-based. port\_based means that all users connected to a port share the first authentication result. host\_based means that each user can have its own authentication result.

method - Specify which authentication method.

aging\_time - A time period during which an authenticated host will be kept in an authenticated state. When the aging time is timed-out, the host will be moved back to an unauthenticated state.

*hold\_time* - If a host fails to pass the authentication, the next authentication will not start within the hold time unless the user clears the entry state manually.

max\_users - A threshold of maximum authorized client(s).

Restrictions

Only Administrator-level users can issue this command.

#### Example usage:

To configure a port state for MAC-based access control:

DES-3200-28:4#config mac\_based\_access\_control ports 1-8 state

Command: config mac\_based\_access\_control ports 1-8 state enable

Success.

DES-3200-28:4#

| create mac_based_access_control |                                                                                                    |
|---------------------------------|----------------------------------------------------------------------------------------------------|
| Purpose                         | Used to assign the guest VLAN.                                                                                        |
| Syntax                          | create mac_based_access_control [guest_vlan <vlan_name 32="">  guest_vlanid <vlanid 1-4094="">]</vlanid></vlan_name>  |
| Description                     | This command is used to assign the guest VLAN.                                                                        |
| Parameters                      | <pre>guest_vlan - Specifies the name of the guest VLAN. guest_vlanid - Specifies the VLAN ID of the guest VLAN.</pre> |
| Restrictions                    | Only Administrator-level users can issue this command.                                                                |

To create a MAC-based access control guest VLAN by guest VLAN ID:

```
DES-3200-28:4#create mac_based_access_control guest_vlanid 1
Command: create mac_based_access_control guest_vlanid 1
Success.

DES-3200-28:4#
```

| delete mac   | _based_access_control                                                                                                    |
|--------------|----------------------------------------------------------------------------------------------------|
| Purpose      | Used to de-assign a guest VLAN.                                                                                            |
| Syntax       | delete mac_based_access_control [guest_vlan <vlan_name 32="">   guest_vlanid <vlanid 1-4094="">]</vlanid></vlan_name>      |
| Description  | This command is used to de-assign the guest VLAN. When the guest VLAN is de-assigned, the guest VLAN function is disabled. |
| Parameters   | guest_vlan – Specifies the name of the guest VLAN. guest_vlanid – Specifies the VLAN ID of the guest VLAN.                 |
| Restrictions | Only Administrator-level users can issue this command.                                                                     |

## Example usage:

To de-assign a guest VLAN:

```
DES-3200-28:4#delete mac_based_access_control guest_vlan default
Command: delete mac_based_access_control guest_vlan default
Success.
DES-3200-28:4#
```

| clear mac_based_access_control auth_mac |                                                                                                    |
|-----------------------------------------|----------------------------------------------------------------------------------------------------|
| Purpose                                 | Used to reset the current state of a user. The re-authentication will be started after the user traffic is received again.                                                                                      |
| Syntax                                  | <pre>clear mac_based_access_control auth_mac [ports [all   <portlist>]   mac_addr <macaddr>]</macaddr></portlist></pre>                                                                                         |
| Description                             | This command is used to clear the authentication state of a user (or port) . The port (or the user) will return to un-authenticated state. All the timers associated with the port (or the user) will be reset. |
| Parameters                              | <ul><li>ports – To specify the port range to delete MACs on them.</li><li><macaddr> – To delete a specified host with this MAC.</macaddr></li></ul>                                                             |
| Restrictions                            | Only Administrator-level users can issue this command.                                                                                                    |

To clear the MAC being processed by MAC-based access control:

```
DES-3200-28:4#clear mac_based_access_control auth_mac ports all Command: clear mac_based_access_control auth_mac ports all Success.

DES-3200-28:4#
```

| create mac   | _based_access_control_local mac                                                                                                    |
|--------------|----------------------------------------------------------------------------------------------------|
| Purpose      | Used to create the local database entry.                                                                                                    |
| Syntax       | create mac_based_access_control_local mac <macaddr> {[vlan <vlan_name 32="">   vlanid <vlanid 1-4094="">]}</vlanid></vlan_name></macaddr>                                                                                                    |
| Description  | This command is used to create the local database entry.                                                                                                    |
| Parameters   | <ul> <li>mac – The MAC address that access accepts by local mode.</li> <li>vlan – If the MAC address is authorized, the port will be assigned to this VLAN.</li> <li>vlanid – If the MAC address is authorized, the port will be assigned to this VLAN.</li> </ul> |
| Restrictions | Only Administrator-level users can issue this command.                                                                                                    |

#### Example usage:

To create a MAC-based access control local entry:

```
DES-3200-28:4#create mac_based_access_control_local mac 00-00-00-00-00-00-01 vlan default

Command: create mac_based_access_control_local mac 00-00-00-00-01 vlan default

Success.

DES-3200-28:4#
```

| config mac_based_access_control_local mac |                                                                                                    |
|-------------------------------------------|----------------------------------------------------------------------------------------------------|
| Purpose                                   | Used to configure the local database entry.                                                                                                    |
| Syntax                                    | config mac_based_access_control_local mac <macaddr> [vlan <vlan_name 32="">   vlanid <vlanid 1-4094="">]</vlanid></vlan_name></macaddr>                                                                                                    |
| Description                               | This command is used to configure the local database entry.                                                                                                    |
| Parameters                                | <ul> <li>mac – The MAC address that access accepts by local mode.</li> <li>vlan – If the MAC address is authorized, the port will be assigned to this VLAN.</li> <li>vlanid – If the MAC address is authorized, the port will be assigned to this VLAN.</li> </ul> |
| Restrictions                              | Only Administrator-level users can issue this command.                                                                                                    |

To configure MAC-based access control local:

```
DES-3200-28:4#config mac_based_access_control_local mac 00-00-00-00-00-00-01 vlan default

Command: config mac_based_access_control_local mac 00-00-00-00-01 vlan default

Success.

DES-3200-28:4#
```

| delete mac   | _based_access_control_local                                                                                                    |
|--------------|----------------------------------------------------------------------------------------------------|
| Purpose      | Used to delete the local database entry.                                                                                                    |
| Syntax       | delete mac_based_access_control_local [mac <macaddr>   [vlan <vlan_name 32="">   vlanid <vlanid 1-4094="">]</vlanid></vlan_name></macaddr>                       |
| Description  | This command is used to delete the local database entry.                                                                                                    |
| Parameters   | <ul><li>mac – Delete database by this MAC address.</li><li>vlan – Delete database by this VLAN name.</li><li>vlanid – Delete database by this VLAN ID.</li></ul> |
| Restrictions | Only Administrator-level users can issue this command.                                                                                                    |

#### Example usage

To delete a MAC-based access control local by MAC address:

```
DES-3200-28:4#delete mac_based_access_control_local mac 00-00-00-00-00-00-01
Command: delete mac_based_access_control_local mac 00-00-00-00-01
Success.

DES-3200-28:4#
```

To delete a MAC-based access control local by VLAN name:

```
DES-3200-28:4#delete mac_based_access_control_local vlan default
Command: delete mac_based_access_control_local vlan default
Success.

DES-3200-28:4#
```

| show mac_    | _based_access_control                                                 |
|--------------|-----------------------------------------------------------------------|
| Purpose      | Used to display the MAC-based access control setting.                 |
| Syntax       | show mac_based_access_control {port [ <portlist>   all]}</portlist>   |
| Description  | This command is used to display the MAC-based access control setting. |
| Parameters   | port - Display the MAC-based access control port state.               |
| Restrictions | None.                                                                 |

#### Example usage:

To display MAC-based access control:

```
DES-3200-28:4#show mac_based_access_control
Command: show mac_based_access_control
MAC Based Access Control
_____
State
                     : Disabled
Method
                     : Local
Authentication Failover: Disabled
                    : default
Password
Max Users
                    : 128
Guest VLAN
Guest VLAN VID
                    : ----
Guest VLAN Member Ports: ----
DES-3200-28:4#
```

To display MAC-based access control ports:

| DES-3200-28:4#show mac_based_access_control port 1-4 |                                                 |                   |           |                     |           |
|------------------------------------------------------|-------------------------------------------------|-------------------|-----------|---------------------|-----------|
| Command                                              | Command: show mac_based_access_control port 1-4 |                   |           |                     |           |
| Port                                                 | State                                           | Aging Time (mins) | Hold Time | Auth Mode           | Max Users |
|                                                      |                                                 |                   |           |                     |           |
| 1                                                    | Enabled                                         | 100               | 100       | Port_based          | 128       |
| 2                                                    | Enabled                                         | 100               | 200       | ${\tt Host\_based}$ | 128       |
| 3                                                    | Enabled                                         | 5 0               | 300       | Port_based          | 128       |
| 4                                                    | Enabled                                         | 200               | 100       | ${\tt Host\_based}$ | no limit  |
|                                                      |                                                 |                   |           |                     |           |
| DES-320                                              | 00-28:4#                                        |                   |           |                     |           |

| show mac_based_access_control_local |                                                                                                    |  |
|-------------------------------------|----------------------------------------------------------------------------------------------------|--|
| Purpose                             | Used to display MAC-based access control local databases.                                                                                  |  |
| Syntax                              | show mac_based_access_control_local {[mac <macaddr>   [vlan <vlan_name 32="">   vlanid <vlanid 1-4094="">]}</vlanid></vlan_name></macaddr> |  |
| Description                         | This command is used to display MAC-based access control local databases.                                                                  |  |
| Parameters                          | <i>mac</i> – Display MAC-based access control local databases by this MAC address.                                                         |  |
|                                     | <ul> <li>vlan – Display MAC-based access control local databases by the<br/>VLAN name.</li> </ul>                                          |  |
|                                     | <ul><li>vlanid — Display MAC-based access control local databases<br/>by the VLAN ID.</li></ul>                                            |  |
| Restrictions                        | None.                                                                                                    |  |

To display MAC-based access control local databases:

```
DES-3200-28:4#show mac_based_access_control_local
Command: show mac_based_access_control_local
MAC Address
                       VLAN Name
                                           VID
-----
                   -----
00-00-00-00-01
                   default
00-00-00-00-00-02
                  v123
                                           123
00-00-00-00-00-03
                   v123
                                           123
00-00-00-00-00-04
                  default
                                           1
Total Entries: 4
DES-3200-28:4#
```

To display MAC-based access control local databases by MAC address:

#### To display MAC-based access control local databases by VLAN:

```
DES-3200-28:4#show mac_based_access_control_local vlan default

Command: show mac_based_access_control_local vlan default

MAC Address VLAN Name VID

------
00-00-00-00-01 default 1

00-00-00-00-04 default 1

Total Entries: 2

DES-3200-28:4#
```

| show mac     | _based_access_control auth_mac                                                     |
|--------------|------------------------------------------------------------------------------------|
| Purpose      | Used to display the MAC-based access control authentication state.                 |
| Syntax       | show mac_based_access_control auth_mac {ports <portlist>}</portlist>               |
| Description  | This command is used to display the MAC-based access control authentication state. |
| Parameters   | ports - Display authentication status by port.                                     |
| Restrictions | None.                                                                              |

#### Example usage:

MAC 00-00-00-00-01 is authenticated without a VLAN assigned (the specified target VLAN might not exist or a target VLAN has not been specified). The ID of RX VLAN will be displayed (the RX VLAN ID is 4004 in this example).

MAC 00-00-00-00-02 is authenticated with a target VLAN assigned. The ID of the target VLAN will be displayed (target VLAN ID is 1234 in this example).

MAC 00-00-00-00-03 failed to pass authentication. The VID of RX VLAN will be shown indicating that packets with SA 00-00-00-00-00-03 will be dropped no matter which VLAN these packets are from.

#### To display the MAC-based access control authentication state:

| DES-3200-28:4#show mac_based_access_control auth_mac |                    |                 |       |           |             |
|------------------------------------------------------|--------------------|-----------------|-------|-----------|-------------|
| Comman                                               | nd: show mac_based | _access_control | auth  | _mac      |             |
|                                                      |                    |                 |       |           |             |
| Port 1                                               | Number : 1         |                 |       |           |             |
| Index                                                | MAC Address        | Auth State      | VID   | Priority  | Aging Time/ |
|                                                      |                    |                 |       |           | Hold Time   |
|                                                      |                    |                 |       |           |             |
| 1                                                    | 00-00-00-00-01     | Authenticated   | 4004  | 3         | Infinite    |
| 2                                                    | 00-00-00-00-02     | Authenticated   | 1234  | -         | Infinite    |
| 3                                                    | 00-00-00-00-03     | Failure         | 4004  | -         | 60          |
| CTRL-                                                | FC ESC q Quit SPAC | n Next Page p   | Previ | lous Page | r Refresh   |

| config mad   | _based_access_control max_users                                                                                                    |
|--------------|----------------------------------------------------------------------------------------------------|
| Purpose      | Used to configure the maximum number of authorized clients.                                                                                                    |
| Syntax       | config mac_based_access_control max_users [no_limit   <value 1-128="">]</value>                                                                                                    |
| Description  | This command is used to specify the maximum user limit per counter.                                                                                                    |
| Parameters   | <ul> <li>no_limit - Specify to not limit the system maximum user number.</li> <li><value 1-128=""> - Specify to set the maximum number of authorized clints on the whole device.</value></li> </ul> |
| Restrictions | Only Administrator-level users can issue this command.                                                                                                    |

To configure the MAC-based access control maximum number of users:

```
DES-3200-28:4#config mac_based_access_control max_users 128
Command: config mac_based_access_control max_users 128
Success.

DES-3200-28:4#
```

| enable authorization network |                                                        |  |
|------------------------------|--------------------------------------------------------|--|
| Purpose                      | Used to enable authorization.                          |  |
| Syntax                       | enable authorization network                           |  |
| Description                  | This command is used to enable authorization.          |  |
| Parameters                   | None.                                                  |  |
| Restrictions                 | Only Administrator-level users can issue this command. |  |

#### Example usage

To enable authorization:

```
DES-3200-28:4#enable authorization network
Command: enable authorization network
Success.
DES-3200-28:4#
```

| disable authorization network |                                                        |  |
|-------------------------------|--------------------------------------------------------|--|
| Purpose                       | Used to disable authorization.                         |  |
| Syntax                        | disable authorization network                          |  |
| Description                   | This command is used to disable authorization.         |  |
| Parameters                    | None.                                                  |  |
| Restrictions                  | Only Administrator-level users can issue this command. |  |

To disable authorization:

DES-3200-28:4#disable authorization network

Command: disable authorization network

Success.

DES-3200-28:4#

## show authorization

Purpose Used to display the authorization state.

Syntax show authorization

Description This command is used to display the authorization state.

Parameters None.

Restrictions Only Administrator-level users can issue this command.

## Example usage

To display the authorization state:

DES-3200-28:4#show authorization

Command: show authorization

Authorization : Enabled

DES-3200-28:4#

52

# **ARP Spoofing Prevention Commands**

The ARP Spoofing Prevention commands in the Command Line Interface (CLI) are listed (along with the appropriate parameters) in the following table:

| Command                           | Parameters                                                                                                    |
|-----------------------------------|----------------------------------------------------------------------------------------------------|
| config<br>arp_spoofing_prevention | [add gateway_ip <ipaddr> gateway_mac <macaddr> ports [<portlist> all]   delete gateway_ip <ipaddr>]</ipaddr></portlist></macaddr></ipaddr> |
| show arp_spoofing_prevention      |                                                                                                    |

Each command is listed, in detail, in the following sections:

| config arp_  | _spoofing_prevention                                                                                                    |
|--------------|----------------------------------------------------------------------------------------------------|
| Purpose      | Used to configure the prevention of ARP spoofing attacks.                                                                                                    |
| Syntax       | config arp_spoofing_prevention [add gateway_ip <ipaddr><br/>gateway_mac <macaddr> ports [<portlist> all]   delete gateway_ip<br/><ipaddr>]</ipaddr></portlist></macaddr></ipaddr>                                                                                                    |
| Description  | This command is used to configure the prevention of ARP spoofing attacks. Configure the spoofing prevention entry to prevent spoofing of MAC for the protected gateway. When an entry is created, those ARP packets whose sender IP matches the gateway IP of an entry but either its sender MAC field or source MAC field does not match the gateway MAC of the entry, will be dropped by the system. |
| Parameters   | add gateway_ip – Specify a gateway IP to be configured.  add gateway_mac – Specify a gateway MAC to be configured. <portlist> – Specify a range of ports to be configured.  all – Specifies all of the ports will be configured.  delete gateway_ip – Specify a gateway IP to be configured.</portlist>                                                                                                |
| Restrictions | Only Administrator-level users can issue this command.                                                                                                    |

## Example usage:

To configure ARP spoofing prevention:

```
DES-3200-28:4#config arp_spoofing_prevention add gateway_ip
10.254.254.251 gateway_mac 00-00-01-11-11 ports 1-2
Command: config arp_spoofing_prevention add gateway_ip
10.254.254.251 gateway_mac 00-00-01-11-11 ports 1-2
Success.

DES-3200-28:4#
```

| show arp_spoofing_prevention |                                                                  |  |
|------------------------------|------------------------------------------------------------------|--|
| Purpose                      | Used to display ARP spoofing prevention entries.                 |  |
| Syntax                       | show arp_spoofing_prevention                                     |  |
| Description                  | This command is used to display ARP spoofing prevention entries. |  |
| Parameters                   | None.                                                            |  |
| Restrictions                 | Only Administrator-level users can issue this command.           |  |

To display the current ARP spoofing prevention entry/entries:

53

# **TECHNICAL SUPPORT COMMANDS**

The Technical Support commands in the Command Line Interface (CLI) are listed (along with the appropriate parameters) in the following table:

| Command             | Parameters                                              |
|---------------------|---------------------------------------------------------|
| show tech_support   |                                                         |
| upload              | <ipaddr> <path_filename 64=""></path_filename></ipaddr> |
| tech_support_toTFTP |                                                         |

Each command is listed, in detail, in the following sections:

| show tech_   | _support                                                                                                    |
|--------------|----------------------------------------------------------------------------------------------------|
| Purpose      | Used to show the information for technical support.                                                                                                    |
| Syntax       | show tech_support                                                                                                    |
| Description  | This command is especially used by the technical support personnel to dump the device's overall operation information. The information is project dependent and includes the following information. |
|              | Basic System information                                                                                                    |
|              | system log                                                                                                    |
|              | Running configuration                                                                                                    |
|              | Layer 1 information                                                                                                    |
|              | Layer 2 information                                                                                                    |
|              | Layer 3 information                                                                                                    |
|              | Application                                                                                                    |
|              | OS status                                                                                                    |
| Parameters   | None.                                                                                                    |
| Restrictions | Only Administrator-level users can issue this command.                                                                                                    |

To display technical support information on the Switch:

DES-3200-28:4#show tech\_support

Command: show tech\_support

DES-3200-28 Fast Ethernet Switch

Technical Information Report

\_\_\_\_\_\_

[CPU Utilization 8292070ms]

CPU Utilization :

\_\_\_\_\_\_

Five Seconds - 1 % One Minute - 3 % Five Minutes - 6 %

[Device Information 8292270ms]

Device Type : DES-3200-28 Fast Ethernet Switch

MAC Address : 00-00-01-02-03-04

IP Address : 10.90.90.90 (Manual)

VLAN Name : default

Subnet Mask : 255.0.0.0

Default Gateway : 0.0.0.0

Boot PROM Version : Build 1.00.B003

Firmware Version : Build 1.00.B015

Hardware Version : A1

Spanning Tree : Disabled

GVRP : Disabled

IGMP Snooping : Disabled

802.1x : Disabled

TELNET : Enabled(TCP 23)

WEB : Enabled(TCP 80)

RMON : Disabled

SSH : Disabled

SSL : Disabled

Syslog Global State: Disabled

Dual Image : Supported

Password Encryption Status: Disabled

[Connection Session Status 8292470ms]

ID Login Time Live Time From Level Name

8 0/00/00 01:30:41 0:47:30.90 Serial Port 4 Anonymous

Total Entries: 1

[Port Status 8292670ms]

| Port | State/  | Settings              | Connection            | Address  |
|------|---------|-----------------------|-----------------------|----------|
|      | MDI     | Speed/Duplex/FlowCtrl | Speed/Duplex/FlowCtrl | Learning |
|      |         |                       |                       |          |
| 1    | Enabled | 100M/Full/Disabled    | LinkDown              | Enabled  |
| 2    | Enabled | 100M/Full/Disabled    | LinkDown              | Enabled  |
| 3    | Enabled | 100M/Full/Disabled    | LinkDown              | Enabled  |

Purpose Used to upload information for assistance from technical support.

Syntax upload tech\_support\_toTFTP <ipaddr> <path\_filename 64>

Description This command is used to upload information for assistance from technical support to a TFTP server.

Parameters ipaddr - Specifes the IP address of the TFTP server.

path\_filename - Specifes the file path to use to send information for technical support to a TFTP server.

Restrictions Only Administrator-level users can issue this command.

To upload Switch information for technical support:

```
DES-3200-28:4#upload tech_support_toTFTP 10.55.47.1
tech_support_20090521.txt
Command: upload tech_support_toTFTP 10.55.47.1
tech_support_20090521.txt

Connecting to server......Done.
Upload technical support information... Done.

Success.

DES-3200-28:4#
```

54

# **COMMAND HISTORY COMMANDS**

The Command History commands in the Command Line Interface (CLI) are listed (along with the appropriate parameters) in the following table:

| Command                | Parameters              |
|------------------------|-------------------------|
| ?                      |                         |
| dir                    |                         |
| config command_history | <value 1-40=""></value> |
| show command_history   |                         |

Each command is listed, in detail, in the following sections:

| ?            |                                                                                                    |
|--------------|----------------------------------------------------------------------------------------------------|
| Purpose      | Used to display all commands in the Command Line Interface (CLI).                                                                                                    |
| Syntax       | ? { <command/> }                                                                                                    |
| Description  | This command is used to display all of the commands available through the Command Line Interface (CLI).                                                                                                    |
| Parameters   | { <command/> } - Entering the question mark with an appropriate command will list all the corresponding parameters for the specified command, along with a brief description of the commands function and similar commands having the same words in the command. |
| Restrictions | None.                                                                                                    |

To display all of the commands in the CLI:

```
DES-3200-28:4#?
cable_diag ports
clear
clear address binding dhcp snoop binding entry ports
clear arptable
clear counters
clear dos_prevention counters
clear fdb
clear igmp_snooping data_driven_group
clear log
Clear mac_based_access_control auth_mac
clear port_security_entry port
config 802.1p default_priority
config 802.1p user_priority
config 802.1x auth_mode
config 802.1x auth_parameter ports
config 802.1x auth_protocol
config 802.1x capability ports
config 802.1x guest_vlan ports
config 802.1x init
config 802.1x reauth
 CTRL+C ESC q Quit SPACE n Next Page ENTER Next Entry a All
```

To display the parameters for a specific command:

```
DES-3200-28:4#? config account

Command: config account

Usage: <username>{encrypt [plain_text| sha_1] <password>}

Description: config user account

DES-3200-28:4#
```

| dir          |                                                                                                    |
|--------------|----------------------------------------------------------------------------------------------------|
| Purpose      | Used to display all commands in the Command Line Interface (CLI).                                       |
| Syntax       | dir                                                                                                    |
| Description  | This command is used to display all of the commands available through the Command Line Interface (CLI). |
| Parameters   | None.                                                                                                   |
| Restrictions | None.                                                                                                   |

#### Example usage:

To display all commands:

```
DES-3200-28:4#dir
?
cable_diag ports
clear
clear address_binding dhcp_snoop binding_entry ports
clear arptable
clear counters
clear dos prevention counters
clear fdb
clear igmp_snooping data_driven_group
clear log
clear mac_based_access_control auth_mac
clear port_security_entry port
config 802.1p default_priority
config 802.1p user_priority
config 802.1x auth_mode
config 802.1x auth parameter ports
config 802.1x auth_protocol
config 802.1x capability ports
config 802.1x guest_vlan ports
config 802.1x init
config 802.1x reauth
CTRL+C ESC q Quit SPACE n Next Page ENTER Next Entry a All
```

| config command_history |                                                                                                    |  |  |
|------------------------|----------------------------------------------------------------------------------------------------|--|--|
| Purpose                | Used to configure the command history.                                                                                                    |  |  |
| Syntax                 | config command_history <value 1-40=""></value>                                                                                                    |  |  |
| Description            | This command is used to configure the command history.                                                                                                    |  |  |
| Parameters             | <value 1-40=""> – The number of previously executed commands<br/>maintained in the buffer. Up to 40 of the latest executed<br/>commands may be viewed.</value> |  |  |
| Restrictions           | Only Administrator-level users can issue this command.                                                                                                    |  |  |

To configure the command history:

```
DES-3200-28:4#config command_history 20
Command: config command_history 20
Success.

DES-3200-28:4#
```

## show command\_history

Purpose Used to display the command history.

Syntax show command\_history

Description This command is used to display the command history.

Parameters None.
Restrictions None.

## Example usage

To display the command history:

```
DES-3200-28:4#show command_history

Command: show command_history

?
? show
show vlan
show command history

DES-3200-28:4#
```

Α

# **TECHNICAL SPECIFICATIONS**

| General                       |                                                                                                    |  |  |  |
|-------------------------------|----------------------------------------------------------------------------------------------------|--|--|--|
| Protocols  Fiber-Optic        | IEEE 802.3 10BASE-T Ethernet IEEE 802.3u 100BASE-TX Fast Ethernet IEEE 802.3u 1000BASE-T Gigabit Ethernet IEEE 802.3z 1000BASE-T (SFP "Mini GBIC") IEEE 802.1D Spanning Tree IEEE 802.1D/S/W Spanning Tree IEEE 802.1D/S/W Spanning Tree IEEE 802.1Q VLAN IEEE 802.1y Priority Queues IEEE 802.3x Full-duplex Flow Control IEEE 802.3x Full-duplex Flow Control IEEE 802.3x Full-duplex Flow Control IEEE 802.3 NWay auto-negotiation  SFP (Mini GBIC) Support: DEM-310GT (1000BASE-LX) DEM-311GT (1000BASE-SX) DEM-311GT (1000BASE-SX) DEM-314GT (1000BASE-SX) DEM-314GT (1000BASE-TX) DEM-315GT (1000BASE-TX) DEM-210 (Single Mode 100BASE-FX) DEM-211 (Multi Mode 100BASE-FX) WDM Transceivers Support: DEM-330T (TX-1550/RX-1310nm), up to 10km, Single-Mode DEM-331T (TX-1550/RX-1310nm), up to 40km, Single-Mode DEM-331T (TX-1550/RX-1550nm), up to 40km, Single-Mode DEM-331T (TX-1550/RX-1550nm), up to 40km, Single-Mode DEM-331T (TX-1550/RX-1550nm), up to 40km, Single-Mode DEM-331T (TX-1550/RX-1550nm), up to 40km, Single-Mode DEM-220T (BiDi 100BASE-BX) [DES-3200-28F Only] DEM-220R (BiDi 100BASE-BX) [DES-3200-28F Only] |  |  |  |
| Standards                     | CSMA/CD                                                                                                    |  |  |  |
| Data Transfer Rates: Ethernet | Half-duplex Full-duplex 10 Mbps 20Mbps                                                                                                    |  |  |  |
| Fast Ethernet                 | 100Mbps 200Mbps                                                                                                    |  |  |  |
| Gigabit Ethernet              | n/a 2000Mbps                                                                                                    |  |  |  |
| Topology                      | Star                                                                                                    |  |  |  |
| Network Cables                | Cat.5 Enhanced for 1000BASE-T                                                                                                    |  |  |  |
|                               | UTP Cat.5, Cat. 5 Enhanced for 100BASE-TX                                                                                                    |  |  |  |
|                               | UTP Cat.3, 4, 5 for 10BASE-T                                                                                                    |  |  |  |
|                               | EIA/TIA-568 100-ohm screened twisted-pair (STP)(100m)                                                                                                    |  |  |  |
| Number of Ports               | DES-3200-10: 8 x 10/100Mbps + 2 Combo 1000BASE-T/SFP Ports                                                                                                    |  |  |  |
|                               | DES-3200-18: 16 x 10/100Mbps + 2 Combo 1000BASE-T/SFP Ports                                                                                                    |  |  |  |
|                               | DES-3200-28: 24 x 10/100Mbps + 4 Combo 1000BASE-T/SFP Ports                                                                                                    |  |  |  |
|                               | DES-3200-28F: 24 x 100Mbps Fiber + 4 Combo 1000BASE-T/SFP Ports                                                                                                    |  |  |  |

| Physical and Environmental |                                                                                                    |  |
|----------------------------|----------------------------------------------------------------------------------------------------|--|
| Power Consumption          | DES-3200-10: 12.7W<br>DES-3200-18: 13.2W<br>DES-3200-28: 18.4W<br>DES-3200-28F: 46.7W                                                                                                    |  |
| Internal Power Supply      | DES-3200-10/DES-3200-18: 34W AC Input: 100~240 VAC, 12V/2A, 5V2A, 50~60Hz DES-3200-28: 40W AC Input: 100~240 VAC, 12V/3.3A, 50~60Hz DES-3200-28F: 60W AC Input: 100~240 VAC, 12V/3.3A, 50~60Hz |  |
| DC Fans                    | DES-3200-10/DES-3200-18/DES-3200-28: None<br>DES-3200-28F: One fan                                                                                                    |  |
| Operating Temperature      | 0 - 40°C                                                                                                    |  |
| Storage Temperature        | -40 - 70°C                                                                                                    |  |
| Humidity                   | 5 - 95% non-condensing                                                                                                    |  |
| Dimensions                 | DES-3200-10/DES-3200-18: 228.5 (W) x 180(D) x 44(H) mm DES-3200-28/DES-3200-28F: 441(W) x 207(D) x 44(H) mm                                                                                    |  |
| Weight                     | DES-3200-10: 1.4553kg DES-3200-18: 1.5022kg DES-3200-28: 2.40kg DES-3200-28F: 2.68kg                                                                                                    |  |
| ЕМІ                        | CE Class A, FCC Class A, C-Tick, VCCI                                                                                                    |  |
| Safety                     | CB Report, UL                                                                                                    |  |

| Performance                       |                                                       |  |
|-----------------------------------|-------------------------------------------------------|--|
| Transmission Method               | Store-and-forward                                     |  |
| Packet Buffer                     | 384 KB per device                                     |  |
| Packet Filtering/ Forwarding Rate | 148.810 pps (100M port)<br>1,488,100 pps (1Gbps port) |  |
| MAC Address Learning              | Automatic update. Supports 8K MAC address             |  |
| Priority Queues                   | 4 Priority Queues per port                            |  |
| Forwarding Table Age<br>Time      | Max age: 10-1000000 seconds. Default = 300.           |  |

## **LED Indicators**

| Location                                     | LED Indicative                                 | Color       | Status         | Description                                                                                                    |
|----------------------------------------------|------------------------------------------------|-------------|----------------|----------------------------------------------------------------------------------------------------|
|                                              | Power                                          | Green       | Solid Light    | Power on.                                                                                                    |
|                                              |                                                |             | Light off      | Power off.                                                                                                    |
| Per Device                                   |                                                |             | Solid Light    | Console on.                                                                                                    |
|                                              | Console                                        | Green       | Blinking       | POST is in progress/POST is failure.                                                                             |
|                                              |                                                |             | Light off      | Console off.                                                                                                    |
|                                              |                                                |             | Solid Green    | When there is a secure 100Mbps Fast Ethernet connection (or link) at any of the ports.                           |
| DES-3200-<br>10/18/28                        |                                                |             | Blinking Green | When there is reception or transmission (i.e. Activity—Act) of data occurring at a Fast Ethernet connected port. |
| LED Per 10/100<br>Mbps Port                  | Link/Act/Speed                                 | Green/Amber | Solid Amber    | When there is a secure 10Mbps Ethernet connection (or link) at any of the ports.                                 |
|                                              |                                                |             | Blinking Amber | When there is reception or transmission (i.e. Activity—Act) of data occurring at an Ethernet connected port.     |
|                                              |                                                |             | Light off      | No link.                                                                                                    |
| DEG 0000 00E                                 | Link/Act/Speed                                 | Green       | Solid Green    | When there is a secure 100Mbps Fast Ethernet connection (or link) at any of the ports.                           |
| DES-3200-28F<br>LED Per 100 Mbps<br>SFP Port |                                                |             | Blinking Green | When there is reception or transmission (i.e. Activity—Act) of data occurring at a Fast Ethernet connected port. |
|                                              |                                                |             | Light off      | No link.                                                                                                    |
|                                              | Link/Act/Speed<br>mode for<br>1000BASE-T ports | Green/Amber | Solid Green    | When there is a secure 1000Mbps connection (or link) at any of the ports.                                        |
|                                              |                                                |             | Blinking Green | When there is reception or transmission (i.e. ActivityAct) of data occurring at a 1000Mbps connected port.       |
| I                                            |                                                |             | Solid Amber    | When there is a secure 10/100Mbps Fast Ethernet connection (or link) at any of the ports.                        |
|                                              |                                                |             | Blinking Amber | When there is reception or transmission (i.e. Activity—Act) of data occurring at a Fast Ethernet connected port. |
| LED Per GE Port                              |                                                |             | Light off      | No link.                                                                                                    |
|                                              | Link/Act/Speed<br>mode for SFP<br>ports        | Green/Amber | Solid Green    | When there is a secure 1000Mbps connection (or link) at the ports.                                               |
|                                              |                                                |             | Blinking Green | When there is reception or transmission (i.e. ActivityAct) of data occurring at a 1000Mbps connected port.       |
|                                              |                                                |             | Solid Amber    | When there is a secure 100Mbps connection (or link) at any of the ports.                                         |
|                                              |                                                |             |                | When there is reception or transmission (i.e.                                                                    |
|                                              |                                                |             | Blinking Amber | Activity—Act) of data occurring at the ports.                                                                    |

B

## PASSWORD RECOVERY PROCEDURE

This document describes the procedure for resetting passwords on D-Link Switches.

Authenticating any user who tries to access networks is necessary and important. The basic authentication method used to accept qualified users is through a local login, utilizing a Username and Password. Sometimes, passwords get forgotten or destroyed, so network administrators need to reset these passwords. This document will explain how the Password Recovery feature can help network administrators reach this goal.

The following steps explain how to use the Password Recovery feature on D-Link devices to easily recover passwords.

#### Complete these steps to reset the password:

- 1. For security reasons, the Password Recovery feature requires the user to physically access the device. Therefore this feature is only applicable when there is a direct connection to the console port of the device. It is necessary for the user needs to attach a terminal or PC with terminal emulation to the console port of the switch.
- 2. Power on the switch. After the runtime image is loaded to 100%, the Switch will allow 2 seconds for the user to press the hotkey [^] ( Shift + 6 ) to enter the "Password Recovery Mode". Once the Switch enters the "Password Recovery Mode", all ports on the Switch will be disabled.

```
The switch is currently in Password Recovery Mode.
```

3. In the "Password Recovery Mode" only the following commands can be used.

| Command                                    | Parameters                                                                                                    |  |  |
|--------------------------------------------|----------------------------------------------------------------------------------------------------|--|--|
| reset config                               | The reset config command resets the whole configuration will be back to the default value                                                                                   |  |  |
| reboot                                     | The reboot command exits the Reset Password Recovery Mode and restarts the switch. A confirmation message will be displayed to allow the user to save the current settings. |  |  |
| reset account                              | The reset account command deletes all the previously created accounts.                                                                                                    |  |  |
| reset password<br>{ <username>}</username> | The reset password command resets the password of the specified user. If a username is not specified, the password of all users will be reset.                              |  |  |
| show account                               | The show account command displays all previously created accounts.                                                                                                    |  |  |